## VYATTA, INC. | Vyatta System

# Basic System

REFERENCE GUIDE

Using the CLI Working with Configuration System Management User Management Logging

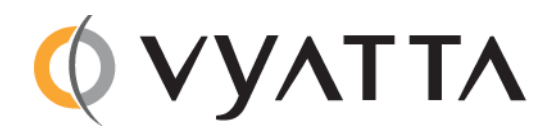

Vyatta Suite 200 1301 Shoreway Road Belmont, CA 94002 vyatta.com 650 413 7200 1 888 VYATTA 1 (US and Canada)

#### **COPYRIGHT**

Copyright © 2005–2012 Vyatta, Inc. All rights reserved.

Vyatta reserves the right to make changes to software, hardware, and documentation without notice. For the most recent version of documentation, visit the Vyatta web site at vyatta.com.

#### **PROPRIETARY NOTICES**

Vyatta is a registered trademark of Vyatta, Inc. VMware, VMware ESX, and VMware server are trademarks of VMware, Inc. XenServer, and XenCenter are trademarks of Citrix Systems, Inc. All other trademarks are the property of their respective owners. RELEASE DATE: March 2012 DOCUMENT REVISION. R6.4 v01 RELEASED WITH: R6.4.0 PART NO. A0‐0210‐10‐0015

# **Contents**

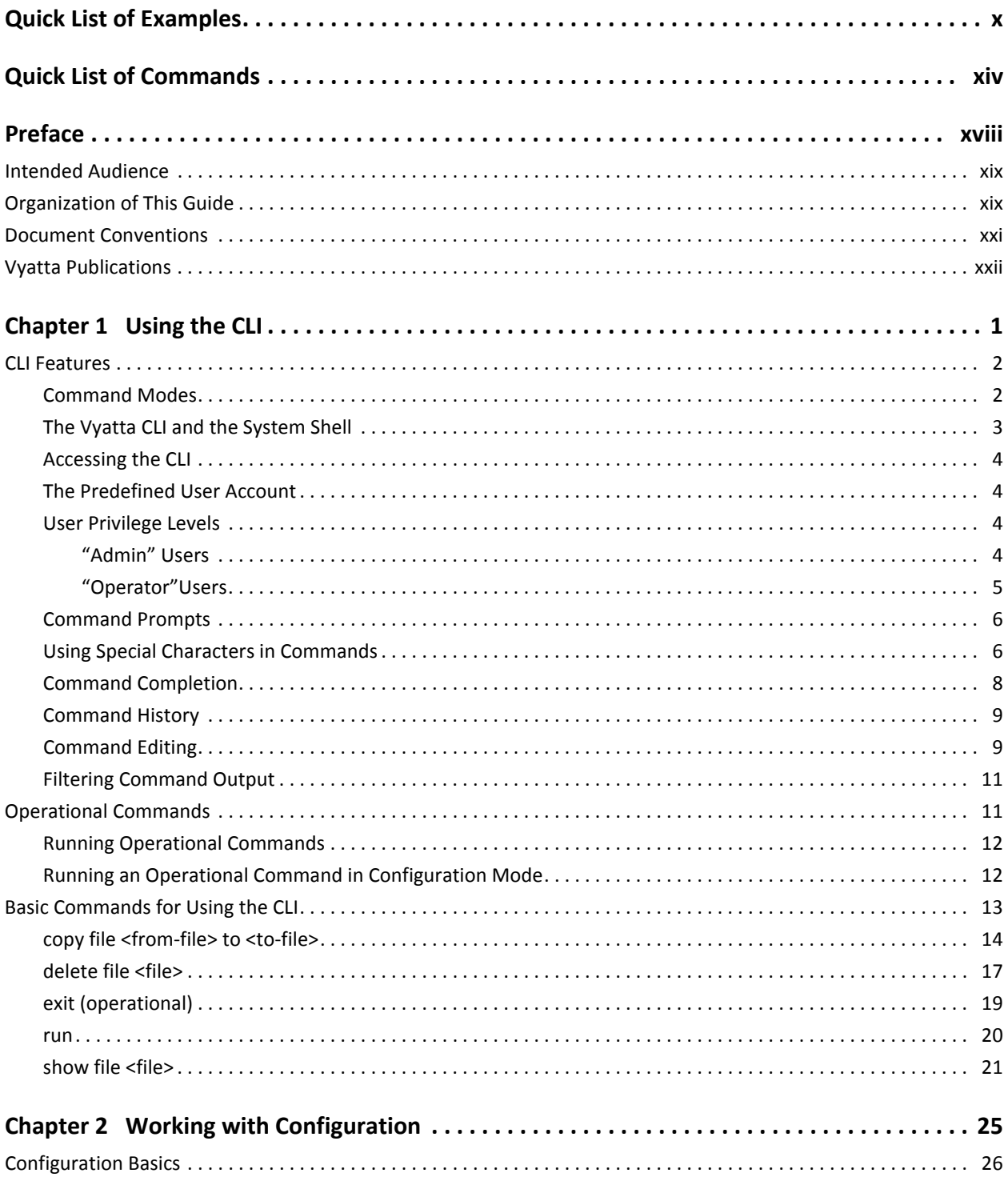

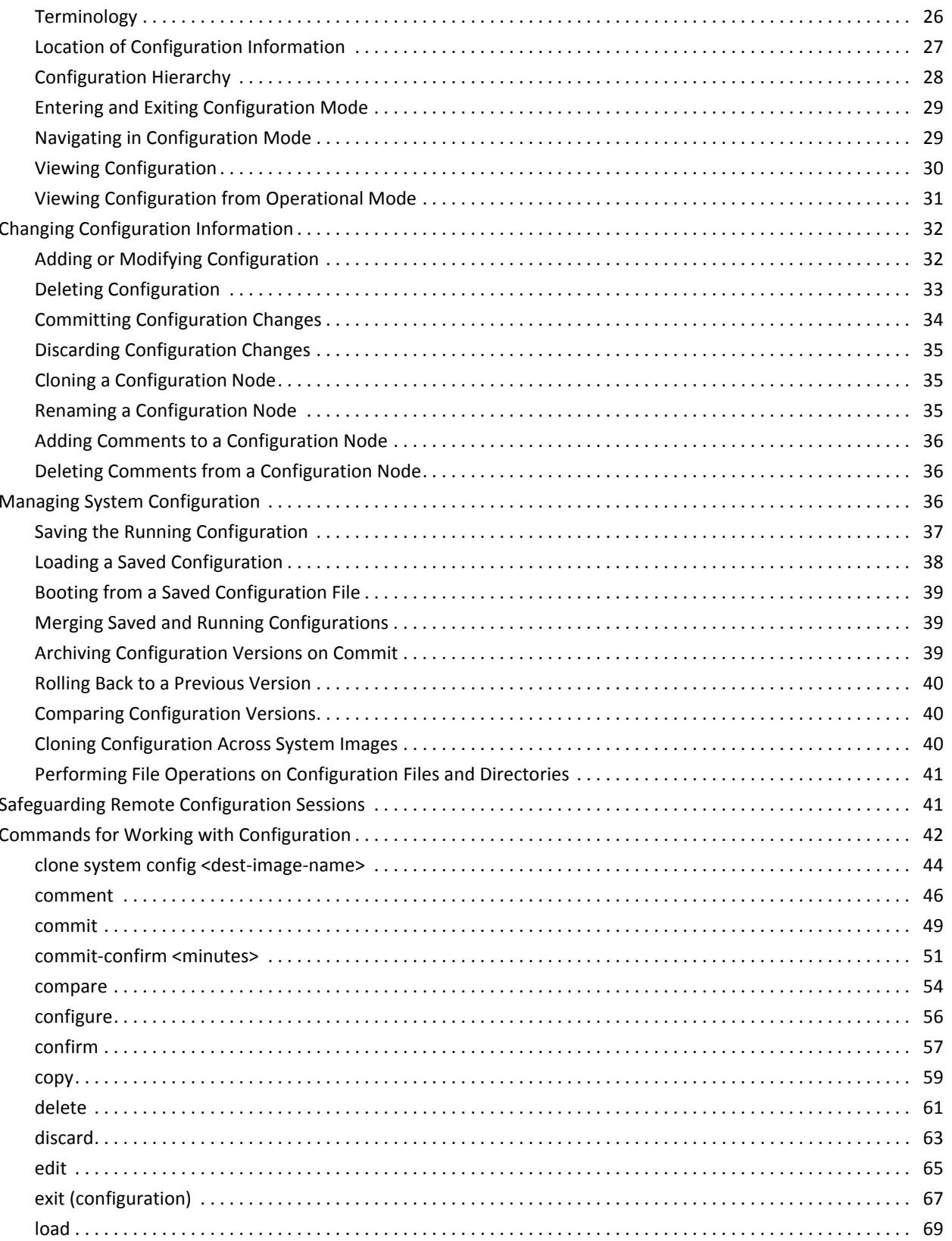

 $iv$ 

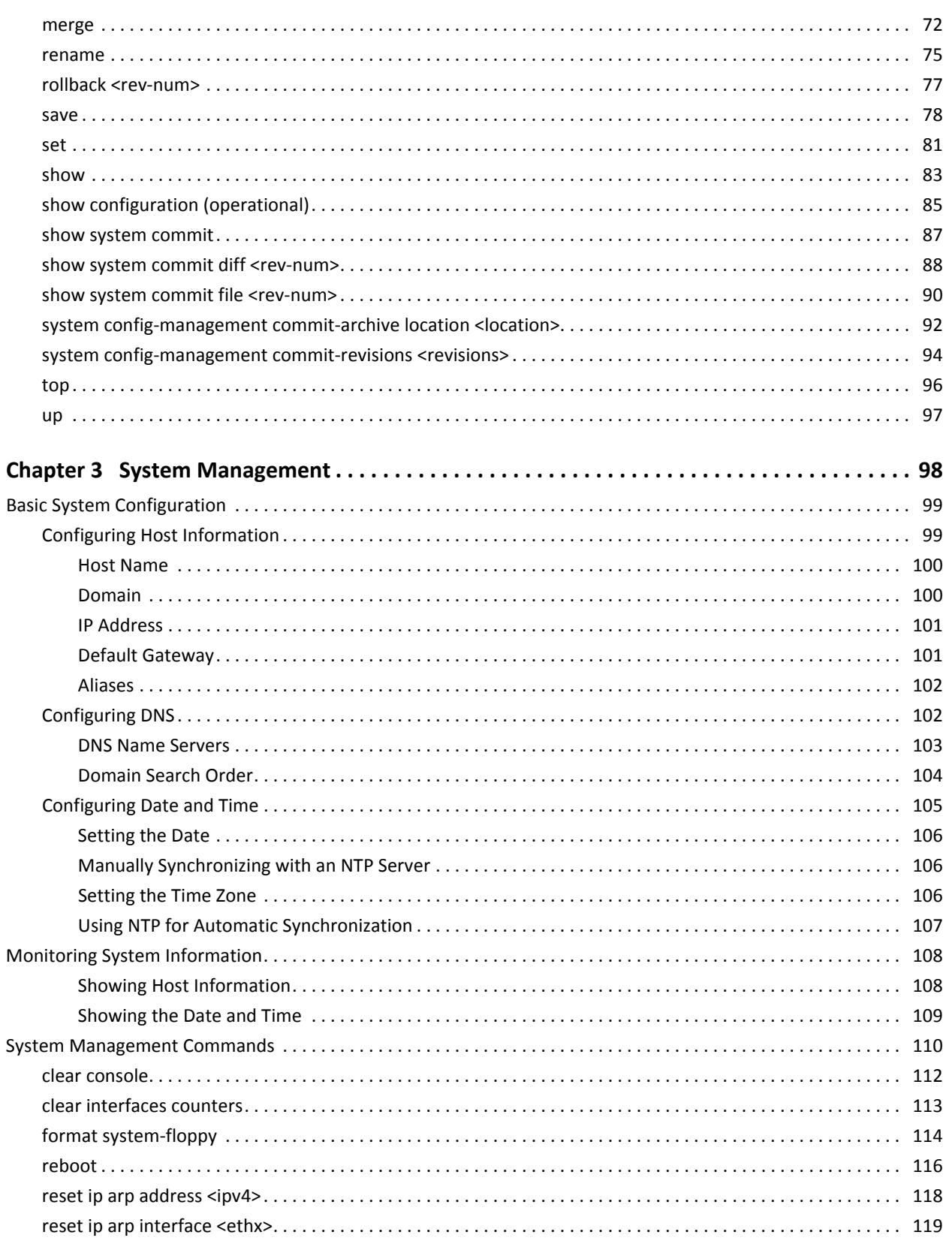

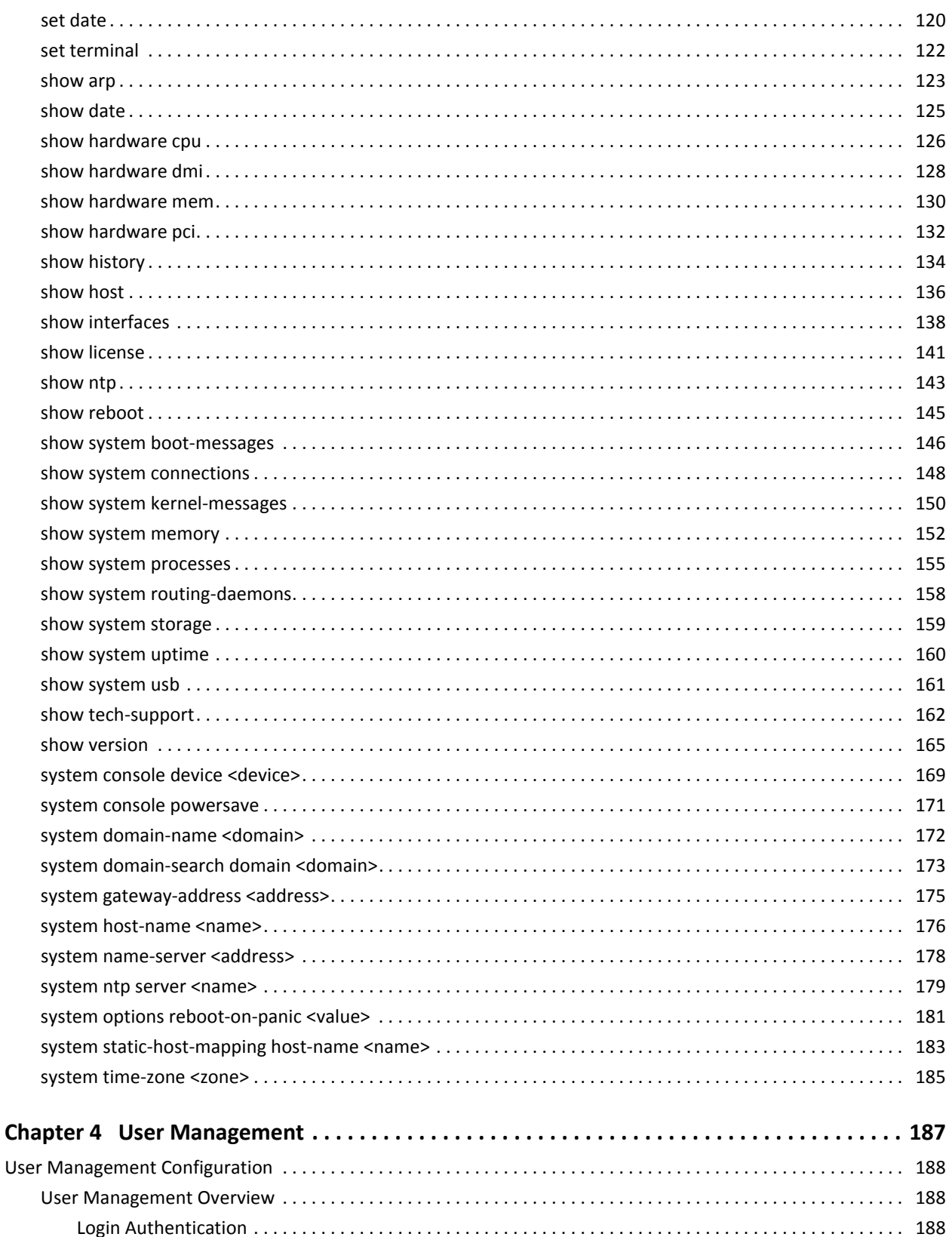

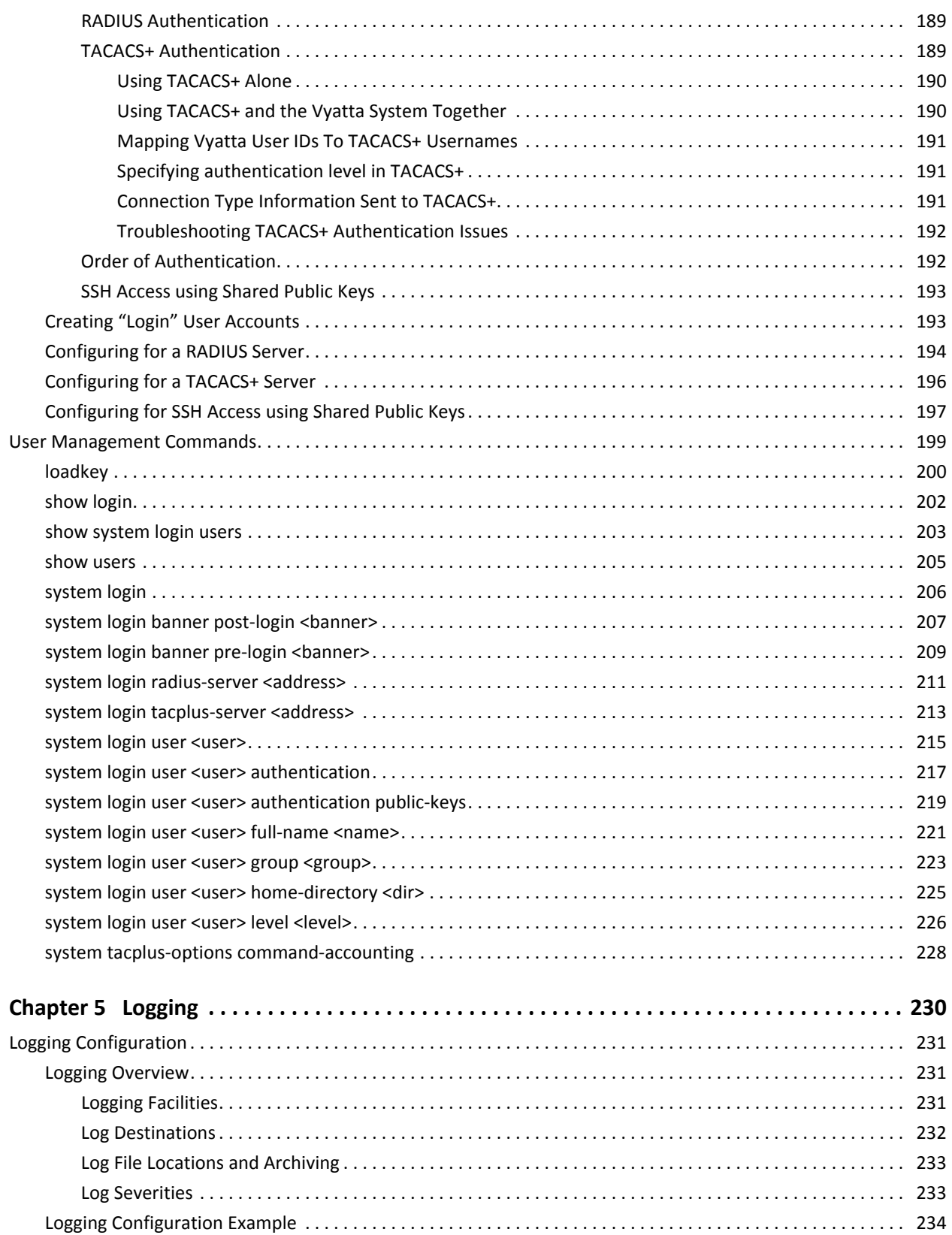

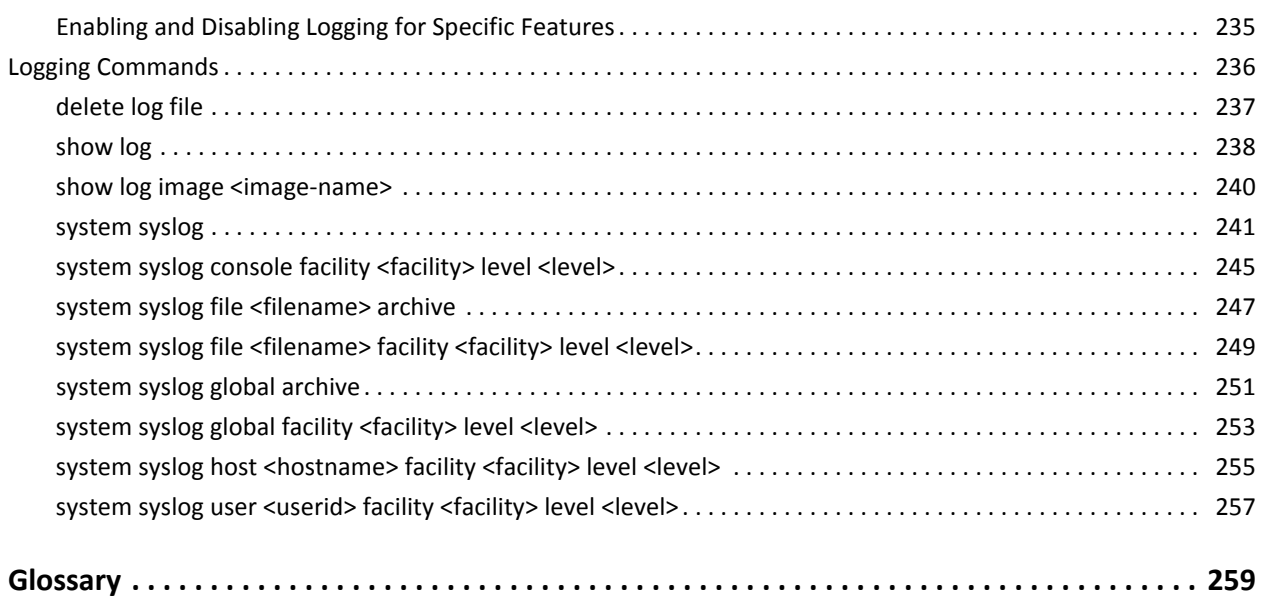

ix

# <span id="page-9-1"></span><span id="page-9-0"></span>Quick List of Examples

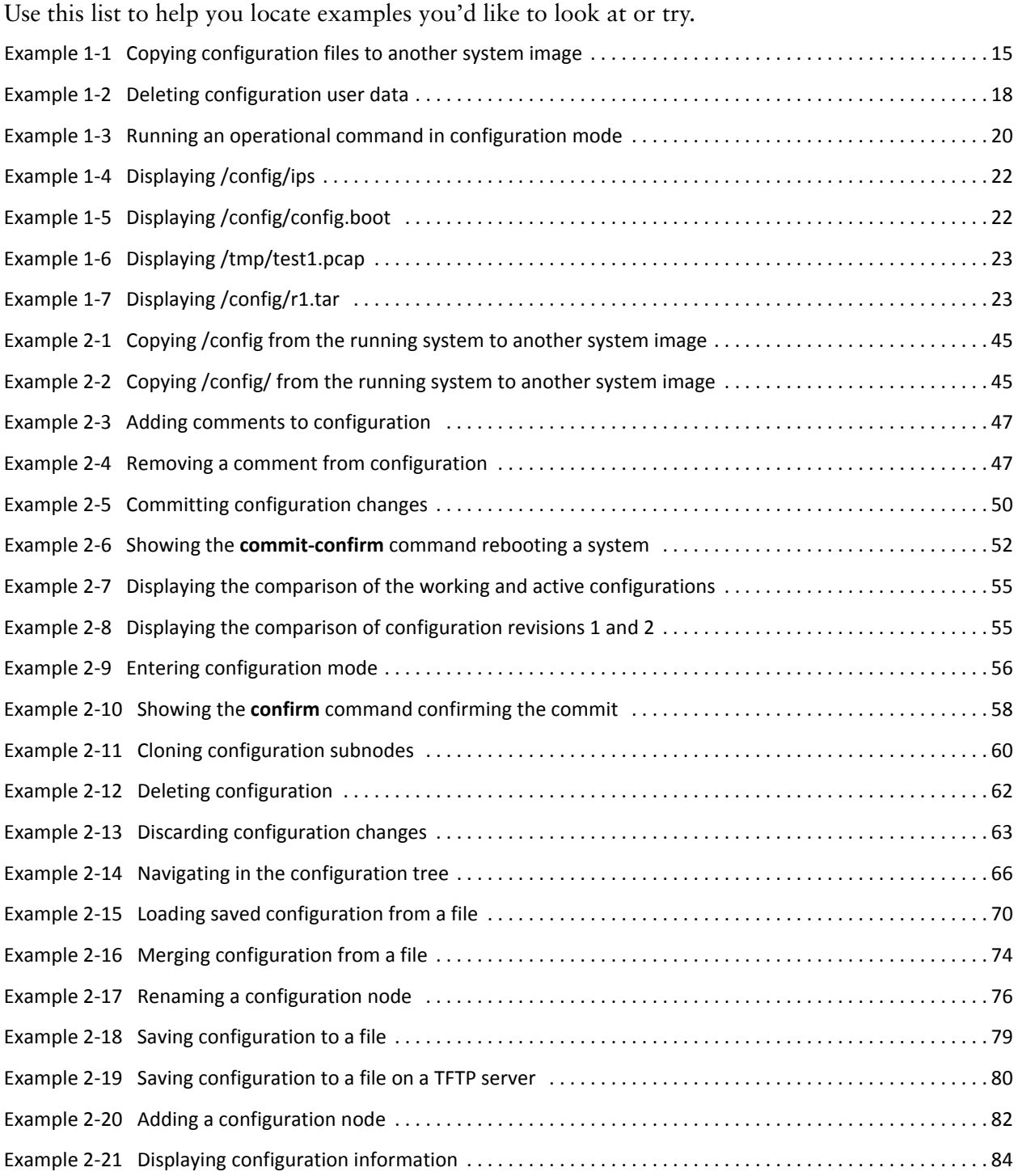

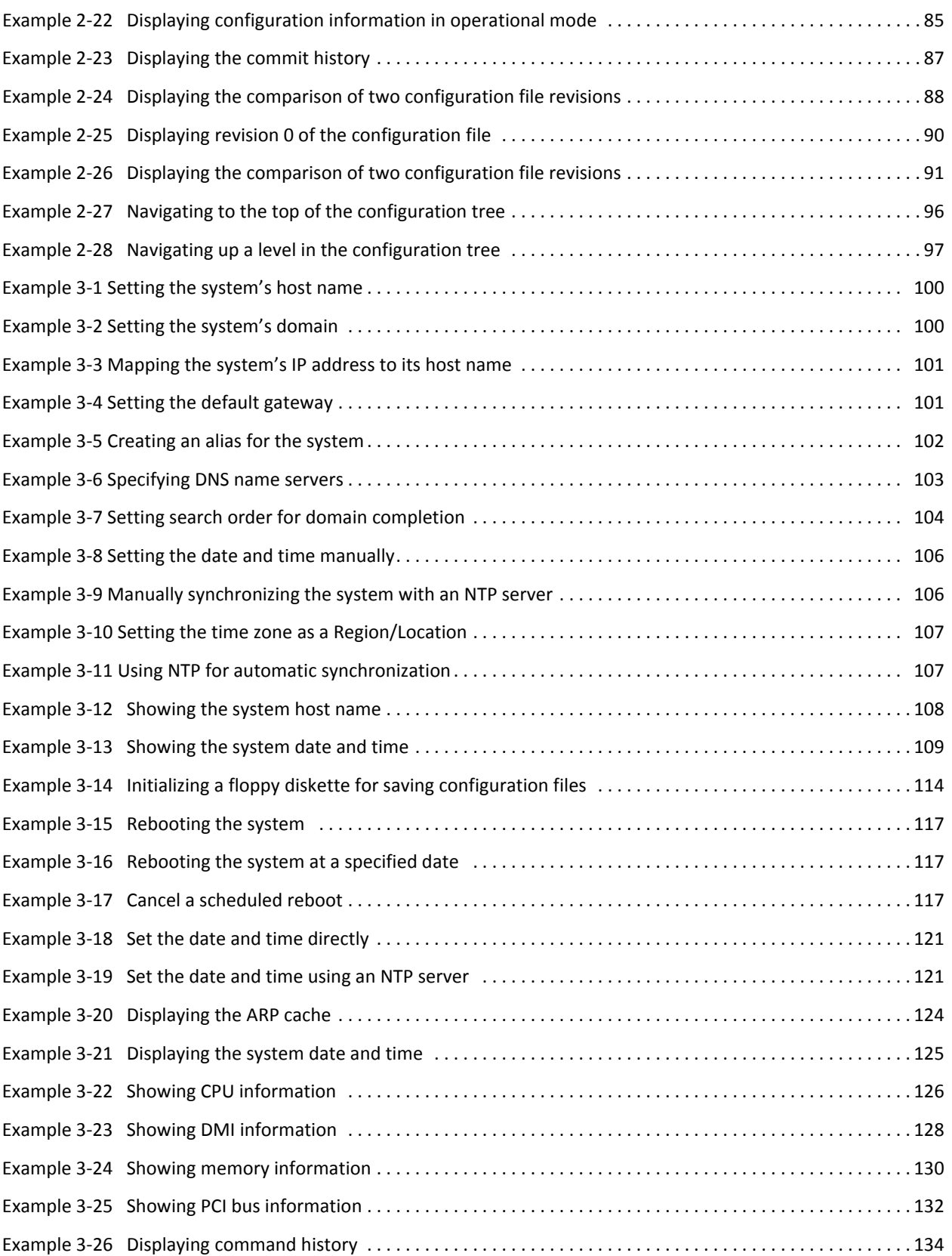

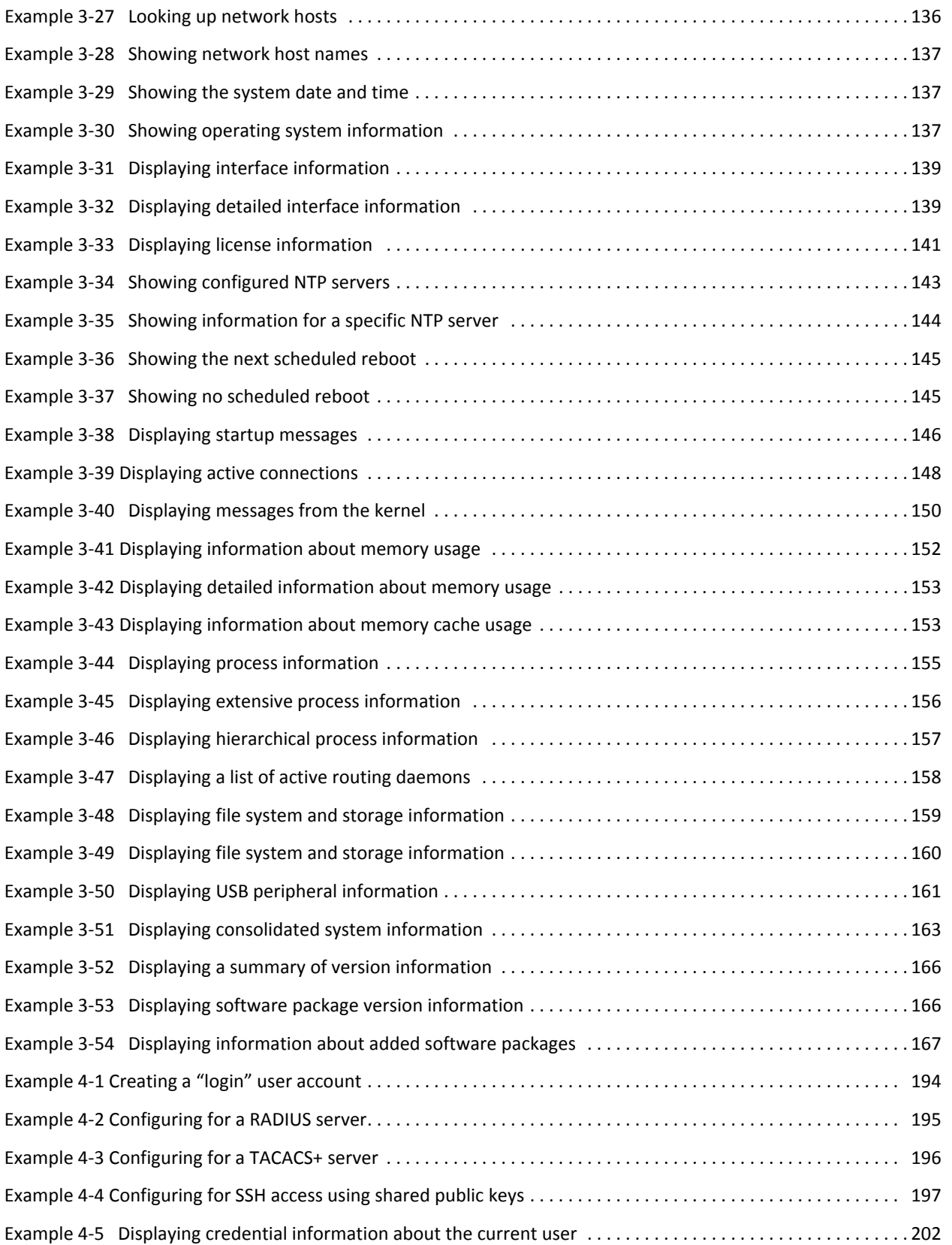

# <span id="page-13-1"></span><span id="page-13-0"></span>**Quick List of Commands**

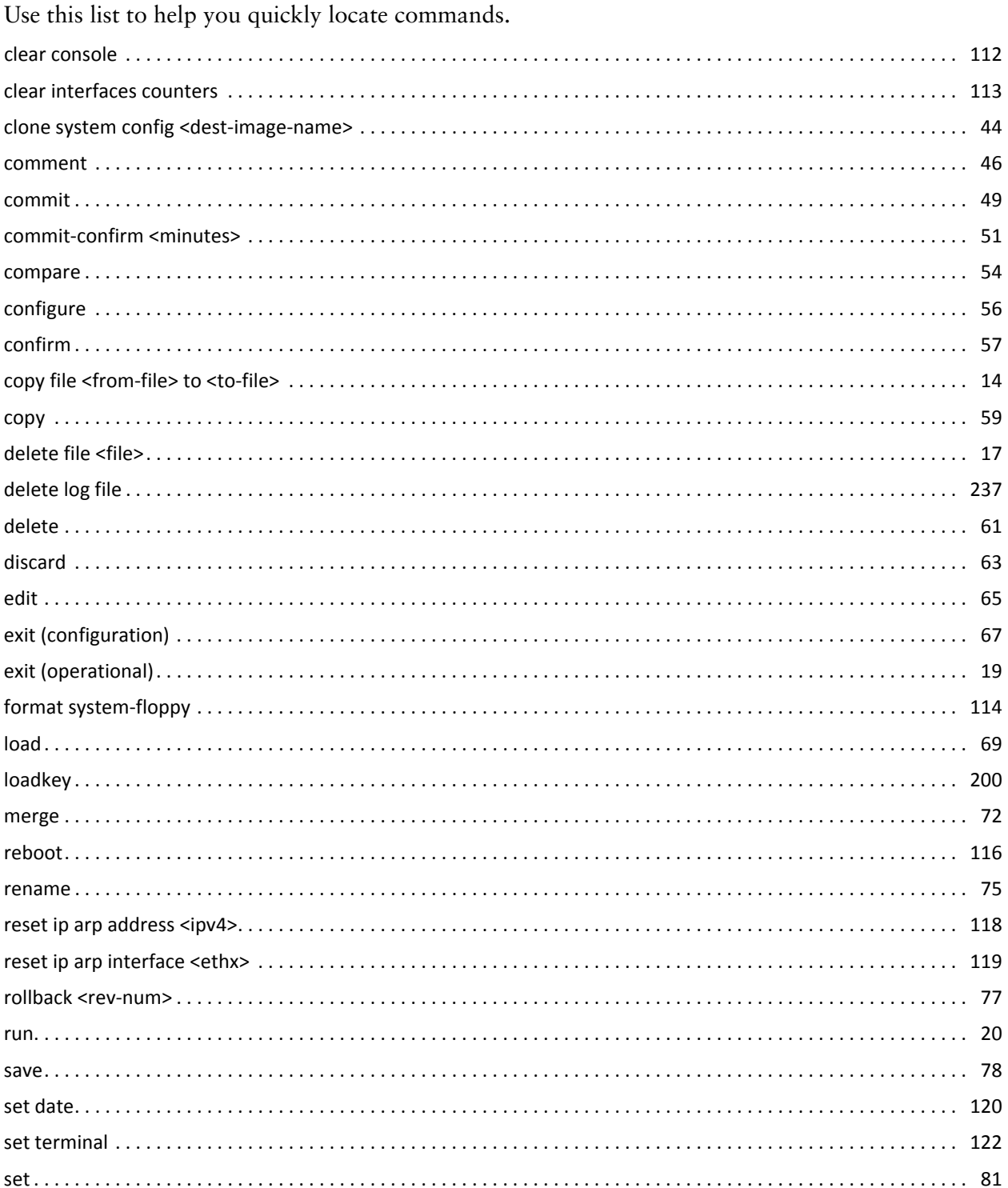

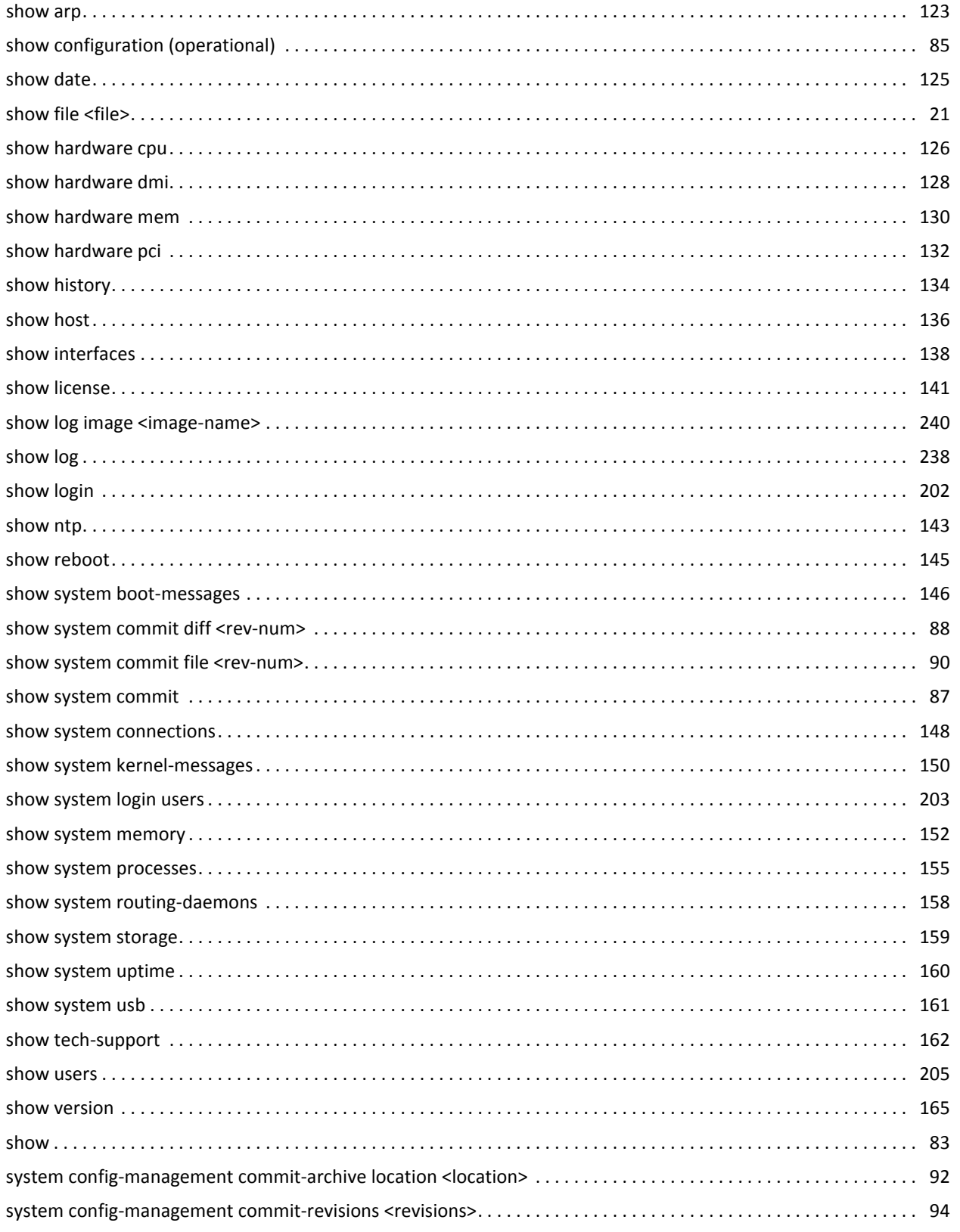

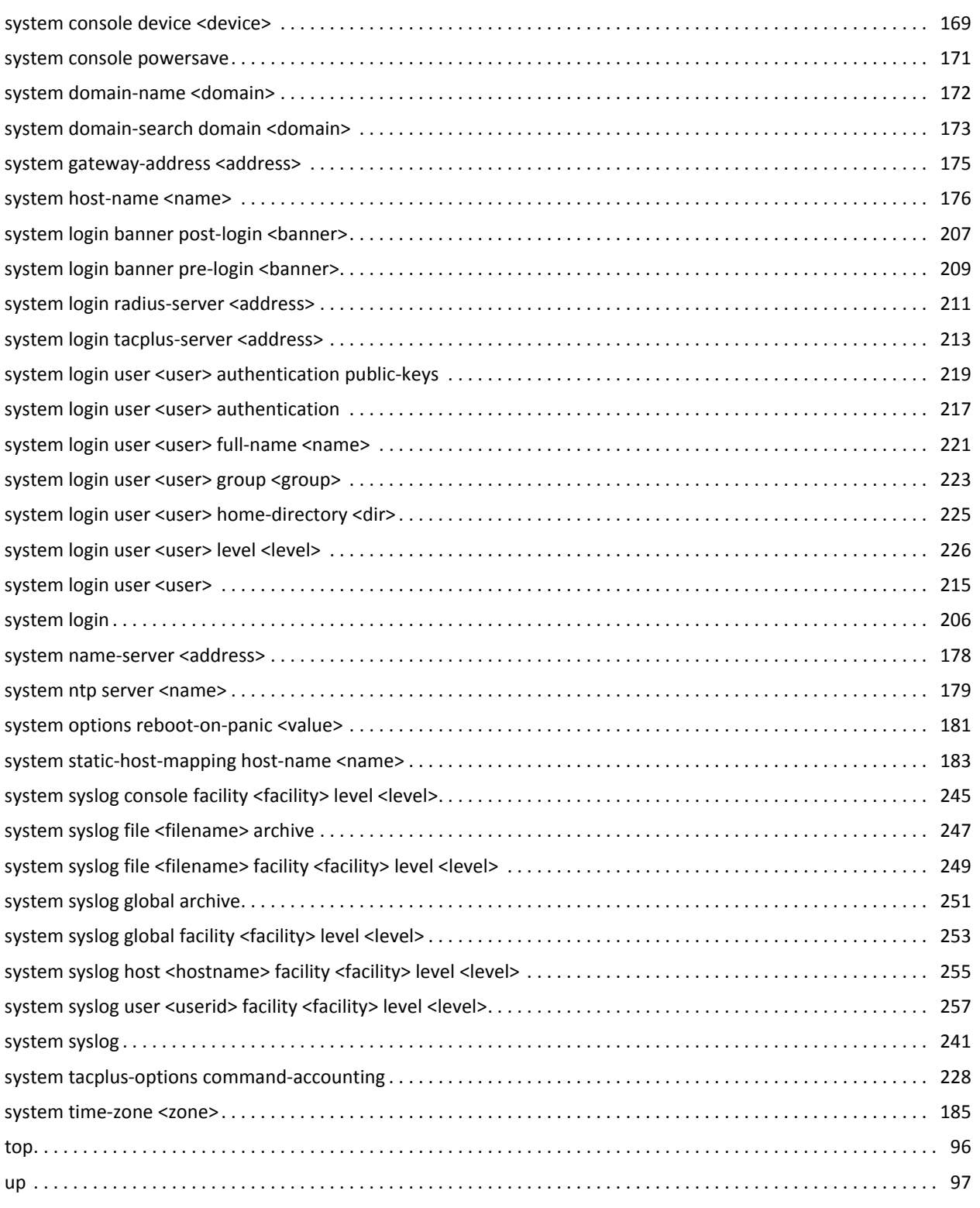

## <span id="page-17-0"></span>Preface

This document describes the various deployment, installation, and upgrade options for Vyatta software.

This preface provides information about using this guide. The following topics are presented:

- [Intended Audience](#page-18-0)
- [Organization of This Guide](#page-18-1)
- [Document Conventions](#page-20-0)
- [Vyatta Publications](#page-21-0)

## <span id="page-18-0"></span>Intended Audience

This guide is intended for experienced system and network administrators. Depending on the functionality to be used, readers should have specific knowledge in the following areas:

- Networking and data communications
- TCP/IP protocols
- General router configuration
- Routing protocols
- Network administration
- Network security
- IP services

## <span id="page-18-1"></span>Organization of This Guide

This guide has the following aid to help you find the information you are looking for:

• [Quick List of Commands](#page-13-1)

Use this list to help you quickly locate commands.

• [Quick List of Examples](#page-9-1)

Use this list to help you locate examples you'd like to try or look at.

This guide has the following chapters:

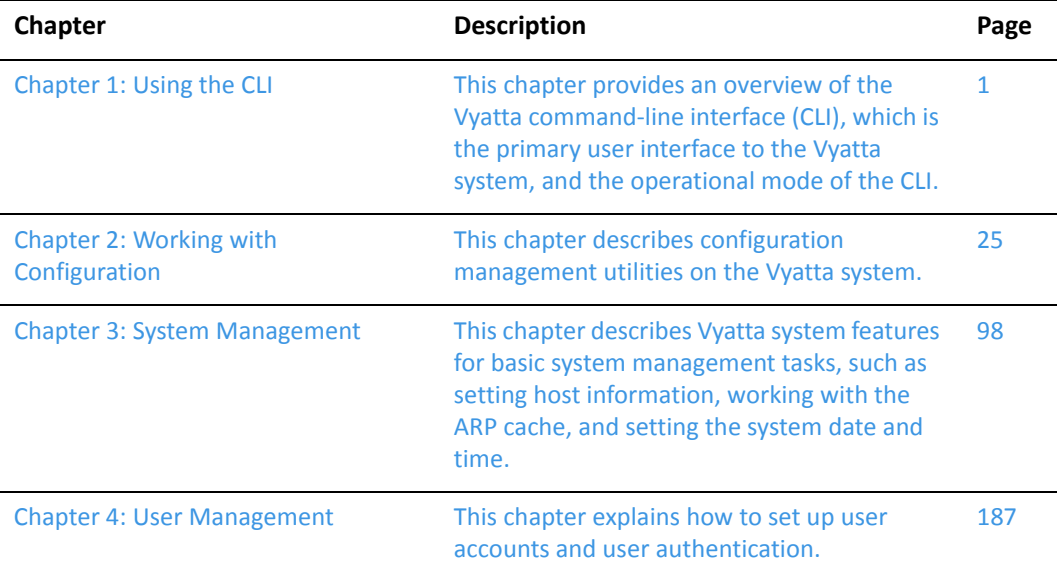

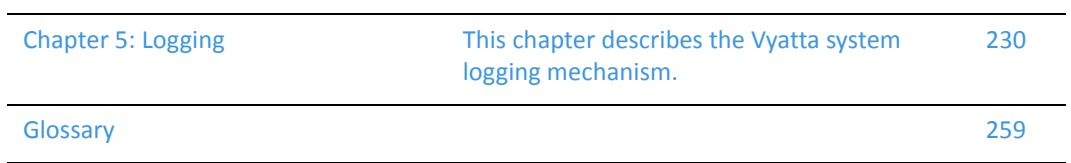

## <span id="page-20-0"></span>Document Conventions

This guide uses the following advisory paragraphs, as follows.

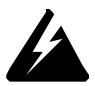

*WARNING Warnings alert you to situations that may pose a threat to personal safety.*

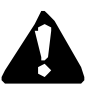

*CAUTION Cautions alert you to situations that might cause harm to your system or damage to equipment, or that may affect service.*

*NOTE Notes provide information you might need to avoid problems or configuration errors.*

This document uses the following typographic conventions.

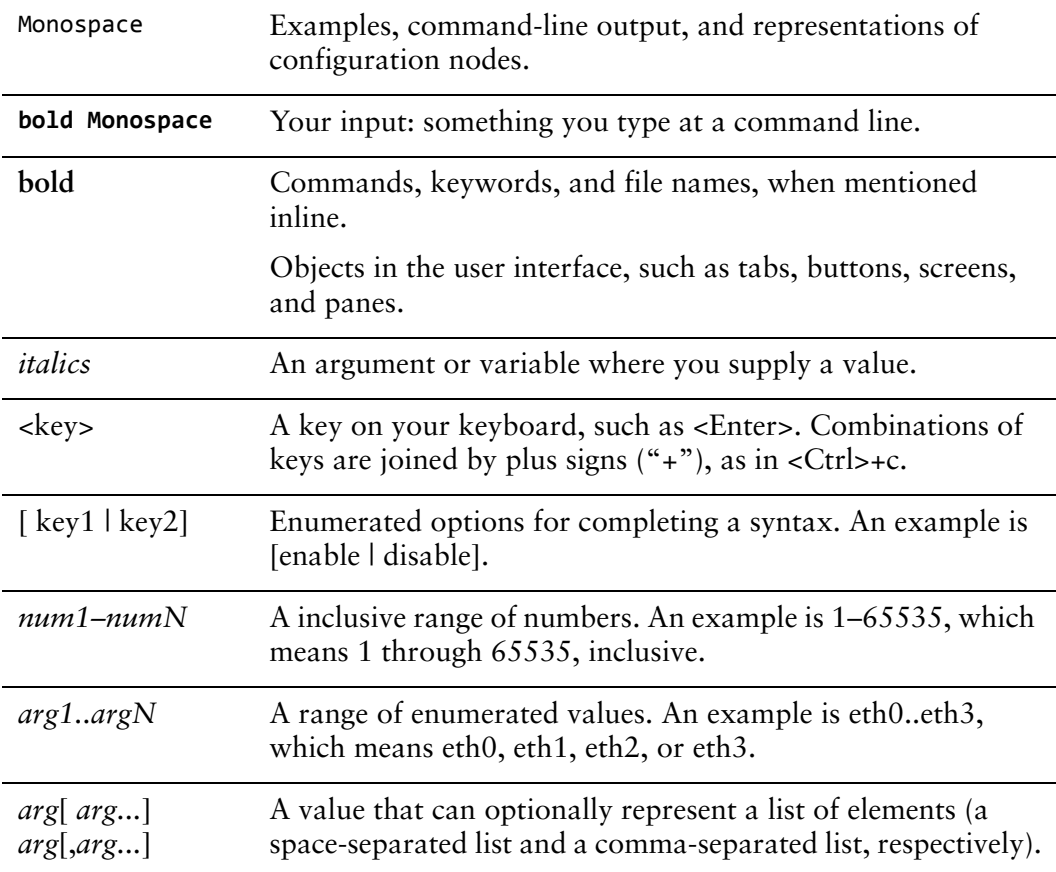

## <span id="page-21-0"></span>Vyatta Publications

Full product documentation is provided in the Vyatta technical library. To see what documentation is available for your release, see the *Guide to Vyatta Documentation*. This guide is posted with every release of Vyatta software and provides a great starting point for finding the information you need.

Additional information is available on<www.vyatta.com>and<www.vyatta.org>.

# <span id="page-22-1"></span><span id="page-22-0"></span>Chapter 1: Using the CLI

<span id="page-22-2"></span>This chapter provides an overview of the Vyatta command-line interface (CLI), which is the primary user interface to the Vyatta system, and the operational mode of the CLI.

Note: Configuration using the CLI is discussed in [Chapter 2: Working with](#page-46-1)  [Configuration](#page-46-1).

This chapter presents the following topics:

- [CLI Features](#page-23-0)
- [Operational Commands](#page-32-1)
- [Basic Commands for Using the CLI](#page-34-0)

## <span id="page-23-0"></span>CLI Features

This section presents the following topics:

- [Command Modes](#page-23-1)
- [The Vyatta CLI and the System Shell](#page-24-0)
- [Accessing the CLI](#page-25-0)
- [The Predefined User Account](#page-25-1)
- [User Privilege Levels](#page-25-2)
- [Command Prompts](#page-27-0)
- [Using Special Characters in Commands](#page-27-1)
- [Command Completion](#page-29-0)
- [Command History](#page-30-0)
- [Command Editing](#page-30-1)
- [Filtering Command Output](#page-32-0)
- [Operational Commands](#page-32-1)
- [Running an Operational Command in Configuration Mode](#page-33-1)

#### <span id="page-23-1"></span>Command Modes

There are two command modes in the Vyatta CLI: operational mode and configuration mode.

Operational mode provides access to operational commands for showing and clearing information and enabling or disabling debugging, as well as commands for configuring terminal settings, loading and saving configuration, and restarting the system. When you log on to the system, the system is in operational mode.

[Figure 1-1](#page-24-1) shows Vyatta CLI command modes.

#### <span id="page-24-1"></span>Figure 1-1 CLI Command Modes

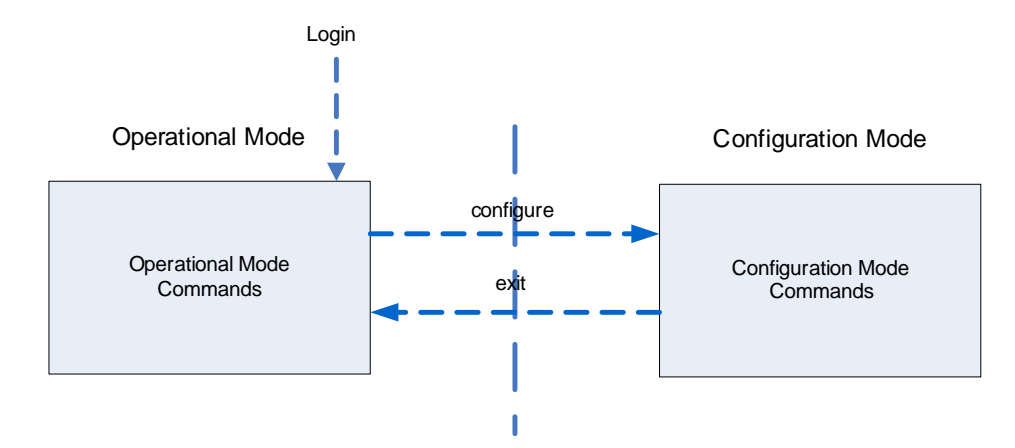

Configuration mode provides access to commands for creating, modifying, deleting, committing and showing configuration information, as well as commands for navigating through the configuration hierarchy.

- To enter configuration mode from operational mode, issue the **configure** command.
- To return to operational mode from configuration mode, issue the **exit** command. If there are uncommitted configuration changes, you must either commit the changes using the **commit** command, or discard the changes using the **discard** command (or **exit discard**), before you can exit to operational mode. If you have not saved the configuration (using the **save** command) you will be warned that configuration changes have not been saved. When the system is restarted it will load the last saved configuration.

Issuing the **exit** command in operational mode logs you out of the system.

### <span id="page-24-0"></span>The Vyatta CLI and the System Shell

The CLI of the Vyatta system includes two kinds of commands:

- Vyatta-specific commands for operating and configuring the Vyatta system.
- Commands provided by the operating system shell in which the Vyatta CLI operates.

The commands you can execute depend on your user role and its privileges. However, any command you have the privileges to execute, including operating system commands, can be executed from within the Vyatta CLI.

### <span id="page-25-0"></span>Accessing the CLI

To access the command-line interface (CLI), you log on to the Vyatta system, either directly through the VGA console, a serial console, or remotely using an SSH or Telnet session. The VGA console also provides nine virtual console sessions. These virtual consoles (tty1-tty9) can be accessed using the key combinations **ALT-F1** (for tty1) through **ALT-F9** (for tty9). tty1 through tty6 will provide a login prompt. tty7 through tty9 are not used.

Regardless of the access method you choose, after the startup messages complete, the login prompt appears, as follows:

vyatta login:

Log on using the ID and password of a defined user account.

*NOTE You can change user accounts using operating system commands, but the changes will not persist across reboots. For persistent changes to user account information, use the Vyatta CLI.*

#### <span id="page-25-1"></span>The Predefined User Account

By default, the system has one predefined user account, the user **vyatta**. The default password for the vyatta account is **vyatta**. The **vyatta** user has administrator-level privileges and can execute all Vyatta commands and all operating system commands. Note that, although the user can execute both Vyatta commands and operating system commands, command completion and CLI help show only Vyatta commands (for clarity).

#### <span id="page-25-2"></span>User Privilege Levels

The Vyatta system supports two user roles:

- ["Admin" Users](#page-25-3)
- ["Operator"Users](#page-26-0)

### <span id="page-25-3"></span>"Admin" Users

Admin users have full access to the Vyatta CLI. Admin users can view, configure, and delete information, and execute all Vyatta operational commands. Admin users can also execute all operating system shell commands and constructs.

The default user **vyatta** is an admin user.

To create an admin user, issue the following set of commands in configuration mode:

```
vyatta@vyatta# set system login user user‐name level admin
vyatta@vyatta# set system login user user‐name authentication
plaintext‐password password
```
vyatta@vyatta# **commit**

where *user-name* is the ID of the user account you want to create and *password* is the password you are assigning to the user.

Although operating system shell commands are always available to admin users, they are not shown when these users use command completion to query the CLI for available commands. This is because there are several hundred operating system shell commands and constructs available at any time: showing all available operating system shell commands would make it very difficult to distinguish available Vyatta CLI commands.

Admin users can see available commands by entering **help** at the command prompt.

You can remove the restriction on command completion by setting the **VYATTA\_RESTRICTED\_MODE** environment variable to **none**:

export VYATTA\_RESTRICTED\_MODE=none

This removes command completion restriction for all users, regardless of privilege level.

### <span id="page-26-0"></span>"Operator"Users

Operator users have read-only access to configuration plus the ability to execute Vyatta operational commands. Operator users can view in operational mode (using **show** commands), configure their terminal settings (using the **set terminal** command), and exit from the Vyatta CLI (using the **exit** command). Operator users cannot enter configuration mode; however they can display configuration by issuing the **show configuration** command in operational mode.

Basic commands for displaying information (for example, **show configuration** plus the "**pipe**" commands, such as **more**, for managing display output) are available. Commands that use control constructs (such as **if**, **for**, and so on), list operators (such as ";", "&&", and so on), and redirection are not available to operator users.

To create an operator user, issue the following command:

```
vyatta@vyatta# set system login user user‐name level operator
vyatta@vyatta# set system login user user‐name authentication
plaintext‐password password
vyatta@vyatta# commit
```
where *user-name* is the ID of the user account you are creating and *password* is the password you are assigning to the user.

Operating system shell commands are not available to operator users and consequently, the list of commands returned using command completion for operator-level users is restricted to Vyatta commands.

You can remove the restriction on command completion by setting the **VYATTA\_RESTRICTED\_MODE** environment variable to **none**, as follows:

export VYATTA\_RESTRICTED\_MODE=none

This removes command completion restriction for all users, regardless of privilege level.

### <span id="page-27-0"></span>Command Prompts

The command prompt shows you what user account you are logged on under, the hostname of the system you are logged onto, and whether you are in configuration mode or operational mode.

The format of the command prompt in configuration mode as follows:

*username*@*hostname*#

The format of the command prompt in operational mode is as follows:

```
username@hostname:~$
```
where, in both cases, *username* is the user account under which you are logged on and *hostname* is the hostname configured for the system; see [Table 1-1](#page-27-2) for examples.

| The prompt shows this | And means this                   |
|-----------------------|----------------------------------|
| vyatta@R1:~\$         | User: vyatta                     |
|                       | Hostname: R1                     |
|                       | Command mode: Operational mode   |
| vyatta@R1#            | User: vyatta                     |
|                       | Hostname: R1                     |
|                       | Command mode: Configuration mode |

<span id="page-27-2"></span>Table 1-1 Command prompts

#### <span id="page-27-1"></span>Using Special Characters in Commands

The Vyatta FusionCLI management interface is based on the GNU Bash shell. When entering a command at the command prompt, keep in mind that some characters have special meaning to the shell. For example, one such special character is the space character, which denotes the end of a token in a command, as shown below

prompt> show interfaces ethernet

In this example, the space characters separate the command line into three components: "show," "interfaces," and "ethernet."

If you want to enter string that includes a literal character understood by the shell as a special character, you must enclose the character in double quotation marks. For example, if you want to enter a string that includes a space, you must enclose the string in double quotation marks as shown below:

#### vyatta@vyatta# **set firewall name TEST description "external inbound"**

In this example, the space within the string "external inbound" is within quotes and therefore loses its special meaning as a token separator.

Another example of a special character is the "pipe" character (also called the vertical bar, "|"), which separates two commands and means that the output of the left-hand side command should be processed using the right-hand side command, as shown in the following example:

```
vyatta@vyatta# show interfaces | match eth
```
In this example, the pipe character tells the shell to execute the **show interfaces** command and then process the output using the **match eth** command; as a result, only lines that contain the string "eth" will be displayed. As for the space character, if you want a literal vertical bar in a command component, you must enclose it in double quotation marks.

In addition to the space and vertical bar, the following characters have special meaning for the shell:

- ampersand  $("&")$
- semi-colon  $(\tilde{\cdot},\tilde{\cdot})$
- comma (",")
- left parenthesis  $($ "(")
- right parenthesis  $($ ")" $)$
- left angle bracket  $(*<")$
- right angle bracket (">")
- backslash  $(\lq\lq\lq\rq)$
- pound sign  $("#")$

In general, if you are unsure what characters are special, a good rule of thumb is to enclose anything that is not alphanumeric within double quotation marks.

Note that within a quoted string, you can include a literal quote mark by preceding it with a backslash, as follows:

```
"some \"quotes\" within quotes"
```
Of course, the rules become more complex if you want a literal backslash. As a general rule, try to avoid using quotataion marks or backslashes as literal configuration values.

#### <span id="page-29-0"></span>Command Completion

You can have the system auto-complete a command syntax by entering any of the following at the command prompt:

| Type this:              | To see this:                                                                                                    |
|-------------------------|----------------------------------------------------------------------------------------------------|
| $Tab$                   | Auto-completes a command.                                                                                                    |
|                         | • If the command is unambiguous, the system generates the next token<br>in the syntax.                                                                                |
|                         | • If more than one completion is possible, the system displays the set of<br>next possible tokens.                                                                    |
|                         | (Note that the space following a command or keyword counts as a<br>token.)                                                                                            |
|                         | Pressing <tab> a second time generates CLI help for the current set of<br/>tokens.</tab>                                                                              |
|                         | Pressing the question mark key ("?") also generates command<br>completion. To enter a literal question mark, first enter <ctrl>+v, then the<br/>question mark.</ctrl> |
| $Tab$<br>$<$ Alt $>$ -? | Displays all available Vyatta commands and provides command<br>completion.                                                                                            |

Table 1‐2 CLI Help Keystrokes

The following example finds all available commands.

vyatta@R1:~\$ **<Tab>**

The following example requests command completion for the typed string **sh**. In this example, the command to be completed is unambiguous.

```
vyatta@R1~$ sh<Tab>
```
vyatta@R1~\$ **show**

The following example requests command completion for the typed string **s**. In this case, there is more than one command that could complete the entry and the system lists all valid completions.

vyatta@R1~\$:**s<Tab>** set show

Note that neither the <Tab> key nor the <Alt>+? key combination provides a help function when double-quoted. When used within double quotes, the <Tab> key generates a tab character and the <Alt>+? key combination generates a question mark ("?") character.

#### <span id="page-30-0"></span>Command History

The Vyatta System shell supports a command history, where commands you execute are stored in an internal buffer and can be re-executed or edited.

[Table 1-3](#page-30-2) shows the most important history keystrokes.

<span id="page-30-2"></span>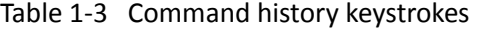

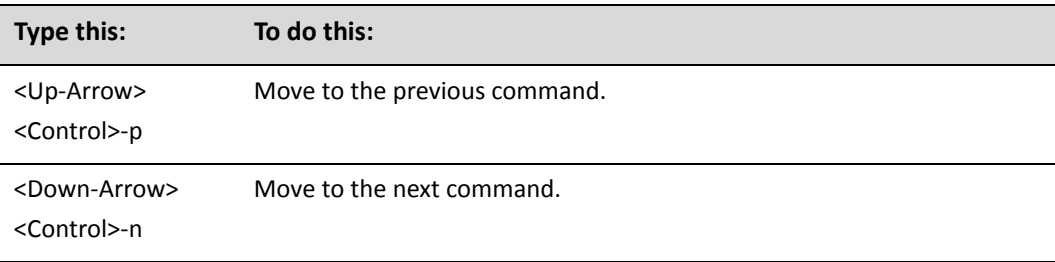

#### <span id="page-30-1"></span>Command Editing

The Vyatta System shell supports emacs-style command editing.

[Table 1-4](#page-30-3) shows the most important editing keystrokes.:

<span id="page-30-3"></span>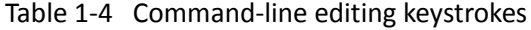

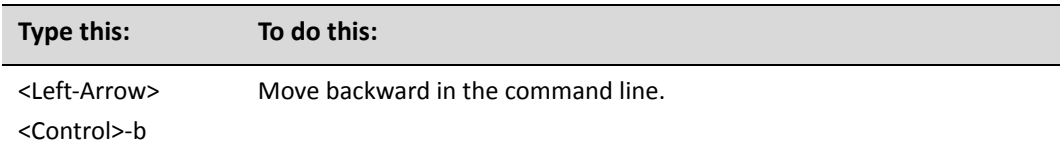

| <b>Type this:</b>                                     | To do this:                                                                                                    |
|-------------------------------------------------------|----------------------------------------------------------------------------------------------------|
| <right-arrow><br/><control>-f</control></right-arrow> | Move forward in the command line.                                                                                |
| <control>-a</control>                                 | Move to the beginning of the command line.                                                                       |
| <control>-e</control>                                 | Move the end of the command line.                                                                                |
| <control>-d</control>                                 | Delete the character directly under the cursor.                                                                  |
| <control>-t</control>                                 | Toggle (swap) the character under the cursor with the character<br>immediately preceding it.                     |
| <control>-<space></space></control>                   | Mark the current cursor position.                                                                                |
| <control>-w</control>                                 | Delete the text between the mark and the current cursor position,<br>copying the deleted text to the cut buffer. |
| <control>-k</control>                                 | "Kill" (delete) from the cursor to the end of the line, copying the deleted<br>text into the cut buffer.         |
| <control>-y</control>                                 | "Yank" (paste) from the cut buffer into the command line, inserting it at<br>the cursor location.                |

Table 1-4 Command-line editing keystrokes

If the information being displayed is too long for your screen, the screen will show the "More" indication where the information breaks.

[Table 1-5](#page-31-0) shows the keystrokes for controlling the display of information in a "More" screen.

| Type this:                                | To do this:                   |
|-------------------------------------------|-------------------------------|
| q<br>Q                                    | Exit "More"                   |
| <space><br/>f<br/><ctrl>+f</ctrl></space> | Scroll down one whole screen. |
| b<br><ctrl>+b</ctrl>                      | Scroll up one whole screen    |
| d<br><ctrl>+d</ctrl>                      | Scroll down one-half screen.  |

<span id="page-31-0"></span>Table 1-5 Display options within a "More" screen

| Type this:             | To do this:                              |
|------------------------|------------------------------------------|
| u                      | Scroll up one-half screen                |
| <ctrl>+u</ctrl>        |                                          |
| <enter></enter>        | Scroll down one line.                    |
| e                      |                                          |
| <ctrl>+e</ctrl>        |                                          |
| <down arrow=""></down> |                                          |
| y                      | Scroll up one line.                      |
| <ctrl>+y</ctrl>        |                                          |
| <up arrow=""></up>     |                                          |
| G                      | Scroll down to the bottom of the output. |
| g                      | Scroll up to the top of the output.      |
| h                      | Display detailed help for "More".        |

Table 1-5 Display options within a "More" screen

### <span id="page-32-0"></span>Filtering Command Output

The Vyatta system can pipe the output of commands into selected operating system shell commands to filter what is displayed on the console. Commands are piped into the filters using the vertical bar pipe operator ("|").

[Table 1-6](#page-32-2) shows the pipe commands implemented for the Vyatta system.

<span id="page-32-2"></span>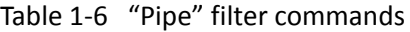

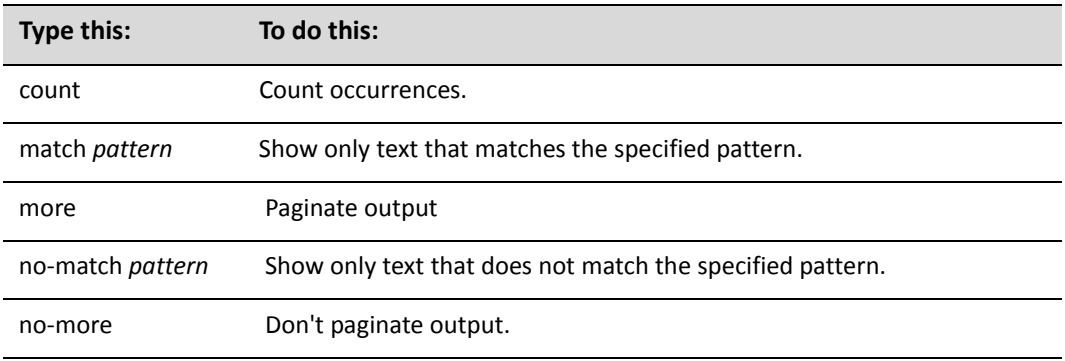

## <span id="page-32-1"></span>Operational Commands

This section presents the following topics:

- [Running Operational Commands](#page-33-0)
- [Running an Operational Command in Configuration Mode](#page-33-1)

### <span id="page-33-0"></span>Running Operational Commands

Operational commands are executed in operational mode. The operational commands available to you can be displayed by entering **help** at the command prompt in operational mode.

### <span id="page-33-1"></span>Running an Operational Command in Configuration Mode

You can run an operational command without leaving configuration mode using the **run** command, as in the following example:

vyatta@R1# **run show system processes summary** 20:45:46 up 1 day, 10:16, 3 users, load average: 0.00, 0.00, 0.00 vyatta@R1#

## <span id="page-34-0"></span>Basic Commands for Using the CLI

Many basic commands for using the CLI are related to configuration. These commands have their own chapter: [Chapter 2: Working with Configuration](#page-46-1).

A great many shell commands are available in the operational mode of the CLI. Use command-line help to see shell commands available to you.

Feature-related commands available in operational mode are documented with the respective feature. The *Guide to Vyatta Documentation* can help you see how these features are organized with the Vyatta library of technical documentation.

This section describes the following commands.

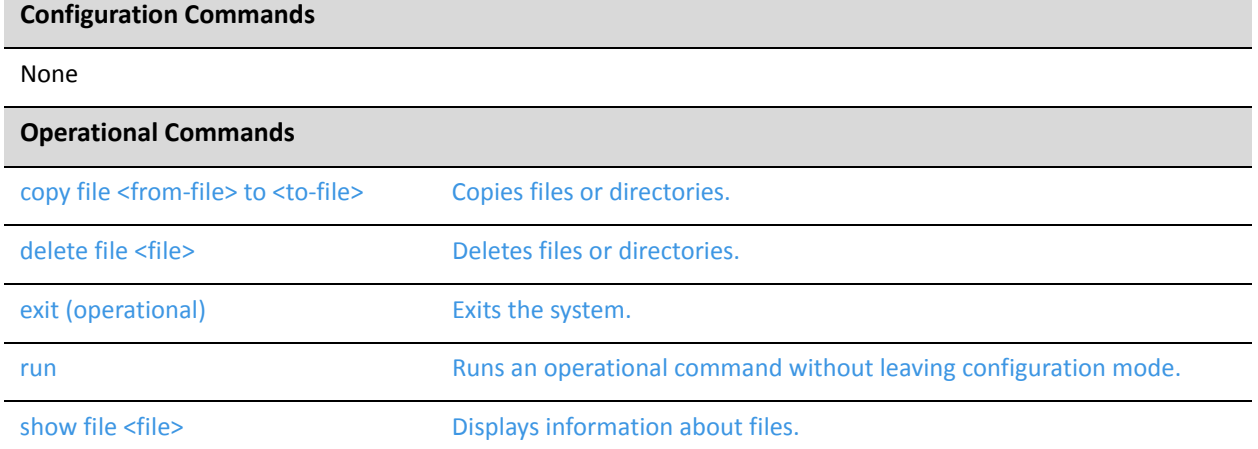

### <span id="page-35-0"></span>**copy file <from‐file> to <to‐file>**

<span id="page-35-1"></span>Copies files or directories.

#### Syntax

**copy file** *from-file* **to** *to-file*

#### Command Mode

Operational mode.

#### Parameters

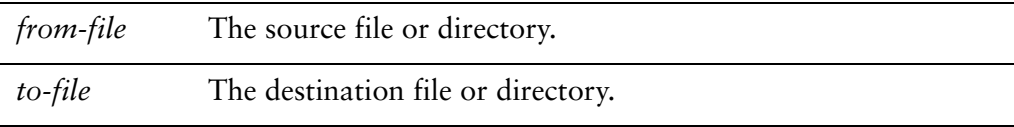

#### **Default**

None.

#### Usage Guidelines

Use this command to copy a file or directory to a destination.

This command is optimized for configuration files and directories, in that command completion defaults to the **/config** directory of all known system images. For example, **running://config/** indicates the **/config** directory of the currently running system, and **test-image1://config/** indicates the **/config** directory of an image called "test-image1."If needed, however, any other location within the file system can be specified.

Files or directories can be copied on the local machine. Only files can be copied to and from remote machine using FTP, SCP, or TFTP.

*NOTE Use this command with caution, as its effects are not reversible.*
The following table shows how to specify different types of file locations. Table 1-7 Specifying file locations

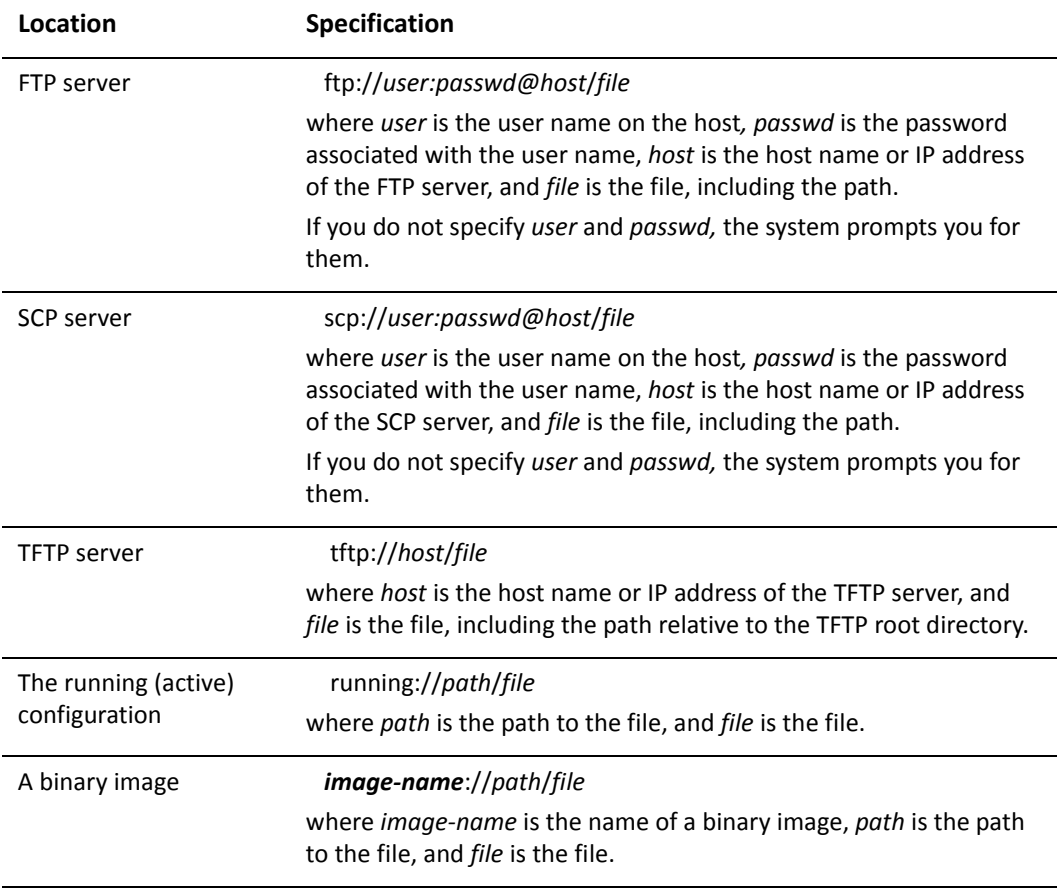

#### Examples

[Example 1-1](#page-36-0) copies the contents of the **/config/x509/** directory on the currently running system to the **/config/x509/** directory of the TEST-IMAGE-1 image.

<span id="page-36-0"></span>Example 1-1 Copying configuration files to another system image

```
vyatta@vyatta:~$ copy file running://config/auth/x509/ to
TEST‐IMAGE‐1://config/auth/x509/
sending incremental file list
created directory /live/image/boot/TEST‐IMAGE‐1/live‐rw/config/x509
./
ca.crt
                1265 100%    0.00kB/s    0:00:00 (xfer#1, to‐check=5/7)
crl.pem
                  568 100%  554.69kB/s    0:00:00 (xfer#2, to‐check=4/7)
key
```
 5626 100% 5.37MB/s 0:00:00 (xfer#3, to‐check=3/7) straylight‐r1.crt 3632 100% 3.46MB/s 0:00:00 (xfer#4, to‐check=2/7) straylight‐r1.key 891 100% 870.12kB/s 0:00:00 (xfer#5, to‐check=1/7) test.key 401 100% 391.60kB/s 0:00:00 (xfer#6, to‐check=0/7) sent 12808 bytes received 129 bytes 25874.00 bytes/sec total size is 12383 speedup is 0.96vyatta@vyatta:~\$

## <span id="page-38-0"></span>**delete file <file>**

Deletes files or directories.

### Syntax

**delete file** *file*

### Command Mode

Operational mode.

### Parameters

*file* The file or directory to delete, including the path.

#### **Default**

None.

### Usage Guidelines

Use this command to delete a file or directory.

This command is optimized for configuration files and directories, in that command completion defaults to the **/config** directory of all known system images. For example, **running://config/** indicates the **/config** directory of the currently running system, and **test-image1://config/** indicates the **/config** directory of an image called "test-image1."If needed, however, any other location within the file system can be specified.

*NOTE Use this command with caution as its effects are not reversible.*

### Examples

[Example 1-2](#page-39-0) deletes the file **/config/user-data/xxx** on the currently running system.

<span id="page-39-0"></span>Example 1‐2 Deleting configuration user data

```
vyatta@vyatta:~$ delete file running://config/user‐data/xxx
Do you want to erase the running://config/user‐data/xxx file? (Y/N): y
File erased
vyatta@vyatta:~$
```
# **exit (operational)**

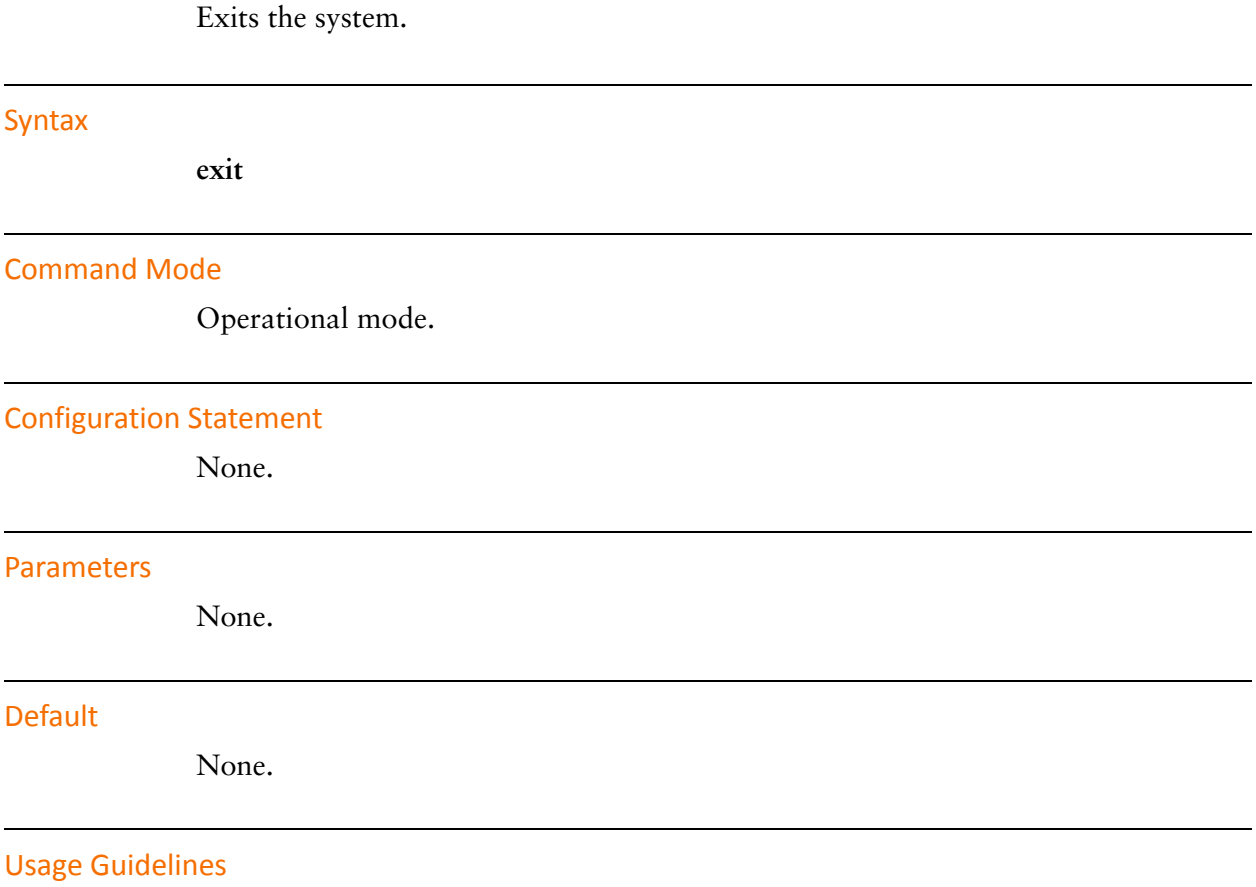

Use this command in operational mode to exit from the system.

### **run**

Runs an operational command without leaving configuration mode.

### Syntax

**run** *command*

### Command Mode

Configuration mode.

### Configuration Statement

None.

### **Parameters**

*command* The operational command to be executed.

#### **Default**

None.

#### Usage Guidelines

Use this command to run an operational command without leaving configuration mode.

### Examples

[Example 1-3](#page-41-0) executes the **show date** command (an operational command) from configuration mode.

<span id="page-41-0"></span>Example 1-3 Running an operational command in configuration mode

vyatta@vyatta# **run show date** Sun Dec 16 23:34:06 GMT 2007 vyatta@vyatta#

## <span id="page-42-0"></span>**show file <file>**

Displays information about files.

#### Syntax

**show file** *file*

### Command Mode

Operational mode.

### Parameters

*file* The file or directory to display information for.

#### **Default**

None.

### Usage Guidelines

Use this command to display information about the specified file or directory.

This command is optimized for configuration files and directories, in that command completion defaults to the **/config** directory of all known system images. For example, **running://config/** indicates the **/config** directory of the currently running system, and **test-image1://config/** indicates the **/config** directory of an image called "test-image1."If needed, however, any other location within the file system can be specified.

Different information will be displayed for various file types as shown in the following table.

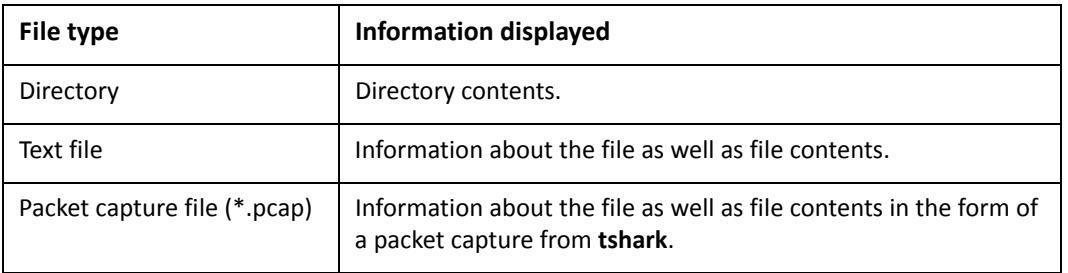

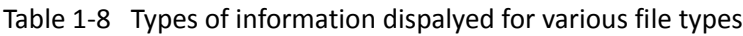

| File type   | <b>Information displayed</b>                                                      |
|-------------|-----------------------------------------------------------------------------------|
| Binary file | Information about the file as well as file contents in the form of<br>a hex dump. |

Table 1-8 Types of information dispalyed for various file types

#### Examples

[Example 1-4](#page-43-0) shows the contents of the **/config/ips** directory on the currently running system.

<span id="page-43-0"></span>Example 1‐4 Displaying /config/ips

```
vyatta@vyatta:~$ show file running://config/ips
########### DIRECTORY LISTING ###########
total 30M
drwxr‐sr‐x 1 vyatta 4.0K Apr 20 08:38 etc/
drwxr‐sr‐x 1 vyatta 4.0K Mar  8 16:21 preproc_rules/
drwxrwsr‐x 1 root   4.0K Apr 20 08:29 rules/
drwxr-sr-x 1 vyatta 4.0K Mar 8 16:11 so rules/
‐rwxrwxr‐x 1 root      0 Mar 23 00:18 modify‐sids
‐rwxrwxr‐x 1 root    30M Apr 11 16:00 snortrules‐snapshot‐latest.tar.gz
‐rwxrwxr‐x 1 vyatta    0 Apr  7 22:01 test
vyatta@vyatta:~$
```
[Example 1-5](#page-43-1) shows the partial contents of the **/config/config.boot** file on the currently running system.

<span id="page-43-1"></span>Example 1‐5 Displaying /config/config.boot

```
vyatta@vyatta:~$ show file running://config/config.boot
########### FILE INFO ###########
File Name: running://config/config.boot
Text File:
   Permissions: ‐rwxrwxr‐x
 Owner: root
 Size: 3.1K
   Modified:     Apr 21 18:51
   Description:  ASCII C program text
########### FILE DATA ###########
firewall {
        all‐ping enable
       broadcast‐ping disable
```

```
    conntrack‐expect‐table‐size 4096
        conntrack‐hash‐size 4096
        conntrack‐table‐size 32768
...
```
[Example 1-6](#page-44-0) shows the partial contents of the **/tmp/test1.pcap** file on the currently running system.

<span id="page-44-0"></span>Example 1‐6 Displaying /tmp/test1.pcap

```
vyatta@vyatta:~$ show file running://tmp/test1.pcap
########### FILE INFO ###########
Binary File:
   Permissions: ‐rw‐‐‐‐‐‐‐
 Owner: root
 Size: 35K
   Modified:     Apr 24 19:41
 Description: tcpdump capture file (little-endian) - version 2.4
(Ethernet, capture length 65535)
########### FILE DATA ###########
1   0.000000 192.168.56.101 ‐> 192.168.56.1 SSH Encrypted response packet
len=128
   2   0.000155 192.168.56.1 ‐> 192.168.56.101 TCP 54566 > ssh [ACK] Seq=1
Ack=129 Win=1002 Len=0 TSV=186250939 TSER=21591709
   3   0.259966 192.168.56.101 ‐> 192.168.56.1 SSH Encrypted response packet
len=48
   4   0.260216 192.168.56.1 ‐> 192.168.56.101 TCP 54566 > ssh [ACK] Seq=1
Ack=177 Win=1002 Len=0 TSV=186251199 TSER=21591735
...
```
[Example 1-7](#page-44-1) shows the partial contents of the **/config/r1.tar** file on the currently running system.

<span id="page-44-1"></span>Example 1‐7 Displaying /config/r1.tar

```
vyatta@vyatta:~$ show file running://config/r1.tar
File Name: running://config/r1.tar
Binary File:
   Permissions: ‐rwxrwxr‐x
   Owner:        vyatta
 Size: 20K
   Modified:     Feb 6 23:09
   Description:  POSIX tar archive (GNU)
```

```
########### FILE DATA ###########
00000000  72 31 2f 00 00 00 00 00  00 00 00 00 00 00 00 00  
|r1/............|00000010  00 00 00 00 00 00 00 00  00 00 00 00 00 00 00 00  
|................|
*
...
```
# Chapter 2: Working with Configuration

This chapter describes configuration management utilities on the Vyatta system. This chapter presents the following topics:

- [Configuration Basics](#page-47-0)
- [Changing Configuration Information](#page-53-0)
- [Managing System Configuration](#page-57-0)
- [Safeguarding Remote Configuration Sessions](#page-62-0)
- [Commands for Working with Configuration](#page-63-0)

# <span id="page-47-0"></span>Configuration Basics

This section presents the following topics:

- [Terminology](#page-47-1)
- [Location of Configuration Information](#page-48-0)
- [Configuration Hierarchy](#page-49-0)
- [Entering and Exiting Configuration Mode](#page-50-0)
- [Navigating in Configuration Mode](#page-50-1)
- [Viewing Configuration](#page-51-0)
- [Viewing Configuration from Operational Mode](#page-52-0)

## <span id="page-47-1"></span>**Terminology**

Several versions of system configuration information exist on the system at a given time:

- **Active or "running" configuration**. This is the configuration that is actually loaded and being used by the system.
- **Working configuration**. When you enter configuration mode and make configuration changes, changes remain in working configuration until you commit the changes, at which time the configuration becomes active or running.
- **Saved or "boot" configuration**. If you save configuration (using the **save** command), it is saved to the file **config.boot** in the **/config** directory of the local system. When you reboot, the system reads and loads the configuration from **config.boot**.

[Figure 2-1](#page-48-1) shows configuration states possible in the Vyatta CLI.

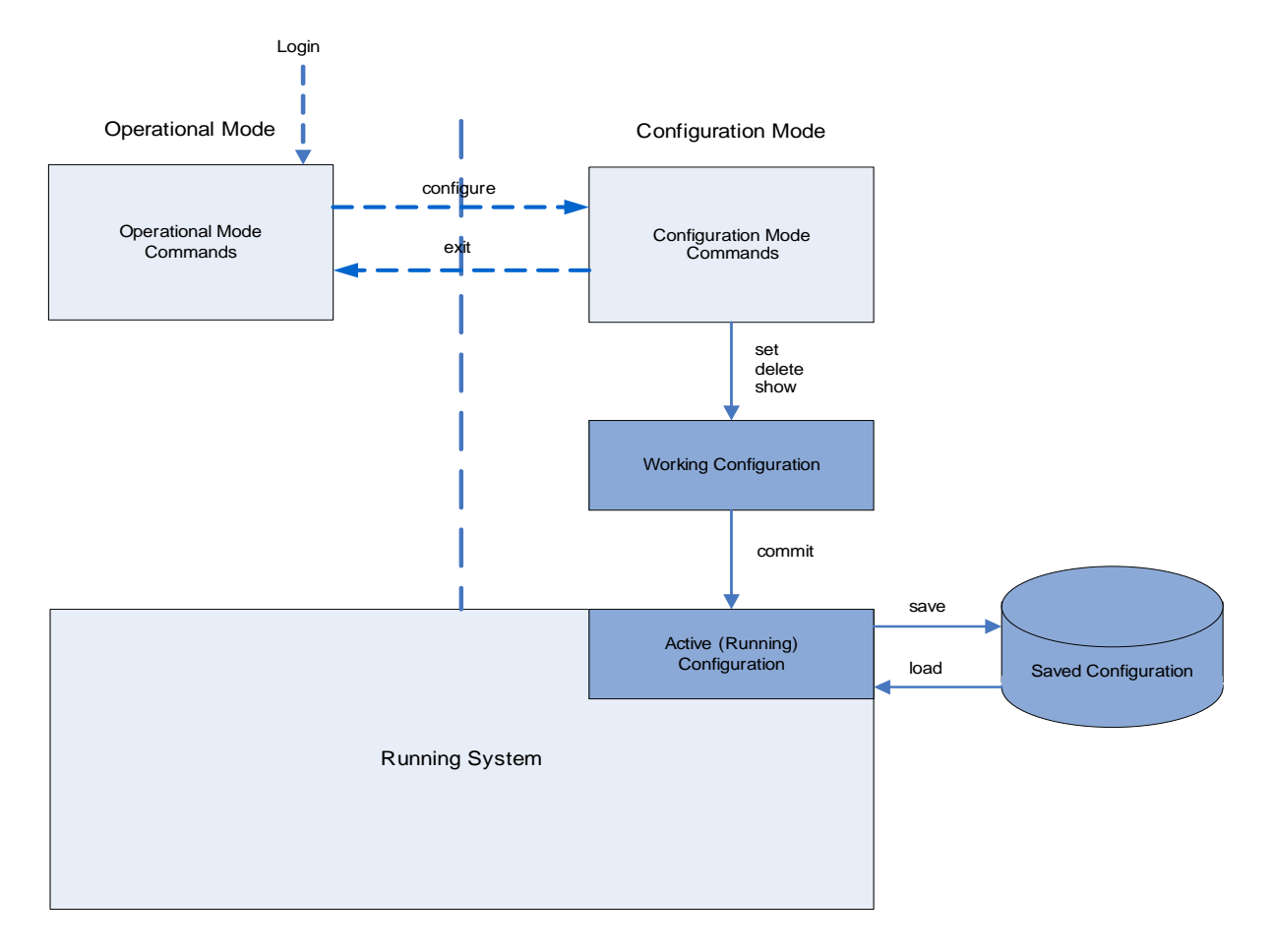

### <span id="page-48-1"></span>Figure 2-1 CLI configuration states

# <span id="page-48-0"></span>Location of Configuration Information

Boot configuration is stored in **config.boot** in the **/config** directory. In addition to the **config.boot** file, the **/config** directory has a number of subdirectories, each with a specific function, as follows:

- **archive**. This directory stores archived versions of configuration.
- **auth**. This directory stores security certificates referenced in the configuration tree; for example, OpenVPN certificates, IPsec certificates, and RSA/IPsec keys. You can add additional structure to this directory—for example, to store X.509 certificates, you can add an **/auth/x509** directory. To ensure smooth upgrades, and to preserve this kind of information across upgrades, ensure that any certificate file you reference within a configuration node is stored here.
- **ips**. This directory stores Intrusion Prevention System (IPS) rules and other IPS data on which content-inspection configuration depends.
- **scripts**. This directory stores scripts referenced from within the configuration nodes; for example, VRRP transition scripts, the WAN load-balancing hook, and so on. To ensure smooth upgrades, and to preserve this kind of information across upgrades, ensure that any script file you reference within a configuration node is stored here.
- **support**. This directory stores system information generated by the **show tech-support save** command.
- **url-filtering**. This directory stores the URL-filtering database and files on which web proxy and URL filtering depend.
- **user-data**. This directory stores user-generated scripts and user data. To ensure smooth upgrades, ensure that any user data that needs to be preserved across upgrades is stored here.

You can freely use the **user-data** subdirectory to store any of your own information you want to preserve across system upgrades. The other subdirectories, including **auth** and **scripts**, contain information on which system operation relies, and you should only make changes to them with great care.

## <span id="page-49-0"></span>Configuration Hierarchy

Vyatta system configuration is organized as a hierarchy of configuration statements, with a hierarchical tree of *nodes* similar to the directory structure on a UNIX file system. There are three kinds of statements:

- Configuration nodes. These can be either:
	- Single nodes (just one instance can be created; for example, the **rip protocol** node)
	- Multi-nodes (more than one instance can be created; for example, **address** nodes)
- Attribute statements. These set the values or characteristics for parameters within a node.

From the system's point of view, a configuration node is different from a simple configuration attribute statement. A configuration *attribute statement* takes the form *attribute value*, as in the following example.

protocol‐version v2

A configuration *node* always has an enclosing pair of braces, which may be empty, as in the following example:

service { https {} }

or non-empty, as in the following example:

ssh { allow‐root }

# <span id="page-50-0"></span>Entering and Exiting Configuration Mode

To enter configuration mode, use the **configure** command in operational mode.

Entering configuration mode

```
vyatta@vyatta:~$ configure
vyatta@vyatta#
```
Once in configuration mode, the command prompt changes from this:

```
user@host:~$
```
to this:

*user*@*host*#

To exit configuration mode, use the **exit** command from the top level of configuration.

If you have changed configuration, you must either **commit** changes or discard them using the **exit discard** command.

# <span id="page-50-1"></span>Navigating in Configuration Mode

You can tell where you are in the configuration tree by the **[edit]** prompt, which is context-sensitive.

At the top of the configuration tree, the [**edit**] prompt displays like this:

[edit]

When you are in another location, the edit prompt displays your location by showing the node hierarchy in order, like this:

[edit protocols bgp 65537]

[Table 2-1](#page-51-1) shows the commands for navigating in configuration mode.

<span id="page-51-1"></span>Table 2-1 Commands for navigating in configuration mode

| Command          | <b>Result</b>                                                                                                    |
|------------------|----------------------------------------------------------------------------------------------------|
| edit config-node | Navigates to the specified configuration node for editing.<br>The node must already be created the configuration committed. |
|                  |                                                                                                    |
| exit             | Jumps to the top of the configuration tree.                                                                                 |
|                  | If you are already at the top of the configuration tree, exit from<br>configuration mode and return to operational mode.    |
| top              | Jumps to the top of the configuration tree.                                                                                 |
| up               | Moves up one node in the configuration tree.                                                                                |

Using the **edit** command lets you navigate to the part of the hierarchy that you are interested in and execute commands relative to your location. This saves typing if you need to work on a particular part of the configuration hierarchy.

The following example navigates to the configuration node for the Ethernet interface eth2. Once you have navigated to the node, you can show configuration directly without specifying the full path.

```
vyatta@R1# edit interfaces ethernet eth2
[edit interfaces ethernet eth2]
vyatta@R1# show
hw‐id 00:13:46:e6:f6:87
[edit interfaces ethernet eth2]
vyatta@R1#
```
### <span id="page-51-0"></span>Viewing Configuration

Use the **show** command in configuration mode to display configuration. You can restrict the display to a particular node by specifying the path to the node.

The following example shows configuration for all configured interfaces.

```
vyatta@R1# show interfaces
   ethernet eth0 {
       address 10.1.0.62/24
       hw‐id 00:40:63:e2:e4:00
   }
   ethernet eth1 {
       address 172.16.234.23/25
       hw‐id 00:40:63:e2:e3:dd
       vrrp {
          virtual‐address 172.16.99.99
          vrrp‐group 20
       }
   }
   loopback lo {
   }
}
```
The following example shows configuration only for the Ethernet interface eth0.

```
vyatta@R1# show interfaces ethernet eth0
 address 10.1.0.62/24
 hw‐id 00:40:63:e2:e4:00
```
When the display is too large for one screen, it stops with one screen displayed. In this case:

- Press <Enter> to display the next line.
- Press <space> to display the next screen.
- Press q to interrupt the display and return to the command prompt.

# <span id="page-52-0"></span>Viewing Configuration from Operational Mode

You can display configuration information without leaving operational mode using the **show configuration** command, as in the following example:

```
vyatta@R1:~$ show configuration
interfaces {
        ethernet eth0 {
```

```
        address 192.168.1.77/24
                   hw‐id 00:0c:29:68:b3:9f
         }
         ethernet eth1 {
                   hw‐id 00:0c:29:68:b3:a9
         }
         loopback lo {
          }
}
service {
         ssh {
      }
}
system {
         gateway‐address 192.168.1.254
         host‐name R1
         login {
                   user vyatta {
                             authentication {
                                      encrypted‐password ****************
:
```
# <span id="page-53-0"></span>Changing Configuration Information

This section presents the following topics:

- [Adding or Modifying Configuration](#page-53-1)
- [Deleting Configuration](#page-54-0)
- [Committing Configuration Changes](#page-55-0)
- [Discarding Configuration Changes](#page-56-0)
- [Cloning a Configuration Node](#page-56-1)
- [Renaming a Configuration Node](#page-56-2)
- [Adding Comments to a Configuration Node](#page-57-1)
- [Deleting Comments from a Configuration Node](#page-57-2)

# <span id="page-53-1"></span>Adding or Modifying Configuration

Add new configuration by creating a configuration node, using the **set** command in configuration mode. Modify existing configuration using the **set** command in configuration mode, as in the following example:

vyatta@R1# **set interfaces ethernet eth2 address 192.168.1.100/24** vyatta@R1#

Then use the **show** command to see the change:

```
vyatta@R1# show interfaces ethernet eth2
+address 192.168.1.100/24
 hw‐id 00:13:46:e6:f6:87
vyatta@R1#
```
Note the "+" in front of the new statement. This shows that this statement has been added to the configuration but the change is not yet committed. The change does not take effect until configuration is committed using the **commit** command.

Another option is to use the **compare** command to see the change:

```
vyatta@R1# compare
[edit interfaces ethernet eth2]
+address 192.168.1.100/24
vyatta@R1#
```
You can modify configuration from the root of the configuration tree or use the **edit** command to navigate to the part of the tree where you want to change or add.

The configuration tree is nearly empty when you first start up, except for a few automatically configured nodes. You must create a node for any functionality you want to configure on the system. When a node is created, any default values that exist for its attributes are applied to the node.

### <span id="page-54-0"></span>Deleting Configuration

Use the **delete** command to delete a configuration statement or a complete configuration node, as in the following example:

#### vyatta@R1# **delete interfaces ethernet eth2 address 192.168.1.100/24**

Then use the **show** command to see the change:

```
vyatta@R1# show interfaces ethernet eth2
‐address 192.168.1.100/24
 hw‐id 00:13:46:e6:f6:87
vyatta@R1#
```
Note the "-" in front of the deleted statement. This shows that this statement has been deleted from the configuration but the change is not yet committed. The change does not take effect until configuration is committed using the **commit** command.

Another option is to use the **compare** command to see the change:

```
vyatta@R1# compare
[edit interfaces ethernet eth2]
‐address 192.168.1.100/24
vyatta@R1#
```
Some configuration nodes are mandatory; these cannot be deleted. Some configuration nodes are mandatory, but have default values; if you delete one of these nodes, the default value is restored.

### <span id="page-55-0"></span>Committing Configuration Changes

In the Vyatta System, configuration changes do not take effect until you commit them using the **commit** command.

vyatta@R1# **commit**

Lines with uncommitted changes in them are flagged as follows:

- ">" to indicate the line has been modified
- "+" to indicate the line has been added
- "-" to indicate the line has been deleted

Once you commit the changes, the flag disappears, as in the following example.

#### vyatta@R1# **show interfaces ethernet eth2**

```
‐address 192.168.1.100/24
 hw‐id 00:13:46:e6:f6:87
vyatta@R1# commit
vyatta@R1# show interfaces ethernet eth2
 hw‐id 00:13:46:e6:f6:87
vyatta@R1#
```
# <span id="page-56-0"></span>Discarding Configuration Changes

You cannot exit from configuration mode with uncommitted configuration changes; you must either commit the changes or discard them. If you don't want to commit the changes, you can discard them using the **exit discard** command.

```
vyatta@R1# exit
Cannot exit: configuration modified.
Use 'exit discard' to discard the changes and exit.
vyatta@R1# exit discard
vyatta@R1:~$
```
## <span id="page-56-1"></span>Cloning a Configuration Node

To save time entering information, you can copy, or clone, a configuration multi-node. Configuration multi-nodes (that is, nodes that allow for multiple instances) are distinguished from one another by their identifiers. For example, firewall and NAT rules have numbers; firewall rule sets have names, IPsec VPN proposals have names, and system users have user IDs.

To clone a configuration node, navigate to the point in the configuration hierarchy just above the node that you want to copy. Then use the **copy** command to change the identifier. An example is provided on [page 60](#page-81-0).

## <span id="page-56-2"></span>Renaming a Configuration Node

One thing you can't do with the **set** command is change the identifier of a node for which there can be multiple instances (a "multi-node"), such as a DNS server or an IP address for an interface. However, if a multi-node has an incorrect identifier, you can change the identifier using the **rename** command.

To rename a configuration node, navigate to the point in the configuration hierarchy just above the node that you want to rename. Then use the **rename** command to change the identifier. An example is provided on [page 76](#page-97-0).

### <span id="page-57-1"></span>Adding Comments to a Configuration Node

In complicated configurations, it can be helpful to add comments to help you remember or help another person understand what a particular configuration does. The Vyatta system allows you to annotate your configuration using the **comment** command.

To annotate configuration, specify the configuration node and the text to be added as a comment, as in the following example:

```
vyatta@vyatta# comment interfaces ethernet eth2 "Connection to DMZ"
vyatta@vyatta# show interfaces ethernet eth2
/* Connection to DMZ */
   eth2 {
       address 192.168.22.22/24
       hw‐id 3a:9b:98:c3:46:8c
       mtu 1500
   }
```
## <span id="page-57-2"></span>Deleting Comments from a Configuration Node

To remove a comment using the **comment** command, specify the configuration node and an empty string, as in the following example:

```
vyatta@vyatta# comment interfaces ethernet eth2 ""
vyatta@vyatta# show interfaces ethernet eth2
   eth2 {
       address 192.168.22.22/24
       hw‐id 3a:9b:98:c3:46:8c
       mtu 1500
   }
```
# <span id="page-57-0"></span>Managing System Configuration

This section presents the following topics:

• [Saving the Running Configuration](#page-58-0)

- [Loading a Saved Configuration](#page-59-0)
- [Booting from a Saved Configuration File](#page-60-0)
- [Merging Saved and Running Configurations](#page-60-1)
- [Archiving Configuration Versions on Commit](#page-60-2)
- [Comparing Configuration Versions](#page-61-0)
- [Rolling Back to a Previous Version](#page-61-1)
- [Cloning Configuration Across System Images](#page-61-2)
- [Performing File Operations on Configuration Files and Directories](#page-62-1)

### <span id="page-58-0"></span>Saving the Running Configuration

Save the running configuration using the **save** command in configuration mode. By default, configuration is saved to the file **config.boot** in the standard configuration directory.

- For hard disk installs, the configuration directory is **/config**.
- For installations running off a LiveCD, the configuration directory is **/media/floppy/config**.

```
vyatta@R1# save
Saving configuration to '/config/config.boot'...
Done
vyatta@R1#
```
You can save configuration to a different location by specifying a different file name.

```
vyatta#R1 save testconfig
Saving configuration to '/config/testconfig'...
Done
vyatta@R1#
```
You can also save a configuration file to a location path other than the standard configuration directory by specifying a different path. You can save to a hard drive, compact Flash, or USB device.

Note that the **save** command writes only committed changes. If you try to save uncommitted changes the system warns you that it is saving only the committed changes.

[Table 2-2](#page-59-1) shows the syntax for file specifications you can use in file paths when you save files in configuration mode.

| Location           | <b>Specification</b>                                                                                                    |
|--------------------|----------------------------------------------------------------------------------------------------|
| An absolute path   | Use standard UNIX file specification.                                                                                                    |
| A relative path    | Specify the path name relative to the location configured for the<br>config-directory parameter of the rtrmgr configuration node.                                             |
| <b>TFTP</b> server | Use the following syntax for <i>file-name</i> :                                                                                                    |
|                    | tftp://ip-address/config-file                                                                                                    |
|                    | where <i>ip-address</i> is the IP address of the TFTP server, and <i>config-file</i> is<br>the configuration file, including the path relative to the TFTP root<br>directory. |
| <b>FTP</b> server  | Use the following syntax for file-name:                                                                                                    |
|                    | ftp://ip-address/config-file                                                                                                    |
|                    | where ip-address is the IP address of the FTP server, and config-file is<br>the configuration file, including the path.                                                       |
|                    | If you use FTP, you will be prompted for a user name and password.                                                                                                    |
| <b>HTTP</b> server | Use the following syntax for file-name:<br>http://ip-address/config-file<br>where <i>ip-address</i> is the IP address of the HTTP server, and <i>config-file</i> is           |
|                    | the configuration file, including the path.                                                                                                    |

<span id="page-59-1"></span>Table 2-2 Specifying locations for the configuration file

If you are running the system from LiveCD, configuration can be saved only to floppy disk. If you do not save your running configuration to floppy disk, any changes you have made will be lost after reboot.

Before you can save configuration to a floppy disk, you must initialize the floppy disk using the **format system-floppy** command in operational mode.

# <span id="page-59-0"></span>Loading a Saved Configuration

To load a previously saved configuration use the **load** command in configuration mode. By default, the system reads the file from the standard configuration directory.

- For hard disk installs, the configuration directory is **/config**.
- For installations running off a LiveCD, the configuration directory is **/media/floppy/config**.

vyatta@R1# **load testconfig**

```
Loading config file /config/testconfig...
Load complete.  Use 'commit' to make changes active.
[edit]vyatta@R1#
```
A loaded configuration needs to then be **commit**ted to become the active configuration.

### <span id="page-60-0"></span>Booting from a Saved Configuration File

If you want the file to be automatically read the next time the system starts, you must save it as **config.boot** in the **/config** directory. By default:

- For hard disk installs the configuration directory is **/config**.
- For installations running off of a LiveCD, the configuration directory is is **/media/floppy/config**.

### <span id="page-60-1"></span>Merging Saved and Running Configurations

You can merge a saved configuration with the active (running) configuration using the **merge** command. An example is provided in [Example 2-16.](#page-95-0)

The process of merging adds new configuration entries and applies any modifications to existing active entries to produce a new working configuration. This merged configuration must be committed before it becomes the active configuration.

Configuration can be loaded from a hard disk (including a Flash disk or USB device), a TFTP server, an FTP server, an SCP server, or an HTTP server. Note that you cannot load an empty configuration file; the configuration file must contain at least one configuration node.

### <span id="page-60-2"></span>Archiving Configuration Versions on Commit

The system automatically archives the configuration whenever you commit a configuration change. The new, committed configuration version is saved to **config.boot** in **/config**. The old **config.boot** file is saved to the **/config/archive** directory under the name **config.boot**.*timestamp*, where *timestamp* is the time the file was saved in the format *YYYY*-*MM*-*DD*-*hhmmss*.

By default, the system maintains 20 versions of configuration in the archive. You can change the number of versions maintained in the archive using the **system config-management commit-revisions** command.

You can also direct the system to save configuration versions to a remote location whenever configuration is committed, using the **system config-management commit-archive** command. FTP, SCP, and TFTP destinations are supported.

### <span id="page-61-1"></span>Rolling Back to a Previous Version

You can roll back system configuration to any archived version using the **rollback** command. To see the list of configuration file revisions available, use the **show system commit** operational mode command.

# <span id="page-61-0"></span>Comparing Configuration Versions

You can compare two versions of configuration using the **show system commit** and **compare** commands. [Table 2-3](#page-61-3) summarizes options for comparing configuration versions.

<span id="page-61-3"></span>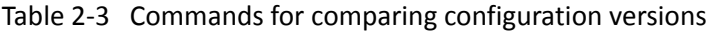

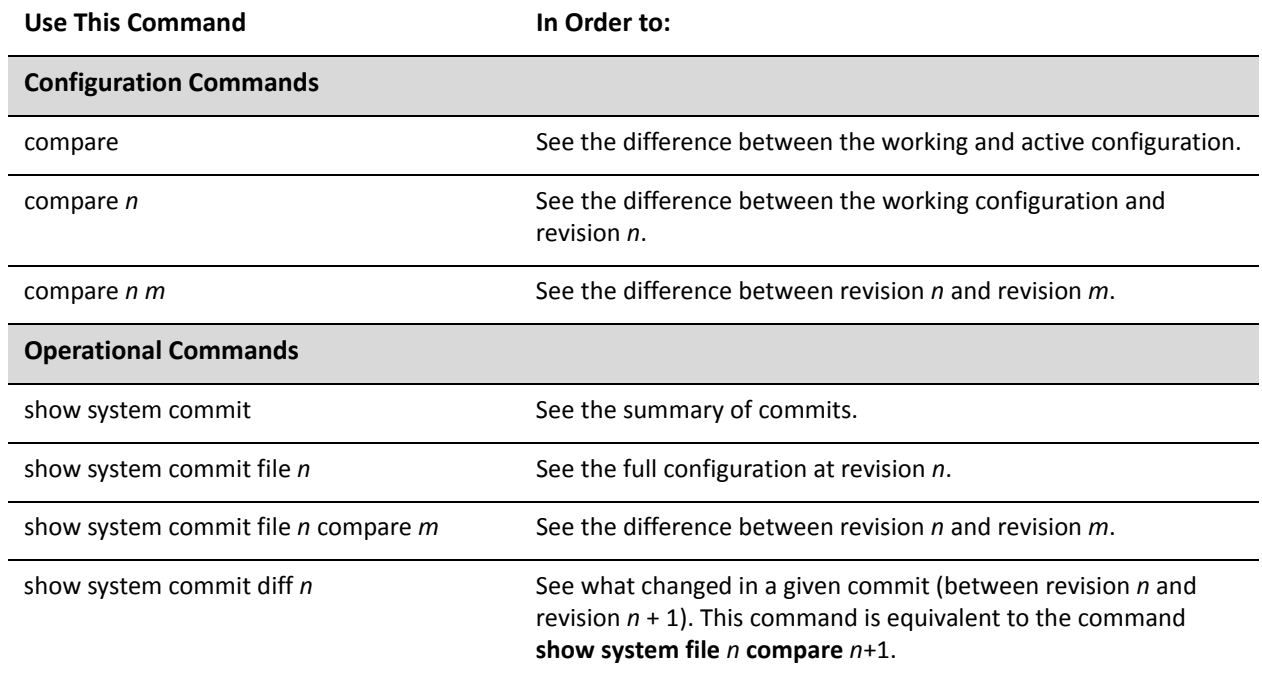

## <span id="page-61-2"></span>Cloning Configuration Across System Images

You can copy the **/config** directory from one image to another using the **clone system config** command.

This command copies the **/config** directory from the running configuration (or another specified configuration) to the **/config** directory of another specified image. You should use this command with caution, as it overwrites the entire **/config** directory of the destination image and its effects are not reversible.

# <span id="page-62-1"></span>Performing File Operations on Configuration Files and **Directories**

The Vyatta system supports several general file operation commands that are optimized for working with image and configuration files. They are the **show file**, **copy file**, and **delete file** commands. These commands are documented in [Chapter 1:](#page-22-0)  [Using the CLI.](#page-22-0)

These commands are optimized for configuration files and directories, because command completion defaults to the **/config** directory of all known system images. For example, **running://config/** indicates the **/config** directory of the currently running system, and **test-image1://config/** indicates the **/config** directory of an image called "test-image1."If needed, however, any other location within the file system can be specified.

# <span id="page-62-0"></span>Safeguarding Remote Configuration Sessions

One of the risks in configuration sessions over a remote connection is that a configuration mistake will be made that causes permanent loss of remote access to the device. An example is a mistake in configuring the IP address of the management port. To safeguard against critical configuration mistakes, you can use the **commit-confirm** command to set the Vyatta system to require you to confirm configuration changes.

After entering the sensitive configuration, but before committing it, enter the **commit-confirm** command, specifying the allowed confirmation interval. If the commit goes without incident, enter the **confirm** command to confirm configuration. If confirmation within the required interval does not occur—for example, because it is impossible due to the session dropping—the remote system reboots to the last known good configuration.

# <span id="page-63-0"></span>Commands for Working with Configuration

This section presents the following commands.

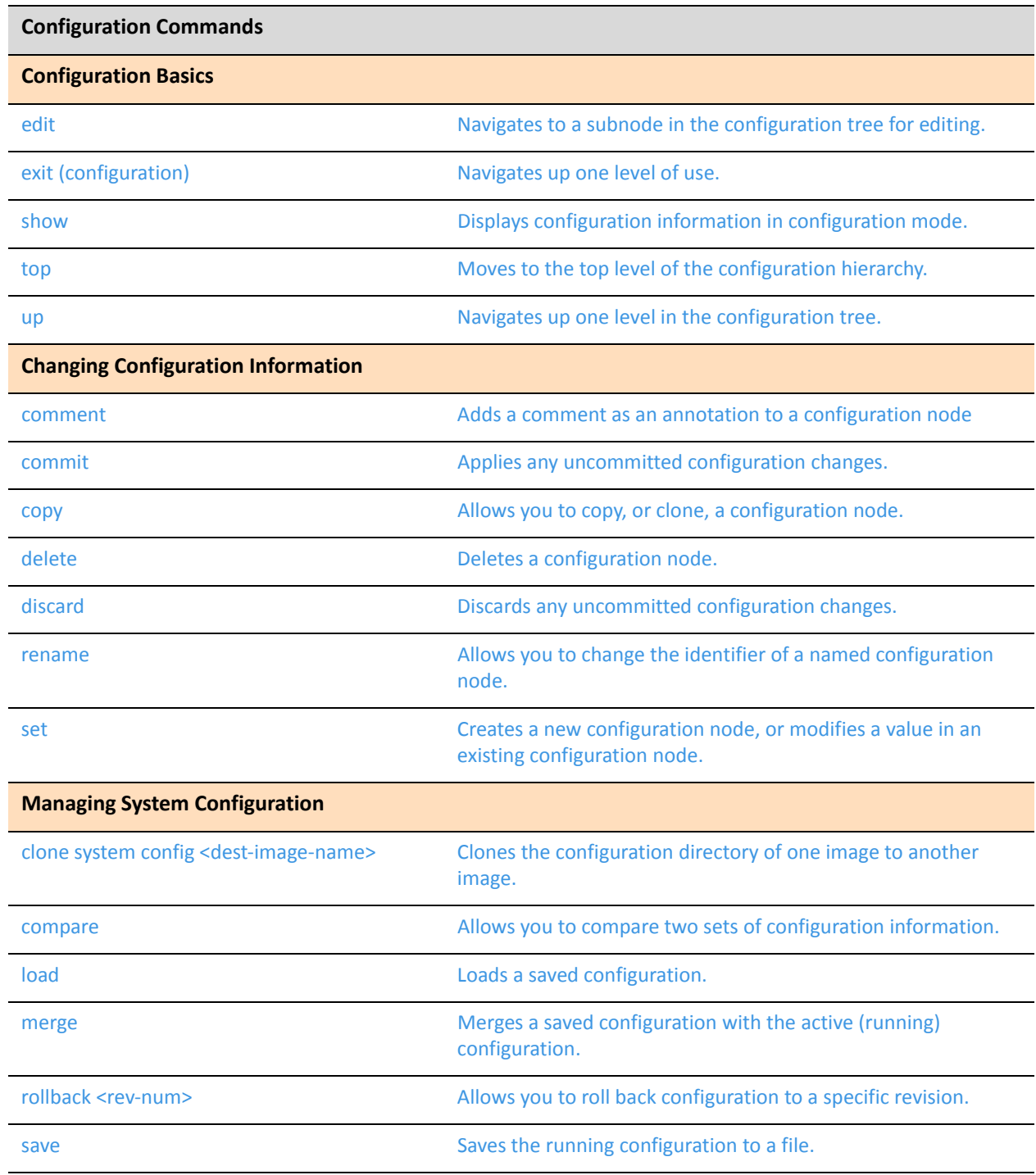

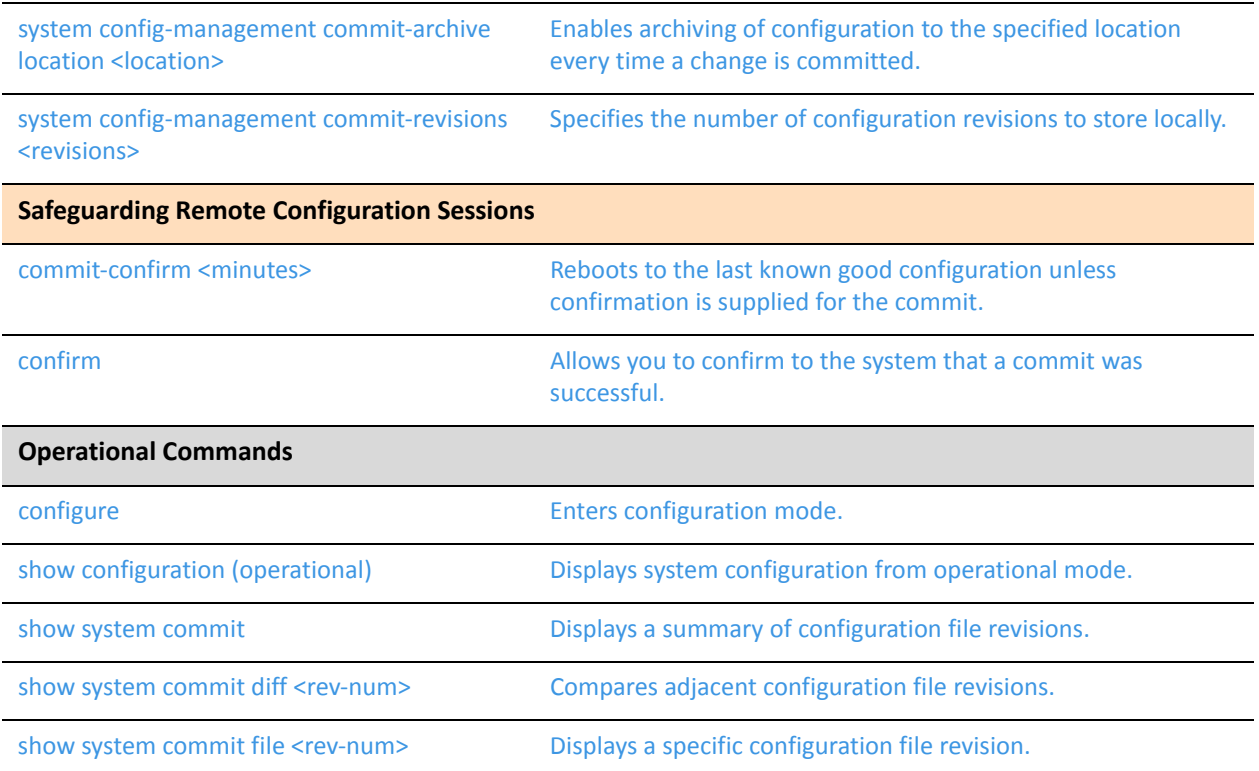

The following commands are optimized for working with files across images.

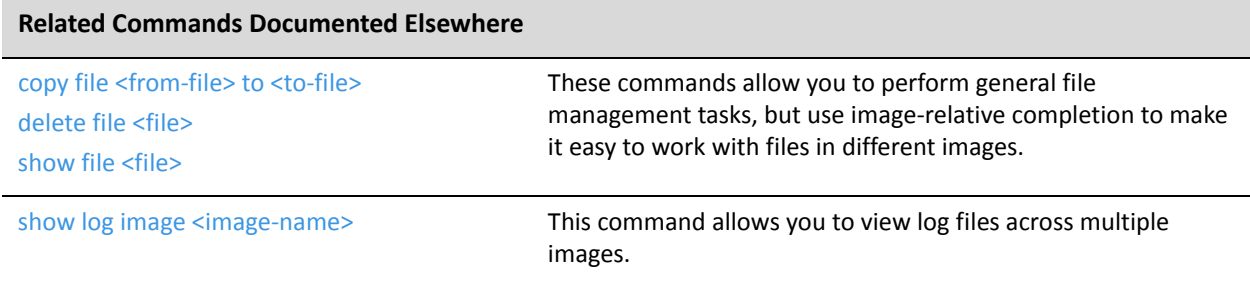

### <span id="page-65-0"></span>**clone system config <dest‐image‐name>**

<span id="page-65-1"></span>Clones the configuration directory of one image to another image.

#### **Syntax**

**clone system config** *dest-image-name* [from *source-image-name*]

#### Command Mode

Operational mode.

#### Parameters

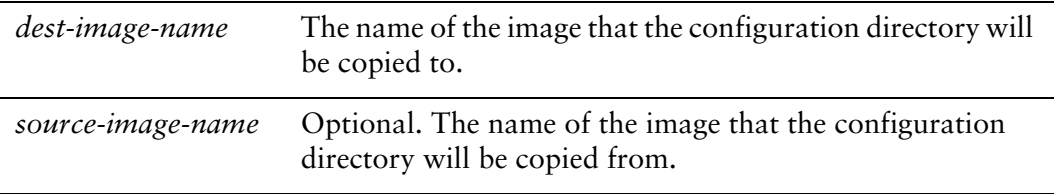

#### **Default**

The configuration directory is copied from the running system.

#### Usage Guidelines

Use this command to copy the **/config** directory from one image to another. By default the source image is the currently running image.

This command is equivalent to the command **copy file running://config/ to**  *dest-image-name***://config/**

*NOTE Use this command with caution as its overwrites the entire /config directory of the destination image and its effects are not reversible.*

Command completion displays all valid system images. It is not possible to clone to the running image or the "disk-install" image.

#### Examples

[Example 2-1](#page-66-0) copies the contents of the **/config** directory of the currently running system to the **/config** directory of the TEST-IMAGE-1 image.

<span id="page-66-0"></span>Example 2-1 Copying / config from the running system to another system image

```
vyatta@vyatta:~$ clone system config TEST‐IMAGE‐1
WARNING: This is a destructive copy of the /config directories
This will erase all data in the TEST‐IMAGE‐1://config directory
This data will be replaced with the data from running://
Do you wish to continue? (Y/N): y
config/
config/.vyatta_config
...
```
[Example 2-2](#page-66-1) copies the contents of the /config directory of the TEST-IMAGE-2 system to the /config directory of the TEST-IMAGE-1 image.

<span id="page-66-1"></span>Example 2-2 Copying / config/ from the running system to another system image

```
vyatta@vyatta:~$ clone system config TEST‐IMAGE‐1 from TEST‐IMAGE‐2
WARNING: This is a destructive copy of the /config directories
This will erase all data in the TEST‐IMAGE‐1://config directory
This data will be replaced with the data from TEST‐IMAGE‐2
Do you wish to continue? (Y/N): y
sending incremental file list
config/
config/.vyatta_config
...
```
### <span id="page-67-0"></span>**comment**

<span id="page-67-1"></span>Adds a comment as an annotation to a configuration node

#### Syntax

**comment** *config-node comment-text*

### Command Mode

Configuration mode.

### Configuration Statement

None.

### **Parameters**

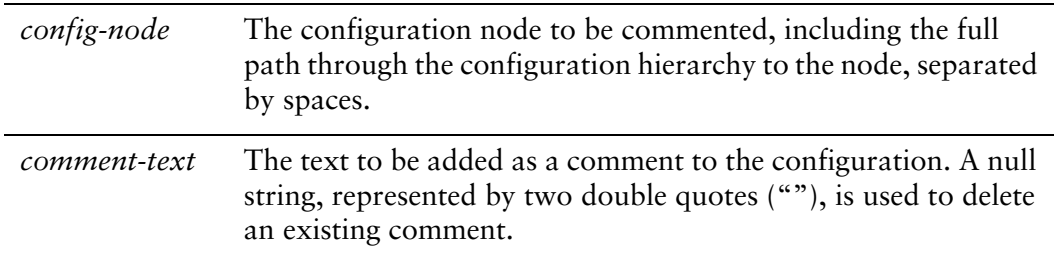

#### **Default**

None.

#### Usage Guidelines

Use this command to add a comment to the configuration or to remove an existing comment.

Comments are placed directly above the node being commented and are enclosed with "/\*" and "\*/" as opening and closing delimiters, respectively.

To remove an existing comment, specify an empty string enclosed in double quote marks ("") as the comment text.

#### Examples

[Example 2-3](#page-68-0) adds the comment "Connection to DMZ" to the configuration for the eth2 Ethernet interface.

```
Example 2-3 Adding comments to configuration
```
vyatta@vyatta# **comment interfaces ethernet eth2 "Connection to DMZ"** vyatta@vyatta# **show interfaces ethernet** eth0 { address 192.168.1.82/24 hw‐id 2a:91:0b:00:f6:9e } eth1 { duplex auto hw‐id b6:cc:6a:95:22:b2 } /\* Connection to DMZ \*/ eth2 { address 192.168.22.22/24 hw‐id 3a:9b:98:c3:46:8c mtu 1500 }

[Example 2-4](#page-68-1) removes a comment from a configuration.

<span id="page-68-1"></span>Example 2-4 Removing a comment from configuration

```
vyatta@vyatta# show interfaces ethernet
   eth0 {
               address 192.168.1.82/24
               hw‐id 2a:91:0b:00:f6:9e
      }
      eth1 {
               duplex auto
               hw‐id b6:cc:6a:95:22:b2
      }
/* Connection to DMZ */
   eth2 {
        address 192.168.22.22/24
        hw‐id 3a:9b:98:c3:46:8c
        mtu 1500
   }
vyatta@vyatta# comment interfaces ethernet eth2 ""
```

```
vyatta@vyatta# show interfaces ethernet
   eth0 {
               address 192.168.1.82/24
               hw‐id 2a:91:0b:00:f6:9e
      }
      eth1 {
               duplex auto
               hw‐id b6:cc:6a:95:22:b2
      }
   eth2 {
        address 192.168.22.22/24
        hw‐id 3a:9b:98:c3:46:8c
        mtu 1500
   }
```
### <span id="page-70-0"></span>**commit**

<span id="page-70-1"></span>Applies any uncommitted configuration changes.

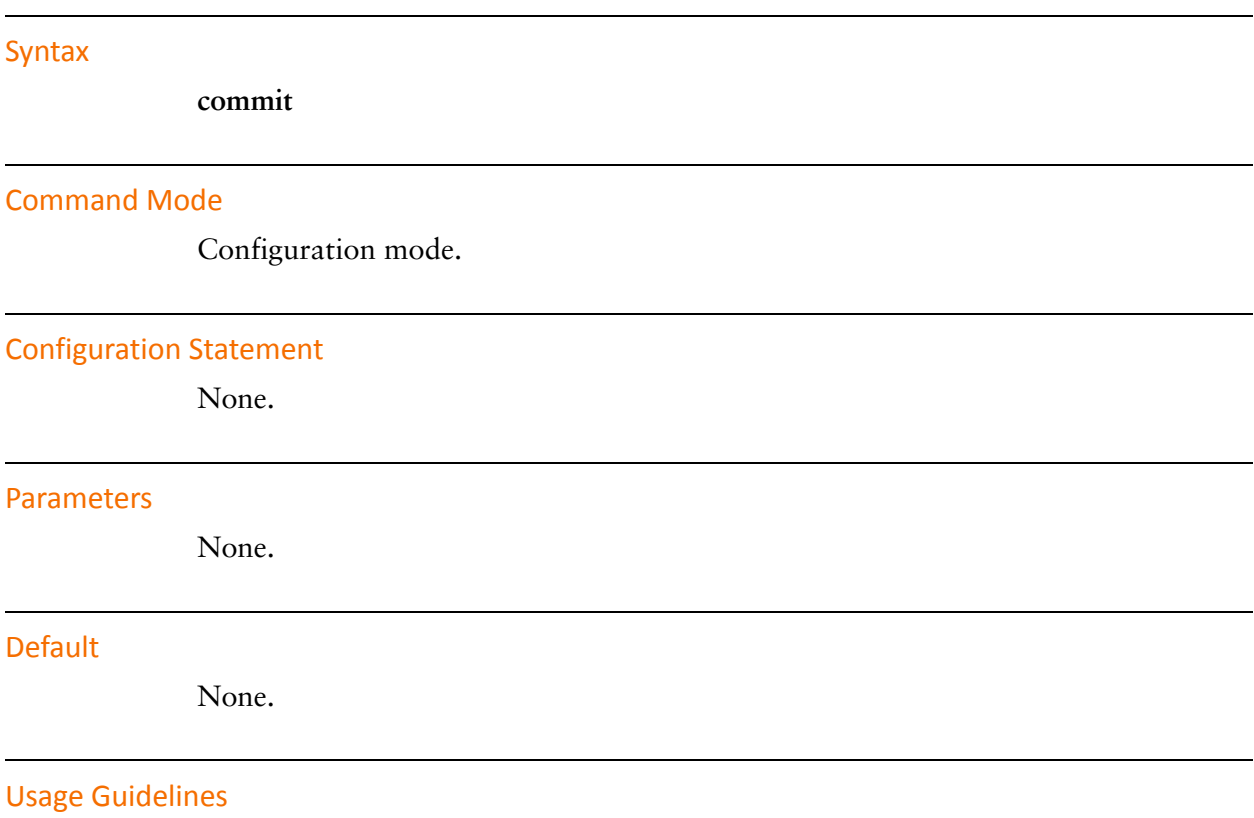

Use this command to apply changes to configuration.

When you add configuration to the system, modify existing configuration, or delete configuration from the system, the changes you make must be committed before they take effect. To do this, you issue the **commit** statement.

If you try to exit or quit from configuration mode while there are still uncommitted configuration changes, the system will give you a warning. You will not be able to exit from configuration mode until you either commit the changes by issuing the **commit** statement, or you discard the changes using the **exit discard** statement (see [page 67](#page-88-0)).

Until a configuration change is committed, the system marks the change when displaying the information.

Committing information can take time, depending on the complexity of the configuration and how busy the system is. Be prepared to wait for several seconds for the system to complete committing the information.

If two or more users are logged on to the system in configuration mode and one user changes the configuration, the other user(s) will receive a warning.

### Examples

[Example 2-5](#page-71-0) shows an uncommitted deletion which is then committed. In this example, note how the uncommitted deletion is flagged with a minus sign ("-"), which disappears after the change is committed.

```
Example 2‐5   Committing configuration changes
```

```
vyatta@vyatta# show interfaces ethernet eth2
‐address 192.168.1.100/24
hw‐id 00:13:46:e6:f6:87
vyatta@vyatta# commit
vyatta@vyatta# show interfaces ethernet eth2
hw‐id 00:13:46:e6:f6:87
```
## <span id="page-72-0"></span>**commit‐confirm <minutes>**

Reboots to the last known good configuration unless confirmation is supplied for the commit.

#### **Syntax**

**commit-confirm** *minutes* **[comment** *comment***]**

#### Command Mode

Configuration mode.

#### Configuration Statement

None.

#### Parameters

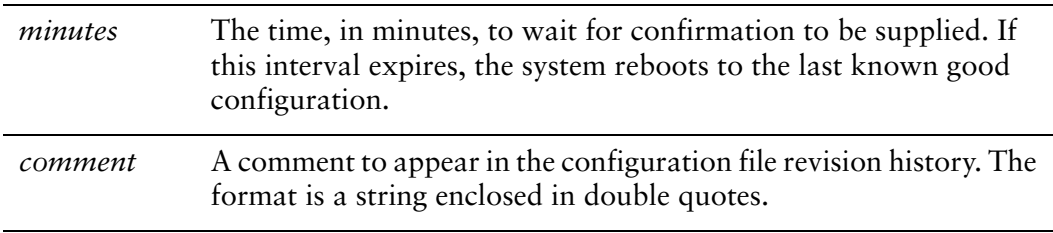

#### **Default**

None.

#### Usage Guidelines

Use this command to set the system to require confirmation of a configuration commit.

This operation is useful when making configuration changes over a remote connection that could cause you to be unable to connect back into the system. An example is accidentally changing the IP address of the management port.

After making the sensitive configuration change, but before committing the change, enter the commit-confirm command, specifying the confirmation interval. Commit the change. If the commit completes without incident, confirm the commit by entering the [confirm](#page-78-0) command.

If you are unable to confirm by the time the confirmation interval expires—for example, because your session drops—the system automatically reboots to the configuration that was in effect prior to the configuration change. This restores remote access.

#### Examples

[Example 2-6](#page-73-0) shows the **commit-confirm** command being used.

<span id="page-73-0"></span>Example 2‐6 Showing the **commit‐confirm** command rebooting a system

```
vyatta@R1# delete interfaces ethernet eth1 address
[edit]
vyatta@R1# commit‐confirm 1 comment "interface deleted"
commit confirm will be automatically rebooted in 1 minutes unless
confirmed
Proceed? [confirm][y]
*** At this point the remote session drops since the address for the
interface was deleted. ***
Connection closed by foreign host.
*** After a couple minutes the remote session is retried ***
Test@host1:~$ telnet 172.16.117.2
Trying 172.16.117.2...
Connected to 172.16.117.2.
Escape character is '^]'.
Welcome to Vyatta
R1 login: vyatta
Password:
Last login: Tue Nov 16 08:52:37 PST 2010 on pts/0
Linux R1 2.6.35‐1‐586‐vyatta‐virt #1 SMP Thu Nov 11 18:16:31 PST 2010 i686
Welcome to Vyatta.
This system is open‐source software. The exact distribution terms for
each module comprising the full system are described in the individual
files in /usr/share/doc/*/copyright.
*** After successfully reconnecting, we look at the revision history ***
vyatta@R1:~$ show system commit
0   2010‐11‐16 11:08:01 by root via cli
       rollback/reboot
1   2010‐11‐16 11:07:56 by vyatta via cli
        interface deleted
```
- 2 2010‐11‐16 11:05:57 by vyatta via cli enable commit‐revs 3 2010‐11‐16 11:05:56 by root via cli
	- baseline

### **compare**

Allows you to compare two sets of configuration information.

#### Syntax

**compare** [[*rev-num1*] *rev-num*]

#### Command Mode

Configuration mode.

#### Configuration Statement

None.

#### Parameters

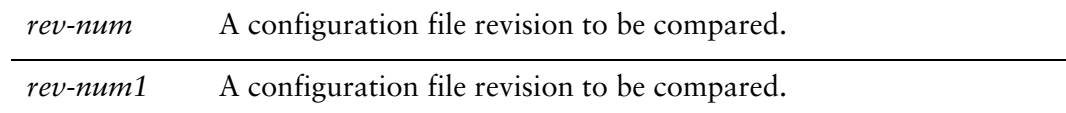

#### **Default**

When used with no option, the working and active ("running") configuration are compared. When only one revision number is specified, the system compares the working configuration to the specified revision.

#### Usage Guidelines

Use this command to compare two configurations while in configuration mode.

You can see the list of configuration file revisions using the [show system commit](#page-108-0) operational mode command (use "run show system commit" from configuration mode).

#### Examples

[Example 2-7](#page-76-0) shows the working and active configurations being compared on R1.

<span id="page-76-0"></span>Example 2-7 Displaying the comparison of the working and active configurations

```
vyatta@R1# compare
@@ ‐71,11 +71,11 @@
                            speed 9600
                   }
          }
‐    flow‐accounting {
‐        interface eth0
‐        interface eth1
‐        syslog‐facility daemon
- }
          host‐name R1
vyatta@R1#
```
[Example 2-8](#page-76-1) shows configuration revisions 1 and 2 being compared on R1.

<span id="page-76-1"></span>Example 2-8 Displaying the comparison of configuration revisions 1 and 2

```
vyatta@R1# compare 1 2
@@ ‐84,6 +84,9 @@
               }
      }
      system {
+      config‐management {
+          commit‐revisions 20
+      }
               console {
vyatta@R1#
```
# **configure**

Enters configuration mode.

<span id="page-77-0"></span>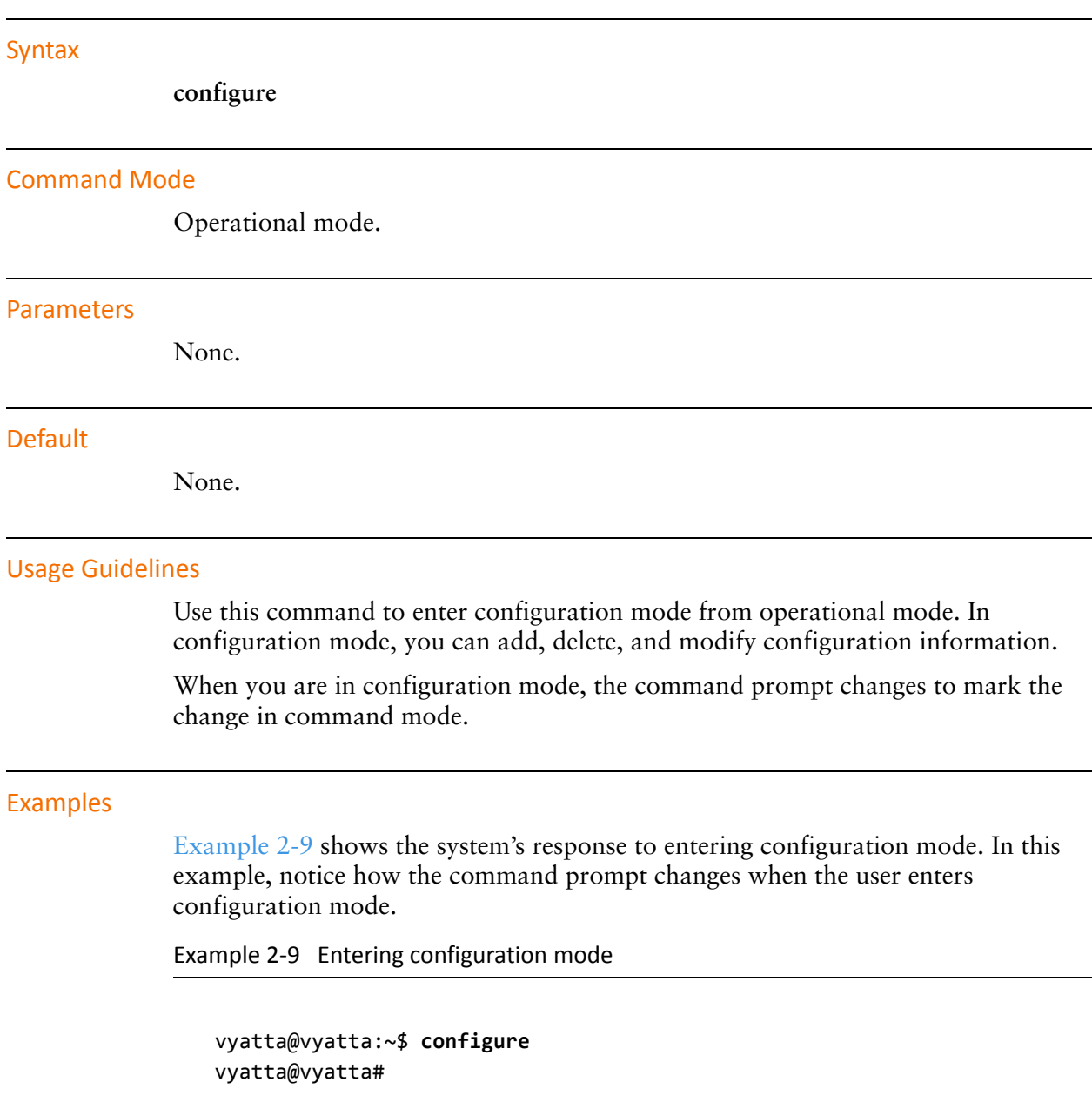

# <span id="page-78-0"></span>**confirm**

Allows you to confirm to the system that a commit was successful.

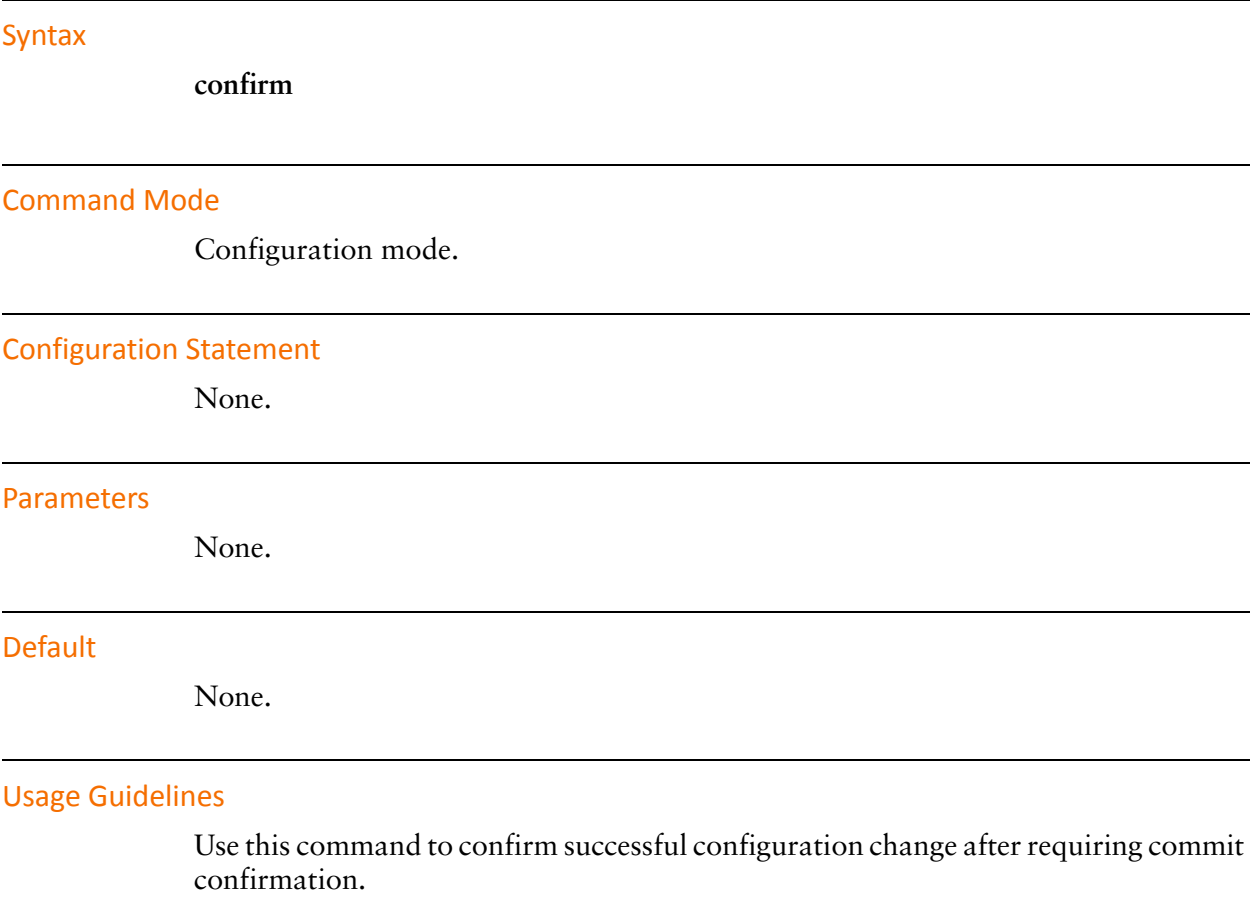

For configuration changes that carry some risk of causing loss of access to a system, you can direct the system to require commit confirmation by using the [commit-confirm <minutes>](#page-72-0) command. This command sets the system to wait for confirmation that a configurationhas succeeded.

Issuing this command within the specified commit-confirm interval causes the configuration change to be accepted. If confirmation is not provided by issuing this command, the system reboots to the last known good configuration.

#### Examples

[Example 2-7](#page-76-0) shows the **confirm** command being used.

Example 2‐10 Showing the **confirm** command confirming the commit

```
vyatta@R1# commit‐confirm 1
commit confirm will be automatically rebooted in 1 minutes unless
confirmed
Proceed? [confirm][y]
vyatta@R1:~$ confirm
[edit]
vyatta@R1:~$
```
## **copy**

Allows you to copy, or clone, a configuration node.

#### Syntax

**copy** *from-config-node* **to** *to-config-node*

#### Command Mode

Configuration mode.

#### Configuration Statement

None.

#### **Parameters**

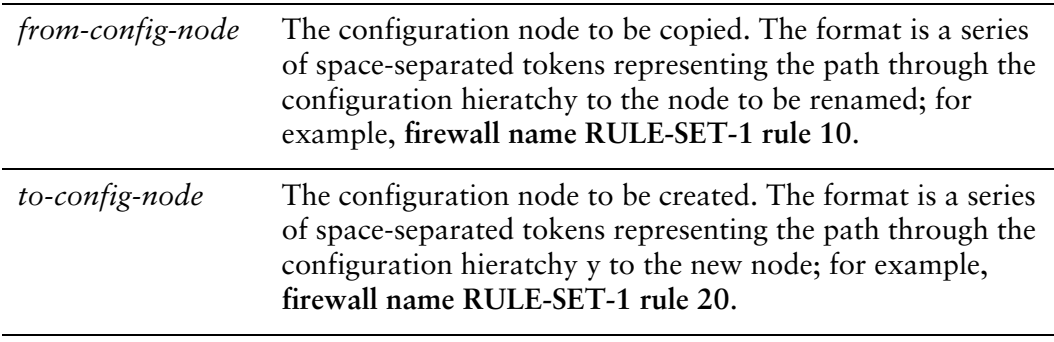

#### **Default**

None.

#### Usage Guidelines

Use this command to make a copy, or clone, of a configuration subnode.

To make specifying the configuration subnode easier, use this command in conjunction with the **edit** command. Use the **edit** command to navigate to the appropriate place in the configuration hierarchy, then copy the appropriate subnode.

If you show configuration before it is committed, you will see the copied statement flagged with a plus sign ("+"); this flag disappears after the configuration change is committed.

#### Examples

[Example 2-11](#page-81-0) shows a firewall rule being copied.

```
Example 2-11 Cloning configuration subnodes
```

```
vyatta@vyatta# show firewall
name RULE‐SET‐1 {
   rule 10 {
       action accept
   }
 }
vyatta@vyatta# edit firewall name RULE‐SET‐1
[edit firewall name RULE‐SET‐1]
vyatta@vyatta# copy rule 10 to rule 20
[edit firewall name RULE‐SET‐1]
vyatta@vyatta# commit
[edit firewall name RULE‐SET‐1]
vyatta@vyatta# show
 rule 10 {
   action accept
 }
 rule 20 {
   action accept
 }
[edit firewall name RULE‐SET‐1]
vyatta@vyatta# top
```
## <span id="page-82-0"></span>**delete**

Deletes a configuration node.

#### Syntax

**delete** *config-node*

#### Command Mode

Configuration mode.

#### Configuration Statement

None.

#### Parameters

*config-node* The configuration node to be deleted, including the full path, separated by spaces, through the configuration hierarchy to the node.

#### **Default**

None.

#### Usage Guidelines

Use this command to delete a part of configuration. To do this, you delete the appropriate subnode of a configuration node.

If you show configuration before it is committed, you will see the deleted statement flagged with a minus sign ("-"); the statement disappears after the configuration change is committed.

Some configuration nodes and statements are mandatory; these nodes or statements cannot be deleted. Some configuration statements are mandatory but have default values; if you delete one of these statements, the default value is restored.

#### Examples

[Example 2-12](#page-83-0) deletes a DNS server from system configuration.

<span id="page-83-0"></span>Example 2-12 Deleting configuration

```
vyatta@vyatta# show system name‐server <Tab>
10.0.0.30  10.0.0.31  10.0.0.32
vyatta@vyatta# delete system name‐server 10.0.0.32
vyatta@vyatta# show system name‐server <Tab>
10.0.0.30  10.0.0.31
```
# **discard**

Discards any uncommitted configuration changes.

<span id="page-84-0"></span>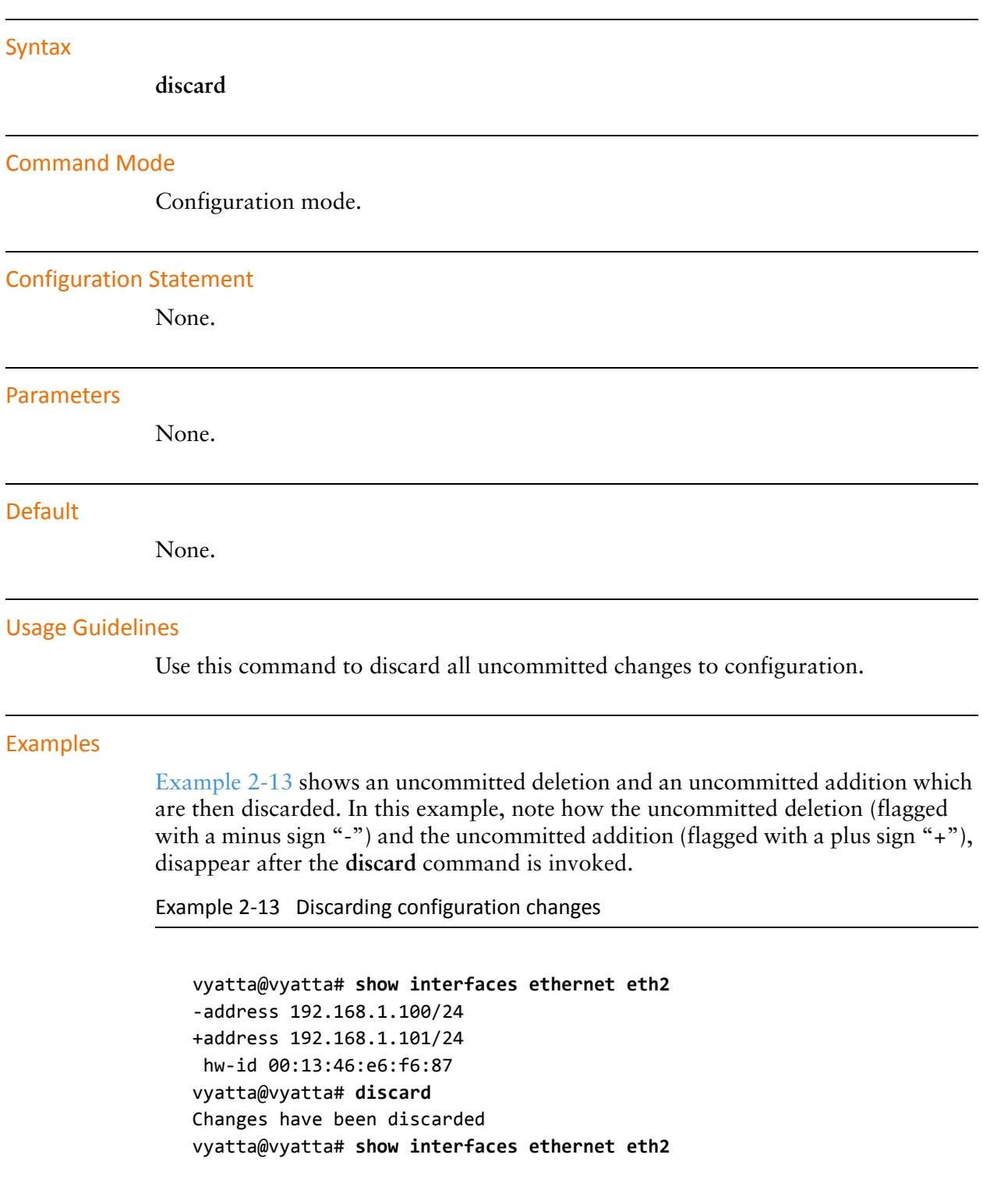

address 192.168.1.100/24 hw‐id: 00:13:46:e6:f6:87

# **edit**

Navigates to a subnode in the configuration tree for editing.

#### Syntax

**edit** *path*

#### Command Mode

Configuration mode.

#### Configuration Statement

None.

#### Parameters

*path* The path to the node of configuration tree you want to edit.

#### **Default**

None.

#### Usage Guidelines

Use this command to navigate to a specific configuration subnode for editing. The **[edit]** prompt changes dynamically to mark your place in the configuration tree.

Once at that location, any actions you take such as showing, creating, or deleting configuration are relative to your location in the tree.

You can only navigate to a configuration node that has already been created and committed. Configuration nodes are created and modified using [set command](#page-102-0) and are committed using [commit command](#page-70-0).

#### Examples

The following example begins at the top of the configuration tree in configuration mode and navigates to the **system login** configuration node. Once at the **system login** node, a **show** command displays just the contents of the **login** node.

In this example, notice how the prompt changes to mark the location in the configuration tree.

Example 2‐14 Navigating in the configuration tree

```
vyatta@vyatta# edit system login
[edit system login]
vyatta@vyatta# show
user mike {
   authentication {
       encrypted‐password $1$hccJixQo$V6sL5hDl6CUmVZvaH1vTf0
       plaintext‐password ""
   }
}
user vyatta {
   authentication {
       encrypted‐password $1$$Ht7gBYnxI1xCdO/JOnodh.
   }
}
[edit system login]
```
# **exit (configuration)**

Navigates up one level of use.

- From a configuration subnode, jumps to the top of the configuration tree.
- From the top of the configuration tree, exits to operational mode.
- From operational mode, exits the system.

#### Syntax

**exit** [**discard**]

#### Command Mode

Configuration mode. Operational mode.

Configuration Statement

None.

#### Parameters

discard Applies when exiting from configuration mode to operational mode with uncommitted configuration changes. Allows you to exit from configuration mode by discarding all configuration changes.

#### **Default**

None.

#### Usage Guidelines

Use this command from a subnode in the configuration tree to navigate to the top of the configuration tree.

Use this command from the top of the configuration tree to exit from configuration mode to operational mode.

If you try to exit from configuration mode while there are still uncommitted configuration changes, the system will give you a warning. You will not be able to exit from configuration mode until you either commit the changes by issuing the **commit** statement, or you discard the changes using the **exit** command with the **discard** option. This is the only case where this option applies.

Use this command in operational mode to exit from the system.

# <span id="page-90-0"></span>**load**

Loads a saved configuration.

#### Syntax

**load** *file-name*

#### Command Mode

Configuration mode.

#### Configuration Statement

None.

#### Parameters

*file-name* The name of the configuration file, including the full path to its location.

#### **Default**

None.

#### Usage Guidelines

Use this command to manually load a configuration previously saved to a file.

The loaded configuration becomes the working configuration and must be **commit**ted before it becomes the active configuration.

Configuration can be loaded from a hard disk (including a Flash disk or USB device), a TFTP server, an FTP server, an SCP server, or an HTTP server. Note that you cannot load an empty configuration file; the configuration file must contain at least one configuration node. Also, an error will be reported if an invalid configuration file is loaded.

The default configuration directory is **/config**.

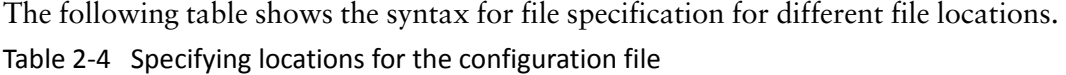

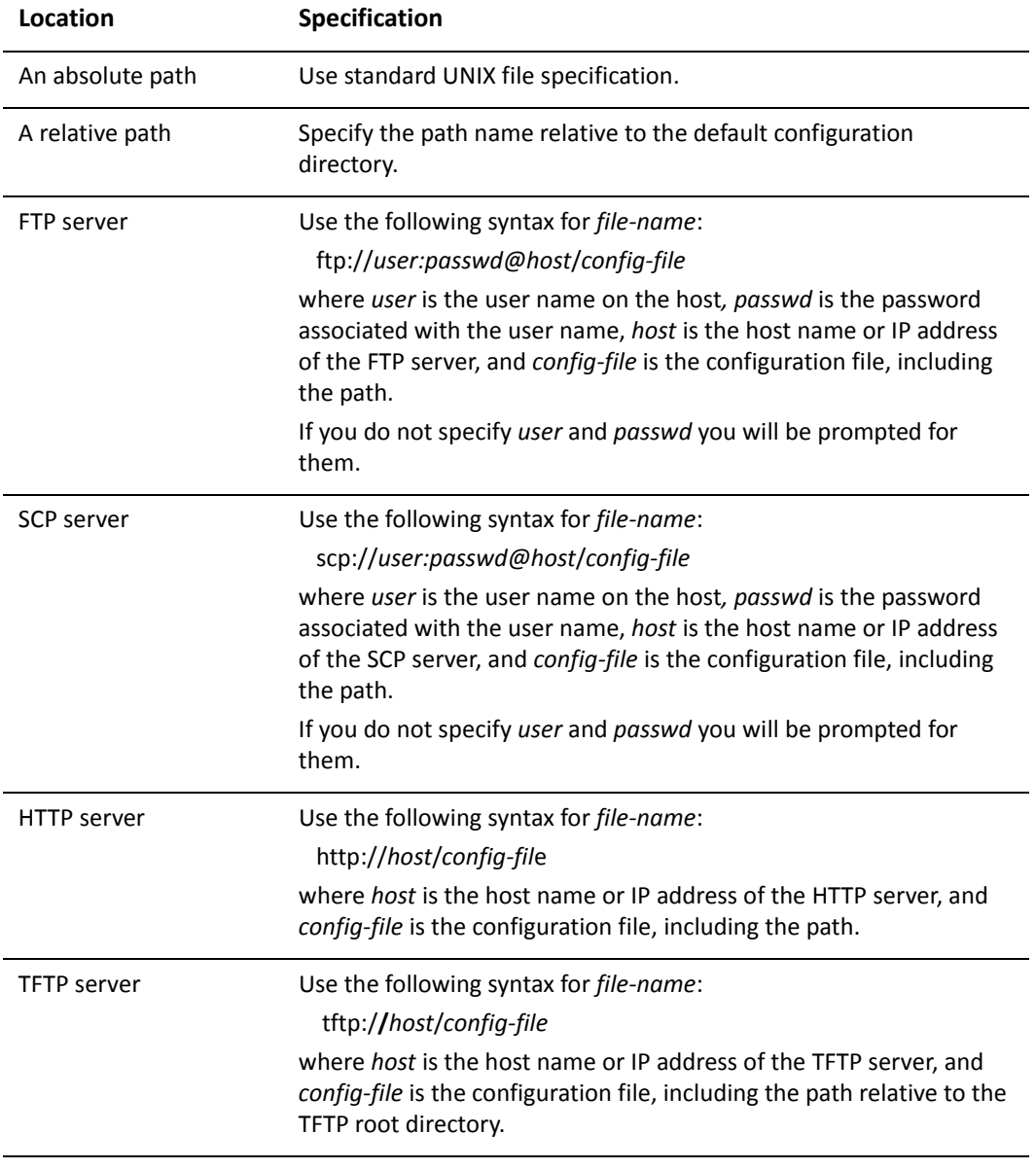

#### Examples

[Example 2-15](#page-91-0) loads the configuration file **testconfig** from the default configuration directory.

<span id="page-91-0"></span>Example 2‐15 Loading saved configuration from a file

```
vyatta@vyatta# load testconfig
Loading config file /config/testconfig...
Load complete.  Use 'commit' to make changes active.
[edit]
vyatta@vyatta#
```
### **merge**

Merges a saved configuration with the active (running) configuration.

#### Syntax

**merge** *file-name*

#### Command Mode

Configuration mode.

#### Configuration Statement

None.

#### Parameters

*file-name* The name of the configuration file, including the full path to its location.

#### **Default**

None.

#### Usage Guidelines

Use this command to manually load a configuration previously saved to a file and merge it with the active (running) configuration. The process of merging adds new configuration entries and applies any modifications to existing active entries to produce a new working configuration. This configuration must be **commit**ted before it becomes the active configuration.

Configuration can be loaded from a hard disk (including a Flash disk or USB device), a TFTP server, an FTP server, an SCP server, or an HTTP server. Note that you cannot load an empty configuration file; the configuration file must contain at least one configuration node.

The default configuration directory is **/config**.

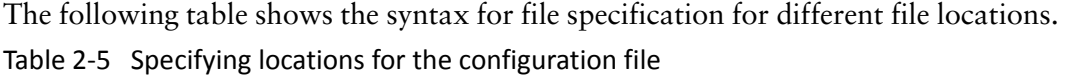

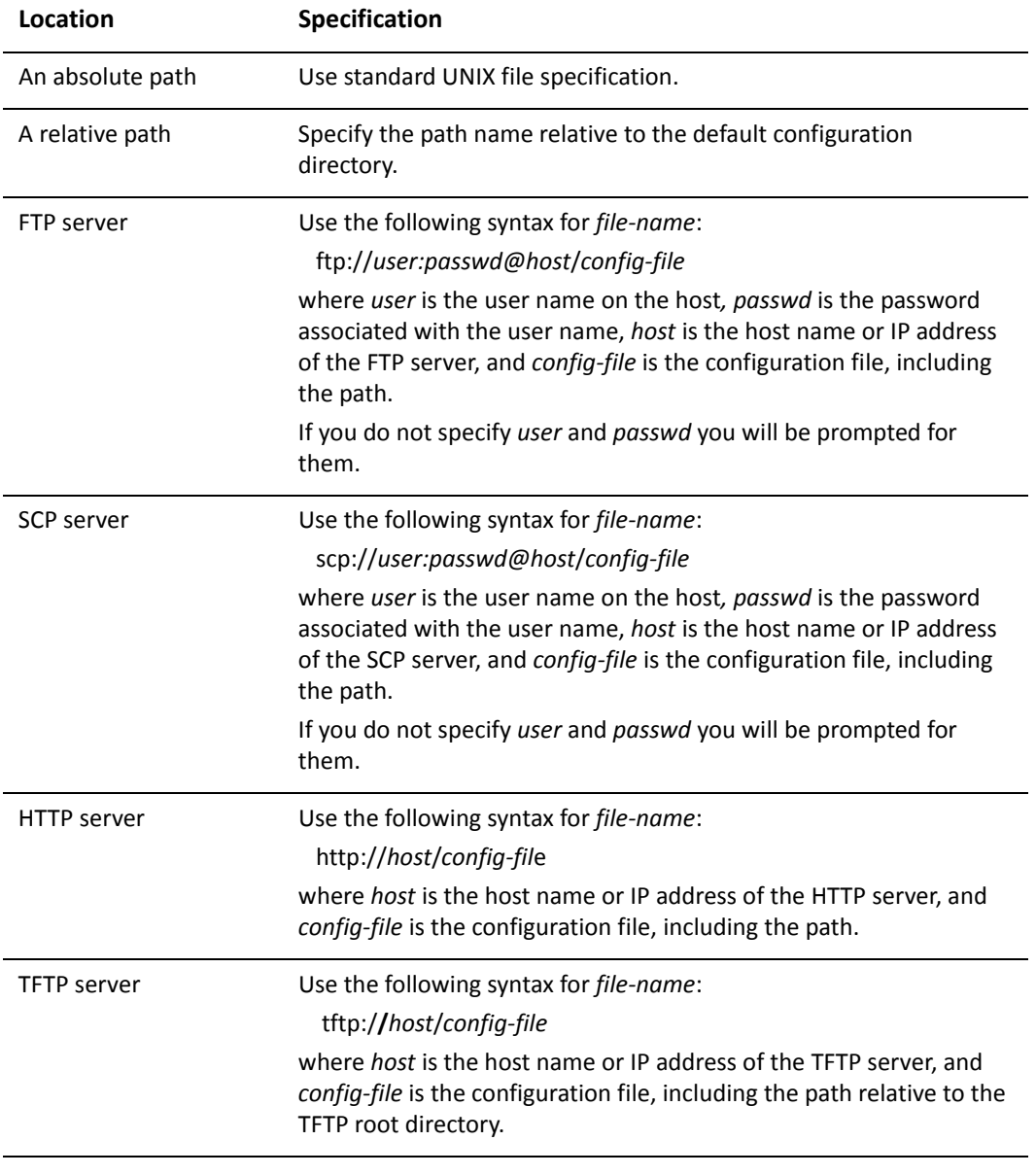

#### Examples

[Example 2-16](#page-95-0) loads the configuration file **testconfig** from the default configuration directory and merges it with the active configuration.

This new working configuration must be committed before it becomes active. After the merge, you must save the new file if you want to be able to load it again. If you want the system to load the merged configuration when it boots, you must save the file to **/config/config.boot**.

```
Example 2‐16   Merging configuration from a file
```

```
vyatta@vyatta# merge testconfig
Loading config file /config/testconfig...
Merge complete.  Use 'commit' to make changes active.
[edit]
vyatta@vyatta#
```
### **rename**

Allows you to change the identifier of a named configuration node.

#### Syntax

**rename** *from-config-node* **to** *to-config-node*

#### Command Mode

Configuration mode.

#### Configuration Statement

None.

#### **Parameters**

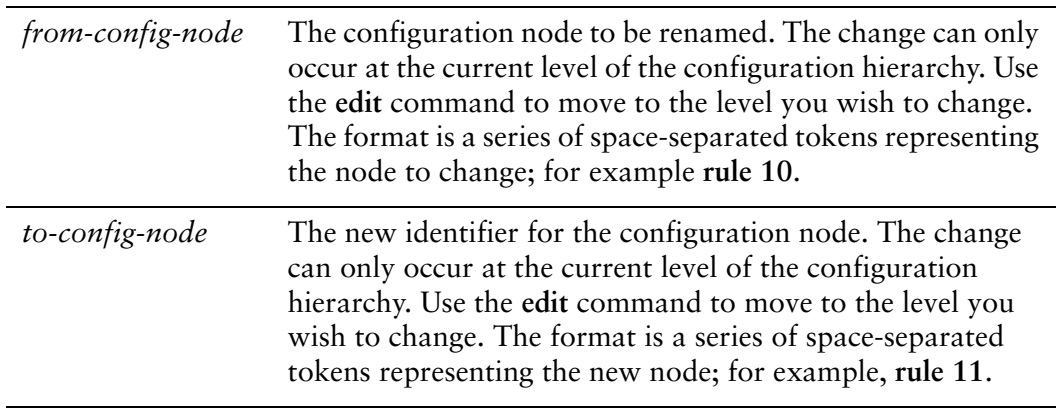

#### **Default**

None.

#### Usage Guidelines

Use this command in conjunction with the **edit** command to rename (that is, to change the identifier of) a configuration node, such as a firewall rule set or rule number.

Use the **edit** command to navigate to the appropriate place in the configuration hierarchy, then use **rename** to modify the appropriate subnode.

If you show configuration before it is committed, you will see the original configuration flagged with a minus sign ("-") and the new configuration flagged with a plus sign ("+"); the flags and the original configuration node disappears after the configuration change is committed.

#### Examples

[Example 2-17](#page-97-0) renames rule 10 in firewall rule set RULE-SET-1 to rule 12.

```
Example 2‐17   Renaming a configuration node
```

```
vyatta@vyatta# show firewall
name RULE‐SET‐1 {
   rule 10 {
       action accept
   }
 }
vyatta@vyatta# edit firewall name RULE‐SET‐1
[edit firewall name RULE‐SET‐1]
vyatta@vyatta# rename rule 10 to rule 12
[edit firewall name RULE‐SET‐1]
vyatta@vyatta# show
‐rule 10 {
‐ action accept
‐}
+rule 12 {
+ action accept
+}
[edit firewall name RULE‐SET‐1]
vyatta@vyatta# commit
[edit firewall name RULE‐SET‐1]
vyatta@vyatta# show
rule 12 {
   action accept
 }
[edit firewall name RULE‐SET‐1]
vyatta@vyatta# top
```
## **rollback <rev‐num>**

Allows you to roll back configuration to a specific revision.

#### Syntax

**rollback** *rev-num*

#### Command Mode

Configuration mode.

#### Configuration Statement

None.

#### Parameters

*rev-num* The configuration revision to roll back to.

#### **Default**

None.

#### Usage Guidelines

Use this command to roll back to the configuration revision specified.

NOTE For the roll back to take effect, the system must be rebooted after the configuration is rolled *back. A prompt will ask whether or not to reboot the system once the command completes.*

You can see the list of configuration file revisions using the [show system commit](#page-108-0) operational mode command (use "run show system commit" from configuration mode).

### **save**

Saves the running configuration to a file.

#### Syntax

**save** *file-name*

#### Command Mode

Configuration mode.

#### Configuration Statement

None.

#### Parameters

*file-name* The name of the file where the information is to be saved, including the path to the file.

#### **Default**

None.

#### Usage Guidelines

Use this command to save the running configuration to a file.

The resulting file can later be loaded into the running system to replace the previous running configuration, using the [load command.](#page-90-0) A non-absolute path is interpreted relative to the default configuration directory, which is **/config**.

The following table shows the syntax for file specification for different file locations. Table 2-6 Specifying locations for the configuration file

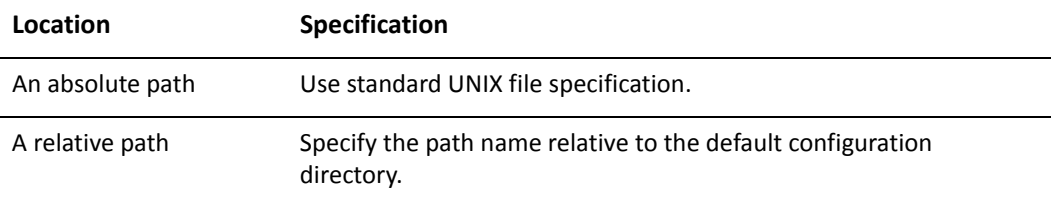

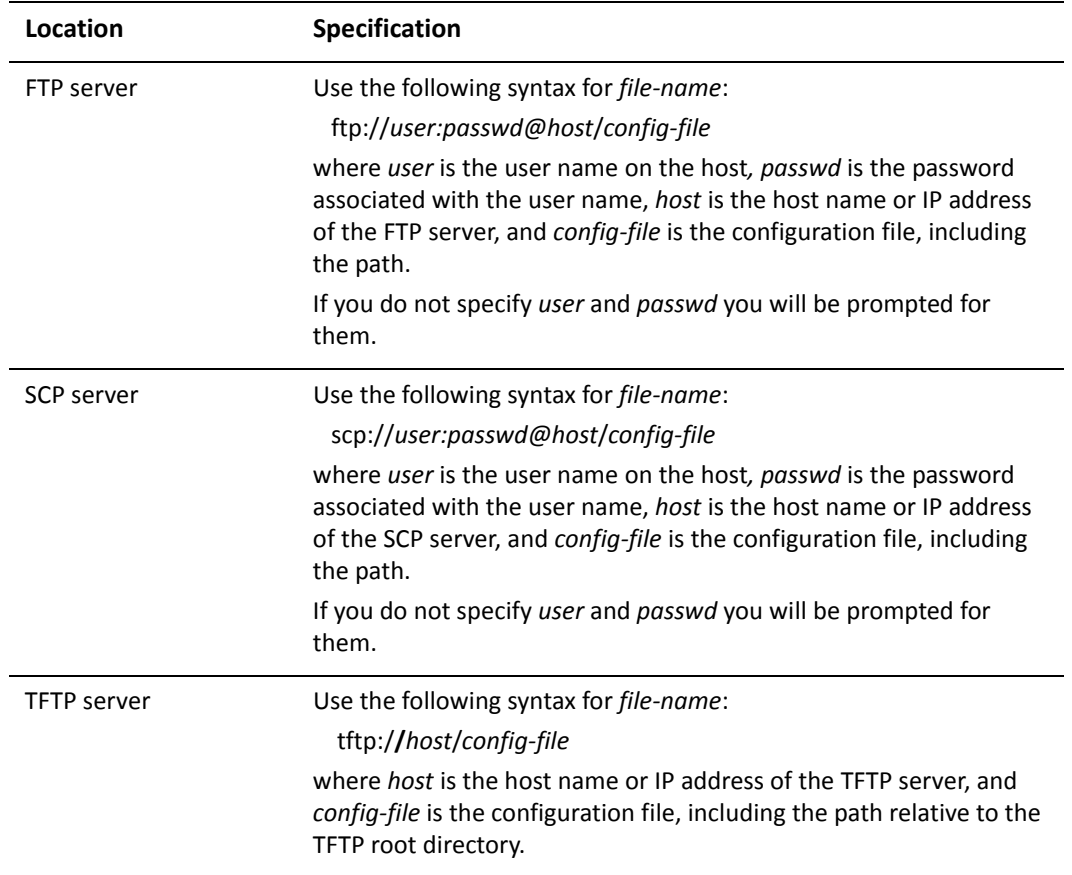

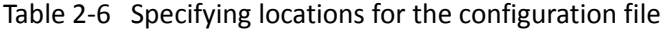

If you overwrite a configuration file, the system retains one backup, using a *file-name*~ convention. For example, if you save over **my-config.boot**, the system moves the previous file to **my-config.boot~**.

Note that the **save** command only writes committed changes. If you makes configuration changes and try to save, the system warns you that you have uncommitted changes and then saves only the committed changes.

#### Examples

[Example 2-18](#page-100-0) saves the running configuration into the file **my-config** in the default configuration directory, exits from configuration mode, and displays the set of files stored in the configuration directory.

<span id="page-100-0"></span>Example 2-18 Saving configuration to a file

```
vyatta@vyatta# save my‐config
Saving configuration to '/config/my‐config'...
Done
```

```
vyatta@vyatta# exit
vyatta@vyatta:~$ show files /config
total 24K
‐rw‐rw‐r‐‐ 1 vyatta xorp 2.8K Nov 28 10:30 config.boot
‐rw‐rw‐r‐‐ 1 vyatta xorp 2.8K Nov 27 14:32 config.boot~
‐rw‐rw‐r‐‐ 1 vyatta xorp 2.8K Nov 28 10:30 my‐config
‐rw‐rw‐r‐‐ 1 vyatta xorp 2.8K Nov 27 21:50 my‐config~
vyatta@vyatta:~$
```
[Example 2-19](#page-101-0) saves the current running configuration to the file **my-config** in the root directory of a TFTP server at 10.1.0.35.

<span id="page-101-0"></span>Example 2-19 Saving configuration to a file on a TFTP server

```
vyatta@vyatta# save tftp://10.1.0.35/my‐config
Saving configuration to 'tftp://10.1.0.35/my‐config'...
Done
vyatta@vyatta#
```
## <span id="page-102-0"></span>**set**

Creates a new configuration node, or modifies a value in an existing configuration node.

#### Syntax

To create a new configuration node, the syntax is as follows: **set** *config-node* [*identifier*] To set an attribute within a configuration node, the syntax is as follows: **set** *config-node* [*identifier*] *attribute* [*value*]

#### Command Mode

Configuration mode.

#### Configuration Statement

None.

#### Parameters

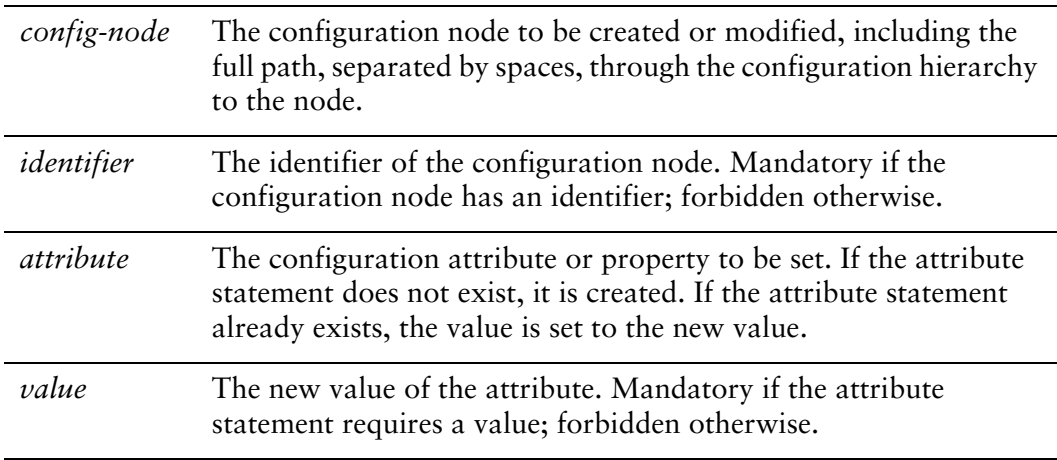

#### **Default**

None.

#### Usage Guidelines

Use this command to add a configuration element to the current configuration—for example, to enable a routing protocol or define an interface.

You can also use this command to modify the value of an existing configuration item. When setting configuration values, note that the change does not take effect until the change is committed, using [commit command](#page-70-0).

Once a configuration node has been added, you can modify it later using [set](#page-102-0)  [command,](#page-102-0) or delete it using [delete command](#page-82-0).

#### Examples

[Example 2-20](#page-103-0) adds a configuration node for an Ethernet interface and commits the change.

<span id="page-103-0"></span>Example 2‐20 Adding a configuration node

vyatta@vyatta# **set interfaces ethernet eth1 address 192.150.187.108/24** vyatta@vyatta# **commit**

## **show**

Displays configuration information in configuration mode.

#### Syntax

**show** [**-all**] *config-node*

#### Command Mode

Configuration mode.

#### Configuration Statement

None.

#### Parameters

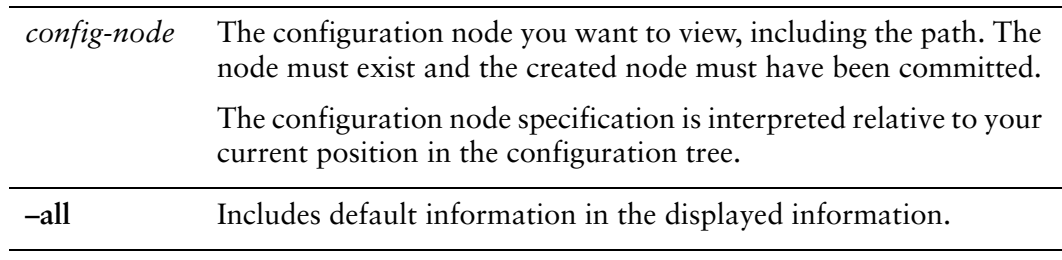

#### **Default**

When used with no configuration node specification, this command displays all existing configuration nodes and sub-nodes starting from your current location in the configuration tree.

When used without the **–all** option, default information is not shown

#### Usage Guidelines

Use this command in configuration mode to display the configured state of the system.

This command displays the specified configuration node and all sub-nodes. The node specification is interpreted relative to your current location in the configuration tree.

Unless the **–all** keyword is used, default information is not included in displayed information.

In addition to this command, there are a number of **show** commands available in operational mode. For a list of these commands, please see the [Quick List of](#page-13-0)  [Commands](#page-13-0), which begins on [page xiv](#page-13-0).

#### Examples

[Example 2-21](#page-105-0) shows the **service** node displayed using the **show** command in configuration mode.

<span id="page-105-0"></span>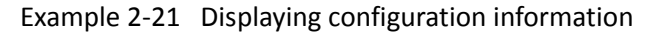

```
vyatta@vyatta# show service
dhcp‐server {
}
dns {
}
ssh {
}
telnet {
}
vyatta@vyatta#
```
# **show configuration (operational)**

Displays system configuration from operational mode.

#### Syntax

**show configuration** [**all | commands | files**]

#### Command Mode

Operational mode.

#### Parameters

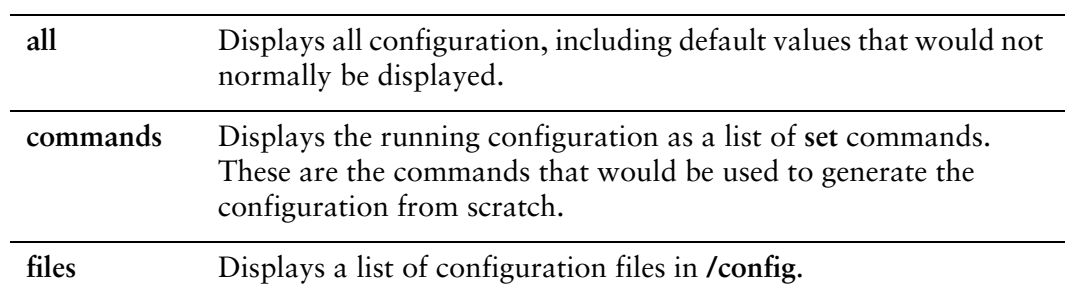

#### **Default**

Displays only the values that have been set explicitly (that is, non-default values).

#### Usage Guidelines

Use this command to list configuration information while remaining in operational mode.

Using **show configuration** in operational mode is equivalent to using **show** in configuration mode.

#### Examples

[Example 2-22](#page-106-0) displays the configuration from operational mode. (For brevity, only the first screen of the information is shown.)

<span id="page-106-0"></span>Example 2‐22 Displaying configuration information in operational mode

vyatta@vyatta:~\$ **show configuration** interfaces {

```
ethernet eth0 {
                   address 192.168.1.77/24
                   hw‐id 00:0c:29:68:b3:9f
         }
         ethernet eth1 {
                  hw‐id 00:0c:29:68:b3:a9
         }
         loopback lo {
         }
}
service {
         ssh {
      }
}
system {
         gateway‐address 192.168.1.254
         host‐name R1
         login {
                   user vyatta {
                            authentication {
                                      encrypted‐password ****************
:
```
# <span id="page-108-1"></span>**show system commit**

Displays a summary of configuration file revisions.

<span id="page-108-0"></span>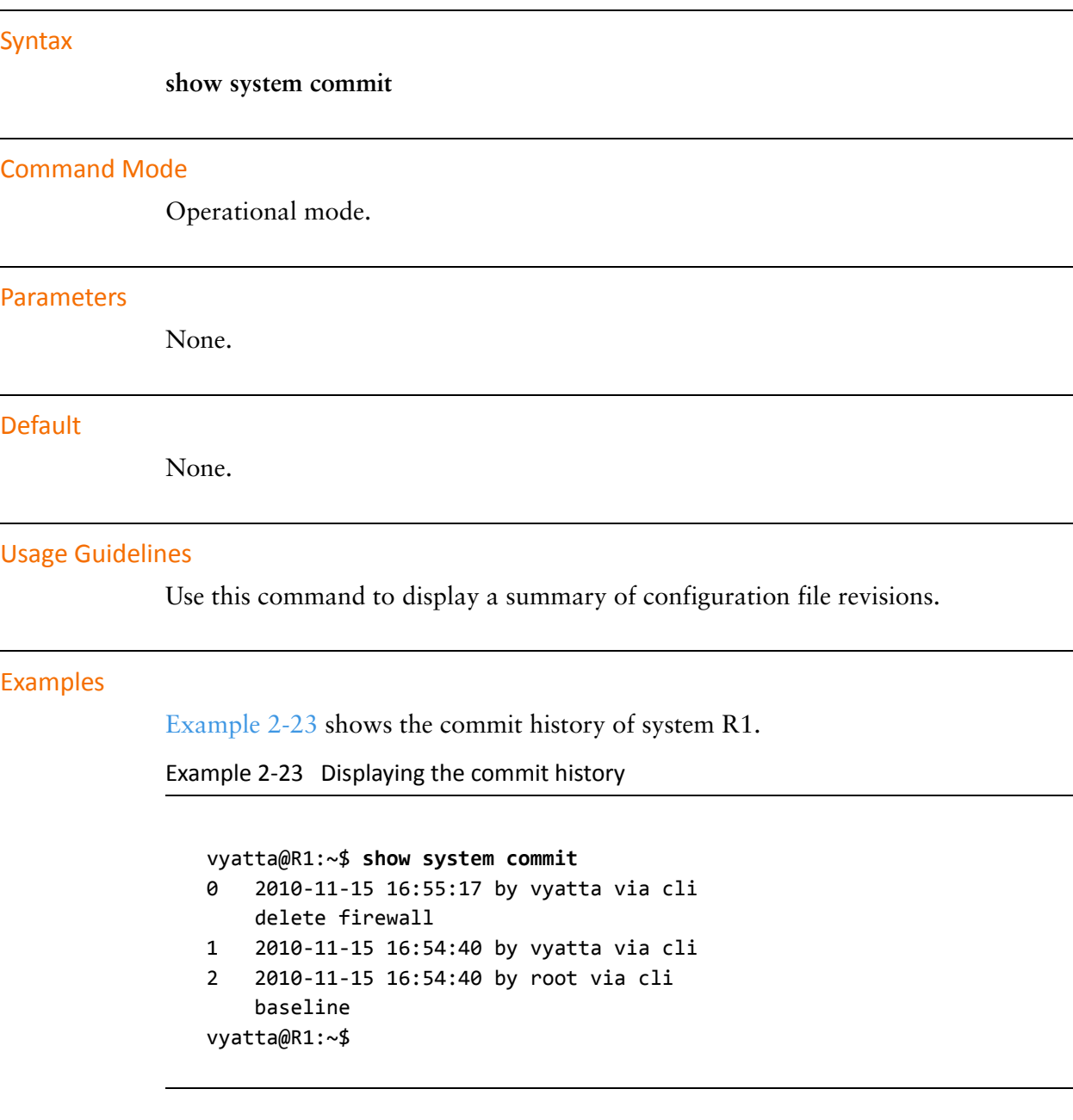

# **show system commit diff <rev‐num>**

Compares adjacent configuration file revisions.

<span id="page-109-0"></span>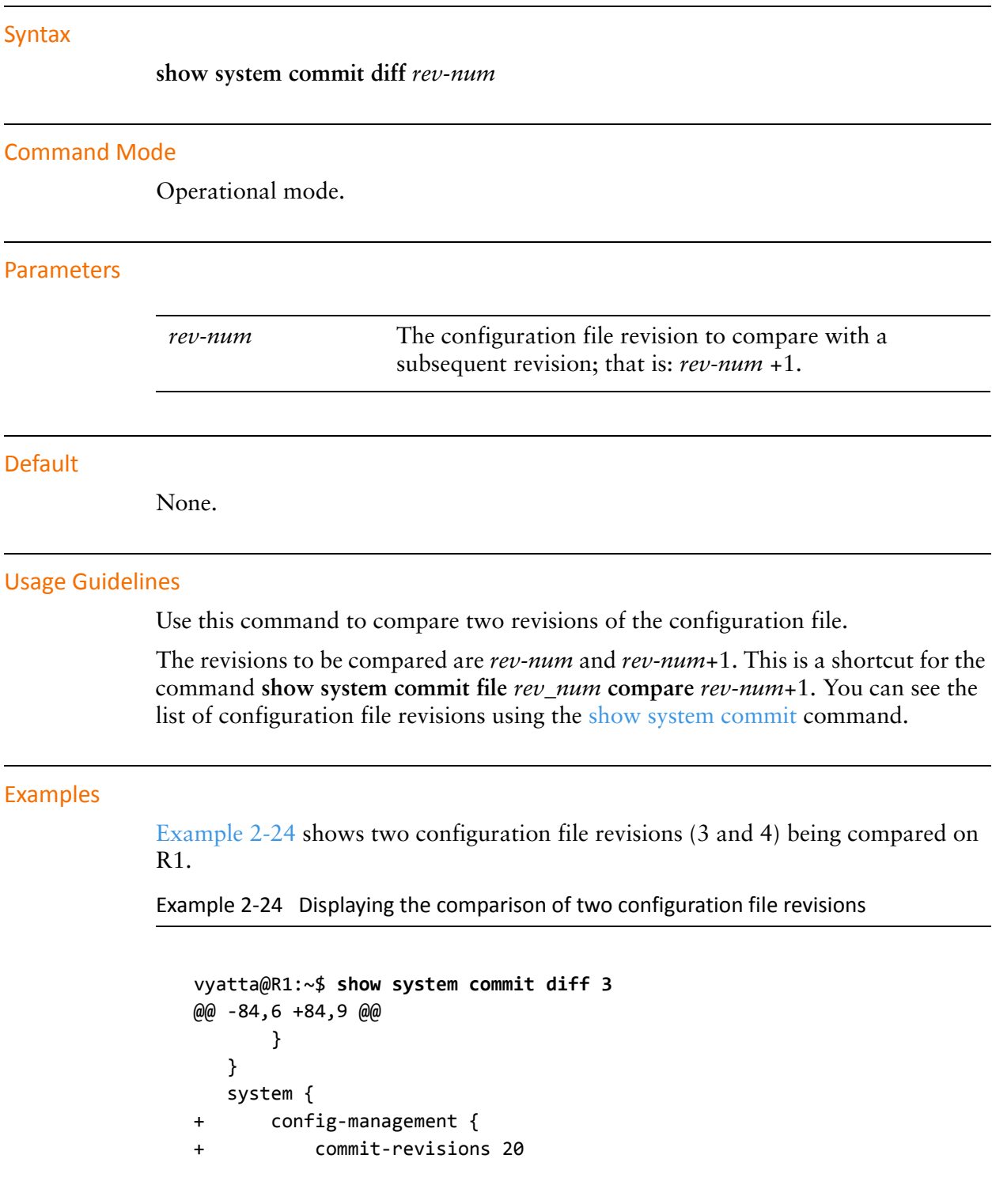

+ } console { device ttyS0 { speed 9600 vyatta@R1:~\$

### **show system commit file <rev‐num>**

Displays a specific configuration file revision.

#### Syntax

**show system commit file** *rev-num* [**compare** *rev-num1*]

#### Command Mode

Operational mode.

#### **Parameters**

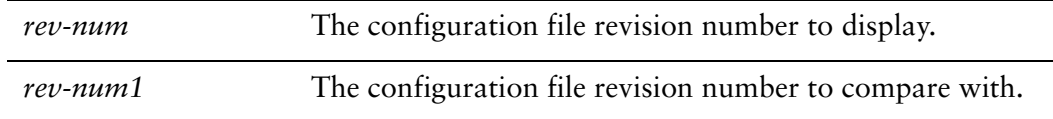

#### Default

None.

#### Usage Guidelines

Use this command to display a configuration file revision. Use the **compare** option to compare two revisions of the configuration file. You can see the list of configuration file revisions using the [show system commit](#page-108-1) command.

#### Examples

[Example 2-25](#page-111-0) shows revision 0 of the configuration file on R1.

<span id="page-111-0"></span>Example 2‐25 Displaying revision 0 of the configuration file

```
vyatta@R1:~$ show system commit file 0
    interfaces {
              ethernet eth0 {
                        address dhcp
                        description "bridge to io"
                        duplex auto
                        smp_affinity auto
                        speed auto
              }
```
[... the rest of the configuration file] vyatta@R1:~\$

[Example 2-26](#page-112-0) shows two configuration file revisions (3 and 4) being compared on R1.

<span id="page-112-0"></span>Example 2‐26 Displaying the comparison of two configuration file revisions

```
vyatta@R1:~$ show system commit file 3 compare 4
@@ ‐84,6 +84,9 @@
               }
      }
      system {
+      config‐management {
+          commit‐revisions 20
+      }
               console {
                        device ttyS0 {
                                  speed 9600
vyatta@R1:~$
```
# <span id="page-113-0"></span>**system config‐management commit‐archive location <location>**

Enables archiving of configuration to the specified location every time a change is committed.

### Syntax

**set system config-management commit-archive location** *location* **delete system config-management commit-archive location** *location* **show system config-management commit-archive location** 

Command Mode

Configuration mode.

Configuration Statement

```
system {
   config‐management {
       commit‐archive {
          location location
       }
   }
}
```
### Parameters

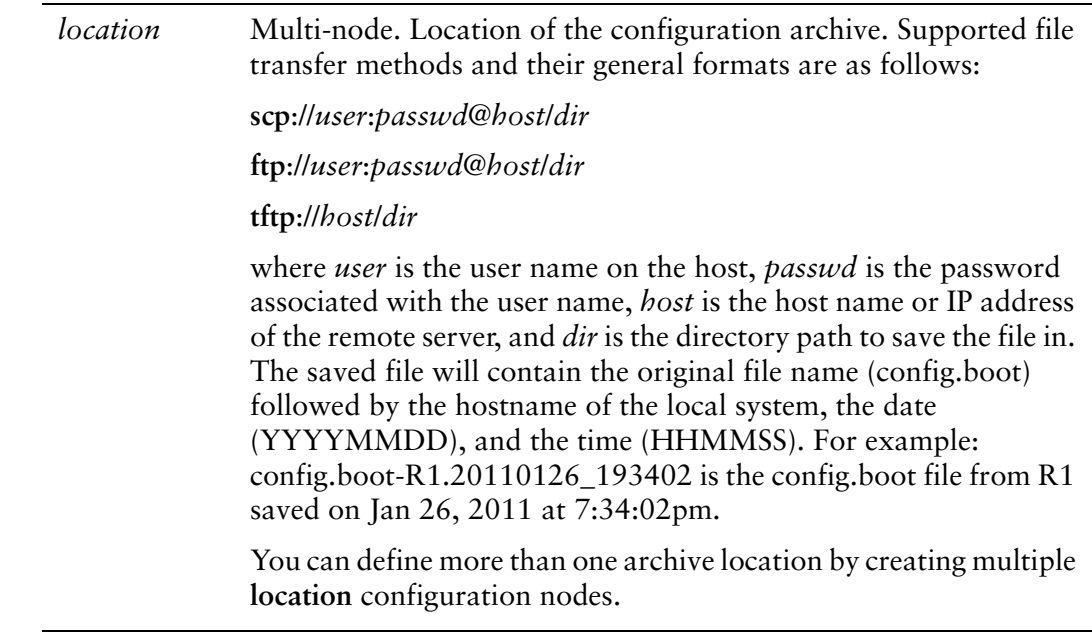

### **Default**

When this option is not set, system configuration is not archived on commit.

#### Usage Guidelines

Use this command to enable automatic remote archiving of configuration on commit.

The system automatically archives configuration on commit. These archives are stored locally in the /config/archive directory and the number of revisions to keep is set using the system config-management commit-revisions < revisions > command.

The [system config-management commit-archive location <location>](#page-113-0) command allows you to archive an unlimited number of configuration revisions to a remote location using either FTP, SCP, or TFTP as the file transfer method. The archive operation occurs in the forground.

Use the **set** form of this command to enable remote configuration revision archiving and specify the location of the archive.

Use the **delete** form of this command to disable remote configuration revision archiving.

Use the **show** form of this command to view remote archiving configuration.

# <span id="page-115-0"></span>**system config‐management commit‐revisions <revisions>**

Specifies the number of configuration revisions to store locally.

### **Syntax**

**set system config-management commit-revisions** *revisions* **delete system config-management commit-revisions show system config-management commit-revisions** 

### Command Mode

Configuration mode.

### Configuration Statement

```
system {
   config‐management {
       commit‐revisions revisions
   }
}
```
#### Parameters

*revisions* The maximum number of configuration revisions to store locally. The default is 20.

#### **Default**

By default, 20 configuration revisions are stored.

#### Usage Guidelines

Use this command to specify the maximum number of configuration revisions to store locally.

The system automatically stores revisions of system configuration every time a configuration change is committed. These revisions are stored in the **/config/archive** directory. This command sets the number of revisions to be stored.

A new revision is stored each time the configuration is committed. Once the maximum number of revisions has been reached, the oldest revision is removed to make way for new revisions.

Note that you can store an unlimited number of configuration revisions to a remote location using the [system config-management commit-archive location <location>](#page-113-0) command.

Use the **set** form of this command to change the number or locally stored configuration revisions.

Use the **delete** form of this command to restore the default behavior.

Use the **show** form of this command to view local configuration archive revision configuration.

### **top**

Moves to the top level of the configuration hierarchy.

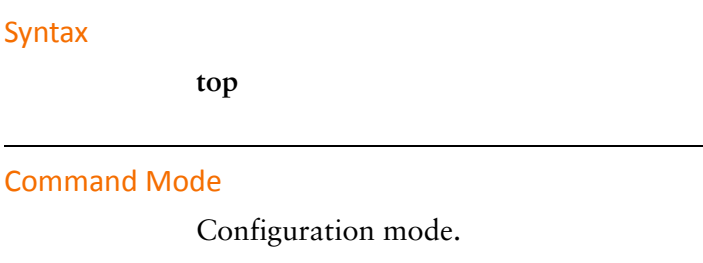

Configuration Statement

None.

#### Parameters

None.

#### Usage Guidelines

Use this command to quickly navigate to the top level of configuration mode.

### Examples

[Example 2-27](#page-117-0) navigates down through several nodes of the configuration tree, then uses the **top** command to jump directly to the top of the tree. In this example, notice how the **[edit]** line displays your location in the configuration tree.

<span id="page-117-0"></span>Example 2-27 Navigating to the top of the configuration tree

vyatta@vyatta# **edit protocols rip interface eth0** [edit protocols/rip/interface/eth0] vyatta@vyatta# **top** vyatta@vyatta#

### **up**

Navigates up one level in the configuration tree.

### Syntax

**up**

### Command Mode

Configuration mode.

### Configuration Statement

None.

#### Parameters

None.

#### Usage Guidelines

Use this command to navigate one level up in configuration mode.

### Examples

[Example 2-28](#page-118-0) navigates down through several nodes of the configuration tree, then uses the **up** command to navigate successively higher in the tree. In this example, notice how the [edit] line displays your location in the configuration tree.

<span id="page-118-0"></span>Example 2‐28 Navigating up a level in the configuration tree

```
vyatta@vyatta# edit protocols rip interface eth0
[edit protocols/rip/interface/eth0]
vyatta@vyatta# up
[edit protocols/rip/interface]
vyatta@vyatta# up
[edit protocols/rip/]
```
# Chapter 3: System Management

This chapter describes Vyatta system features for basic system management tasks, such as setting host information, working with the ARP cache, and setting the system date and time.

This section presents the following topics:

- [Basic System Configuration](#page-120-0)
- [Monitoring System Information](#page-129-0)
- [System Management Commands](#page-131-0)

# <span id="page-120-0"></span>Basic System Configuration

The commands in this chapter allow you to change and view basic IP system information. This section presents the following topics:

- [Configuring Host Information](#page-120-1)
- [Configuring DNS](#page-123-0)
- [Configuring Date and Time](#page-126-0)
- [Monitoring System Information](#page-129-0)

## <span id="page-120-1"></span>Configuring Host Information

This section presents the following topics:

- [Host Name](#page-121-0)
- [Domain](#page-121-1)
- [IP Address](#page-122-0)
- [Default Gateway](#page-122-1)
- [Aliases](#page-123-1)

In this section, sample configurations are presented for the system's host information. The sample configuration used is shown in [Figure 3-1](#page-120-2).

<span id="page-120-2"></span>Figure 3-1 Host information

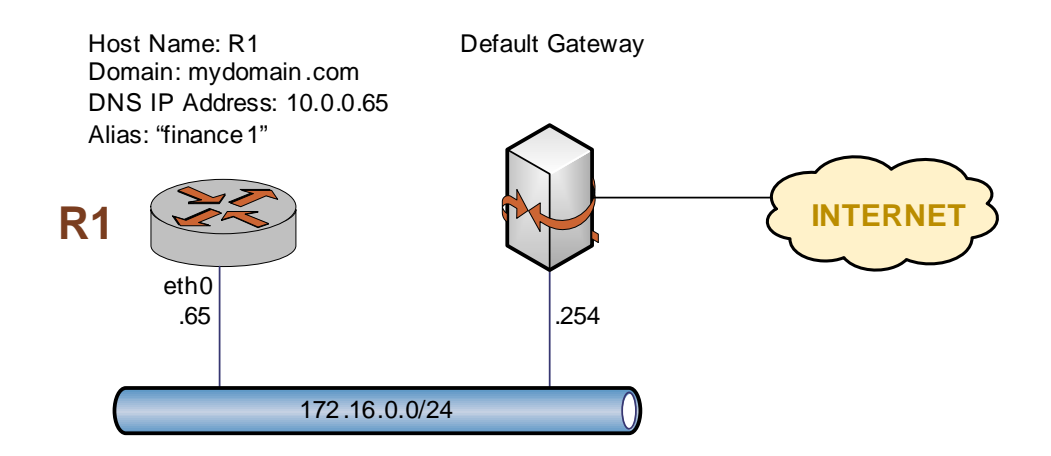

This section includes the following examples:

- • [Example 3-1 Setting the system's host name](#page-121-2)
- • [Example 3-2 Setting the system's domain](#page-121-3)
- Example 3-3 Mapping the system's IP address to its host name
- Example 3-4 Setting the default gateway
- Example 3-5 Creating an alias for the system

### <span id="page-121-0"></span>Host Name

The Vyatta System's name is set using the **system host-name** command. System names can include letters, numbers, and hyphens ("-").

[Example 3-1](#page-121-2) sets the system's host name to R1. To set the system host name, perform the following steps in configuration mode:

<span id="page-121-2"></span>Example 3-1 Setting the system's host name

| <b>Step</b>                                                            | Command                                          |
|------------------------------------------------------------------------|--------------------------------------------------|
| Set the system's host name.                                            | vyatta@vyatta# set system host-name R1           |
| Commit the change. The command<br>prompt changes to reflect the change | vyatta@vyatta# commit<br>vyatta@R1#              |
| Show the configuration.                                                | vyatta@R1# show system host-name<br>host-name R1 |

### <span id="page-121-1"></span>Domain

The system's domain is set using the **system domain-name** command. Domain names can include letters, numbers, hyphens, and periods.

*NOTE system domain‐name and system domain‐search are mutually exclusive. Only one of the two can be configured at any one time.*

[Example 3-2](#page-121-3) sets the system's domain to **mydomain.com**.

To set the system's domain, perform the following steps in configuration mode:

<span id="page-121-3"></span>Example 3-2 Setting the system's domain

| <b>Step</b>             | Command                                                        |
|-------------------------|----------------------------------------------------------------|
| Set the domain name.    | vyatta@R1# set system domain-name mydomain.com                 |
| Commit the change.      | vyatta@R1# commit                                              |
| Show the configuration. | vyatta@R1# show system domain-name<br>domain-name mydomain.com |

### <span id="page-122-0"></span>IP Address

The system's IP address can be statically mapped to its host name for local DNS purposes, using the **system static-host-mapping** command.

IP networks are specified in CIDR format—that is, in *ip-address*/*prefix* notation such as 192.168.12.0/24. For single addresses, use dotted quad format, that is, *a*.*b*.*c*.*d*. For network prefixes, enter a decimal number from 1 through 32.

A good practice is to map the system's host name to the loopback address, as the loopback interface is the most reliable on the system. In this example, the loopback interface is given the address 10.0.0.65. This is the address configured for the loopback interface in the sample topology used in this guide.

[Example 3-3](#page-122-2) creates a static mapping between the host name R1 and IP address 10.0.0.65. This is the IP address the DNS server will use to resolve DNS requests for **R1.mydomain.com**.

To map the host name to the IP address, perform the following steps in configuration mode:

| <b>Step</b>                                  | Command                                                                           |
|----------------------------------------------|-----------------------------------------------------------------------------------|
| Map host name R1 to IP address<br>10.0.0.65. | vyatta@R1# set system static-host-mapping host-name R1 inet<br>10.0.0.65          |
| Commit the change.                           | vyatta@R1# <b>commit</b>                                                          |
| Show the configuration.                      | vyatta@R1# show system static-host-mapping<br>host-name $R1 \n$<br>inet 10.0.0.65 |

<span id="page-122-2"></span>Example 3-3 Mapping the system's IP address to its host name

### <span id="page-122-1"></span>Default Gateway

[Example 3-4](#page-122-3) specifies a default gateway for the system at 172.16.0.254.

To specify the default gateway, perform the following steps in configuration mode:

<span id="page-122-3"></span>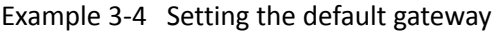

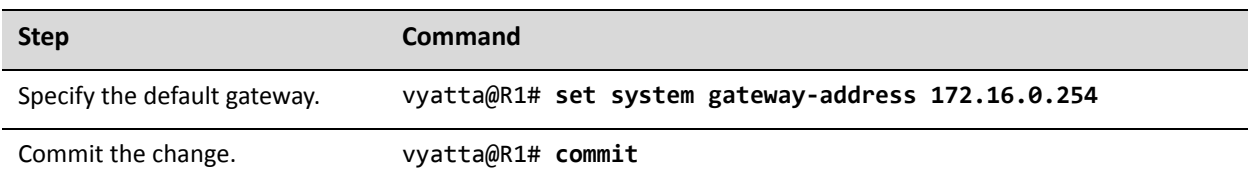

#### Example 3-4 Setting the default gateway

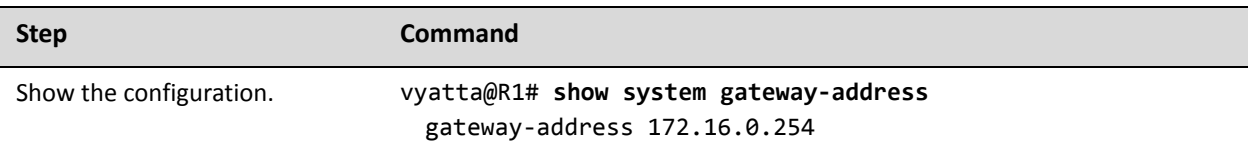

### <span id="page-123-1"></span>Aliases

You can define one or more aliases for the system by mapping the system's IP address to more than one host name.

[Example 3-5](#page-123-2) creates the alias **finance1** for the system.

To create an alias for the system, perform the following steps in configuration mode:

<span id="page-123-2"></span>Example 3-5 Creating an alias for the system

| <b>Step</b>             | Command                                                                                            |
|-------------------------|----------------------------------------------------------------------------------------------------|
| Define an alias.        | vyatta@R1# set system static-host-mapping host-name R1 alias<br>finance1                           |
| Commit the change.      | vyatta@R1# commit                                                                                  |
| Show the configuration. | vyatta@R1# show system static-host-mapping<br>host-name $R1$ {<br>alias finance1<br>inet 10.0.0.65 |

### <span id="page-123-0"></span>Configuring DNS

This section presents the following topics:

- [DNS Name Servers](#page-124-0)
- [Domain Search Order](#page-125-0)

In this section, sample configurations are presented for DNS information. The DNS configuration used is shown in [Figure 3-2](#page-124-1).

<span id="page-124-1"></span>Figure 3-2 DNS

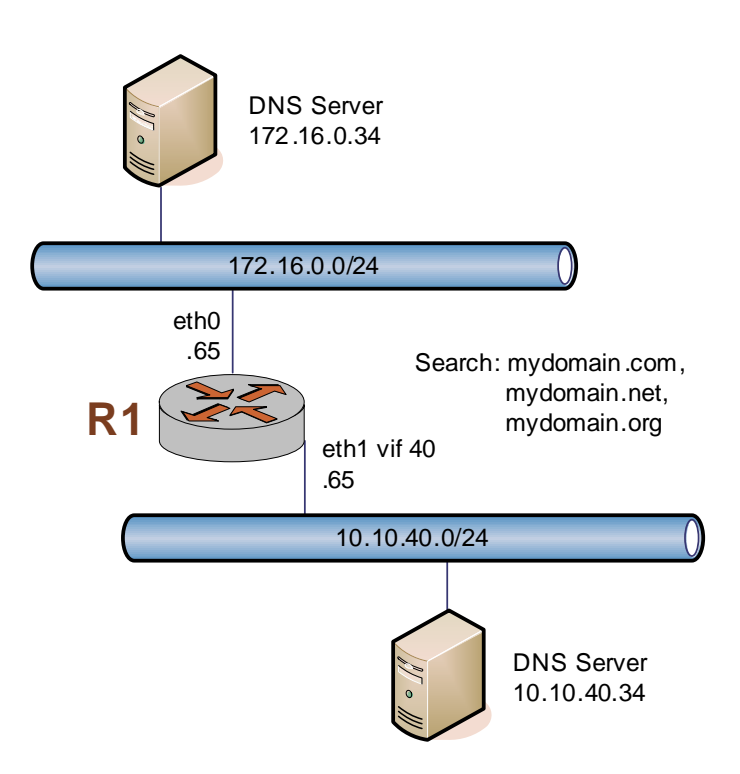

This section includes the following examples:

- Example 3-6 Specifying DNS name servers
- Example 3-7 Setting search order for domain completion

### <span id="page-124-0"></span>DNS Name Servers

DNS name servers are specified using the **system name-server** command.

NOTE The order in which the DNS name servers are added to the configuration is the order in which *they are accessed.*

[Example 3-6](#page-124-2) specifies two DNS servers for the system: one at 172.16.0.34, and the other at 10.10.40.34.

To specify DNS servers, perform the following steps in configuration mode:

<span id="page-124-2"></span>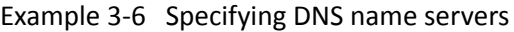

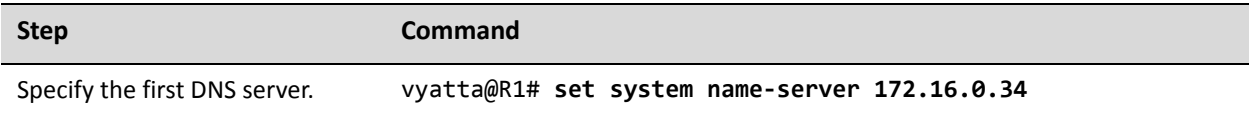

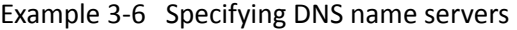

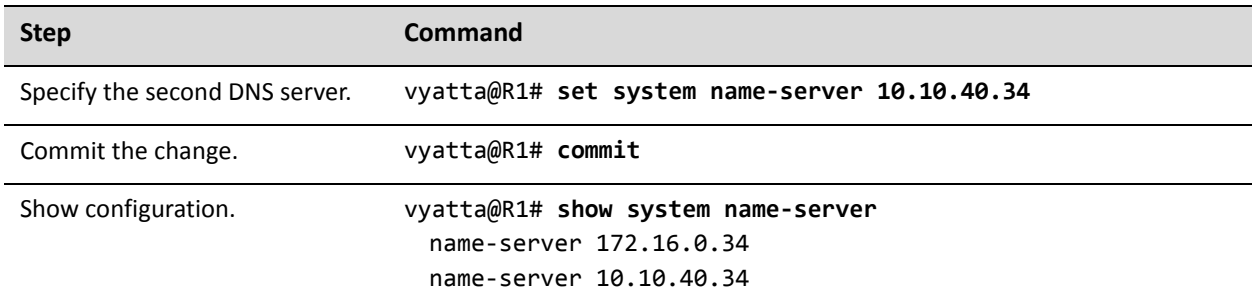

### <span id="page-125-0"></span>Domain Search Order

You can specify a list of domains for the system to use to complete an unqualified host name. To define this list, specify the order in which domains are searched using the **system domain-search** command.

*NOTE system domain‐name and system domain‐search are mutually exclusive. Only one of the two can be configured at any one time.*

The **system domain-search** command requires you to enter each domain name separately, specified in the order you want them searched. A domain name can include letters, numbers, hyphens ("-"), and periods (".").

[Example 3-7](#page-125-1) directs the system to attempt domain completion in the following order: first, mydomain.com; second, mydomain.net; and last mydomain.org.

To specify domain search order, perform the following steps in configuration mode:

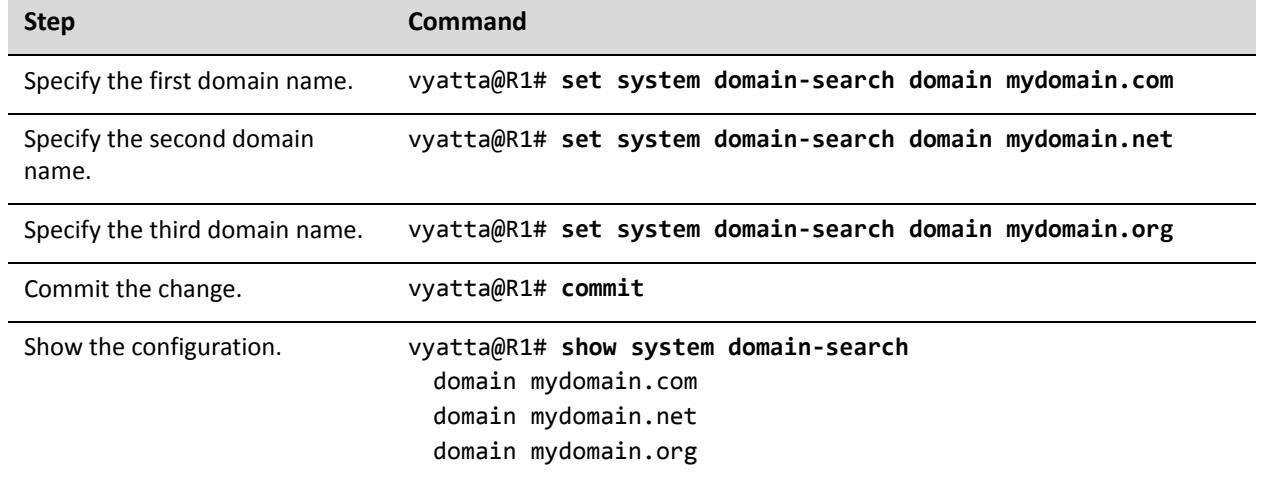

<span id="page-125-1"></span>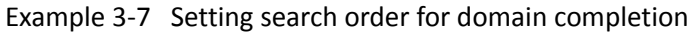

### <span id="page-126-0"></span>Configuring Date and Time

This section presents the following topics:

- [Setting the Date](#page-127-0)
- [Manually Synchronizing with an NTP Server](#page-127-1)
- [Setting the Time Zone](#page-127-2)
- [Using NTP for Automatic Synchronization](#page-128-0)

Date and time can either be set manually, or obtained by manually or automatically synchronizing the system with one or more Network Time Protocol (NTP) servers. Time zone must be manually set, and may be specified as an offset from Universal Coordinated Time (UTC) or as one of a number of supported literal time zones.

In this section, sample configurations are presented for maintaining date and time information. The sample configuration used is shown in [Figure 3-3](#page-126-1).

<span id="page-126-1"></span>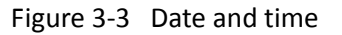

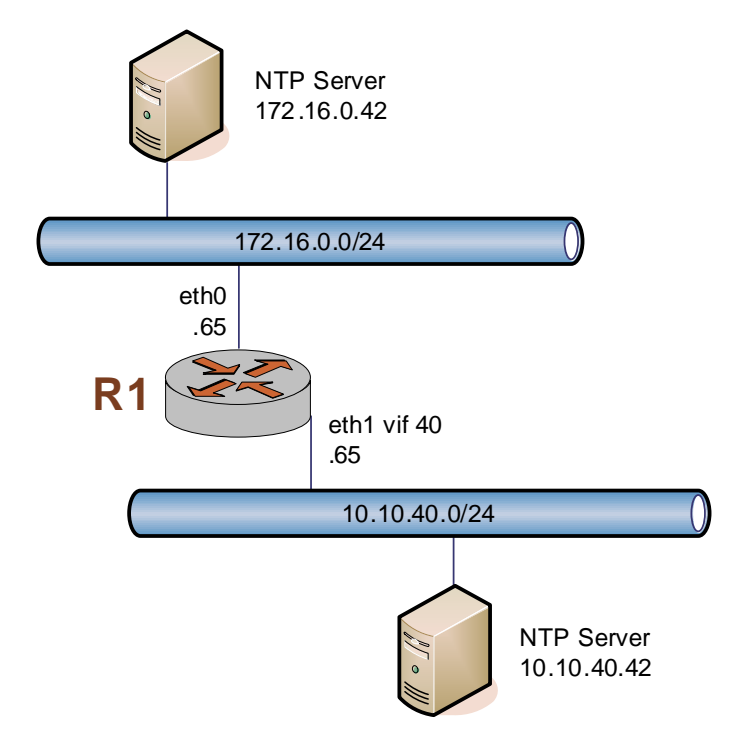

This section includes the following examples:

- Example 3-8 Setting the date and time manually
- Example 3-9 Manually synchronizing the system with an NTP server
- Example 3-10 Setting the time zone as a Region/Location
- • [Example 3-11 Using NTP for automatic synchronization](#page-128-2)

# <span id="page-127-0"></span>Setting the Date

[Example 3-8](#page-127-3) manually sets the date to 1:15 PM exactly on April 24, 2007. The format is *MMDDhhmmCCYY*. Alternate formats are *MMDDhhmm*, *MMDDhhmmYY*, and *MMDDhhmmCCYY.ss*.

To manually set the date, perform the following steps in operational mode:

<span id="page-127-3"></span>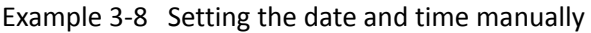

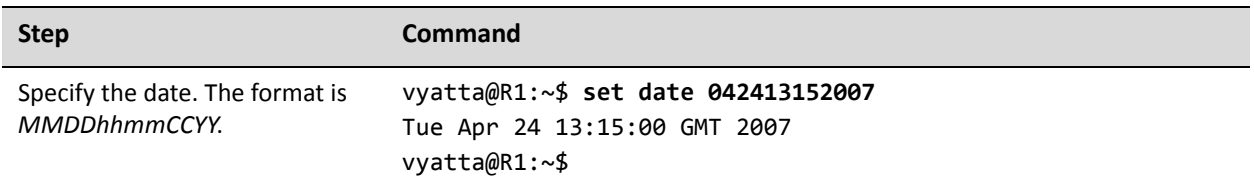

# <span id="page-127-1"></span>Manually Synchronizing with an NTP Server

[Example 3-9](#page-127-4) manually synchronizes the system clock with the NTP server at 172.16.0.42.

Note that this merely performs a one-time synchronization. It does not set up an ongoing association with the NTP server. For information about setting up automatic synchronization, please see ["Using NTP for Automatic Synchronization"](#page-128-0)  [on page 107.](#page-128-0)

To perform a one-time synchronization with an NTP server, perform the following steps in operational mode:

<span id="page-127-4"></span>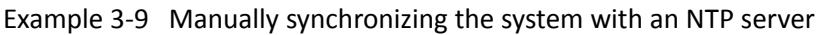

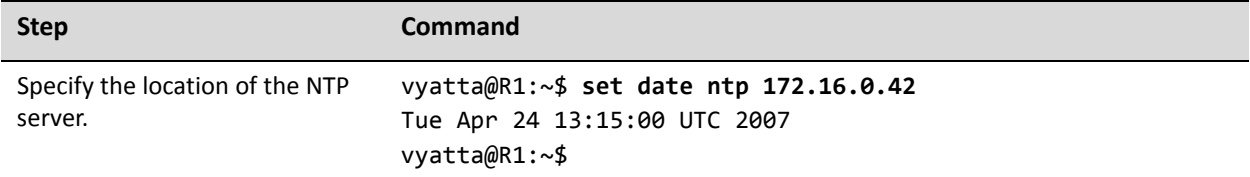

### <span id="page-127-2"></span>Setting the Time Zone

Time zone must be configured, using **system time-zone** command. To do this, you specify the Region/Location that best defines your location. For example, specifying **US/Pacific** sets the time zone to US Pacific time. Command completion (i.e. the <Tab> key) can be used to list available time zones. The adjustment for daylight time will take place automatically based on the time of year.

[Example 3-10](#page-128-1) sets the time zone to Pacific time.

To set the time zone, perform the following steps in configuration mode:

<span id="page-128-1"></span>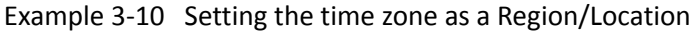

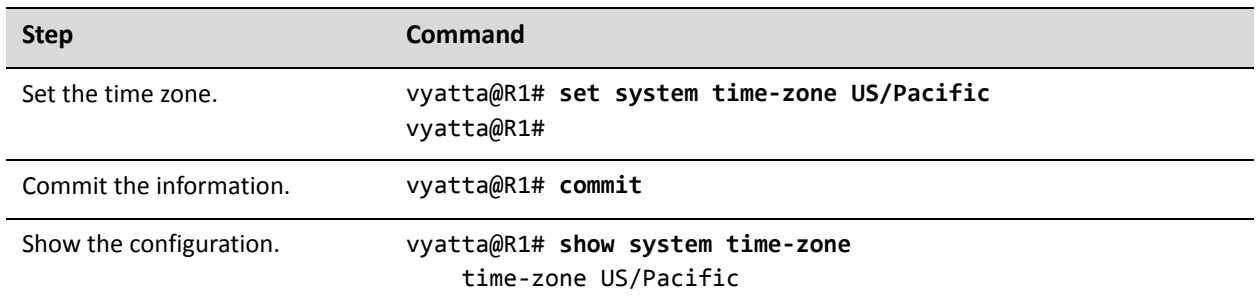

### <span id="page-128-0"></span>Using NTP for Automatic Synchronization

To use NTP for automatic synchronization, you must create associations with the NTP servers. To create an association with an NTP server, use the **system ntp server** command and specify the IP address of the server.

[Example 3-11](#page-128-2) configures two NTP servers: one at 172.16.0.42, and one at 10.10.40.42.

To specify NTP servers, perform the following steps in configuration mode:

<span id="page-128-2"></span>Example 3-11 Using NTP for automatic synchronization

| <b>Step</b>                      | Command                                      |
|----------------------------------|----------------------------------------------|
| Specify a server at 172.16.0.42. | vyatta@R1# set system ntp server 172.16.0.42 |
| Specify a server at 10.10.40.42. | vyatta@R1# set system ntp server 10.10.40.42 |
| Commit the information.          | vyatta@R1# commit                            |

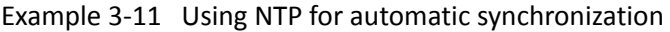

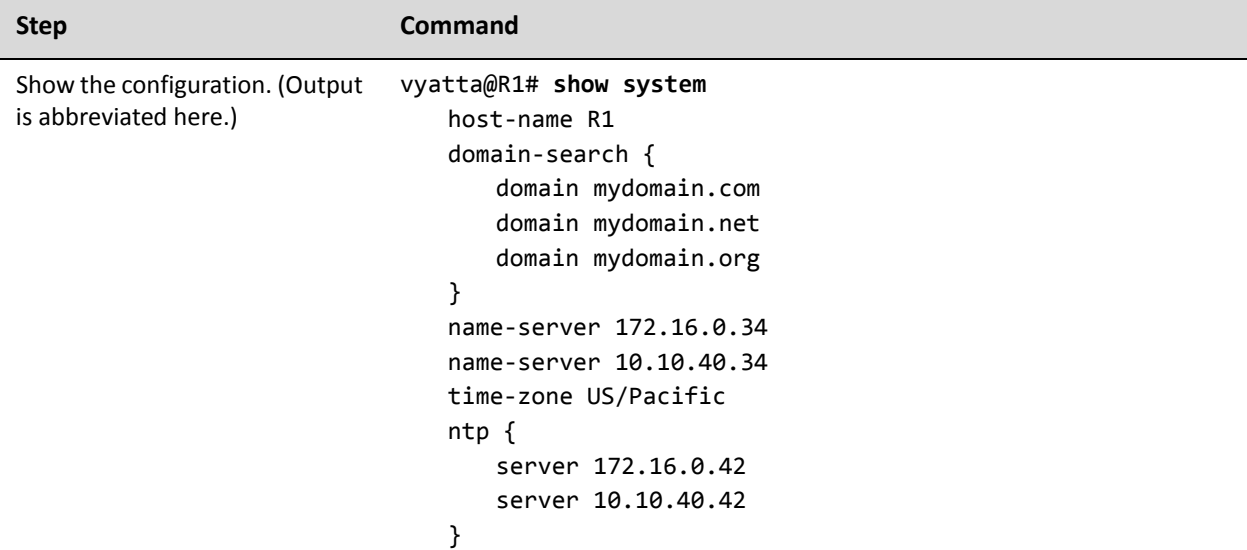

# <span id="page-129-0"></span>Monitoring System Information

This section presents the following topics:

- [Showing Host Information](#page-129-1)
- [Showing the Date and Time](#page-130-0)

This section includes the following examples:

- • [Example 3-12 Showing the system host name](#page-129-2)
- • [Example 3-13 Showing the system date and time](#page-130-1)

### <span id="page-129-1"></span>Showing Host Information

To view the configured host name, use the **show host name** command in operational mode, as shown in [Example 3-12](#page-129-2):

<span id="page-129-2"></span>Example 3‐12 Showing the system host name

```
vyatta@R1:~$ show host name
R1
vyatta@R1:~$
```
## <span id="page-130-0"></span>Showing the Date and Time

To view the time according to the system clock, use the **show host date** command in operational mode, as shown in [Example 3-13:](#page-130-1)

<span id="page-130-1"></span>Example 3‐13 Showing the system date and time

vyatta@R1:~\$ **show host date** Tue Apr 24 22:23:07 GMT+8 2007 vyatta@R1:~\$

# <span id="page-131-0"></span>System Management Commands

This section presents the following commands.

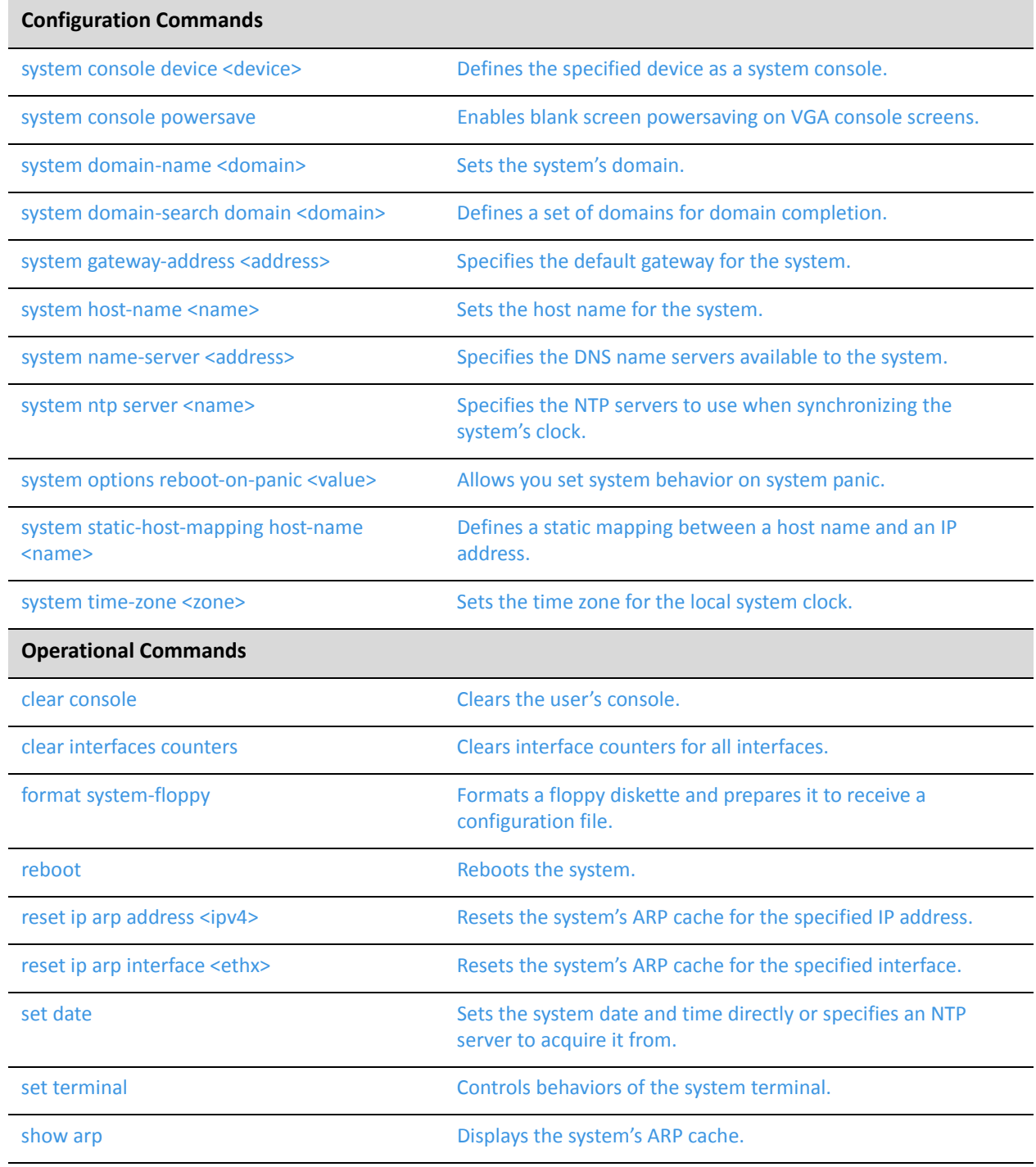

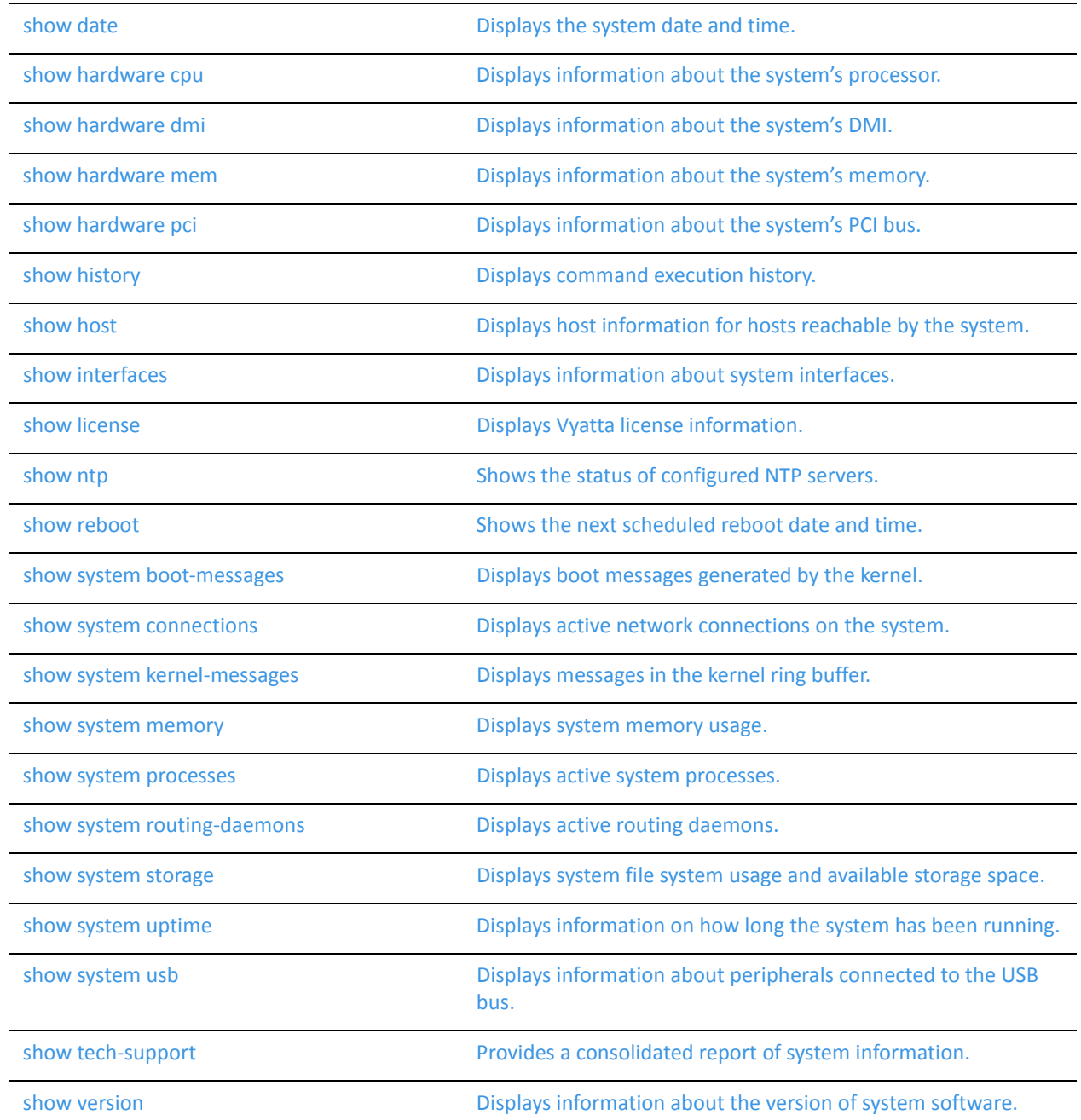

### Some commands related to certain features of system management are located in other locations:

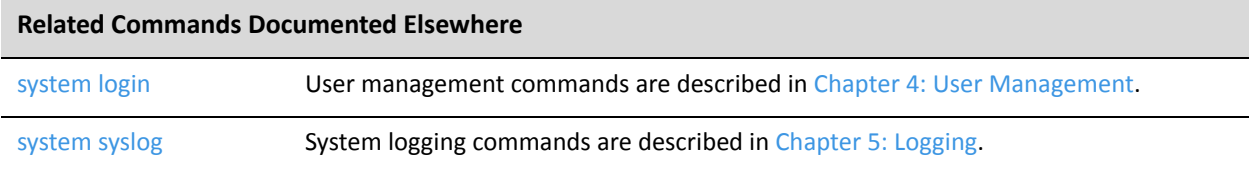

# <span id="page-133-0"></span>**clear console**

<span id="page-133-1"></span>Clears the user's console.

Syntax

**clear console**

### Command Mode

Operational mode.

### Parameters

None.

### Default

None.

### Usage Guidelines

Use this command to clear the screen of the console.

## <span id="page-134-0"></span>**clear interfaces counters**

<span id="page-134-1"></span>Clears interface counters for all interfaces.

### Syntax

**clear interfaces counters**

### Command Mode

Operational mode.

#### **Parameters**

None.

### **Default**

None.

### Usage Guidelines

Use this command to clear the counters for all interfaces of all types, including ADSL, bridge, Ethernet, loopback, multilink, serial, and tunnel.

## <span id="page-135-0"></span>**format system‐floppy**

<span id="page-135-1"></span>Formats a floppy diskette and prepares it to receive a configuration file.

# **Syntax format system-floppy** Command Mode Operational mode. Parameters None. **Default** None. Usage Guidelines Use this command to format a disk in the floppy disk drive. The system puts a file system on the floppy disk and makes it accessible to the Vyatta system. It also saves a copy of the running configuration to **/media/floppy/config/config.boot**. Initializing the floppy disk erases any previous data on the disk. The system reminds you of this, and provides a 5-second window in which you can quit out of the command by typing "y" in response to the question "Continue  $(y/n)$ ? [y]" or pressing  $<$ Ctrl $>$ +c. Once the floppy disk has been formatted, the **config.boot** file is automatically saved to it. You can also save the **config.boot** configuration file to disk using the **save** command. Examples [Example 3-14](#page-135-2) prepares a floppy disk for receiving a configuration file and saves the running configuration to **/media/floppy/config/config.boot**. Example 3‐14 Initializing a floppy diskette for saving configuration files vyatta@R1:~\$ **format system‐floppy**

```
This will erase all data on floppy /dev/fd0.
```
Your configuration was saved in: /media/floppy/config/config.boot vyatta@R1:~\$

### <span id="page-137-0"></span>**reboot**

<span id="page-137-1"></span>Reboots the system.

Syntax

**reboot** [**at** *time* | **cancel**]

### Command Mode

Operational mode.

### Parameters

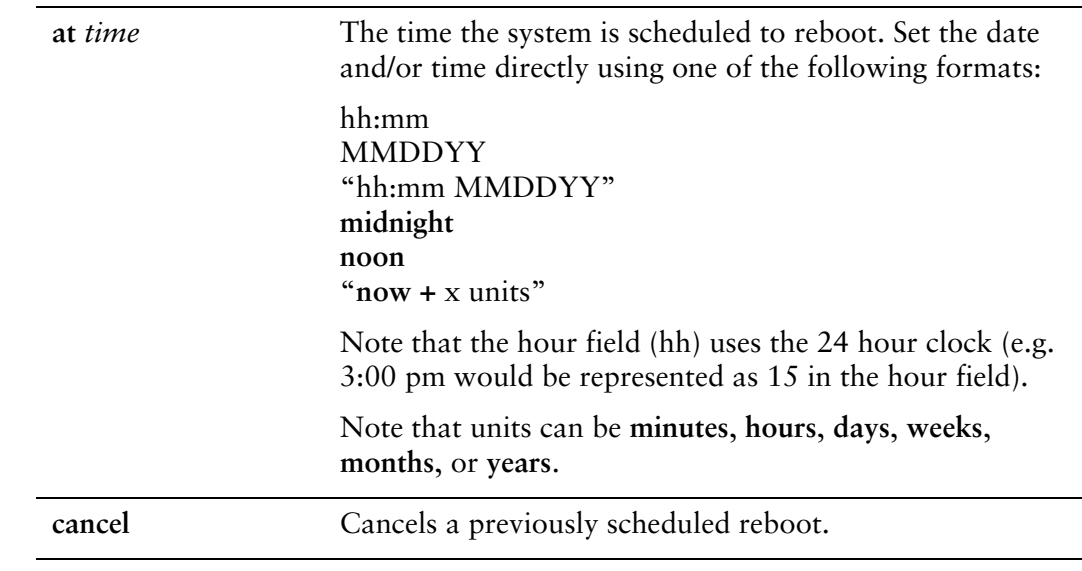

### Default

None.

### Usage Guidelines

Use this command to reboot the system.

Before the system reboots, a message is broadcast to all logged on users warning them of the reboot.

Only users with admin level permissions can execute this command.

#### Examples

[Example 3-15](#page-138-0) reboots the system.

<span id="page-138-0"></span>Example 3-15 Rebooting the system

```
vyatta@R1:~$ reboot
Proceed with reboot? [confirm]y
Broadcast message from root@R1 (tty1) (Mon Jan 21 17:52:37 2008):
The system is going down for reboot NOW!
```
[Example 3-16](#page-138-1) reboots the system at the current time on a specified date.

<span id="page-138-1"></span>Example 3-16 Rebooting the system at a specified date

vyatta@R1:~\$ **reboot at 121109**

Reload scheduled for at Saturday Dec 12 20:18:00 2009

Proceed with reboot schedule? [confirm]**y**

Reload scheduled for at Saturday Dec 12 20:18:00 2009

[Example 3-17](#page-138-2) cancels a scheduled reboot.

<span id="page-138-2"></span>Example 3-17 Cancel a scheduled reboot

vyatta@R1:~\$ **reboot cancel** Reboot canceled vyatta@R1:~\$

# <span id="page-139-0"></span>**reset ip arp address <ipv4>**

<span id="page-139-1"></span>Resets the system's ARP cache for the specified IP address.

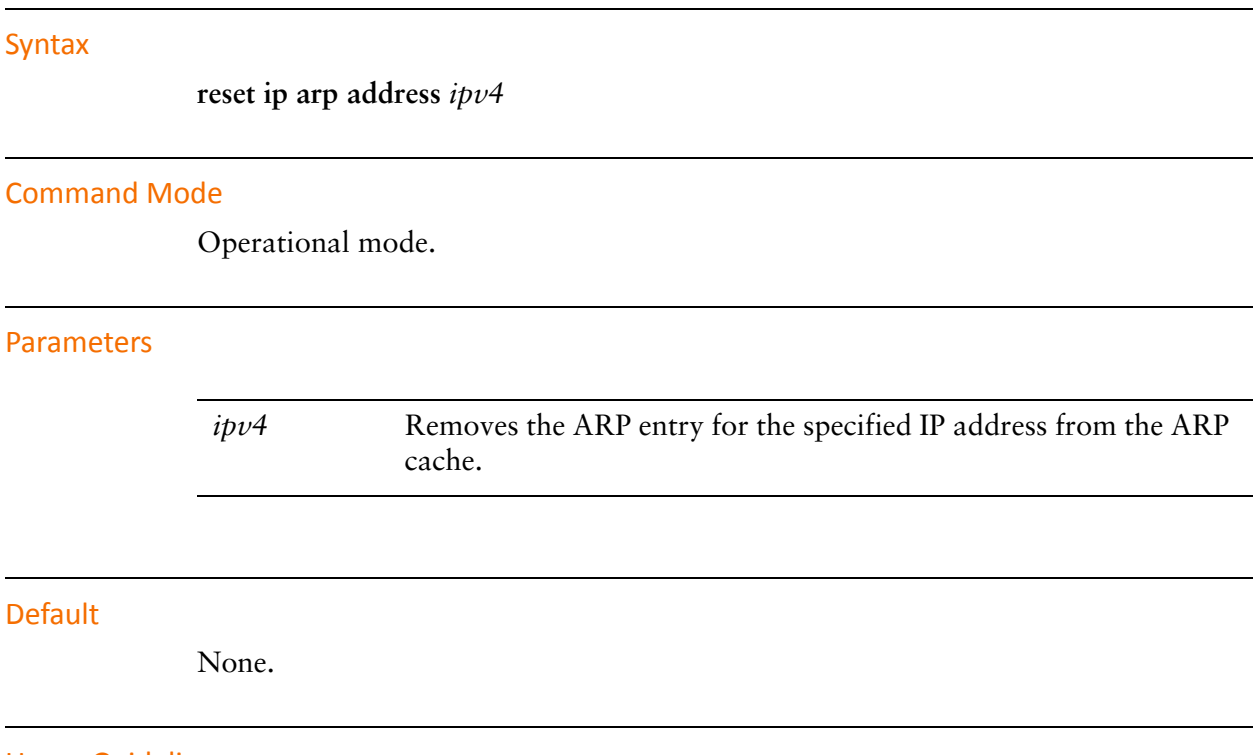

Usage Guidelines

Use this command to remove ARP entries associated with a specific IP address from the ARP cache.

## <span id="page-140-0"></span>**reset ip arp interface <ethx>**

<span id="page-140-1"></span>Resets the system's ARP cache for the specified interface.

### Syntax

**reset ip arp interface** *eth0..eth23*

### Command Mode

Operational mode.

### Parameters

*eth0..eth23* Resets the entire ARP cache for the specified Ethernet interface. The range of values is **eth0** to **eth23**.

### **Default**

None.

#### Usage Guidelines

Use this command to remove ARP entries associated with an Ethernet interface from the ARP cache.

### <span id="page-141-0"></span>**set date**

<span id="page-141-1"></span>Sets the system date and time directly or specifies an NTP server to acquire it from.

### Syntax

**set date** {*datetime* | **ntp** *ntpserver*}

### Command Mode

Operational mode.

### **Parameters**

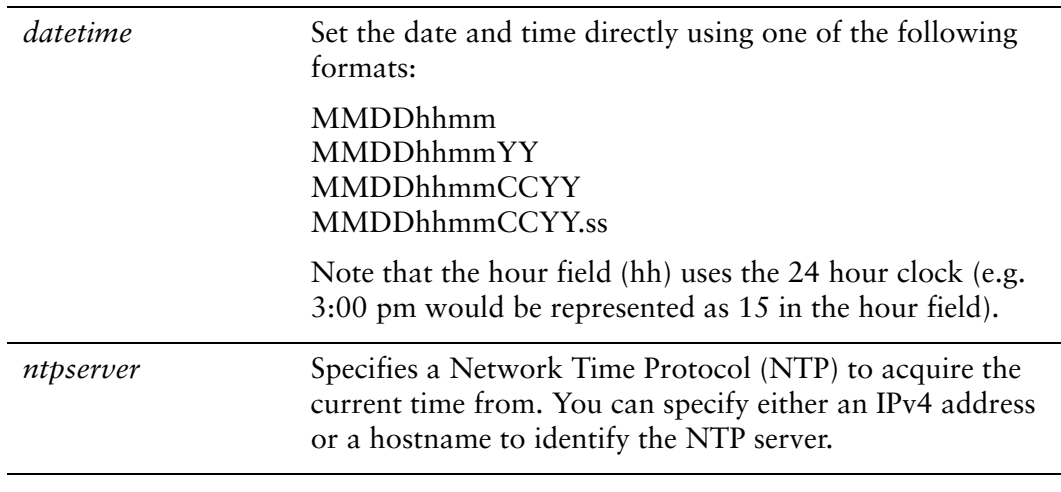

### **Default**

None.

### Usage Guidelines

Use this command to set the system date and time either directly or by specifying a Network Time Protocol (NTP) server to acquire the date and time from. If a timezone has not been configured then GMT is assumed. The timezone is set using the [system time-zone <zone>](#page-206-0) command (see [page 185](#page-206-0)).

#### Examples

[Example 3-18](#page-142-0) sets the system date and time to May 15, 2008 at 10:55 pm (assuming that the timezone is set to Pacific Daylight Time).

<span id="page-142-0"></span>Example 3-18 Set the date and time directly

```
vyatta@R1:~$ set date 051522552008
Thu May 15 22:55:00 PDT 2008
vyatta@R1:~$
```
[Example 3-19](#page-142-1) sets the system date and time using an NTP server.

<span id="page-142-1"></span>Example 3-19 Set the date and time using an NTP server

```
vyatta@R1:~$ set date ntp 69.59.150.135
15 May 23:00:00 ntpdate[7038]: step time server 69.59.150.135 offset
425.819267 sec
vyatta@R1:~$
```
### <span id="page-143-0"></span>**set terminal**

<span id="page-143-1"></span>Controls behaviors of the system terminal.

### Syntax

**set terminal** {**key query-help** {**enable**|**disable**} | **length** *length* | **pager** [*pager*] | **width** *width*}

### Command Mode

Operational mode.

### **Parameters**

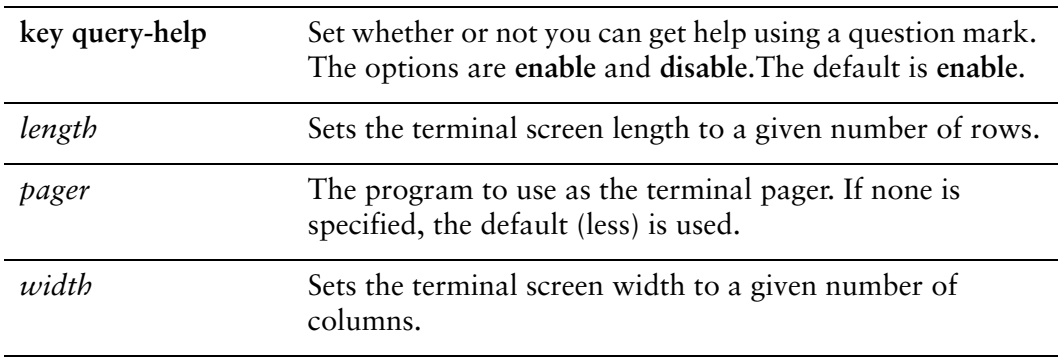

### Default

None.

### Usage Guidelines

Use this command to set the terminal behavior.
### **show arp**

Displays the system's ARP cache.

### Syntax

**show arp** [*interface*]

### Command Mode

Operational mode.

### Parameters

*interface* Show ARP information for the specified interface.

### **Default**

None.

### Usage Guidelines

Use this command to display the system's ARP cache.

[Table 3-1](#page-144-0) shows possible ARP states.

### <span id="page-144-0"></span>Table 3-1 ARP states

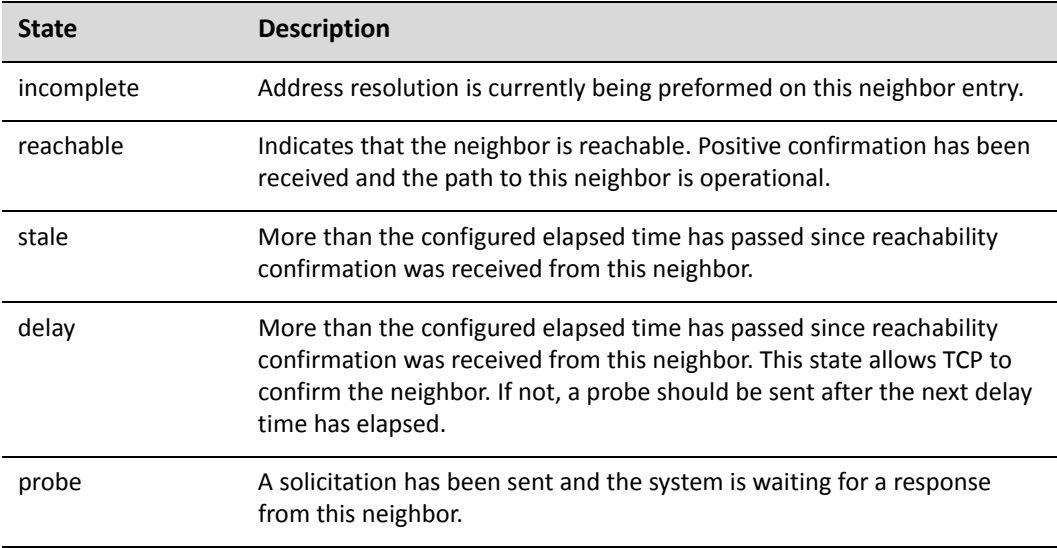

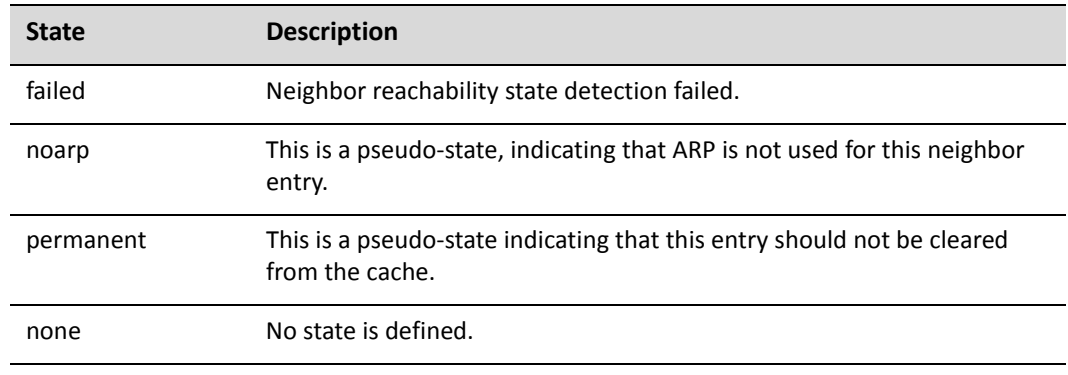

### Table 3-1 ARP states

### Examples

[Example 3-20](#page-145-0) shows the ARP cache of systemR1.

<span id="page-145-0"></span>Example 3‐20 Displaying the ARP cache

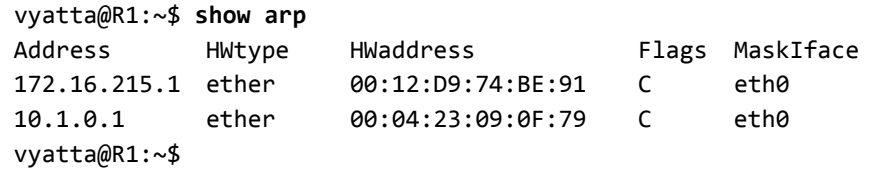

# **show date**

Displays the system date and time.

<span id="page-146-0"></span>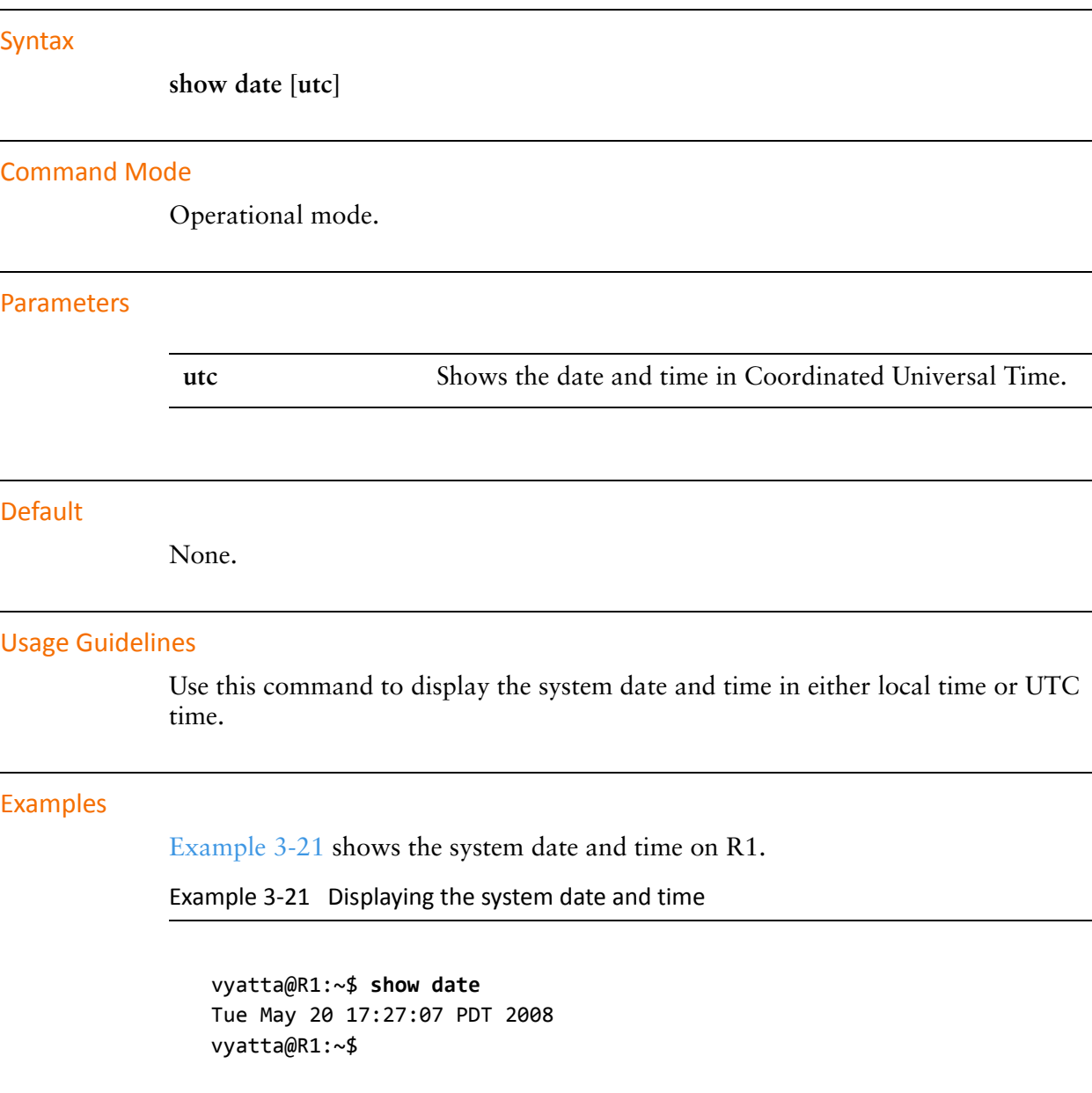

# **show hardware cpu**

Displays information about the system's processor.

<span id="page-147-0"></span>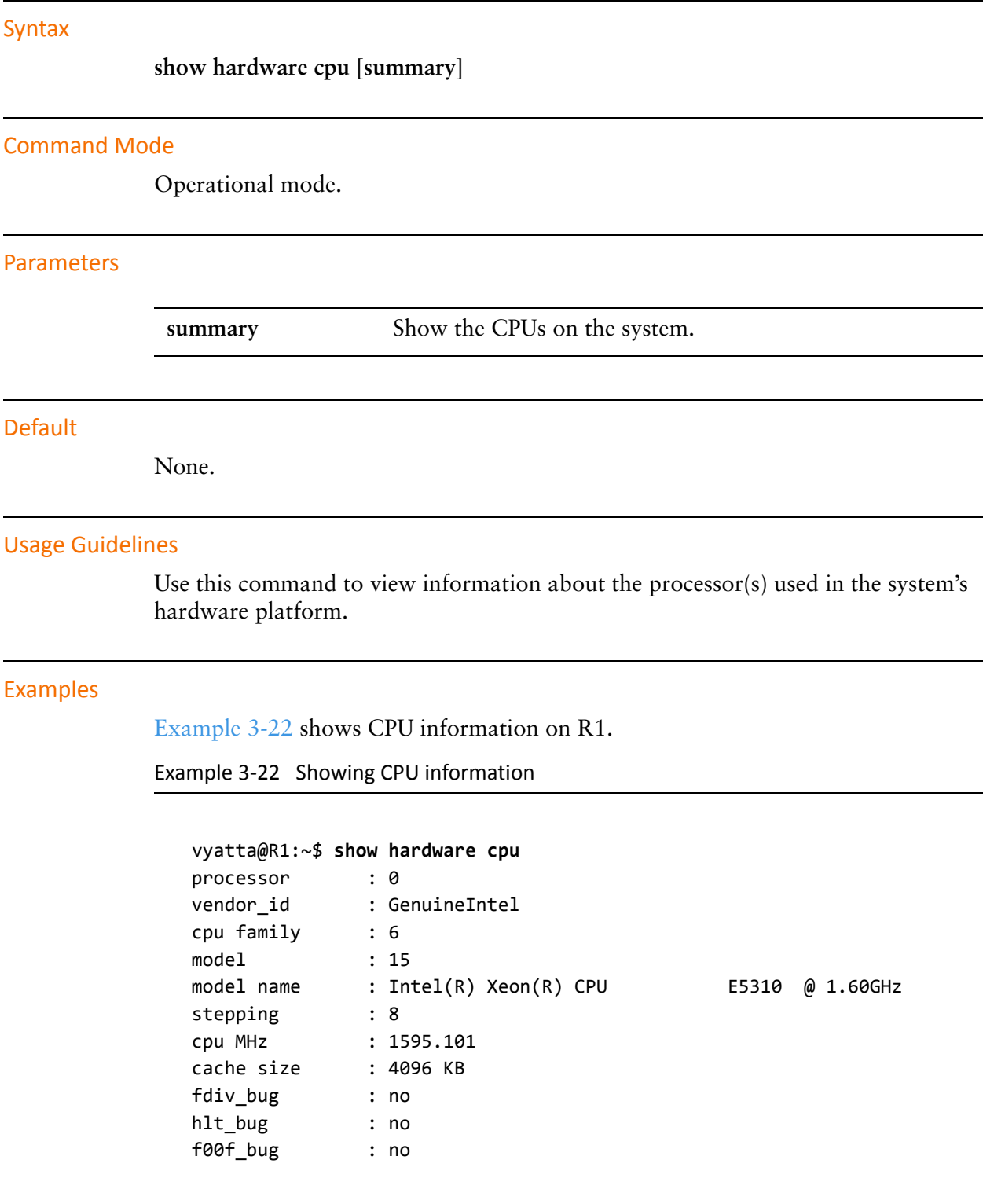

```
coma_bug        : no
fpu             : yes
fpu_exception   : yes
cpuid level     : 10
wp : yes
flags : fpu vme de pse tsc msr pae mce cx8 apic sep mtrr pge mca
cmov pat pse36 clflush dts acpi mmx fxsr sse sse2 ss nx constant_tsc up
arch_perfmon pebs bts pni ds_cpl ssse3 dca
bogomips        : 3213.51
clflush size    : 64
power management:
vyatta@R1:~$
```
# **show hardware dmi**

Displays information about the system's DMI.

<span id="page-149-0"></span>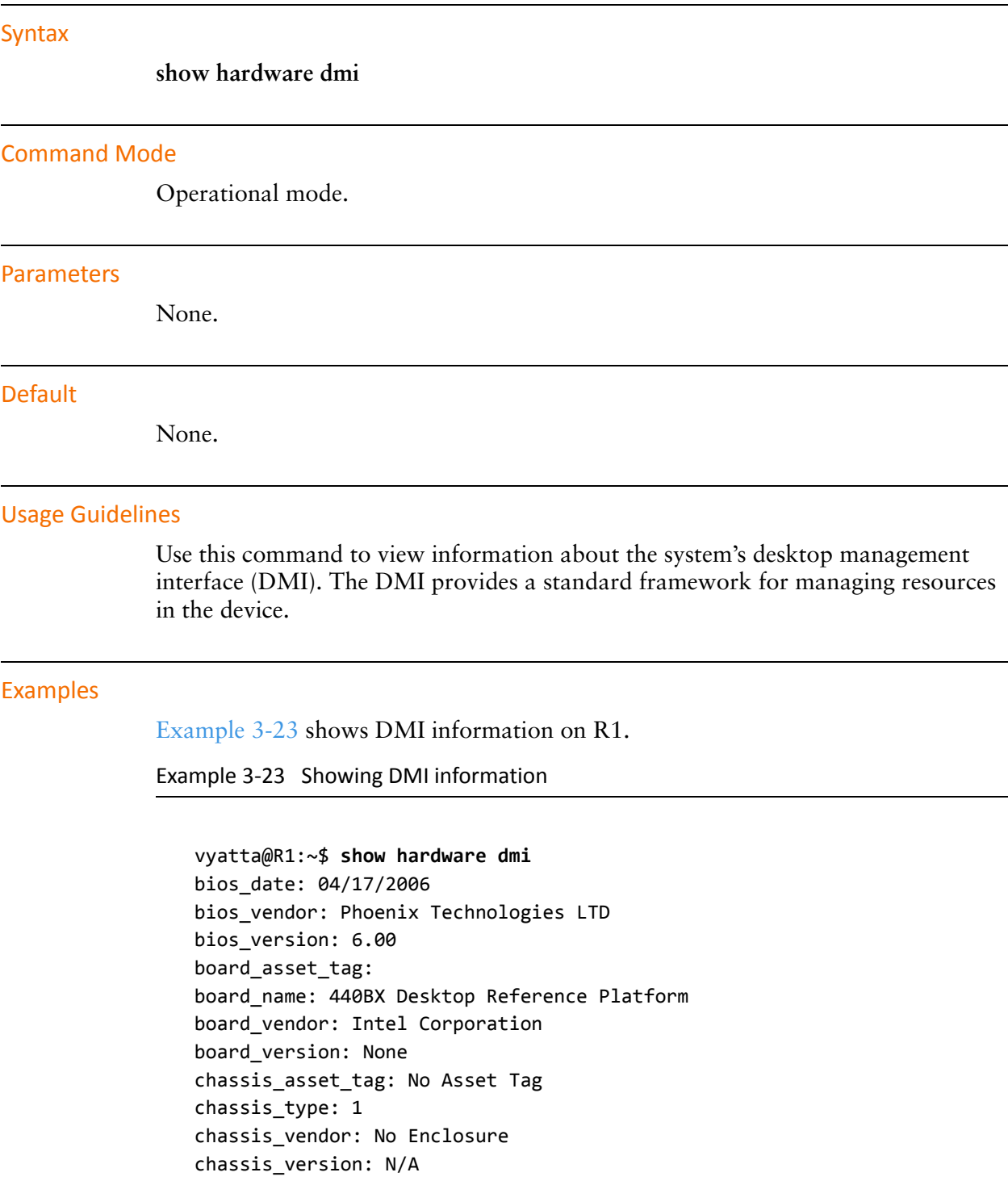

product\_name: VMware Virtual Platform product\_version: None sys\_vendor: VMware, Inc. vyatta@R1:~\$

## **show hardware mem**

Displays information about the system's memory.

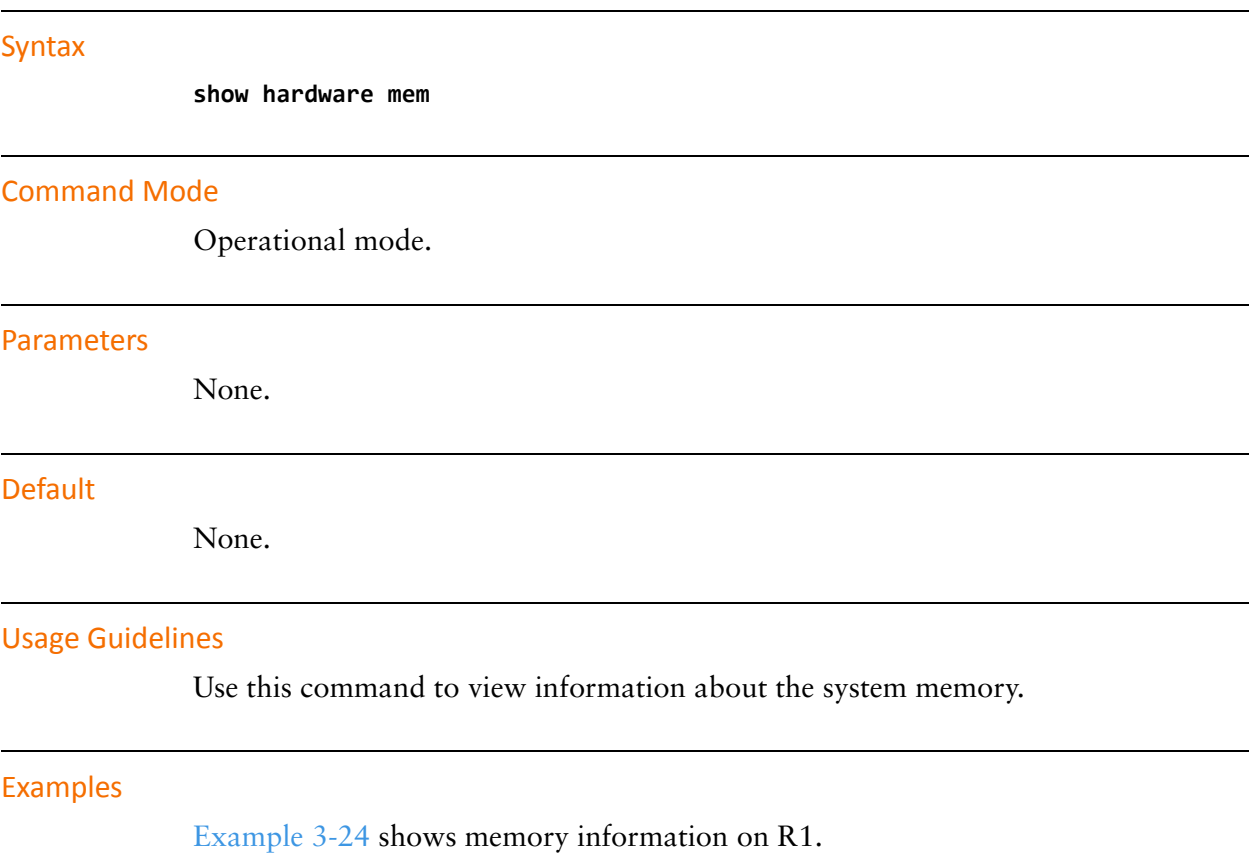

<span id="page-151-0"></span>Example 3‐24 Showing memory information

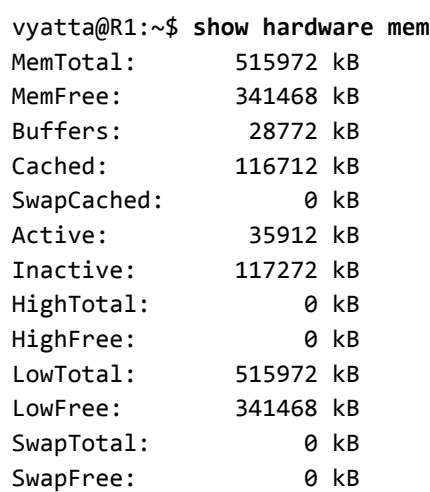

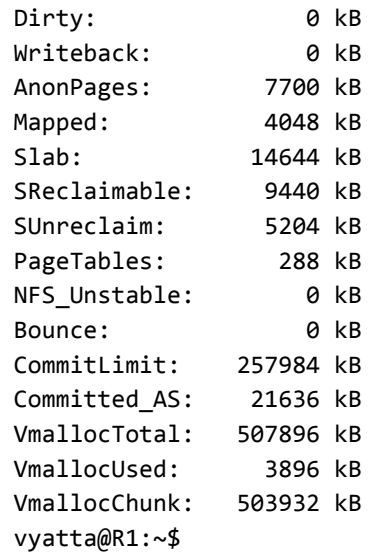

# **show hardware pci**

Displays information about the system's PCI bus.

<span id="page-153-0"></span>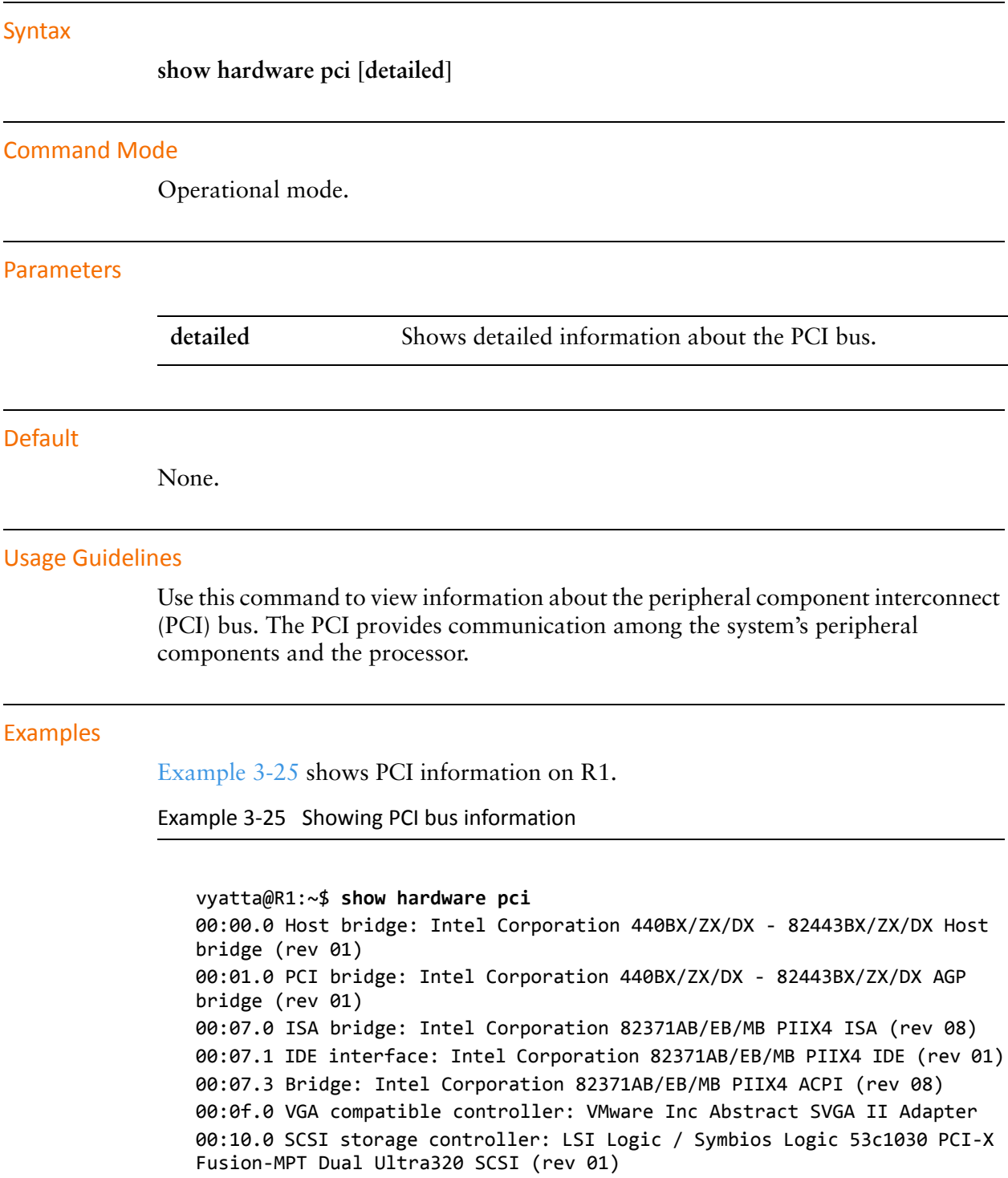

00:11.0 Ethernet controller: Advanced Micro Devices [AMD] 79c970 [PCnet32 LANCE] (rev 10) vyatta@R1:~\$

## **show history**

Displays command execution history.

### **Syntax**

**show history** [ *num* | **brief**]

### Command Mode

Operational mode.

### Parameters

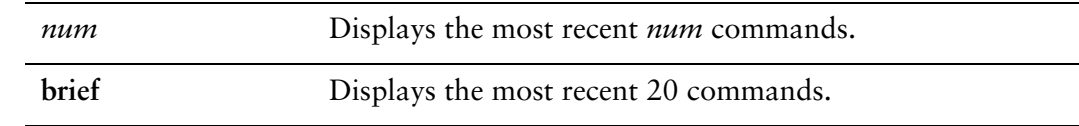

### Default

The complete command history is displayed.

### Usage Guidelines

Use this command to view the history of command execution on the system. If more than one screen of output is available the ":" prompt will appear. Press the <Space> key to display the next screen, the <Enter> key to display the next line, or "q" stop the output.

### Examples

[Example 3-26](#page-155-0) shows history of command execution on R1.

<span id="page-155-0"></span>Example 3‐26 Displaying command history

#### vyatta@R1:~\$ **show history**

- 1 2009‐08‐05T22:01:33+0000 configure
- 2 2009‐08‐05T22:02:03+0000 commit
- 3 2009‐08‐05T22:02:09+0000 exit
- 4 2009‐08‐05T22:02:09+0000 exit
- 5 2009‐08‐05T22:02:12+0000 exit
- 6 2009‐08‐05T22:11:51+0000 show version
- 7 2009‐08‐05T22:11:55+0000 configure

```
    8  2009‐08‐05T22:01:33+0000 configure
        9  2009‐08‐05T22:02:03+0000 commit
      10  2009‐08‐05T22:02:09+0000 exit
      11  2009‐08‐05T22:02:09+0000 exit
      12  2009‐08‐05T22:02:12+0000 exit
      13  2009‐08‐05T22:11:51+0000 show version
      14  2009‐08‐05T22:11:55+0000 configure
      15  2009‐08‐05T22:11:59+0000 show
      16  2009‐08‐05T22:12:27+0000 show
      17  2009‐08‐05T22:13:01+0000 set interfaces ethernet eth0 address
192.168.1.72/24
      18  2009‐08‐05T22:13:12+0000 set service ssh
      19  2009‐08‐05T22:13:33+0000 set system name‐server 192.168.1.254
      20  2009‐08‐05T22:13:45+0000 set system gateway‐address 192.168.1.254
      21  2009‐08‐05T22:13:58+0000 commit
      22  2009‐08‐06T05:14:15+0000 show
:
vyatta@R1:~$
```
### **show host**

Displays host information for hosts reachable by the system.

### Syntax

**show host** {**lookup** *hostname* | **lookup** *ipv4* | **name** | **date** | **os**}

### Command Mode

Operational mode.

### Parameters

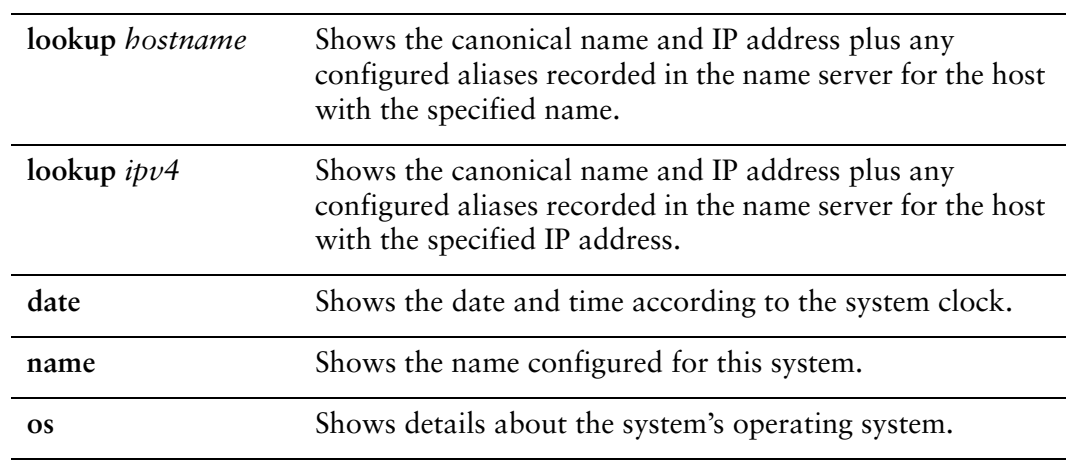

### Default

None.

### Usage Guidelines

Use this command to view information configured for the host.

### Examples

[Example 3-27](#page-157-0) shows host information for R2.

<span id="page-157-0"></span>Example 3-27 Looking up network hosts

vyatta@R1:~\$ **show host lookup R2**

R2.vyatta.com A 10.1.0.3 vyatta@R1:~\$

[Example 3-28](#page-158-0) shows the name configured for R1.

```
Example 3-28 Showing network host names
```

```
vyatta@R1:~$ show host name
R1
vyatta@R1:~$
```
[Example 3-29](#page-158-1) shows the date and time according to the system clock.

<span id="page-158-1"></span>Example 3‐29 Showing the system date and time

vyatta@R1:~\$ **show host date** Mon Jan 21 17:28:47 PST 2008 vyatta@R1:~\$

[Example 3-30](#page-158-2) shows information about the operating system.

<span id="page-158-2"></span>Example 3-30 Showing operating system information

vyatta@R1:~\$ **show host os** Linux R1 2.6.23‐1‐486‐vyatta #1 SMP Tue Jan 15 02:00:31 PST 2008 i686 GNU/Linux vyatta@R1:~\$

## **show interfaces**

Displays information about system interfaces.

### Syntax

**show interfaces** [**counters** | **detail** | **system** [**enabled**]]

### Command Mode

Operational mode.

### Parameters

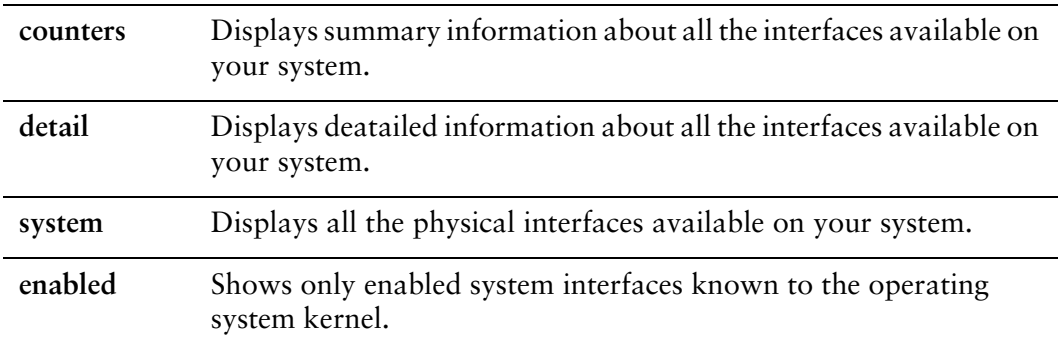

### Default

Displays information for all interfaces configured on the system.

### Usage Guidelines

Use this command to view configuration information and operational status for interfaces and vifs.

When used with no option, this statement displays information for all interfaces configured on the system. You can see specific information by using other versions of this command:

To see all the physical interfaces known to the operating system kernel, use the **system** option. This option differs from the other versions of this command: the other versions show interfaces that have been configured on the system, while the **system** option shows all the physical interfaces available on your system (that is, the physical interfaces known to the operating system kernel).

The physical interfaces available to you determine which interfaces you will be able to configure and view, because you cannot configure or view an interface that does not physically exist on the system.

#### Examples

[Example 3-32](#page-160-0) shows the output for **show interfaces**.

Example 3-31 Displaying interface information

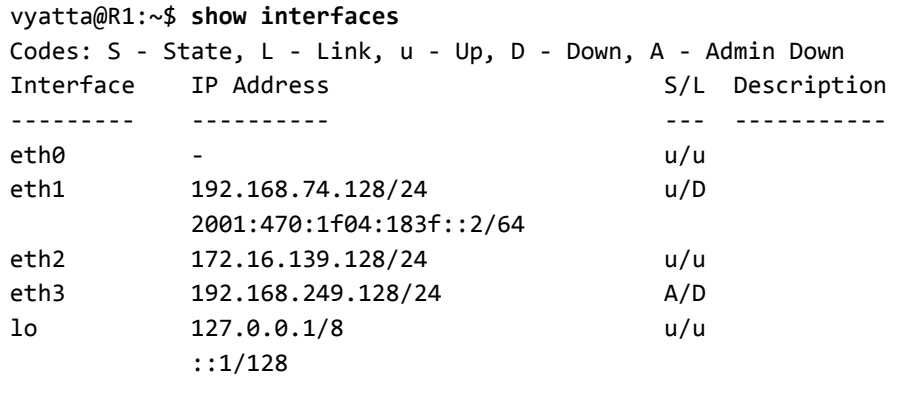

[Example 3-32](#page-160-0) shows the first screen of output for **show interfaces system enabled**.

<span id="page-160-0"></span>Example 3‐32 Displaying detailed interface information

```
vyatta@R1:~$ show interfaces system enabled
eth0: <BROADCAST,MULTICAST,UP,LOWER_UP> mtu 1500 qdisc pfifo_fast qlen 100
        link/ether 00:30:48:82:e2:0c brd ff:ff:ff:ff:ff:ff
        inet 10.1.0.54/24 brd 10.1.0.255 scope global eth0
        inet6 fe80::230:48ff:fe82:e20c/64 scope link
       valid lft forever preferred lft forever
        RX:  bytes    packets     errors    dropped    overrun      mcast
        348646       4144          0          0          0          0
    TX: bytes    packets    errors    dropped    carrier collisions
        168294       1594          0          0          0          0
eth1: <BROADCAST,MULTICAST,UP,LOWER_UP> mtu 1500 qdisc pfifo_fast qlen 10
        link/ether 00:30:48:82:e2:0d brd ff:ff:ff:ff:ff:ff
        inet 172.16.215.2/24 brd 172.16.215.255 scope global eth1
        inet6 fe80::230:48ff:fe82:e20d/64 scope link
              valid_lft forever preferred_lft forever
        RX:  bytes    packets     errors    dropped    overrun      mcast
```
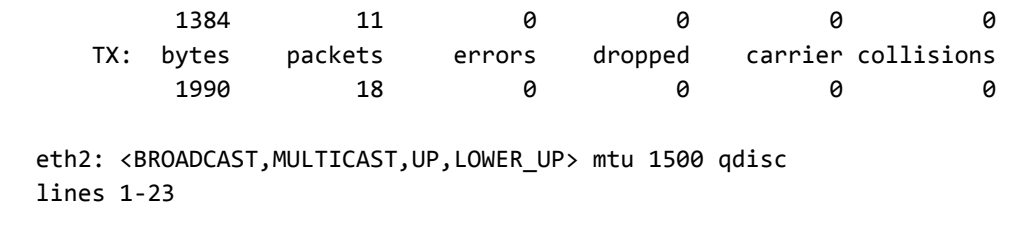

### **show license**

Displays Vyatta license information.

# <span id="page-162-0"></span>**Syntax show license** Command Mode Operational mode. Parameters None. **Default** None. Usage Guidelines Use this command to view Vyatta license informaiton. Examples [Example 3-33](#page-162-0) shows the first screen of output for **show license**. Example 3‐33 Displaying license information vyatta@R1:~\$ **show license** GNU GENERAL PUBLIC LICENSE Version 2, June 1991 Copyright (C) 1989, 1991 Free Software Foundation, Inc. 51 Franklin St, Fifth Floor, Boston, MA 02110‐1301 USA Everyone is permitted to copy and distribute verbatim copies of this license document, but changing it is not allowed. Preamble The licenses for most software are designed to take away your freedom to share and change it. By contrast, the GNU General Public License is intended to guarantee your freedom to share and change free

software--to make sure the software is free for all its users. This General Public License applies to most of the Free Software Foundation's software and to any other program whose authors commit to using it. (Some other Free Software Foundation software is covered by the GNU Library General Public License instead.) You can apply it to your programs, too.

 When we speak of free software, we are referring to freedom, not price. Our General Public Licenses are designed to make sure that you have the freedom to distribute copies of free software (and charge for this service if you wish), that you receive source code or can get it if you want it, that you can change the software or use pieces of it in new free programs; and that you know you can do these things.

 To protect your rights, we need to make restrictions that forbid anyone to deny you these rights or to ask you to surrender the rights. These restrictions translate to certain responsibilities for you if you distribute copies of the software, or if you modify it.

### **show ntp**

Shows the status of configured NTP servers.

### Syntax

**show ntp** {*host* | *ipv4* | **0.vyatta.pool.ntp.org**}

### Command Mode

Operational mode.

### **Parameters**

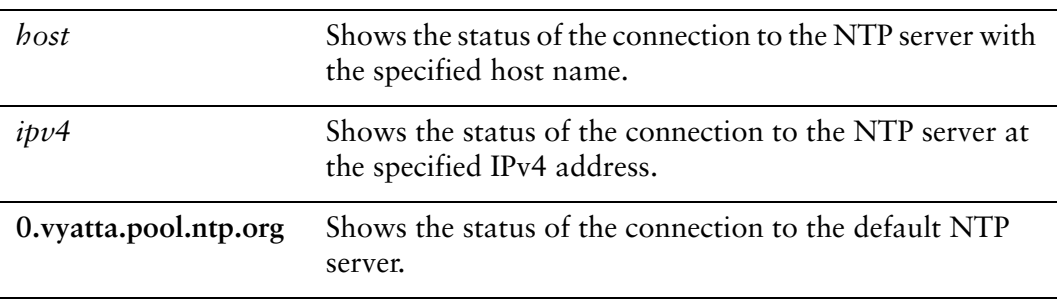

### **Default**

None.

### Usage Guidelines

Use this command to view the status of connections to configured NTP servers.

A line entry is given for each configured NTP server, showing the server's IP address and how often the system is polling and updating to the NTP clock. An asterisk (\*) next to the NTP server's IP address indicates successful synchronization with the NTP server.

NTP server connections are configured using [system ntp server <name> command](#page-200-0).

### Examples

[Example 3-34](#page-164-0) shows the configured NTP server (in this case 69.59.150.135).

<span id="page-164-0"></span>Example 3‐34 Showing configured NTP servers

vyatta@R1:~\$ **show ntp** remote local st poll reach delay offset disp ======================================================================= =69.59.150.135 192.168.1.92 3 64 1 0.04057 ‐0.281460 0.96825 vyatta@R1:~\$

[Example 3-35](#page-165-0) shows the NTP server at IP address 69.59.150.135.

<span id="page-165-0"></span>Example 3‐35 Showing information for a specific NTP server

vyatta@R1:~\$ **show ntp 69.59.150.135** server 69.59.150.135, stratum 3, offset 46.614524, delay 0.03207 22 Jan 12:20:36 ntpdate[10192]: step time server 69.59.150.135 offset 46.614524 sec vyatta@R1:~\$

## **show reboot**

Shows the next scheduled reboot date and time.

<span id="page-166-1"></span><span id="page-166-0"></span>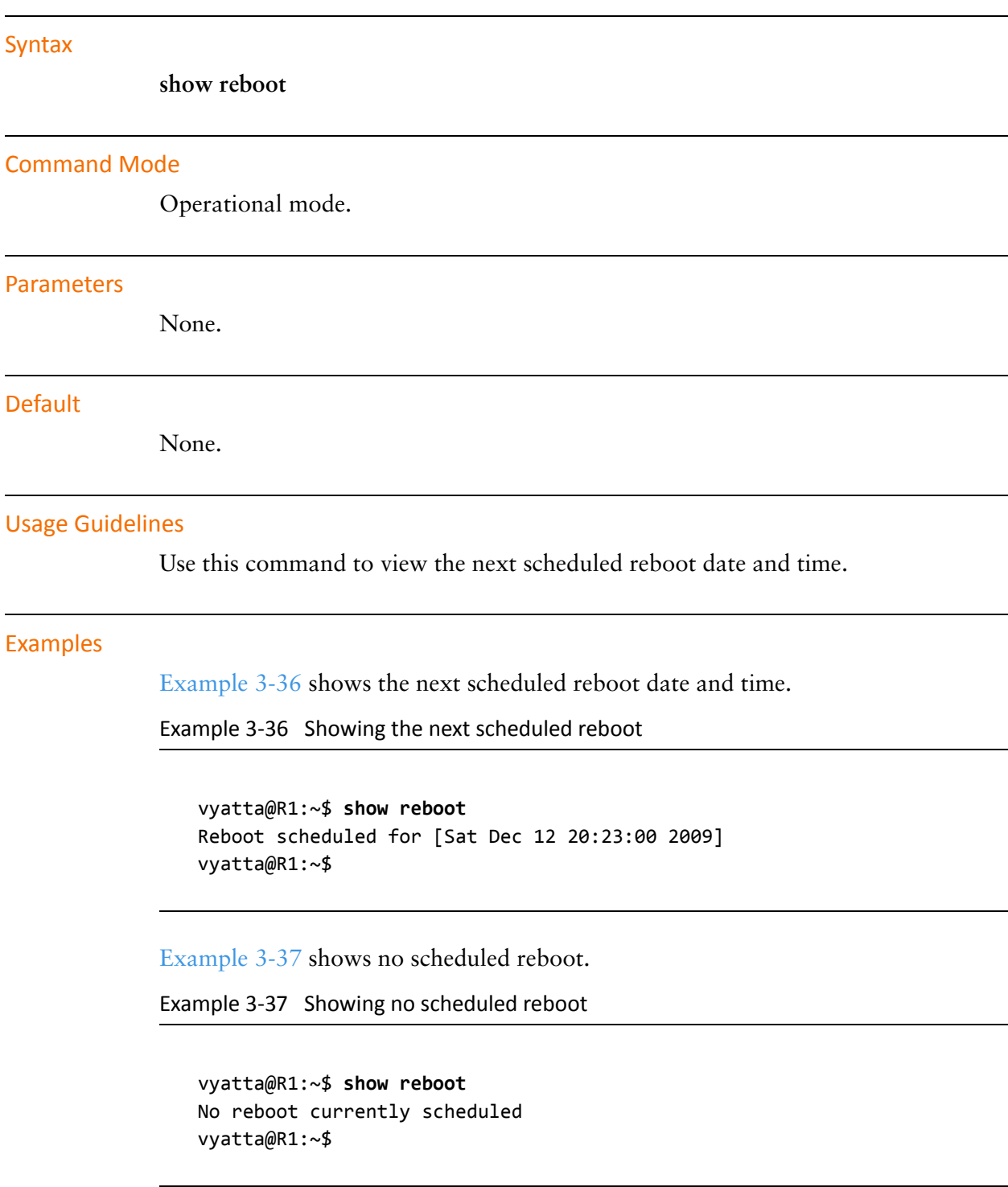

# **show system boot‐messages**

Displays boot messages generated by the kernel.

<span id="page-167-0"></span>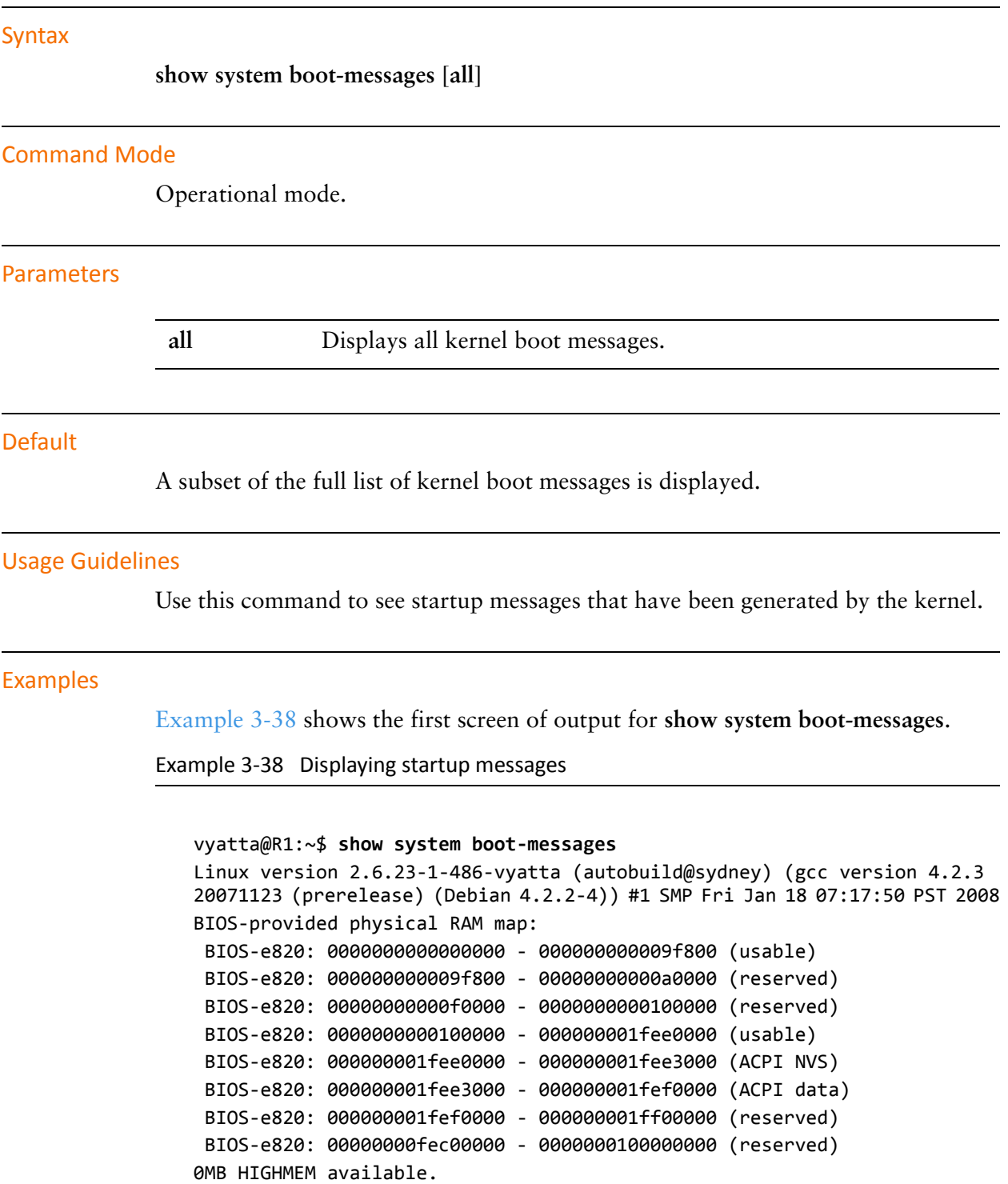

```
510MB LOWMEM available.
found SMP MP‐table at 000f5a20
Entering add_active_range(0, 0, 130784) 0 entries of 256 used
Zone PFN ranges:
    DMA             0 ‐>     4096
    Normal       4096 ‐>   130784
    HighMem    130784 ‐>   130784
Movable zone start PFN for each node
early_node_map[1] active PFN ranges
        0:        0 ‐>   130784
On node 0 totalpages: 130784
:
```
## **show system connections**

Displays active network connections on the system.

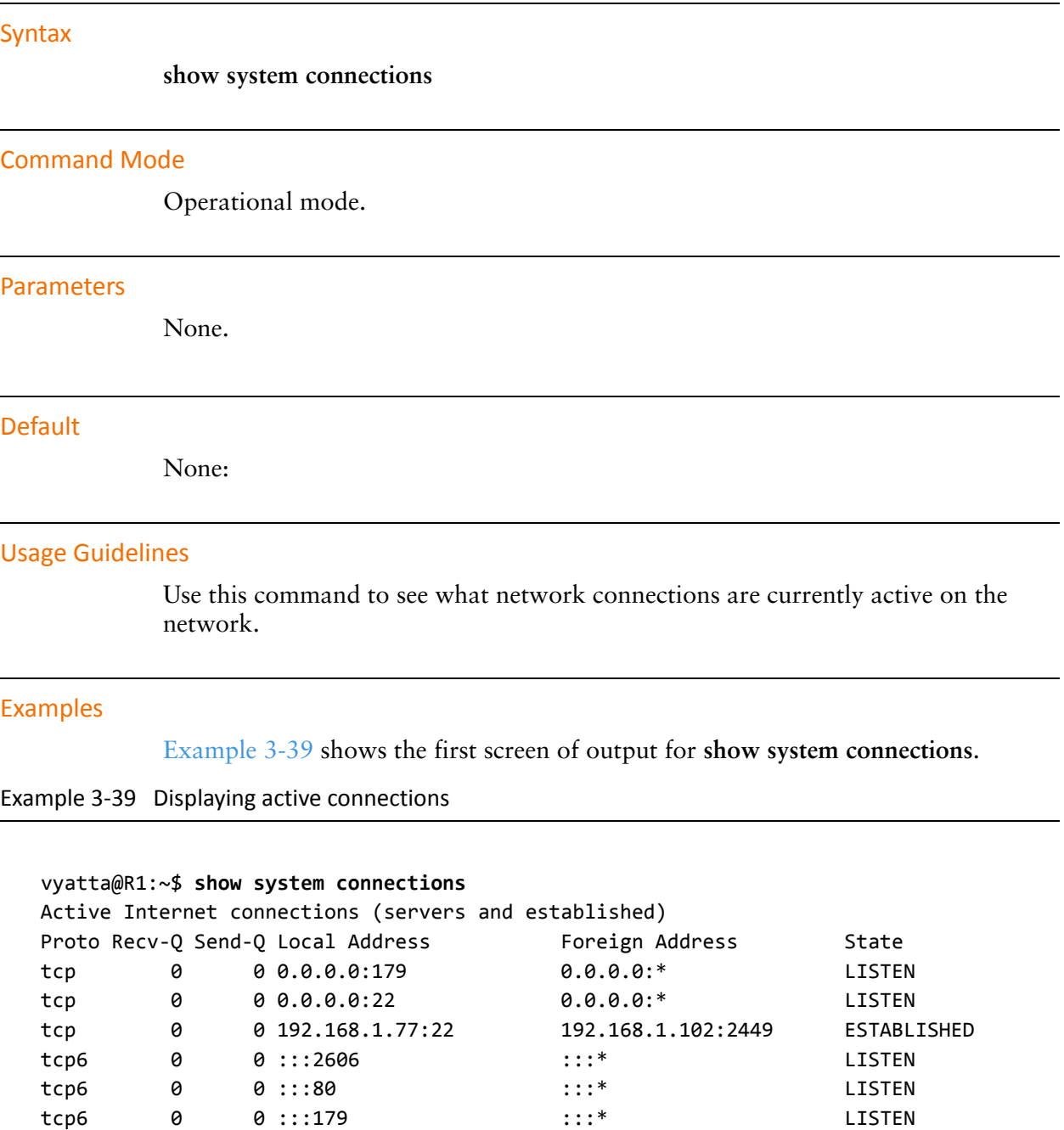

<span id="page-169-0"></span>tcp6 0 0 :::22 :::\* LISTEN

udp 0 0 192.168.1.77:123 0.0.0.0:\* udp 0 0 127.0.0.1:123 0.0.0.0:\* udp 0 0 0.0.0.0:123 0.0.0.0:\*

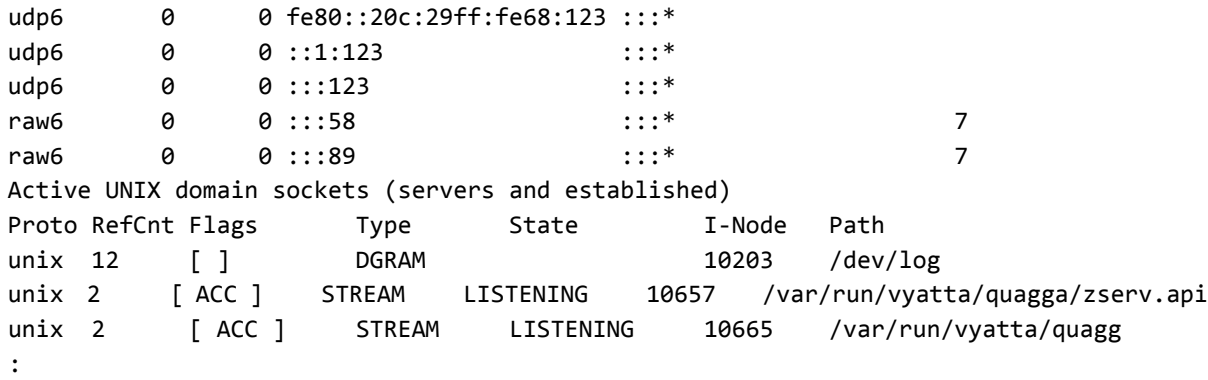

# **show system kernel‐messages**

Displays messages in the kernel ring buffer.

<span id="page-171-0"></span>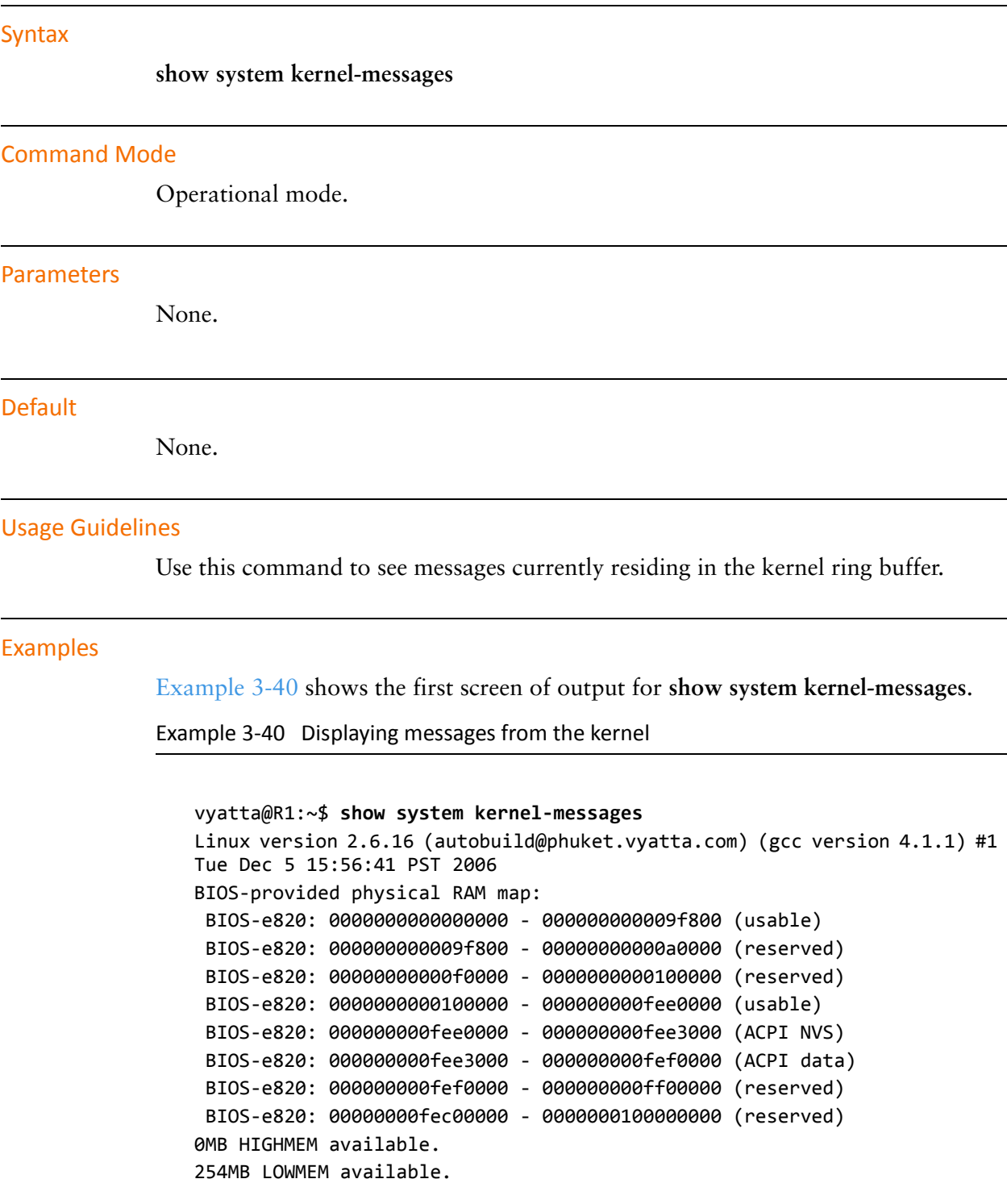

```
found SMP MP‐table at 000f5a20
On node 0 totalpages: 65248
    DMA zone: 4096 pages, LIFO batch:0
    DMA32 zone: 0 pages, LIFO batch:0
    Normal zone: 61152 pages, LIFO batch:15
    HighMem zone: 0 pages, LIFO batch:0
DMI 2.3 present.
Intel MultiProcessor Specification v1.4
        Virtual Wire compatibility mode.
OEM ID: OEM00000 Product ID: PROD00000000 APIC at: 0xFEE00000
:
```
## **show system memory**

Displays system memory usage.

### Syntax

**show system memory** [**cache** | **detail** | **routing-daemons**]

### Command Mode

Operational mode.

### **Parameters**

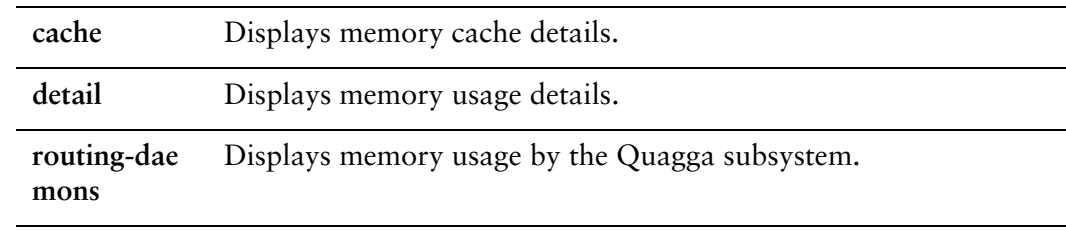

### **Default**

None.

### Usage Guidelines

Use this command to see how much memory is currently being used by the system, and how much is free.

### Examples

[Example 3-41](#page-173-0) shows information about memory usage on R1.

<span id="page-173-0"></span>Example 3‐41 Displaying information about memory usage

### vyatta@R1:~\$ **show system memory** total used free shared buffers cached Mem: 242836 170796 72040 0 58844 81748 Swap: 0 0 0 0 Total: 242836 170796 72040 vyatta@R1:~\$

[Example 3-42](#page-174-1) shows detailed information about memory usage on R1.

<span id="page-174-1"></span>Example 3‐42 Displaying detailed information about memory usage

```
vyatta@R1:~$ show system memory detail
MemTotal:         242836 kB
MemFree:           72040 kB
Buffers:           58844 kB
Cached: 81760 kB
SwapCached: 0 kB
Active: 75496 kB
Inactive: 79252 kB
Active(anon):      14344 kB
Inactive(anon):      264 kB
Active(file): 61152 kB
Inactive(file):    78988 kB
Unevictable: 0 kB
Mlocked: 0 kB
HighTotal: 0 kB
HighFree: 0 kB
LowTotal:         242836 kB
LowFree:           72040 kB
SwapTotal: 0 kB
SwapFree: 0 kB
Dirty: 0 kB
Writeback: 0 kB
AnonPages: 14172 kB
Mapped: 7464 kB
:
```
[Example 3-43](#page-174-0) shows information about memory cache usage on R1.

<span id="page-174-0"></span>Example 3‐43 Displaying information about memory cache usage

```
vyatta@R1:~$ show system memory cache
Active / Total Objects (% used)    : 99681 / 100958 (98.7%)
Active / Total Slabs (% used)      : 2690 / 2690 (100.0%)
Active / Total Caches (% used)     : 61 / 72 (84.7%)
Active / Total Size (% used)       : 12081.72K / 12346.32K (97.9%)
Minimum / Average / Maximum Object : 0.01K / 0.12K / 8.00K
   OBJS ACTIVE  USE OBJ SIZE  SLABS OBJ/SLAB CACHE SIZE NAME
 30806  30806 100%    0.05K    422       73      1688K buffer_head
```
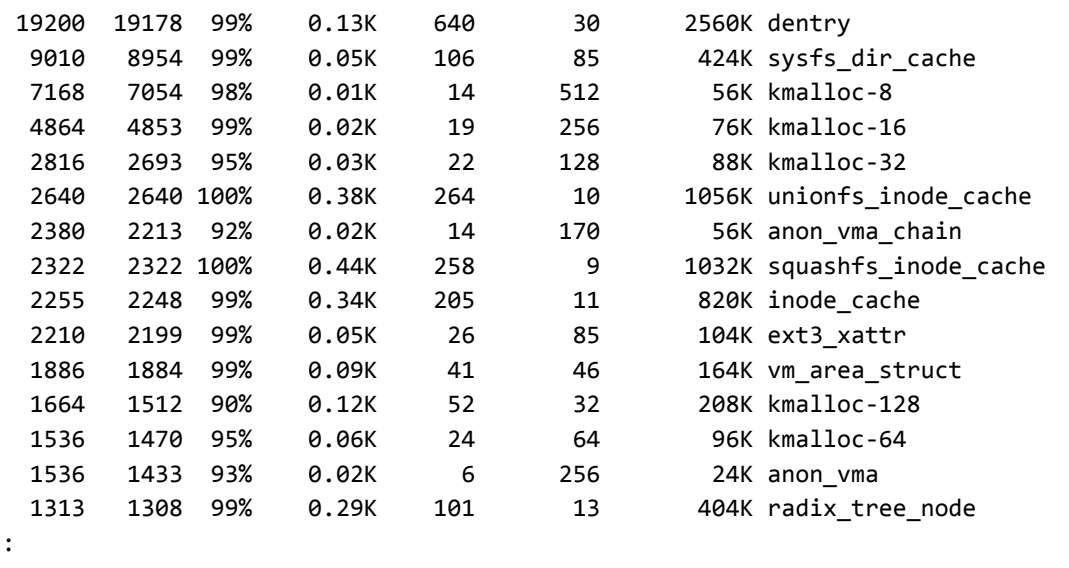

### **show system processes**

Displays active system processes.

### Syntax

**show system processes** [**extensive** | **summary | tree**]

### Command Mode

Operational mode.

### **Parameters**

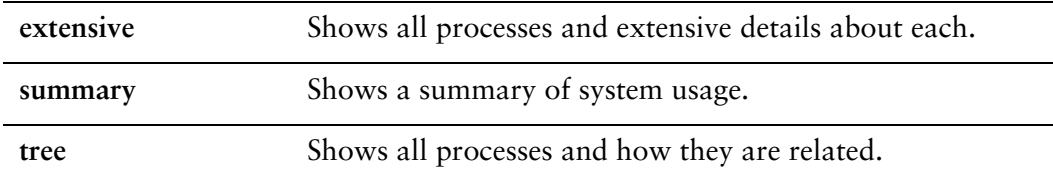

### **Default**

Lists all processes currently running on the system.

### Usage Guidelines

Use this command to see information about processes currently running on the system.

#### Examples

[Example 3-44](#page-176-0) shows the first screen of output for **show system processes**.

<span id="page-176-0"></span>Example 3‐44 Displaying process information

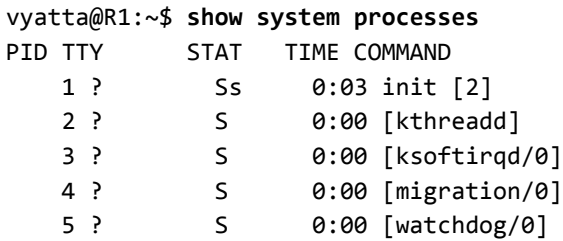

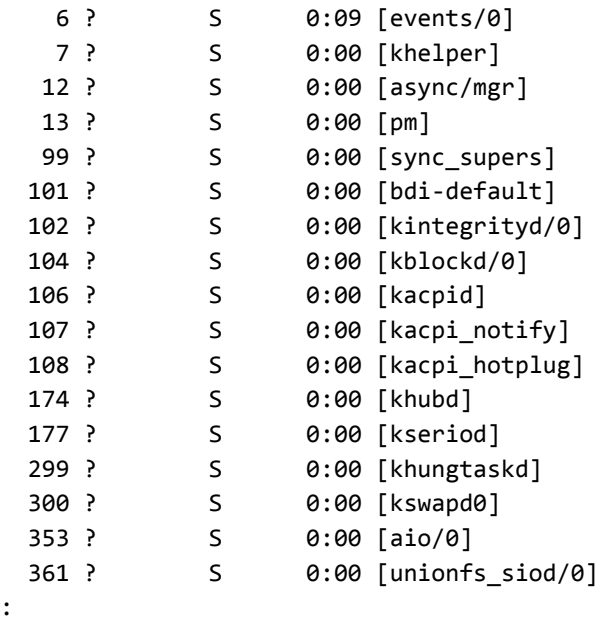

[Example 3-45](#page-177-0) shows the first screen of output for **show system processes extensive**.

<span id="page-177-0"></span>Example 3‐45 Displaying extensive process information

```
vyatta@R1:~$ show system processes extensive
```

```
top ‐ 08:23:47 up 13:28,  2 users,  load average: 0.12, 0.03, 0.01
Tasks:  72 total,   1 running,  71 sleeping,   0 stopped,   0 zombie
Cpu(s):  0.0%us,  0.2%sy,  0.0%ni, 99.8%id,  0.0%wa,  0.0%hi,  0.0%si,  
0.0%st
Mem:    242836k total,   170488k used,    72348k free,    58752k buffers
Swap: 0k total, 0k used, 0k free, 81440k cached
   PID USER      PR  NI  VIRT  RES  SHR S %CPU %MEM    TIME+  COMMAND
 3515 vyatta    20   0  2372  984  768 R  1.8  0.4   0:00.06 top
        1 root      20   0  2076  680  584 S  0.0  0.3   0:03.79 init
        2 root      20   0     0    0    0 S  0.0  0.0   0:00.00 kthreadd
        3 root      20   0     0    0    0 S  0.0  0.0   0:00.98 ksoftirqd/0
       4 root      RT   0     0    0    0 S  0.0  0.0   0:00.00 migration/0
       5 root      RT   0     0    0    0 S  0.0  0.0   0:00.00 watchdog/0
       6 root      20   0     0    0    0 S  0.0  0.0   0:09.69 events/0
       7 root      20   0     0    0    0 S  0.0  0.0   0:00.00 khelper
      12 root      20   0     0    0    0 S  0.0  0.0   0:00.00 async/mgr
     13 root      20   0     0    0    0 S  0.0  0.0   0:00.00 pm
     99 root      20   0     0    0    0 S  0.0  0.0   0:00.12 sync_supers
    101 root      20   0     0    0    0 S  0.0  0.0   0:00.27 bdi‐default
   102 root      20   0     0    0    0 S  0.0  0.0   0:00.00 kintegrityd/0
   104 root      20   0     0    0    0 S  0.0  0.0   0:00.05 kblockd/0
```
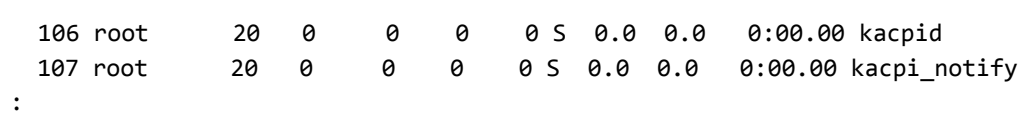

[Example 3-46](#page-178-0) shows the first screen of output for **show system processes tree**.

<span id="page-178-0"></span>Example 3‐46 Displaying hierarchical process information

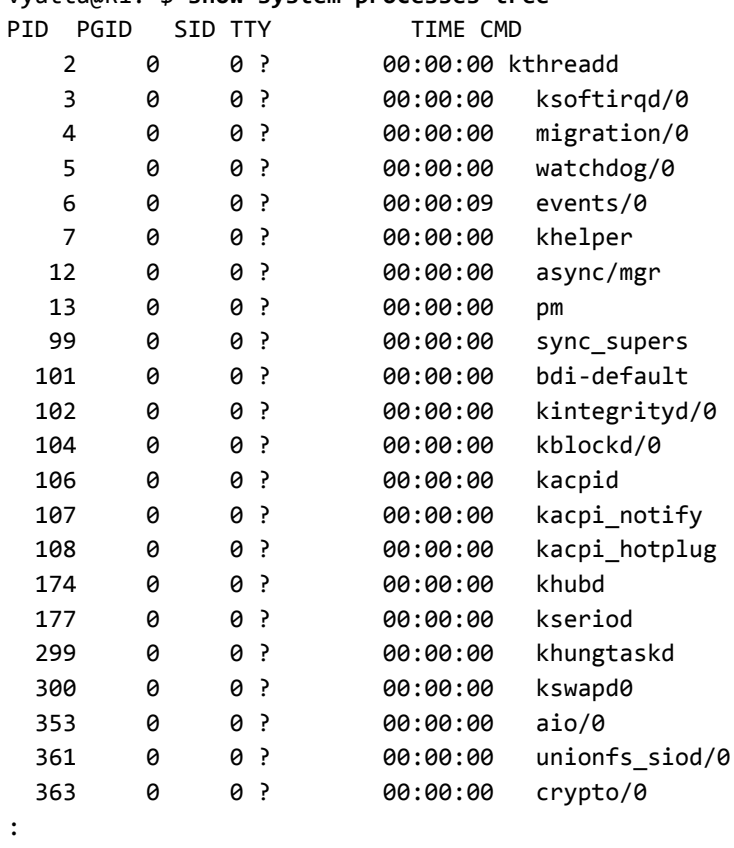

#### vyatta@R1:~\$ **show system processes tree**

# **show system routing‐daemons**

Displays active routing daemons.

<span id="page-179-0"></span>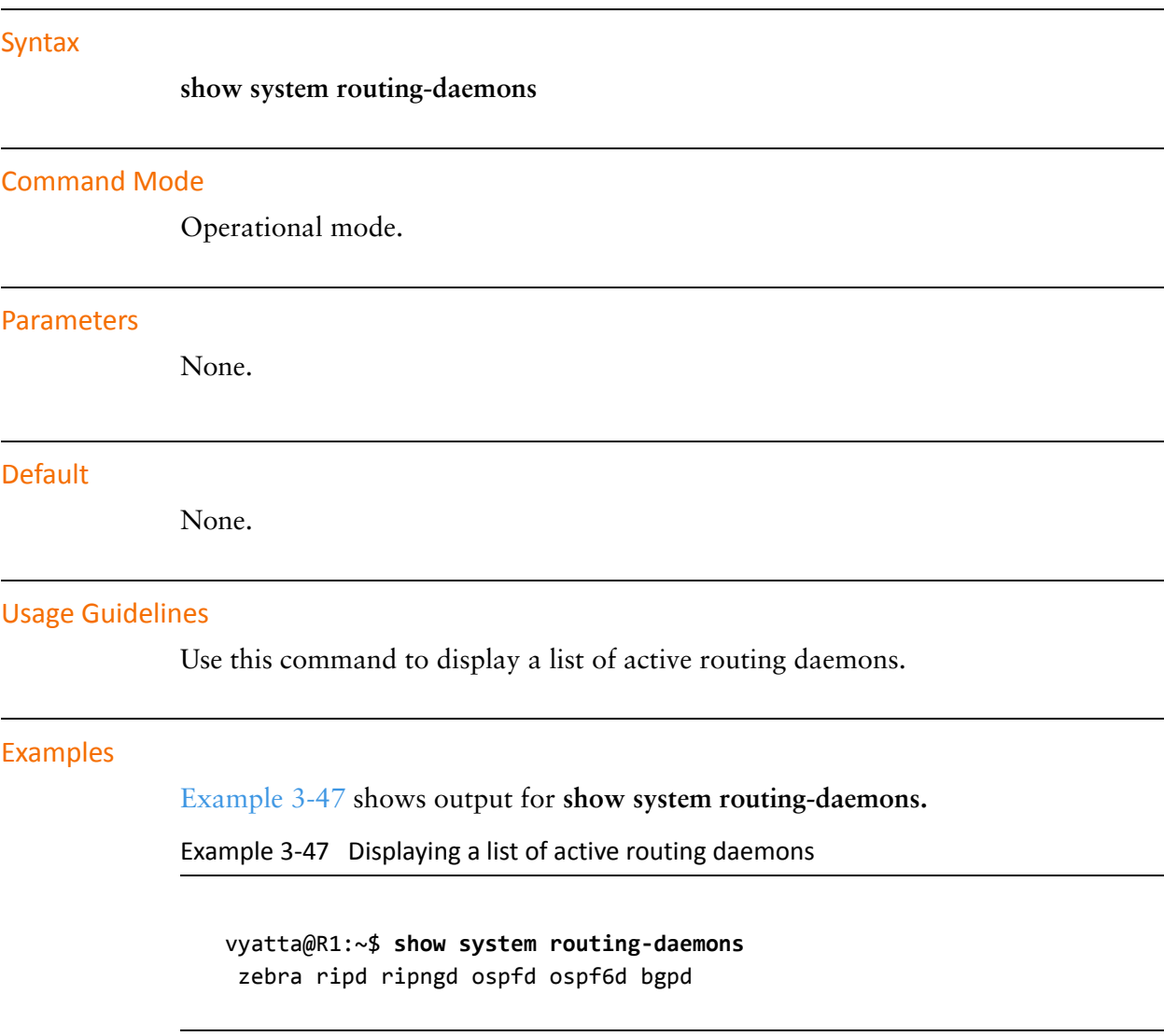
# **show system storage**

Displays system file system usage and available storage space.

<span id="page-180-0"></span>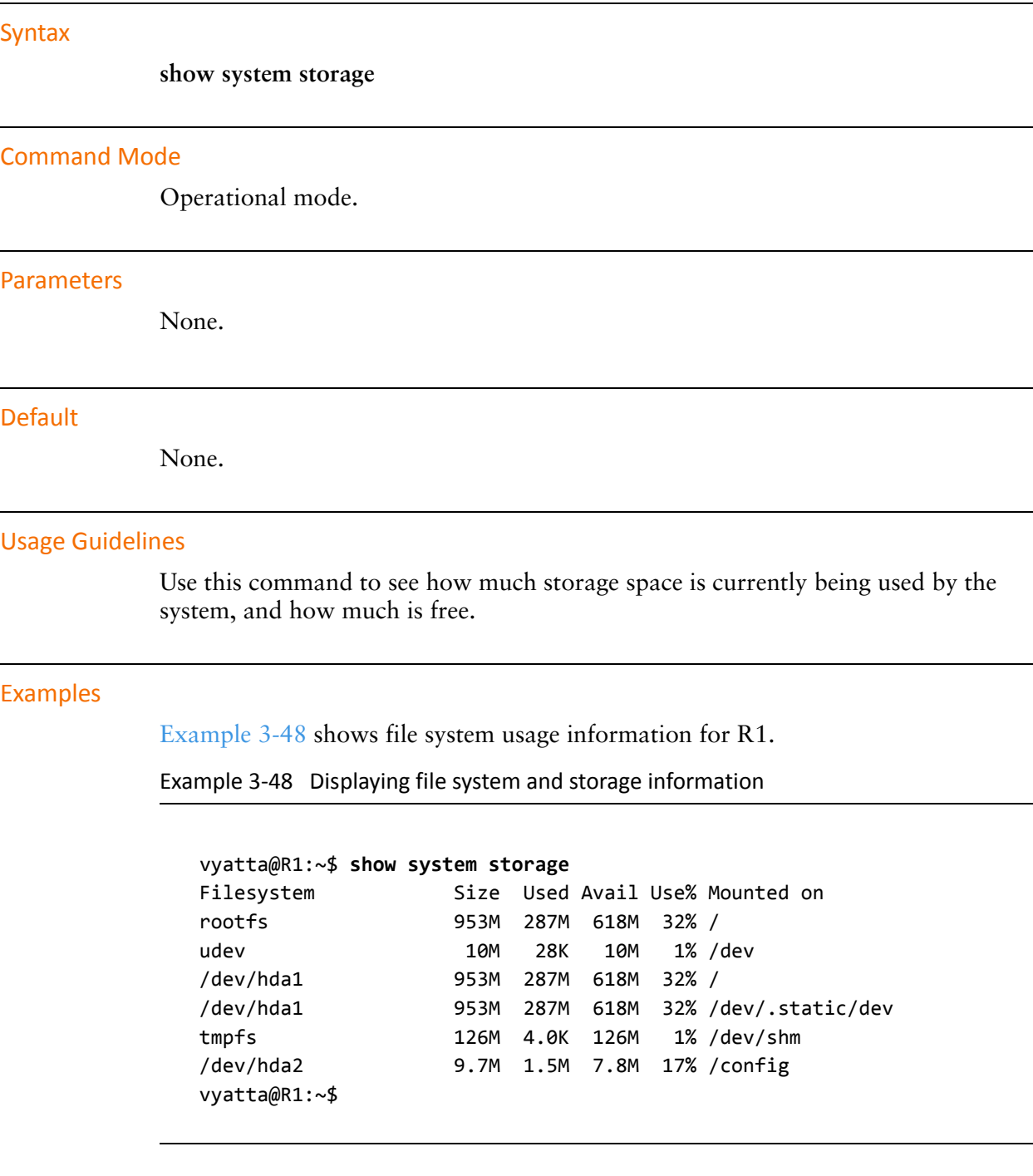

# **show system uptime**

Displays information on how long the system has been running.

<span id="page-181-0"></span>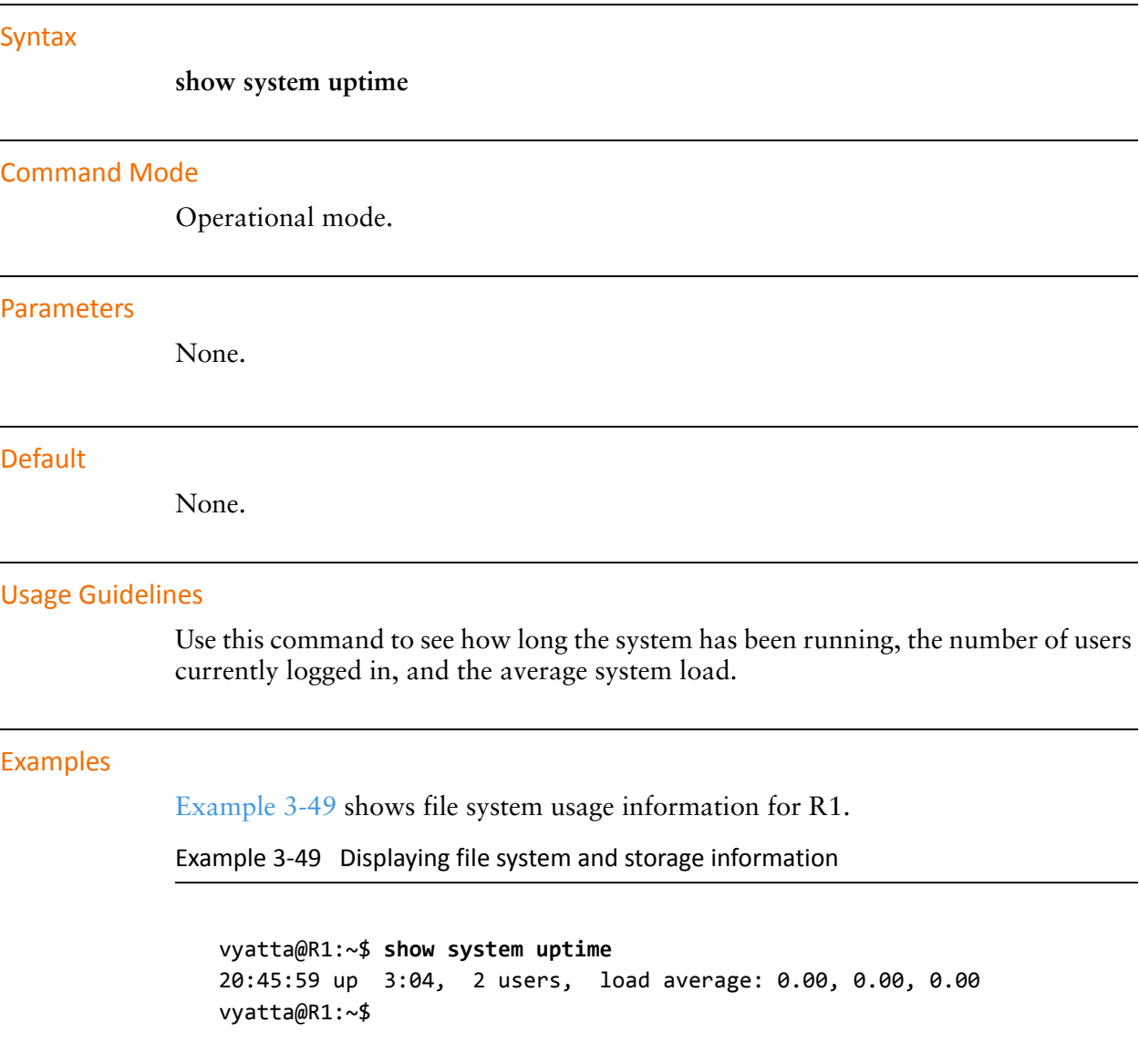

# **show system usb**

Displays information about peripherals connected to the USB bus.

<span id="page-182-0"></span>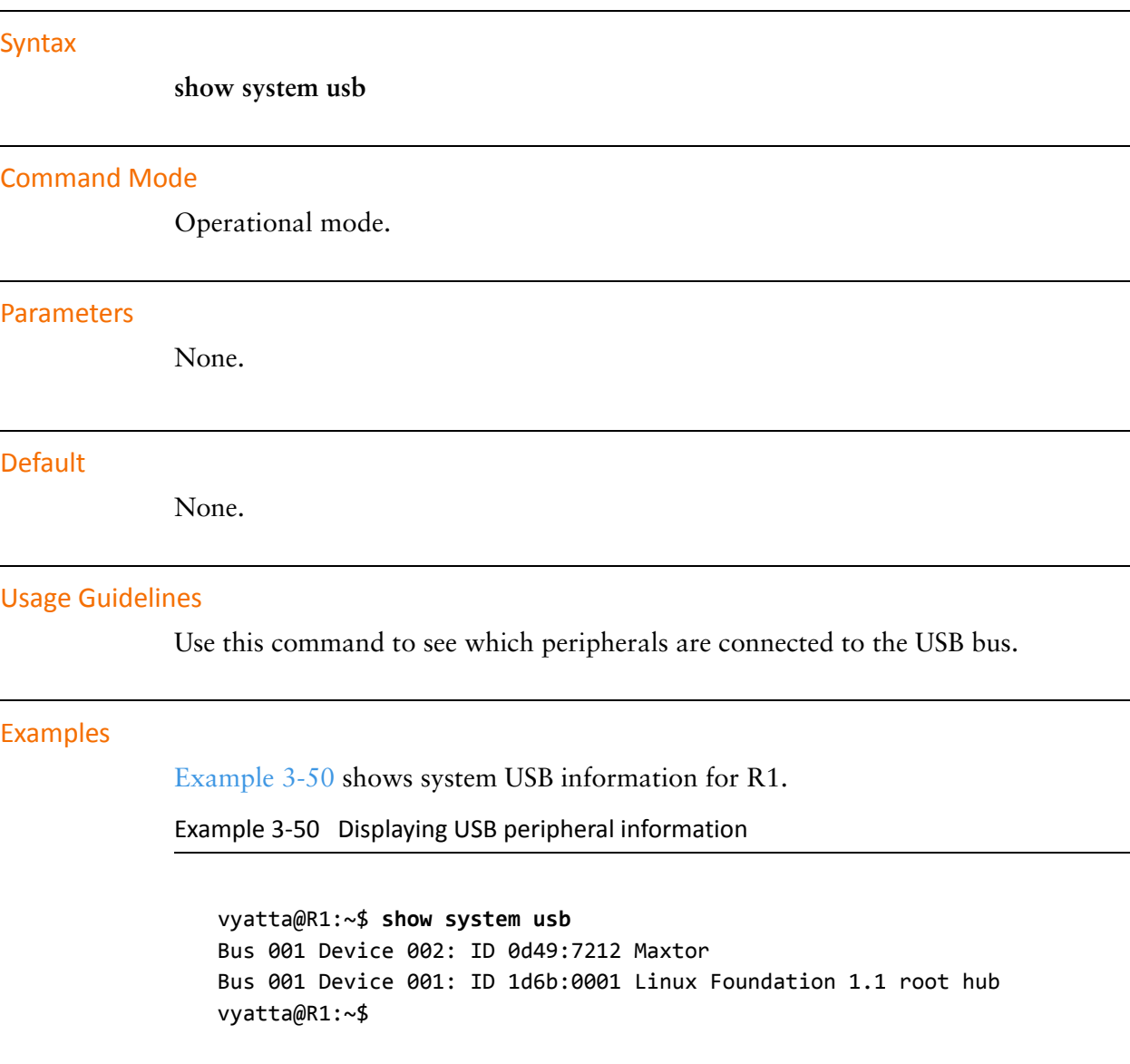

# **show tech‐support**

Provides a consolidated report of system information.

#### Syntax

**show tech-support** [**brief**] [**save** [*filename*] | **save-uncompressed** [*filename*]]

#### Command Mode

Operational mode.

#### Parameters

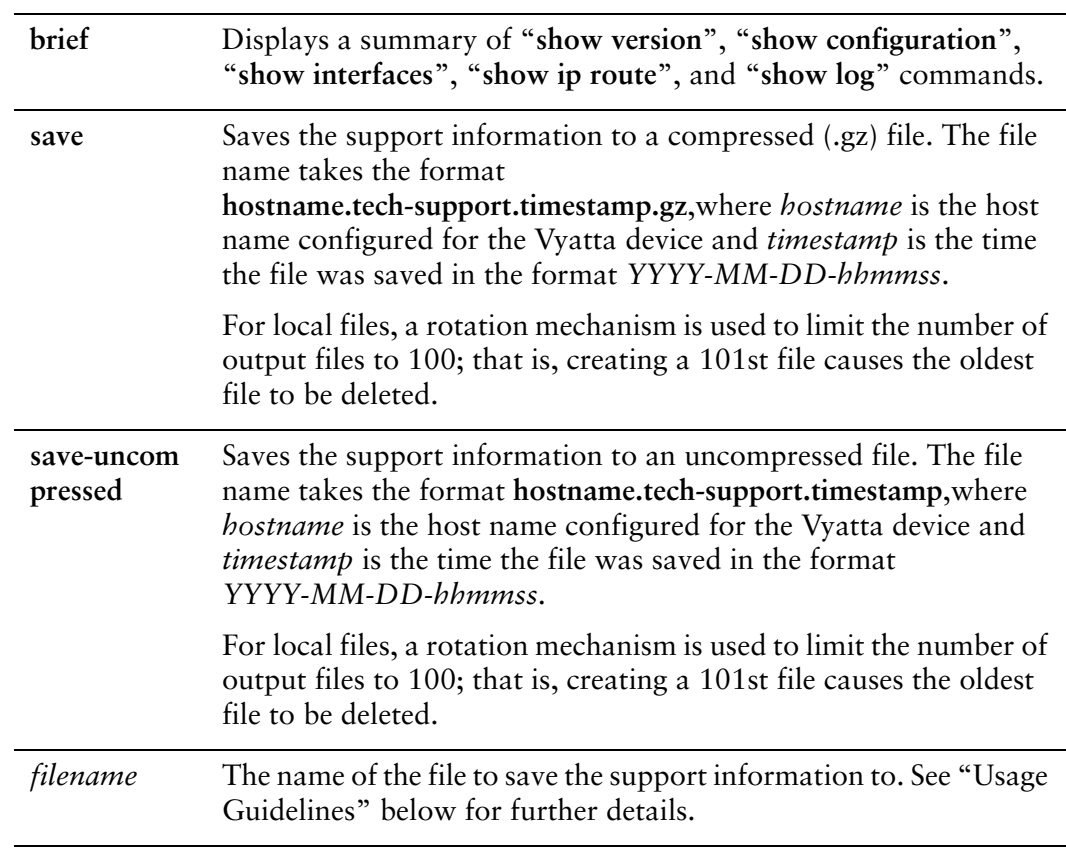

#### Default

Information is sent to the console.

#### Usage Guidelines

Use this command to list a technical report providing consolidated information about system components and configuration.

*NOTE Only 'admin' level users can run the command.*

This information is valuable for debugging and diagnosing system issues. You should provide the technical report whenever you open a case with Vyatta technical support.

Tech support information can be saved to a hard disk (including a Flash disk or USB device), an FTP server, or an SCP server.

The default local tech support directory is **/config/support.**

If the *filename* is specified, the support information is saved to the file **filename.hostname.tech-support.timestamp**,where *hostname* is the host name configured for the Vyatta device and *timestamp* is the time the file was saved.

If an absolute path is prepended to filename, the file is saved in that location. Otherwise, the file is saved to a location relative to the default path, which is **/config/support** directory. An FTP or SCP server can also be specified.

The following table shows the syntax for file specification for different file locations.

| Location         | <b>Specification</b>                                                                                                    |
|------------------|----------------------------------------------------------------------------------------------------|
| An absolute path | Use standard UNIX file specification.                                                                                                    |
| A relative path  | Specify the path name relative to the default directory.                                                                                                    |
| FTP server       | Use the following syntax for <i>filename</i> :<br>ftp:// <user>:<passwd>@<host>/<file><br/>where user is the user name on the host, passwd is the password<br/>associated with the user name, <i>host</i> is the host name or IP address<br/>of the FTP server, and <i>file</i> is the file name, including the path.</file></host></passwd></user> |
| SCP server       | Use the following syntax for <i>filename</i> :<br>scp:// <user>:<passwd>@<host>/<file><br/>where user is the user name on the host, passwd is the password<br/>associated with the user name, host is the host name or IP address<br/>of the SCP server, and <i>file</i> is the file name, including the path.</file></host></passwd></user>        |

Table 3-2 Specifying locations for the file

#### Examples

[Example 3-51](#page-184-0) shows the first screen of a technical report.

<span id="page-184-0"></span>Example 3‐51 Displaying consolidated system information

```
vyatta@R1:~$ show tech‐support
‐‐‐‐‐‐‐‐‐‐‐‐‐‐‐‐
Show Tech‐Support
‐‐‐‐‐‐‐‐‐‐‐‐‐‐‐‐
‐‐‐‐‐‐‐‐‐‐‐‐‐‐‐‐
CONFIGURATION
‐‐‐‐‐‐‐‐‐‐‐‐‐‐‐‐
‐‐‐‐‐‐‐‐‐‐‐‐‐‐‐‐
Vyatta Version and Package Changes
‐‐‐‐‐‐‐‐‐‐‐‐‐‐‐‐
Version:      999.larkspurse.06200031
Description:  999.larkspurse.06200031
Copyright:    2006‐2010 Vyatta, Inc.
Built by:     autobuild@vyatta.com
Built on:     Sun Jun 20 07:31:17 UTC 2010
Build ID:     1006200731‐27ea461
Boot via:     image
Uptime:       16:28:05 up  9:56,  1 user,  load average: 0.00, 0.00, 0.00
‐‐‐‐‐‐‐‐‐‐‐‐‐‐‐‐
Configuration File
‐‐‐‐‐‐‐‐‐‐‐‐‐‐‐‐
interfaces {
        ethernet eth0 {
                address 192.168.1.82/24
                duplex auto
:
```
### **show version**

Displays information about the version of system software.

#### Syntax

**show version** [**all** | **added** | **deleted** | **downgraded** | **quagga** | **upgraded**]

#### Command Mode

Operational mode.

#### **Parameters**

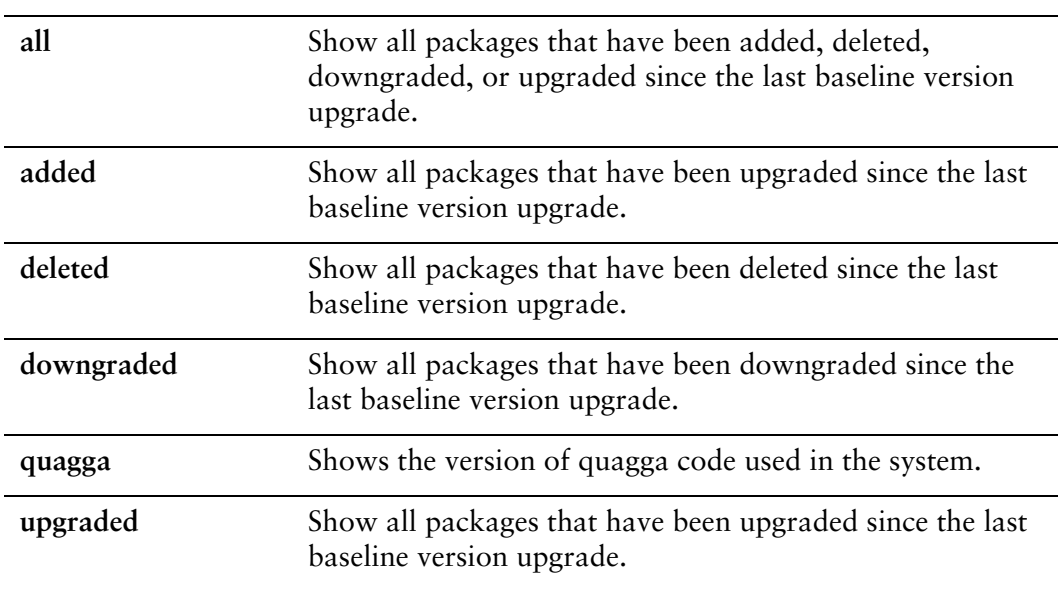

#### **Default**

A brief summary of version information is shown. Detailed information about constituent packages is not shown.

#### Usage Guidelines

Use this command to see what package changes have occurred since the last time a full version upgrade was performed.

The information shown is always with respect to the last full version upgrade. Therefore, for example:

- Immediately following a full version upgrade, issuing a **show version all** command will show no changes.
- If a package is added after upgrading, issuing a **show version all** will show the added package.
- However, if the added package is then deleted again, issuing a **show version all** will show no change, since the system is now in the same state as immediately after the full version upgrade.

Keep in mind that if you delete a package, and packages depending on the deleted package are also removed.

#### Examples

[Example 3-52](#page-187-0) shows sample output for the **show version** command used with no option.

<span id="page-187-0"></span>Example 3‐52 Displaying a summary of version information

```
vyatta@vyatta:~$ show version
Version : 888.islavista
Copyright:    2006‐2008 Vyatta, Inc.
Built by :    root@vyatta.com
Built on :    Tue Oct 28 11:25:54 UTC 2008
Build ID :    2008‐10‐28‐0749‐f64e188
Boot via :    livecd
Uptime : 01:29:58 up 1:30, 2 users, load average: 0.00, 0.00, 0.00
vyatta@vyatta:~$
```
[Example 3-53](#page-187-1) shows the first page of sample output for the **show version all**  command.

<span id="page-187-1"></span>Example 3‐53 Displaying software package version information

```
vyatta@vyatta:~$ show version all
Version : 888.islavista
Copyright:    2006‐2008 Vyatta, Inc.
Built by :    root@vyatta.com
Built on :    Tue Oct 28 11:25:54 UTC 2008
Build ID :    2008‐10‐28‐0749‐f64e188
Boot via :    livecd
Uptime : 01:29:58 up 1:30, 2 users, load average: 0.00, 0.00, 0.00
ADDED:
Aii aptitude 0.4.4‐4
```

```
Aii libc6 2.3.6.ds1‐13
Aii libdb4.4 4.4.20‐8
Aii libexpat1 1.95.8‐3.4
Aii libncurses5 5.5‐5
Aii libnetaddr‐ip‐perl 3.14‐2
Aii libpam0g 0.79‐4
Aii libsasl2 2.1.22.dfsg1‐8
Aii libtasn1‐3 0.3.6‐2
Aii libwrap0 7.6.dbs-13
Aii snmp 5.2.3‐7
Aii supported‐version 2.2
:
```
[Example 3-54](#page-188-0) shows sample output for the **show version added** command.

<span id="page-188-0"></span>Example 3‐54 Displaying information about added software packages

```
vyatta@vyatta:~$ show version added
Version : 888. islavista
Copyright:    2006‐2008 Vyatta, Inc.
Built by :    root@vyatta.com
Built on :    Tue Oct 28 11:25:54 UTC 2008
Build ID :    2008‐10‐28‐0749‐f64e188
Boot via :    livecd
Uptime : 01:29:58 up 1:30, 2 users, load average: 0.00, 0.00, 0.00
ADDED:
Aii aptitude 0.4.4‐4
Aii libc6 2.3.6.ds1‐13
Aii libdb4.4 4.4.20‐8
Aii libexpat1 1.95.8‐3.4
Aii libncurses5 5.5‐5
Aii libnetaddr‐ip‐perl 3.14‐2
Aii libpam0g 0.79‐4
Aii libsasl2 2.1.22.dfsg1‐8
Aii libtasn1‐3 0.3.6‐2
Aii libwrap0 7.6.dbs-13
Aii snmp 5.2.3‐7
Aii supported‐version 2.2
Aii sysvinit 2.86.ds1‐38
Aii tasksel 2.66
Aii vyatta‐bgp 1.4‐9
Aii vyatta‐cli 2.1.1‐9
Aii vyatta‐config‐migrate 2.1.1‐4
Aii vyatta‐dhcp‐support 2.1.1‐4
Aii vyatta‐firewall 1.4‐9
```

```
Aii vyatta‐nat 2.1.1‐5
Aii vyatta‐nat‐cli 2.1.1‐4
Aii vyatta‐nat‐xorp 2.1.1‐3
Aii vyatta‐ospf 1.4‐9
Aii vyatta‐rip 1.4‐9
Aii vyatta‐xg 1.4‐9
Aii zlib1g 1.2.3‐13
:
```
## **system console device <device>**

Defines the specified device as a system console.

#### Syntax

**set system console device** *device* [**speed** *speed***] [modem] delete system console device** *device* [**speed] [modem] show system console device** *device* 

#### Command Mode

Configuration mode.

#### Configuration Statement

```
system {
   console {
       device device {
           speed speed
           modem
       }
   }
}
```
#### **Parameters**

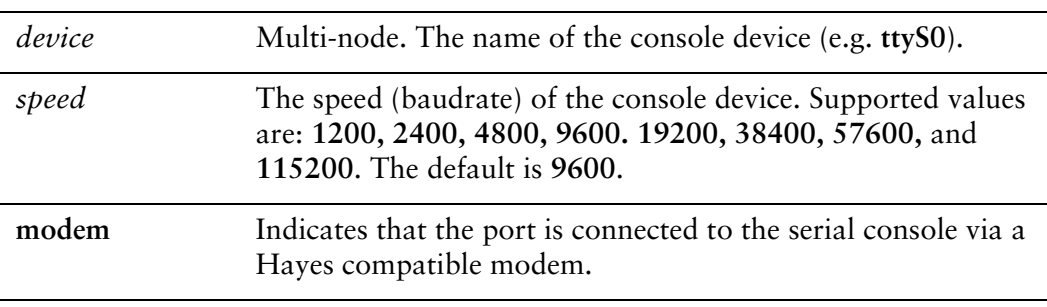

#### **Default**

Device **ttyS0** is configured with a speed of **9600**.

#### Usage Guidelines

Use this command to specify configuration for a sytem console.

Changes take effect the next time a user logs on via the device, NOT when the configuration is **commit**ted.

Standard VGA consoles (tty0-tty9) always exist and are not controlled by this configuration.

Bootup messages are limited to ttyS0. Other consoles can be configured but will not receive these messages.

Changing the speed of serial devices does not affect the system BIOS.

Use the **set** form of this command to specify configuration for a sytem console.

Use the **delete** form of this command to remove a system console device.

Use the **show** form of this command to view system console configuration.

### **system console powersave**

Enables blank screen powersaving on VGA console screens.

#### Syntax

**set system console powersave delete system console powersave show system console** 

#### Command Mode

Configuration mode.

#### Configuration Statement

```
system {
   console {
       powersave
   }
}
```
#### **Parameters**

None.

#### **Default**

Blank screen powersaving is not enabled on a VGA console.

#### Usage Guidelines

Use this command to enable blank screen powersaving on a VGA console. After 15 minutes of inactivity the screen will go blank. After 60 minutes the monitor will power down.

Use the **set** form of this command to enable blank screen powersaving on a VGA console.

Use the **delete** form of this command to return the system to its default behavior.

Use the **show** form of this command to view console configuration.

# **system domain‐name <domain>**

Sets the system's domain.

#### Syntax

**set system domain-name** *domain* **delete system domain-name show system domain-name**

#### Command Mode

Configuration mode.

#### Configuration Statement

system { domain‐name *domain* }

#### Parameters

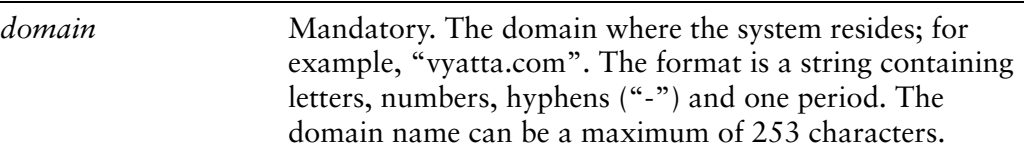

#### **Default**

None.

#### Usage Guidelines

Use this command to set the system's domain.

Note that both **domain-name** and **domain-search** cannot be configured simultaneously - they are mutually exclusive.

Use the **set** form of this command to specify the domain name to be used by the system.

Use the **delete** form of this command to remove the domain name.

Use the **show** form of this command to view domain name configuration.

# **system domain‐search domain <domain>**

Defines a set of domains for domain completion.

#### Syntax

**set system domain-search domain** *domain* **delete system domain-search domain** *domain* **show system domain-search domain**

#### Command Mode

Configuration mode.

#### Configuration Statement

```
system {
   domain‐search {
       domain domain
   }
}
```
#### **Parameters**

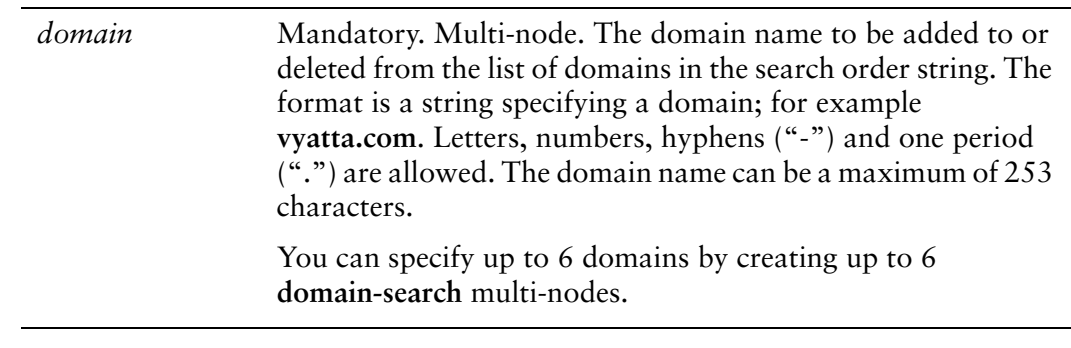

#### **Default**

None.

#### Usage Guidelines

Use this command to list up to 6 domains to be searched in DNS lookup requests.

When the system receives an unqualified host name, it attempts to form a Fully Qualified Domain Name (FQDN) by appending the domains in this list to the host name. The system tries each domain name in turn, in the order in which they were configured. If none of the resulting FQDNs succeeds, the name is not resolved and an error is reported.

Note that both **domain-name** and **domain-search** cannot be configured simultaneously - they are mutually exclusive.

Use the **set** form of this command to add a domain to the search list. Note that you cannot use **set** to change a domain name in the list. To replace an incorrect domain, delete it and replace it with a new one.

Use the **delete** form of this command to remove a domain name from the list.

Use the **show** form of this command to view the list of domain names.

### **system gateway‐address <address>**

Specifies the default gateway for the system.

#### Syntax

**set system gateway-address** *address* **delete system gateway-address show system gateway-address**

#### Command Mode

Configuration mode.

#### Configuration Statement

system { gateway‐address *address* }

#### Parameters

*address* Mandatory. The IPv4 address of the default gateway.

#### **Default**

None.

#### Usage Guidelines

Use this command to set the location of the default gateway.

The default gateway is the location where packets are routed when the destination does not match any specific routing entries. Only one default gateway can be set per system.

Use the **set** form of this command to specify the address of default gateway.

Use the **delete** form of this command to remove the default gateway. Note that, in most cases, traffic cannot be routed correctly if a default gateway is not specified.

Use the **show** form of this command to view the address of the default gateway.

### **system host‐name <name>**

Sets the host name for the system.

#### Syntax

**set system host-name** *name*

**delete system host-name**

**show system host-name**

#### Command Mode

Configuration mode.

#### Configuration Statement

system { host‐name *name* }

#### **Parameters**

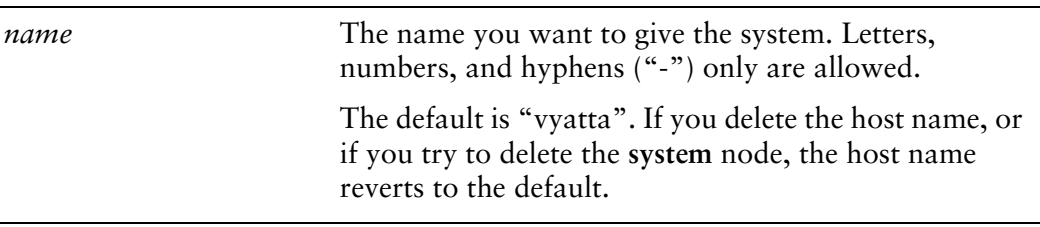

#### **Default**

By default, the host name is preconfigured to "vyatta". If you delete the host name, or if you delete the **system** node, the default values are restored.

#### Usage Guidelines

Use this command to specify a host name for the system.

When you set this value, the command prompt changes to reflect the new host name. To see the change in the prompt, you must log out of the system shell and log back in again.

Use the **set** form of this command to modify the host name.

Use the **delete** form of this command to restore the default host name ("vyatta"). Use the **show** form of this command to view host name configuration.

### **system name‐server <address>**

Specifies the DNS name servers available to the system.

#### Syntax

**set system name-server** *address* **delete system name-server** *address* **show system name-server**

#### Command Mode

Configuration mode.

#### Configuration Statement

```
system {
   name‐server address {}
}
```
#### **Parameters**

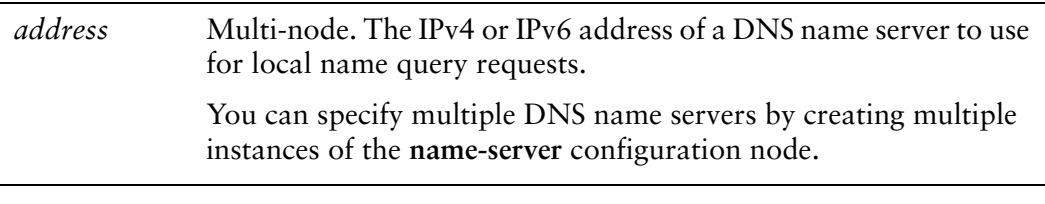

#### **Default**

None.

#### Usage Guidelines

Use this command to specify domain name servers (DNS) for the system.

Use the **set** form of this command to define a name server for the system. Note that you cannot modify a DNS name server entry using the **set** command. To replace a name server entry, delete the entry and create a new one.

Use the **delete** form of this command to remove a name server.

Use the **show** form of this command to view the name servers that have been defined.

### **system ntp server <name>**

Specifies the NTP servers to use when synchronizing the system's clock.

#### Syntax

**set system ntp server** *server* **delete system ntp server** *server* **show system ntp server**

#### Command Mode

Configuration mode.

#### Configuration Statement

```
system {
   ntp {
       server server
   }
}
```
#### **Parameters**

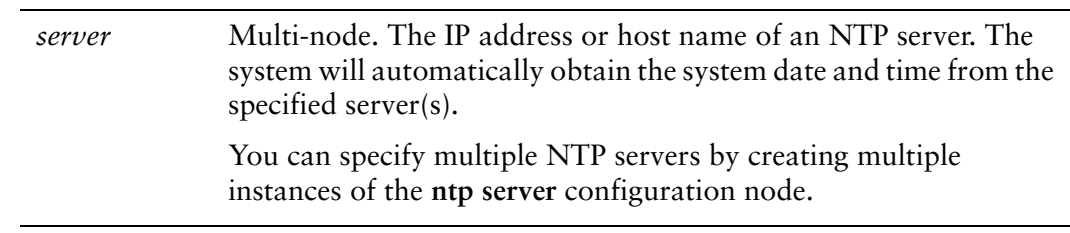

#### **Default**

By default, the system uses the NTP server at **0.vyatta.pool.ntp.org**.

#### Usage Guidelines

Use this command to specify NTP servers for the system.

Use the **set** form of this command to specify an NTP server for the system. Note that you cannot modify an NTP server entry using the **set** command. To replace an NTP server entry, delete the entry and create a new one.

Use the **delete** form of this command to remove an NTP server.

Use the **show** form of this command to view the NTP servers that have been defined.

### **system options reboot‐on‐panic <value>**

Allows you set system behavior on system panic.

#### Syntax

**set system options reboot-on-panic** *value* **delete system options reboot-on-panic show system options reboot-on-panic**

#### Command Mode

Configuration mode.

#### Configuration Statement

```
system {
   options {
       reboot‐on‐panic value
   }
}
```
#### **Parameters**

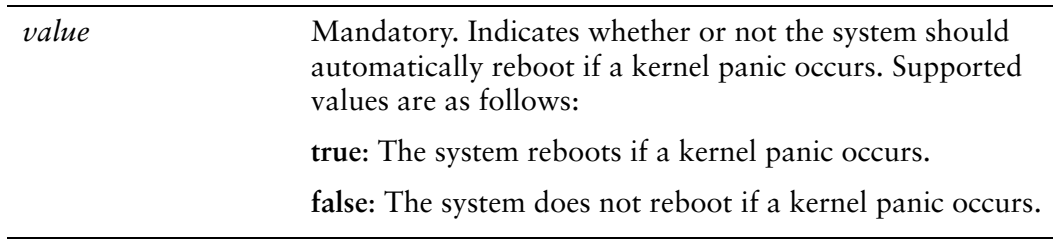

#### **Default**

The default is **true**.

#### Usage Guidelines

Configuring the system not to reboot on kernel panic allows you to examine information that might help you determine the cause of the panic.

Use the **set** form of this command to specify whether or not to reboot on kernel panic.

Use the **delete** form of this command to restore this option to its default value. Use the **show** form of this command to view configuration for this option.

# **system static‐host‐mapping host‐name <name>**

Defines a static mapping between a host name and an IP address.

#### Syntax

**set system static-host-mapping host-name** *name* [**inet** *address* | **alias** *alias*] **delete system static-host-mapping host-name** *name* [**inet** | **alias**] **show system static-host-mapping host-name** *name* [**inet** | **alias**]

#### Command Mode

Configuration mode.

#### Configuration Statement

```
system {
   static‐host‐mapping {
       host‐name name {
           inet address
           alias alias {}
       }
   }
}
```
#### **Parameters**

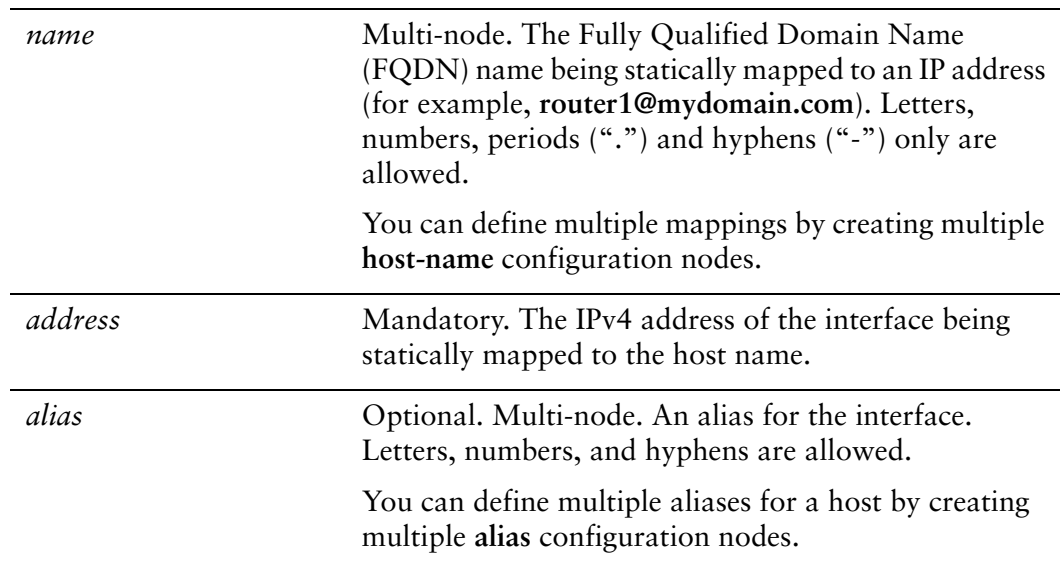

#### **Default**

None.

#### Usage Guidelines

Use this command to statically map a host name to an IP address and one or more aliases.

Use the **set** form of this command to create a new static mapping between a host name and an IP address, assign an address, or specify an alias. Note that you cannot use **set** to change the host name. To change the host name, delete the mapping entry and create a new one with the correct host name.

Use the **delete** form of this command to remove a static mapping, an address, or an alias.

Use the **show** form of this command to view a static mapping, an address, or an alias.

### **system time‐zone <zone>**

Sets the time zone for the local system clock.

#### Syntax

**set system time-zone** *zone*

**delete system time-zone**

**show system time-zone**

#### Command Mode

Configuration mode.

#### Configuration Statement

system { time‐zone *zone* }

#### **Parameters**

zone A string representing the time zone. The format is **Region/Location**. For example, **US/Pacific**. Use command completion (i.e. the <Tab> key) to display the various options.

#### **Default**

The default is **GMT** (Greenwich Mean Time).

#### Usage Guidelines

Use this command to set the time zone for the local system clock. To do this, you specify a Region and Location in the format **Region/Location**. Note that both Region and Location are case sensitive. Use command completion (i.e. the <Tab> key) to display the various options.

In addition to the wide range of Region/Locations available, backwards compatibility is achieved by using **Etc/<offset>** and **SystemV/<offset>** as **Region/Location**. Note that **Etc/<offset>** uses Posix-style offsets. These use positive

signs to indicate west of Greenwich rather than east of Greenwich as many systems do. For example, **Etc/GMT+8** corresponds to 8 hours behind UTC (that is, west of Greenwich).

Use the **set** form of this command to set the time zone for the first time, or to change the time zone setting.

Use the **delete** form of this command to remove the time zone setting. This restores the time zone to the default (GMT).

Use the **show** form of this command to view the time zone setting.

# Chapter 4: User Management

This chapter explains how to set up user accounts and user authentication. This chapter presents the following topics:

- [User Management Configuration](#page-209-0)
- [User Management Commands](#page-220-0)

# <span id="page-209-0"></span>User Management Configuration

#### This section presents the following topics:

- [User Management Overview](#page-209-1)
- [Creating "Login" User Accounts](#page-214-0)
- [Configuring for a RADIUS Server](#page-215-0)
- [Configuring for a TACACS+ Server](#page-217-0)
- [Configuring for SSH Access using Shared Public Keys](#page-218-0)

### <span id="page-209-1"></span>User Management Overview

#### This system presents the following topics:

- [Login Authentication](#page-209-2)
- [RADIUS Authentication](#page-210-0)
- [TACACS+ Authentication](#page-210-1)
- [Order of Authentication](#page-213-0)
- [SSH Access using Shared Public Keys](#page-214-1)

The Vyatta System supports all of the following methods of authentication:

- Role-based user account management through a local user database ("login" authentication)
- Remote Authentication Dial In User Service (RADIUS) authentication server
- Terminal Access Control Access-Control System Plus (TACACS+) authentication server
- SSH access using a shared public key for authentication

# <span id="page-209-2"></span>Login Authentication

The system creates a single login user account by default: user **vyatta** with password **vyatta**. It is highly recommended that, for security reasons, this password be changed.

If no RADIUS or TACACS+ server has been configured, the system authenticates users with the password configured using the [system login user <user> authentication](#page-238-0) command.

*NOTE The Vyatta system supports only local authentication for IPv6. RADIUS and TACACS+ are not supported for IPv6.*

You can change user account information using lower-level operating system commands, but changes made in this way do not persist across reboots. For persistent changes to user account information, use the Vyatta CLI.

Note that, in the Vyatta system, the Linux **passwd** command can only be used by administrative users.

The **login** configuration node is a mandatory node. It is created automatically with default information when the system is first started. If this node is subsequently deleted, the system recreates it with default information when restarted.

Login user passwords are supplied in plain text. After configuration is committed, the system encrypts them and stores the encrypted version internally. When you display user configuration, only the encrypted version of the password is displayed.

Note that the login authentication prompt has a total timeout interval of 60 seconds. The sum all timeout intervals must fall within that limit; otherwise—that is, if cumulative RADIUS and TACACS+ server timeout intervals exceed 60 seconds—the login process will time out and must be repeated.

# <span id="page-210-0"></span>RADIUS Authentication

RADIUS servers are used only to authenticate user passwords. Using RADIUS authentication does not affect a user's configured privilege level. RADIUS authentication is not supported for IPv6.

To configure RADIUS, you specify the location of the RADIUS server and specify the secret to be used to authenticate the user on the RADIUS server. RADIUS secrets are specified in plain text. They are stored in plain text on the system, and used as part of a cryptographic operation for transferring authentication information securely over the network. When you view RADIUS secrets, they are displayed in plain text. RADIUS secrets must not contain spaces and are case-sensitive.

Where RADIUS authentication is used, some delay can be expected; the amount of delay depends on the cumulative timeout values configured for all RADIUS servers.

If you are using RADIUS authentication, the users must still be configured in the Vyatta login database; otherwise, the user is not able to access the Vyatta system and therefore is not able to query the RADIUS server.

# <span id="page-210-1"></span>TACACS+ Authentication

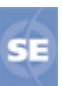

*This feature is available only in the Vyatta Subscription Edition.*

This section presents the following topics:

- [Using TACACS+ Alone](#page-211-0)
- [Using TACACS+ and the Vyatta System Together](#page-211-1)
- [Mapping Vyatta User IDs To TACACS+ Usernames](#page-212-0)
- [Specifying authentication level in TACACS+](#page-212-1)
- [Connection Type Information Sent to TACACS+](#page-212-2)
- [Troubleshooting TACACS+ Authentication Issues](#page-213-1)

TACACS+ is a distributed access control system for routers providing authentication, authorization, and accounting. TACACS+ authentication is not supported for IPv6.

To configure TACACS+, you specify the location of the TACACS+ server and specify the secret to be used to authenticate the user on the TACACS+ server. TACACS+ secrets are specified in plain text. TACACS+ secrets are stored in plain text on the system, and used as part of a cryptographic operation for transferring authentication information securely over the network. When you view TACACS+ secrets, they are displayed in plain text. TACACS+ secrets must not contain spaces and are case-sensitive.

Where TACACS+ authentication is used, some delay can be expected as the TACACS+ server is queried; the amount of delay depends on the cumulative timeout values configured for all TACACS+ servers.

Unlike RADIUS, TACACS+ authentication does not require prior authentication in the Vyatta system's login database: a TACACS+ server can be used either as the only authentication server or as a supplement the Vyatta system, providing password authentication.

### <span id="page-211-0"></span>USING TACACS+ ALONE

If no local login user accounts are configured, user accounts on the TACACS+ system share local system account information from the default account (**tacplus-operator**). These users are given operator-level permissions. Administrator accounts share permissions with TACACS+ administrators (**tacplus-admin**).

### <span id="page-211-1"></span>USING TACACS+ AND THE VYATTA SYSTEM TOGETHER

If local login user accounts on the Vyatta system also exist with the same user name on the TACACS+ server, both systems use the TACACS+ server to provide authentication, authorization, and accounting services. In this case, system account information is obtained from the local user database but the TACACS+ server is used to authorize access. If the TACACS+ server is unavailable, the local Vyatta system is used to authorize access.

### <span id="page-212-0"></span>MAPPING VYATTA USER IDS TO TACACS+ USERNAMES

You can map a Vyatta local user ID to a different username recorded on a TACACS+ server. The mapping is specified on the TACACS+ server.

For example, to map username **tac-user** on the TACACS+ server to username **vyatta-user** on the local Vyatta system, the (partial) configuration on the TACACS+ server would look as follows:

```
user = \text{tac-user } \{default service = permit
     login = des "aXcnmMELgIKQQ" #vyatta
     service = vyatta‐exec {
        local‐user‐name = "vyatta‐user"
     }
}
```
Logging in to the local Vyatta system using the account ID **tac-user** would actually log the user on to the Vyatta system as **vyatta-user**.

### <span id="page-212-1"></span>SPECIFYING AUTHENTICATION LEVEL IN TACACS+

By default, TACACS+ authorized users on the Vyatta system are given operator-level access. However, you can specify the authentication level for individual TACACS+ authorized users on the local Vyatta system. Like the mapping of user IDs, this configuration is specified on the TACACS+ server, as in the following example:

```
user = administrator {
           default service = permit
           login = cleartext "vyatta"
           service = vyatta‐exec {
                 level = "admin"
      }
}
```
Logging in to the local Vyatta system as user **administrator** in this instance will provide admin-level access.

### <span id="page-212-2"></span>CONNECTION TYPE INFORMATION SENT TO TACACS+

The Vyatta system will send different connection type information via the TACACS+ protocol based on the type of connection the user is accessing the Vyatta system by.

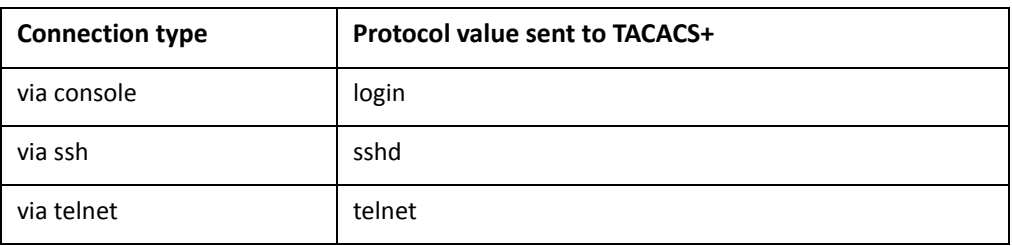

Table 4-1 Protocol values sent to TACACS+ based on connection type.

This information can be used to restrict how certain user types are allowed to access the system. For example, it is possible to restrict administrators to only login via the physical console rather than remotely via ssh or telnet.

#### <span id="page-213-1"></span>TROUBLESHOOTING TACACS+ AUTHENTICATION ISSUES

Because TACACS+ requires a secret, data is encrypted and therefore tdebugging authentication problems can be difficult. Tools such as **tshark** can be used, provided that the secret is known.

For example, to debug a TACACS+ authentication problem using **tshark**, given a secret of "mysecret", on the well-known TACACS+ port ("tacacs", which is port 43), you would either of the following commands:

```
tshark ‐o tacplus.key:mysecret tcp port tacacs
tshark ‐o tacplus.key:mysecret tcp port 43
```
# <span id="page-213-0"></span>Order of Authentication

By default, the system looks first for configured TACACS+ servers, then for configured RADIUS servers, and finally in the local user database. If a server configuration is found, the system queries the first configured server of that type using the configured secret. After the query is validated, the server authenticates the user from information in its database.

TACACS+ and RADIUS servers are queried in the order in which they were configured. If a query times out, the next server in the list is queried. If all queries fail, the system attempts to authenticate the user through the local Vyatta authentication database. If local authentication fails, the access attempt is rejected.

**NOTE** The login process itself has a 60-second timeout value. If a user cannot be authenticated in *this time by a configured authentication server then the login attempt will time out.*

If the system is configured for TACACS+ and a user is configured on it as well as on the local user database, if the user fails authentication on TACACS+ the login attempt fails. The local user database is only used in cases where the user does not exist on the TACACS+ server or the TACACS+ server becomes unavailable.

# <span id="page-214-1"></span>SSH Access using Shared Public Keys

Remote access to the Vyatta system is typically accomplished through either Telnet or SSH. For either of these methods, passwords can be authenticated using the local login user database, a RADIUS server, or a TACACS+ server, as described above. SSH is typically used where a secure session is required. One potential problem with password authentication, even using SSH, is that password authentication is susceptible to brute force password guessing. An alternative to password authentication, which mitigates this risk, is to authenticate SSH users using shared public keys. With this method, a private and public key pair are generated (typically using the Linux **ssh-keygen** command) on a remote system. The public key file (typically with a **.pub** extension) is loaded into the login configuration for the user that will be accessing the system with it using [loadkey command](#page-221-0). In addition, the Vyatta system must be configured to disable password authentication for SSH (see the *Vyatta Services Reference Guide*). So, SSH users can be authenticated using passwords or shared public keys, but not both.

# <span id="page-214-0"></span>Creating "Login" User Accounts

In this section, a sample configuration is presented for a user account that will be validated using the local user database. The sample configuration used is shown in [Figure 4-1.](#page-214-2)

<span id="page-214-2"></span>Figure 4-1 "Login" User Account

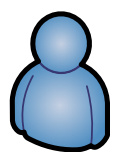

User ID: john Full Name: John Smith Plaintext Password: mypassword

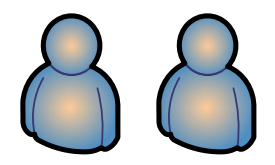

This section includes the following example:

Example 4-1 Creating a "login" user account

[Example 4-1](#page-215-1) creates a user account for **John Smith**. John has a user ID of **john** and will use a plain text password of **mypassword**. Note that once configuration has been committed, only the encrypted version of the password displays when configuration is shown.

*NOTE User information can be changed through the UNIX shell (providing you have sufficient permissions). However, any changes to Vyatta router user accounts or authentication through the UNIX shell will be overwritten the next time you commit Vyatta router CLI configuration.*

To create a login user account, perform the following steps in configuration mode:

<span id="page-215-1"></span>Example 4-1 Creating a "login" user account

| <b>Step</b>                                                                                                    | <b>Command</b>                                                                                                    |
|----------------------------------------------------------------------------------------------------|----------------------------------------------------------------------------------------------------|
| Create the user configuration<br>node, define the user ID, and<br>give the user's full name.                                                                         | vyatta@R1# set system login user john full-name "John Smith"                                                                                                    |
| Specify the user's password in<br>plain text.                                                                                                    | vyatta@R1# set system login user john authentication<br>plaintext-password mypassword                                                                                                    |
| Commit the change. After a<br>password has been committed,<br>it can be displayed only in<br>encrypted form, as the value of<br>the encrypted-password<br>attribute. | vyatta@R1# commit                                                                                                    |
| Show the contents of the system<br>login configuration node.                                                                                                    | vyatta@R1# show system login<br>user vyatta {<br>authentication {<br>encrypted-password \$1\$\$ZbzUPUD24iyfRwCKIT16q0<br>}<br>}<br>user john {<br>authentication<br>encrypted-password \$1\$\$Ht7gBYnxI1xCdO/JOnodh.<br>plaintext-password<br>}<br>full-name "John Smith"<br>} |

# <span id="page-215-0"></span>Configuring for a RADIUS Server

This section provides a sample configuration for configuring a RADIUS authentication server, as shown below.
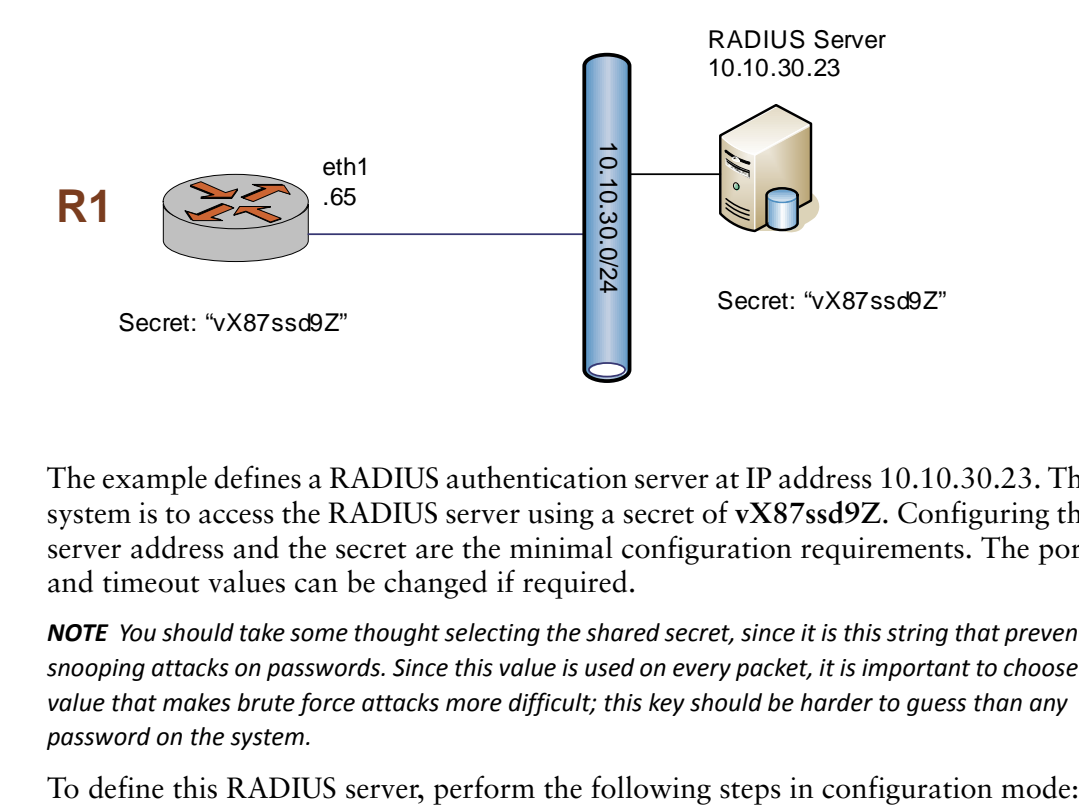

### Figure 4-2 RADIUS Server Configuration

The example defines a RADIUS authentication server at IP address 10.10.30.23. The system is to access the RADIUS server using a secret of **vX87ssd9Z**. Configuring the server address and the secret are the minimal configuration requirements. The port and timeout values can be changed if required.

NOTE You should take some thought selecting the shared secret, since it is this string that prevents snooping attacks on passwords. Since this value is used on every packet, it is important to choose a *value that makes brute force attacks more difficult; this key should be harder to guess than any password on the system.*

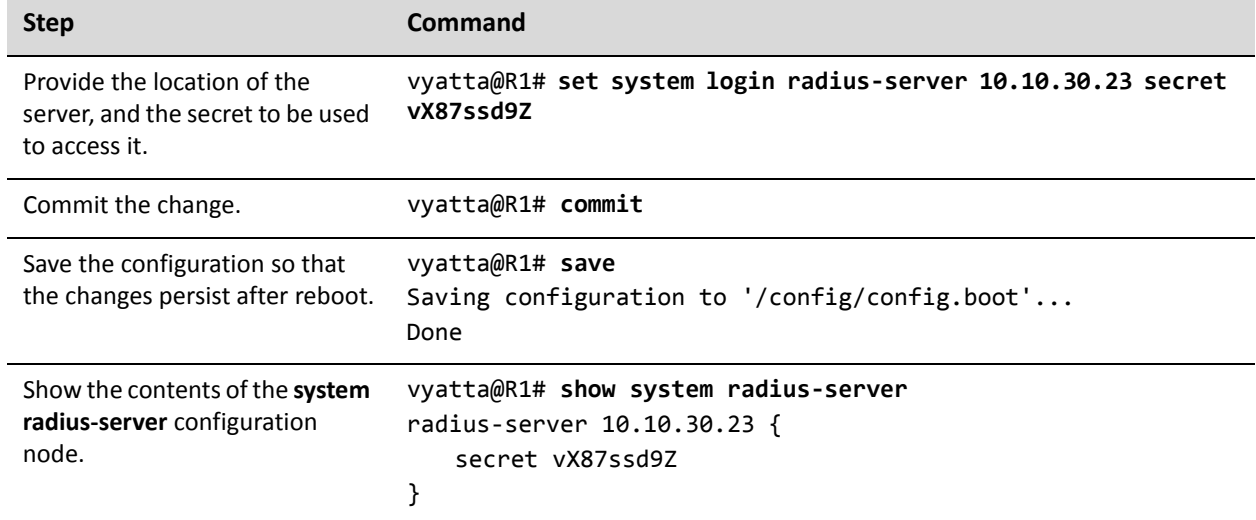

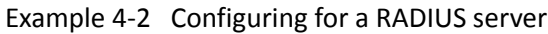

# Configuring for a TACACS+ Server

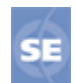

*This feature is available only in the Vyatta Subscription Edition.*

This section provides an example of configuring for a TACACS+ authentication server, as shown below.

#### Figure 4‐3 TACACS+ Server Configuration

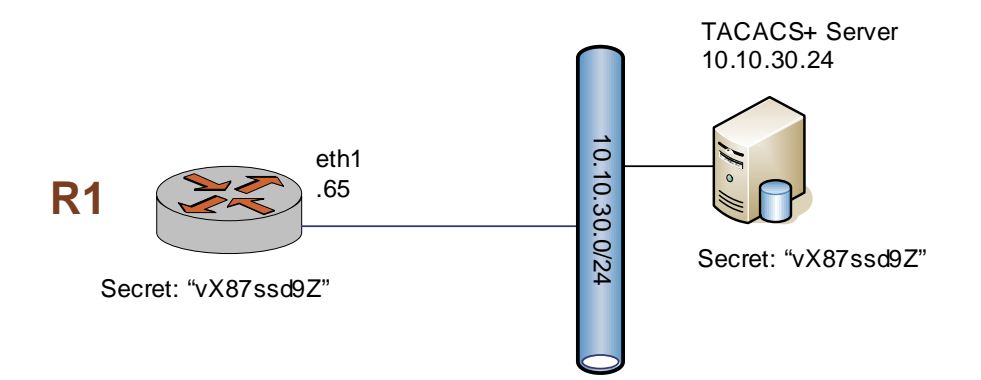

The example defines a TACACS+ authentication server at IP address 10.10.30.24. The system is to access the TACACS+ server using a secret of **vX87ssd9Z**. Configuring the server address and the secret are the minimal configuration requirements. The port and timeout values can be changed if required.

NOTE You should take some thought selecting the shared secret, since it is this string that prevents snooping attacks on passwords. Since this value is used on every packet, it is important to choose a *value that makes brute force attacks more difficult; this key should be harder to guess than any password on the system*

To define a TACACS+ server, perform the following steps in configuration mode:

Example 4-3 Configuring for a TACACS+ server

| <b>Step</b>                                                                       | Command                                                                    |
|-----------------------------------------------------------------------------------|----------------------------------------------------------------------------|
| Provide the location of the<br>server, and the secret to be used<br>to access it. | vyatta@R1# set system login tacplus-server 10.10.30.24 secret<br>vX87ssd9Z |
| Commit the change.                                                                | vyatta@R1# <b>commit</b>                                                   |
| Save the configuration so that<br>the changes persist after reboot.               | vyatta@R1# save<br>Saving configuration to '/config/config.boot'<br>Done   |

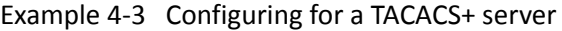

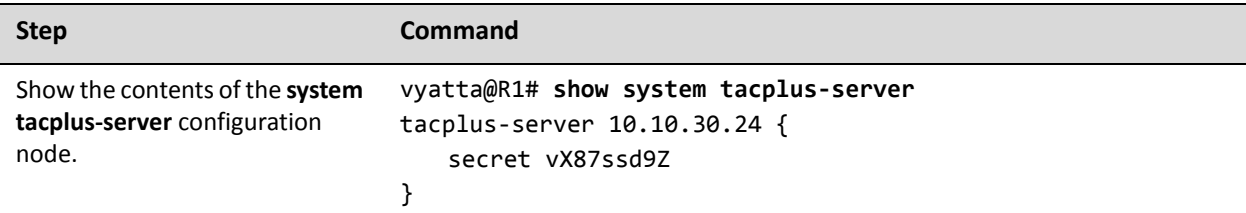

# Configuring for SSH Access using Shared Public Keys

This section provides an example of configuring SSH access using shared public keys, as shown below.

Figure 4-4 SSH access using shared public keys

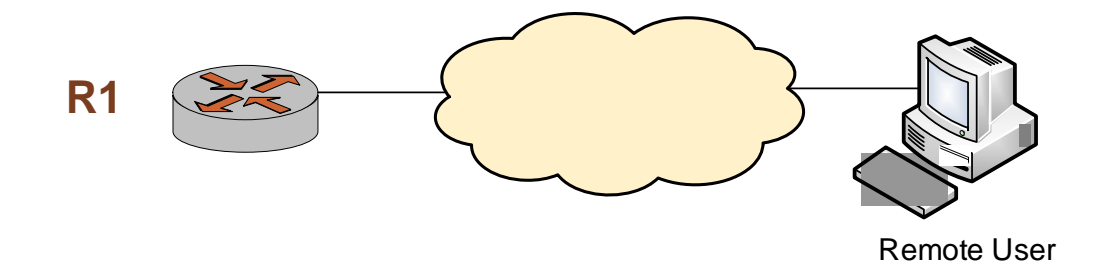

The example configures a Vyatta system for SSH access using shared public keys for authentication and disables password authentication (though disabling password authentication is not a prerequisite to using shared public keys for authentication). In this case the user **John Smith** (username = **john**) already exists on the system. Also, the public key (**xxx.pub**) has been previously generated (using the Linux command **ssh-keygen**) and is located in a directory owned by user **j2** on **xyz.abc.com**.

To configure for SSH access using shared public keys, perform the following steps in configuration mode:

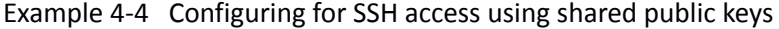

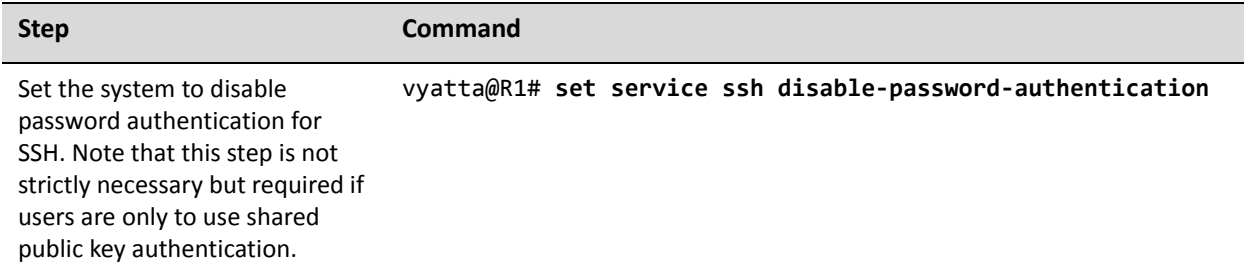

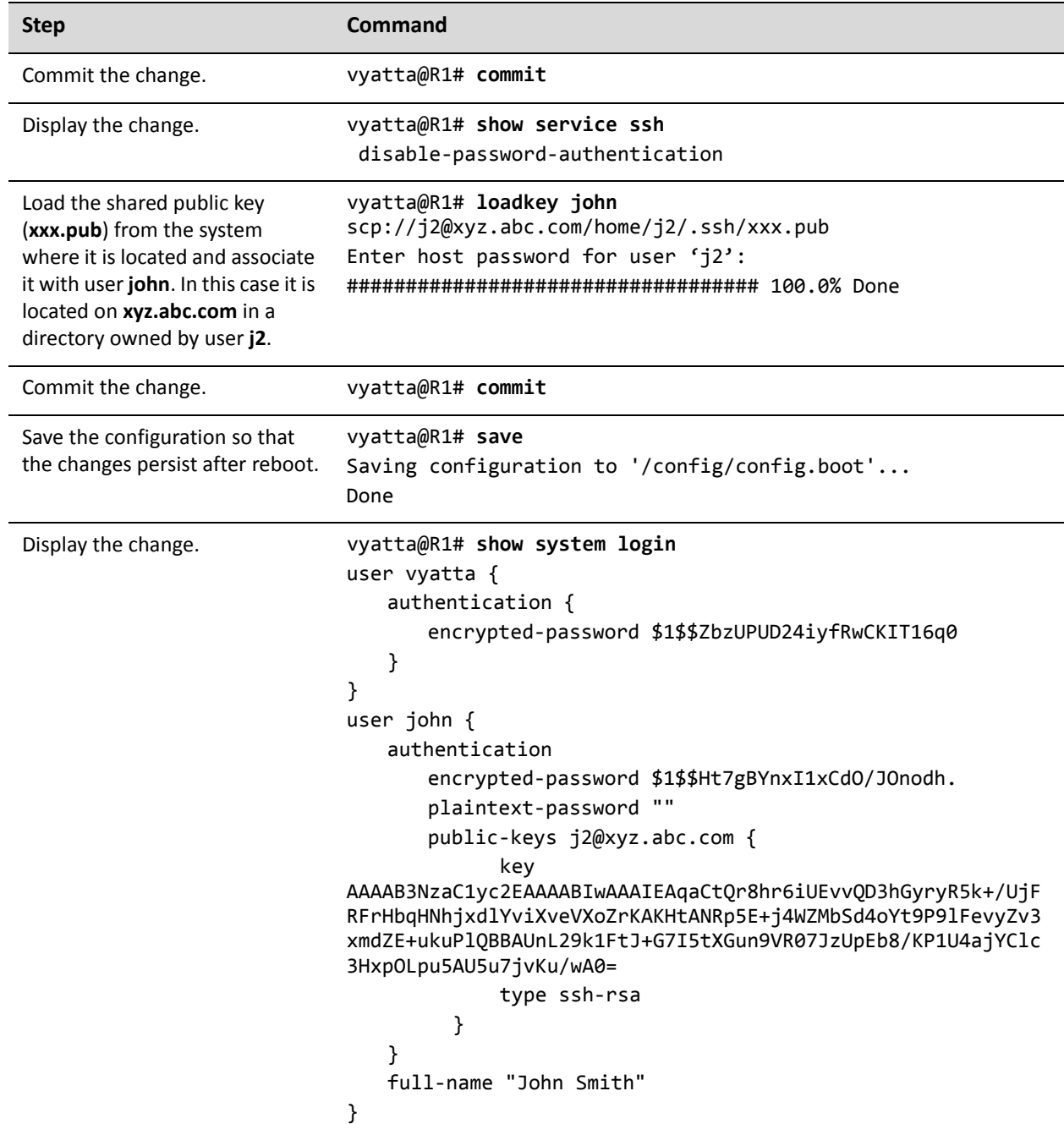

# Example 4‐4 Configuring for SSH access using shared public keys

# User Management Commands

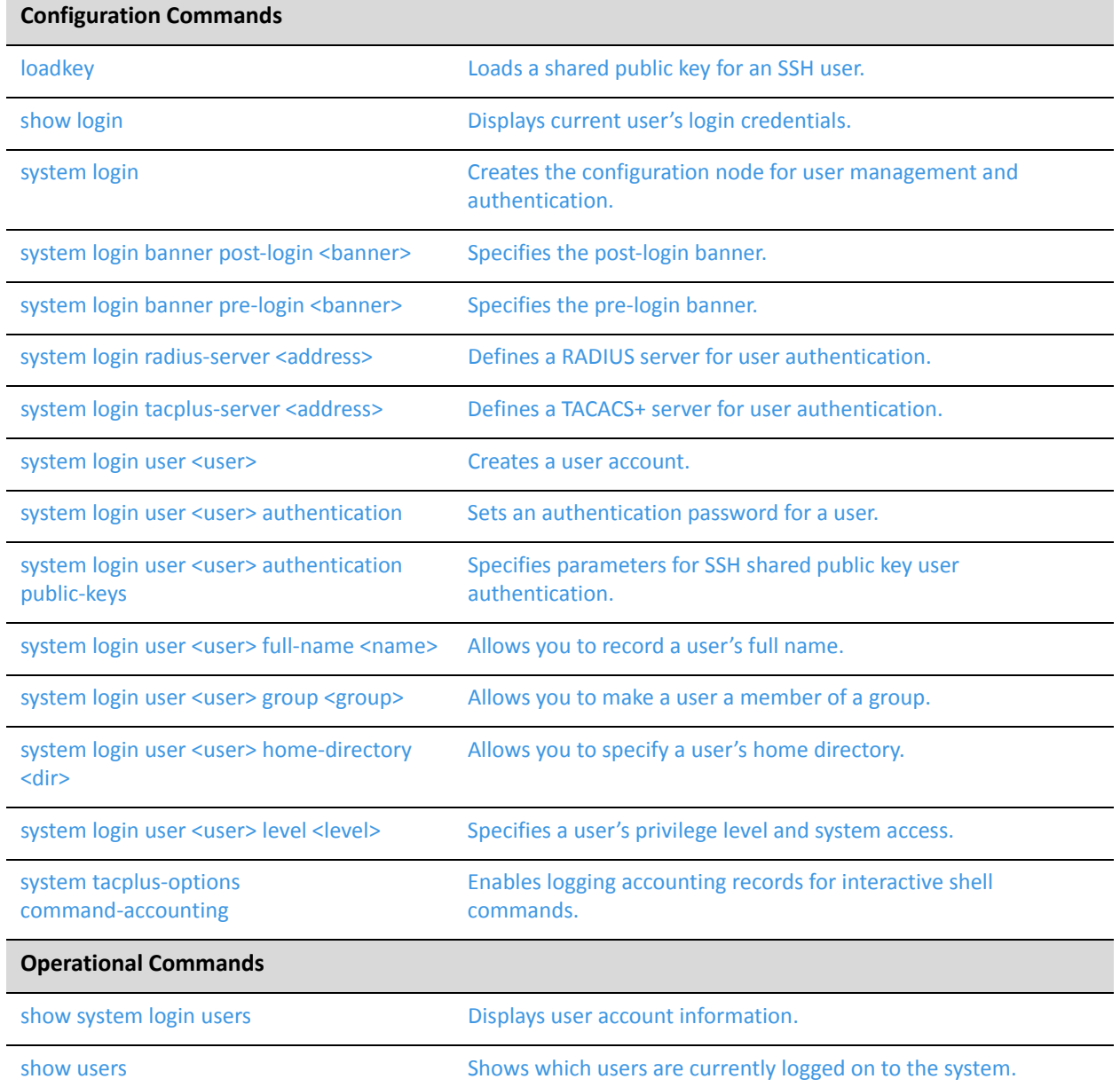

# <span id="page-221-0"></span>**loadkey**

<span id="page-221-1"></span>Loads a shared public key for an SSH user.

# Syntax

**loadkey** *user file-name*

# Command Mode

Configuration mode.

# Configuration Statement

None.

# **Parameters**

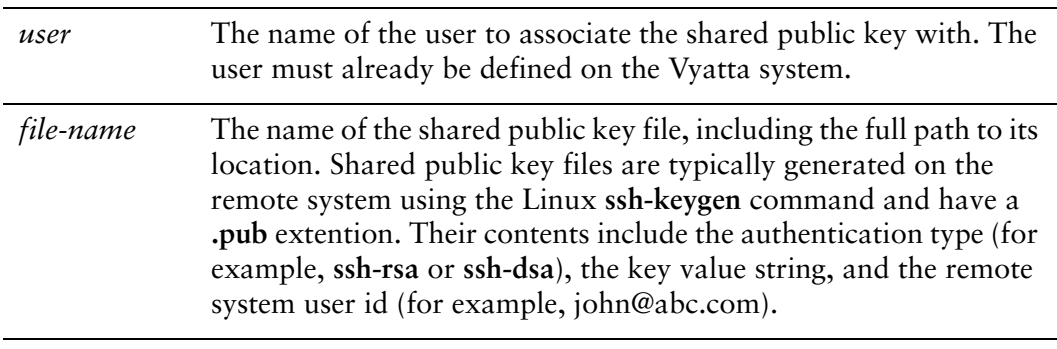

# **Default**

None.

# Usage Guidelines

Use this command to load a shared public key for SSH from a file into the **public-keys** configuration for a user (see ["system login user <user> authentication public-keys"](#page-240-0)  [on page 219\)](#page-240-0). This saves having to manually enter the shared public key.

*NOTE This command can only be run if there are no uncommitted changes.*

The shared public key, generated on the remote system, can be loaded from a hard disk (including a Flash disk or USB device), a TFTP server, an FTP server, an SCP server, or an HTTP server.

If a public key is loaded that contains a remote system user id that is the same as an existing **public-keys** name for a user, the existing key will be overwritten.

The following table shows the syntax for file specification for different file locations.

Table 4-2 Specifying locations for the shared public key file

| Location                                | Specification                                                                                                    |
|-----------------------------------------|----------------------------------------------------------------------------------------------------|
| An absolute path on<br>the local system | Use standard UNIX file specification.                                                                                                    |
| FTP server                              | Use the following syntax for file-name:                                                                                                    |
|                                         | ftp://user:passwd@host/key-file                                                                                                    |
|                                         | where user is the user name on the host, passwd is the password<br>associated with the user name, host is the host name or IP address<br>of the FTP server, and ckey-file is the key file, including the path. |
|                                         | If you do not specify user and passwd you will be prompted for<br>them.                                                                                                    |
| <b>SCP</b> server                       | Use the following syntax for file-name:                                                                                                    |
|                                         | scp://user:passwd@host/key-file                                                                                                    |
|                                         | where user is the user name on the host, passwd is the password<br>associated with the user name, host is the host name or IP address<br>of the SCP server, and key-file is the key file, including the path.  |
|                                         | If you do not specify user and passwd you will be prompted for<br>them.                                                                                                    |
| <b>HTTP</b> server                      | Use the following syntax for file-name:                                                                                                    |
|                                         | http://host/key-file                                                                                                    |
|                                         | where host is the host name or IP address of the HTTP server, and                                                                                                    |
|                                         | key-file is the key file, including the path.                                                                                                    |
| <b>TFTP</b> server                      | Use the following syntax for <i>file-name</i> :                                                                                                    |
|                                         | tftp://host/key-file                                                                                                    |
|                                         | where host is the host name or IP address of the TFTP server, and<br>key-file is the key file, including the path relative to the TFTP root<br>directory.                                                      |

# <span id="page-223-0"></span>**show login**

<span id="page-223-1"></span>Displays current user's login credentials.

#### Syntax

**show login** [**groups** | **level** | **user**]

### Command Mode

Operational mode.

### Parameters

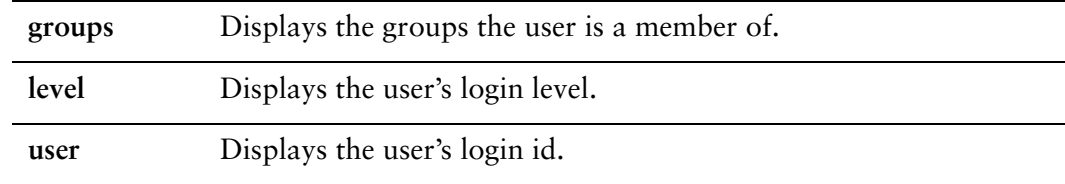

#### Default

Displays all credentials of the current user.

#### Usage Guidelines

Use this command to display credential information about the current user.

### Examples

[Example 4-5](#page-223-2) shows credential information about the current user.

<span id="page-223-2"></span>Example 4‐5 Displaying credential information about the current user

```
vyatta@R1:~$ show login
login     : vyatta   pts/0        Aug 11 17:19 (192.168.1.150)
level : admin
user      : vyatta
groups    : users adm disk sudo dip quaggavty vyattacfg
vyatta@R1:~$
```
# <span id="page-224-0"></span>**show system login users**

<span id="page-224-1"></span>Displays user account information.

#### Syntax

**show system login users** [**all** | **locked** | **other** | **vyatta**]

### Command Mode

Operational mode.

### Parameters

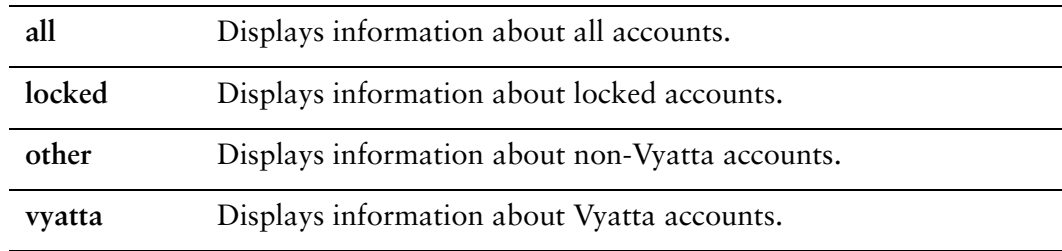

### **Default**

Displays information about Vyatta accounts.

#### Usage Guidelines

Use this command to see various details about system accounts. It shows information about the last time each user logged in.

# Examples

[Example 4-6](#page-224-2) shows information about Vyatta user accounts on R1.

<span id="page-224-2"></span>Example 4-6 Displaying information about user accounts

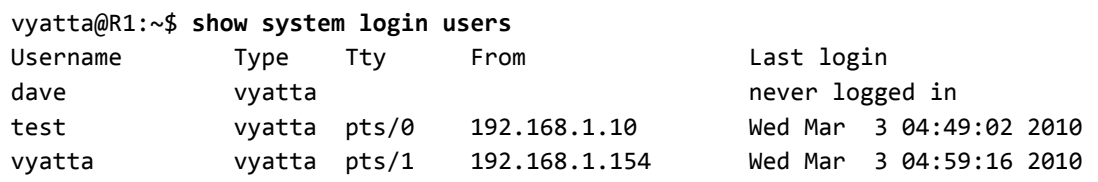

vyatta@R1:~\$

# <span id="page-226-0"></span>**show users**

<span id="page-226-1"></span>Shows which users are currently logged on to the system.

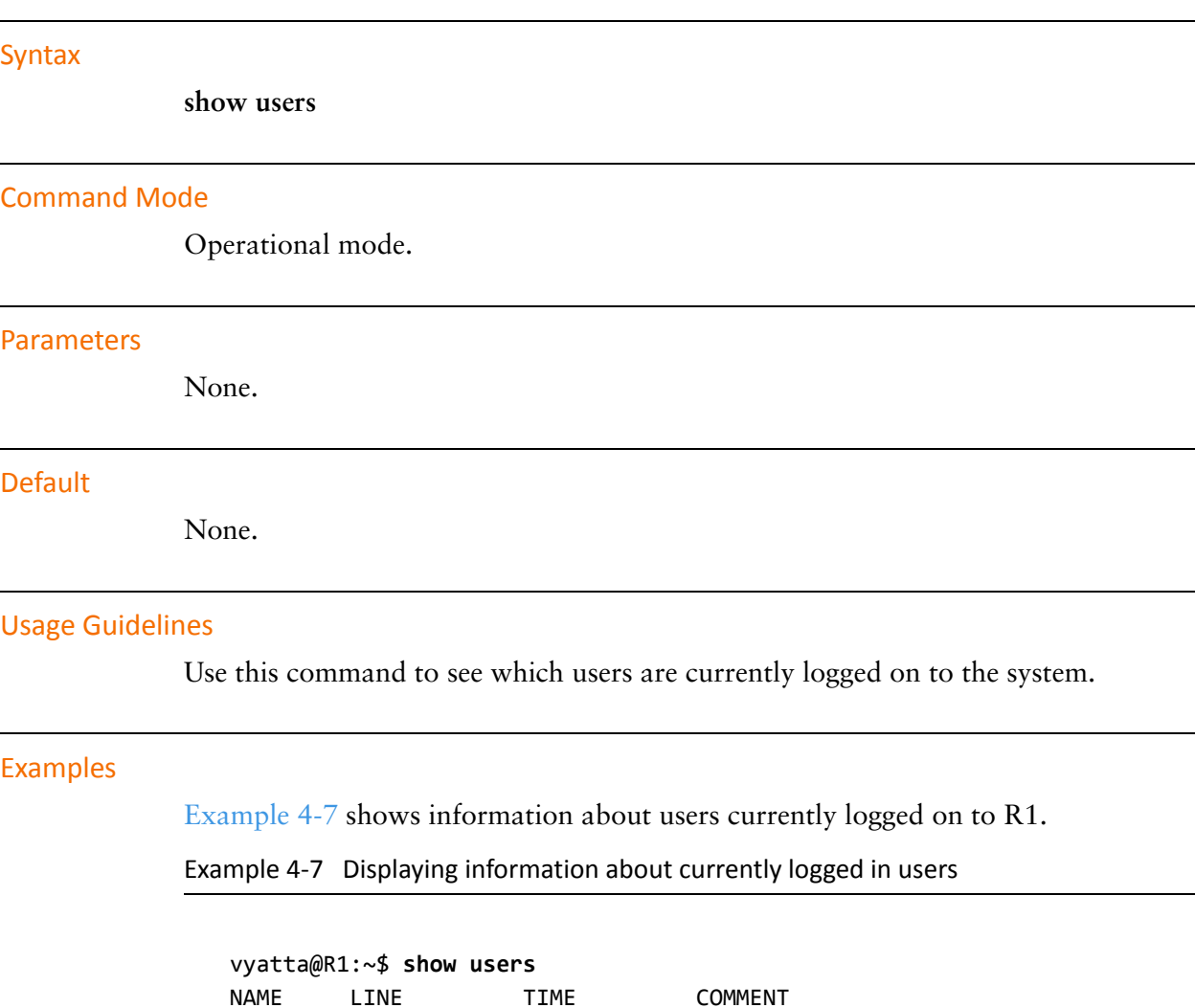

<span id="page-226-2"></span>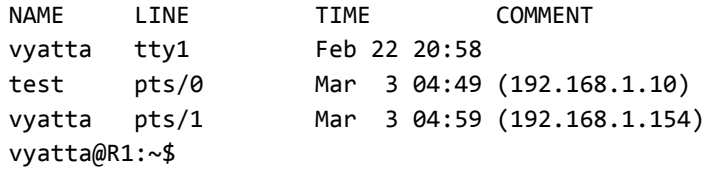

# <span id="page-227-0"></span>**system login**

<span id="page-227-1"></span>Creates the configuration node for user management and authentication.

Syntax

**set system login delete system login show system login**

### Command Mode

Configuration mode.

### Configuration Statement

system { login {} }

#### Parameters

None.

#### **Default**

None.

#### Usage Guidelines

Use this command, and its sub-commands, to manage user accounts and authentication.

The **login** configuration node is a mandatory node. It is created automatically with default information when the system is first started. If this node is subsequently deleted, the system recreates it with default information.

Use the **set** form of this command to create the **login** configuration node.

Use the **delete** form of this command to restore default user information and authentication information.

Use the **show** form of this command to view user and authentication configuration.

# <span id="page-228-0"></span>**system login banner post‐login <banner>**

<span id="page-228-1"></span>Specifies the post-login banner.

#### Syntax

**set system login banner post-login** *banner* **delete system login banner post-login show system login banner post-login** 

### Command Mode

Configuration mode.

# Configuration Statement

system { login { banner { post‐login *banner* } } }

# **Parameters**

*banner* The banner to be displayed during login after the user enters a valid password. The string must be enclosed in double-quotes. Special characters such as newline  $(\n)$  and tab  $(\n)$  can also be entered.

#### **Default**

The system displays operating system and copyright information.

#### Usage Guidelines

Use this command to specify the text that will appear when a user logs into the system successfully.

Use the **set** form of this command to specify the post-login banner.

Use the **delete** form of this command to return to the default post-login banner.

Use the **show** form of this command to view the post-login banner configuration.

# <span id="page-230-0"></span>**system login banner pre‐login <banner>**

<span id="page-230-1"></span>Specifies the pre-login banner.

#### Syntax

**set system login banner pre-login** *banner* **delete system login banner pre-login show system login banner pre-login** 

### Command Mode

Configuration mode.

# Configuration Statement

system { login { banner { pre‐login *banner* } } }

# Parameters

*banner* The banner to be displayed during login after the user enters a login ID. The string must be enclosed in double-quotes. Special characters such as newline  $(\n)$  and tab  $(\n)$  can also be entered.

#### **Default**

The system displays a welcome message.

Usage Guidelines

Use this command to specify the text that will appear when a user enters their login ID.

Use the **set** form of this command to specify the pre-login banner.

Use the **delete** form of this command to return to the default pre-login banner.

Use the **show** form of this command to view the pre-login banner configuration.

# <span id="page-232-0"></span>**system login radius‐server <address>**

<span id="page-232-1"></span>Defines a RADIUS server for user authentication.

#### Syntax

**set system login radius-server** *address* [**port** *port* | **secret** *secret* | **timeout** *timeout*] **delete system login radius-server** *address* [**port** | **secret** | **timeout**] **show system login radius-server** *address* [**port** | **secret** | **timeout**]

### Command Mode

Configuration mode.

# Configuration Statement

```
system {
   login {
       radius‐server address{
           port port
           secret secret
           timeout timeout
       }
   }
}
```
**Parameters** 

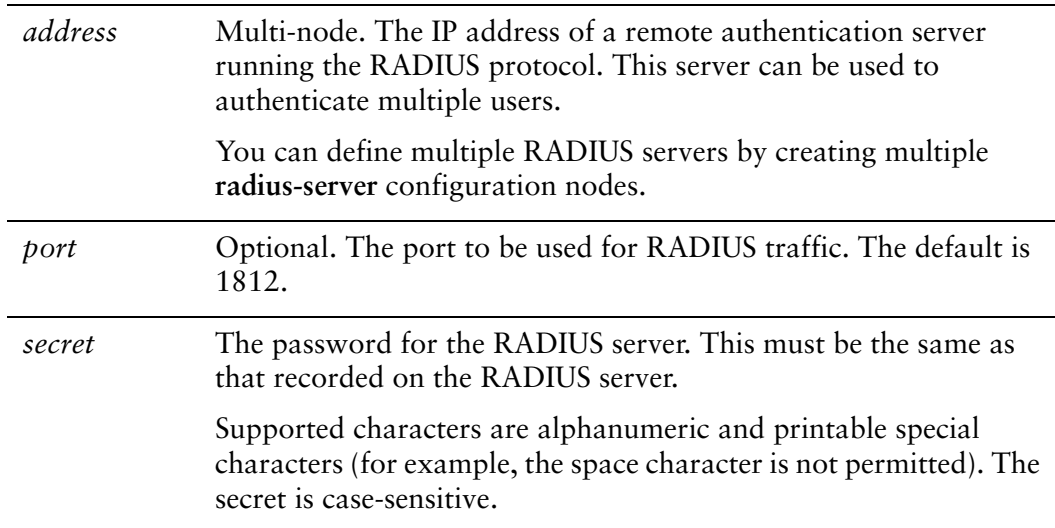

*timeout* Optional. The interval, in seconds, after which, if the RADIUS server has not responded, the next configured RADIUS server should be queried. The range is 1 to 30. The default is 2.

#### **Default**

None.

#### Usage Guidelines

Use this command to define a Remote Authentication Dial In User Service (RADIUS) server and specify the information necessary to log on to it.

The RADIUS secret is specified in plain text. RADIUS secrets are stored in plain text on the system, and used as part of a cryptographic operation for transferring authentication information securely over the network. When you view RADIUS secrets, they are displayed in plain text.

*NOTE RADIUS servers are currently not supported in IPv6.*

Use the **set** form of this command to define a RADIUS server.

Use the **delete** form of this command to remove a RADIUS server.

Use the **show** form of this command to view RADIUS server configuration.

# <span id="page-234-0"></span>**system login tacplus‐server <address>**

<span id="page-234-1"></span>Defines a TACACS+ server for user authentication.

### Availability

Vyatta Subscription Edition

### Syntax

**set system login tacplus-server** *address* [**port** *port* | **secret** *secret* | **source-address addr** | **timeout** *timeout*]

**delete system login tacplus-server** *address* [**port** | **secret** | **source-address** | **timeout**] **show system login tacplus-server address** [**port** | **secret** | **source-address** | **timeout**]

### Command Mode

Configuration mode.

### Configuration Statement

```
system {
   login {
       tacplus‐server address {
           port port
           secret secret
           source‐address addr
           timeout timeout
       }
   }
}
```
# Parameters

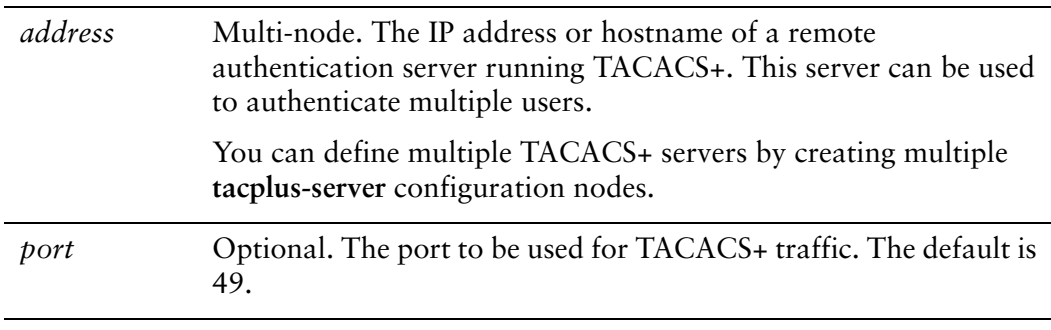

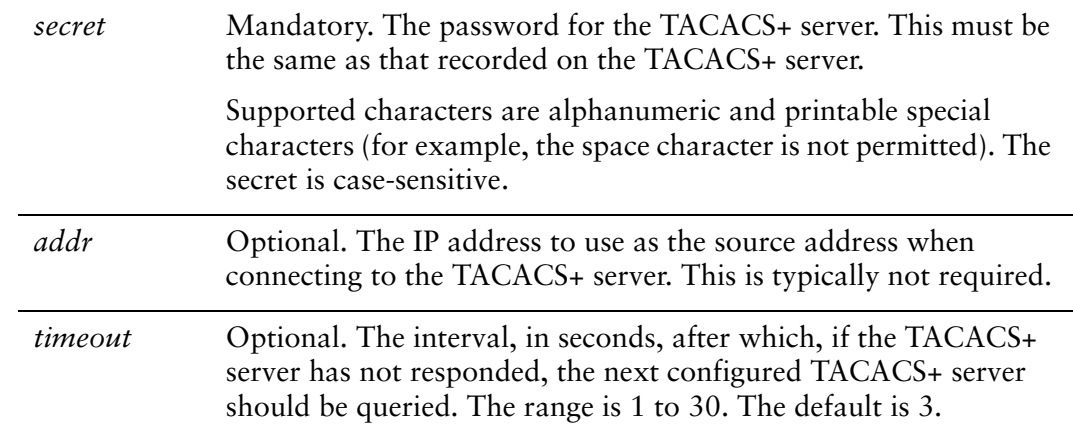

# **Default**

None.

# Usage Guidelines

Use this command to define a Terminal Access Control Access-Control System Plus (TACACS+) server and specify the information necessary to log on to it.

The TACACS+ secret is specified in plain text. TACACS+ secrets are stored in plain text on the system, and used as part of a cryptographic operation for transferring authentication information securely over the network. When you view TACACS+ secrets, they are displayed in plain text.

*NOTE TACACS+ servers are not supported for IPv6.*

Users doing packet capture and need to see the encrypted TACACS+ traffic

Use the **set** form of this command to define a TACACS+ server.

Use the **delete** form of this command to remove a TACACS+ server.

Use the **show** form of this command to view TACACS+ server configuration.

# <span id="page-236-0"></span>**system login user <user>**

<span id="page-236-1"></span>Creates a user account.

#### Syntax

**set system login user** *user*

**delete system login user** *user*

**show system login user** *user*

### Command Mode

Configuration mode.

# Configuration Statement

```
system {
   login {
       user user {}
   }
}
```
# Parameters

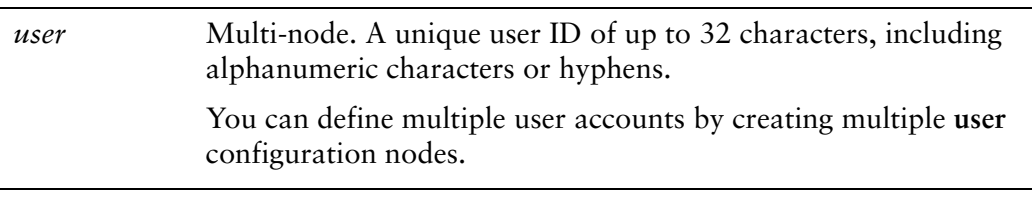

# **Default**

None.

#### Usage Guidelines

Use this command to define a user that will be authenticated using the system's internal mechanism: "login" authentication.

Note that, although user account and authentication information can be changed using the operating system shell, the system will overwrite these changes the next time you commit configuration in the Vyatta shell. For persistent changes to user or authentication information, use Vyatta CLI commands.

Also, a user cannot be added to the local authentication database if the same username already exists in an accessible remote authentication database (for example, TACACS+).

Use the **set** form of this command to create a **user** configuration node.

Use the **delete** form of this command to remove a **user** configuration node. Note that you cannot delete the account you are currently using.

Use the **show** form of this command to view **user** configuration.

# <span id="page-238-0"></span>**system login user <user> authentication**

<span id="page-238-1"></span>Sets an authentication password for a user.

#### Syntax

**set system login user user authentication** {**encrypted-password** *epwd* | **plaintext-password** *ppwd*}

**delete system login user user authentication** [**encrypted-password** | **plaintext-password**]

**show system login user user authentication** [**encrypted-password** | **plaintext-password**]

### Command Mode

Configuration mode.

#### Configuration Statement

}

```
system {
   login {
       user user {
          authentication {
              encrypted‐password epwd
              plaintext‐password ppwd
          }
       }
   }
```
#### **Parameters**

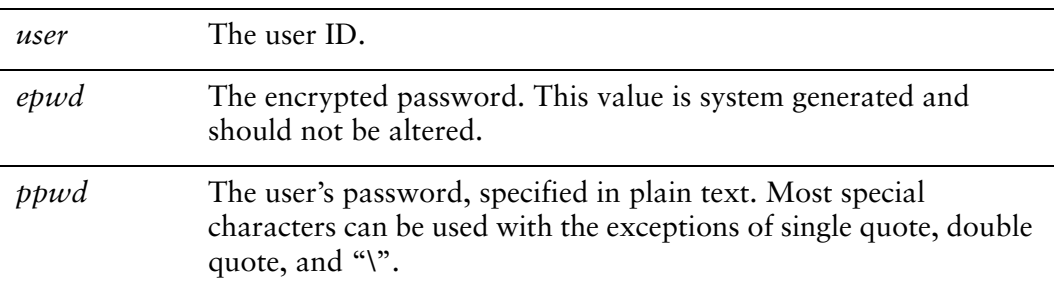

#### **Default**

None.

### Usage Guidelines

Use this command to set a password to authenticate a user. Passwords are automatically encrypted by the system using Message Digest 5 (MD5) encryption. The encrypted version is stored internally and used. When displayed the encrypted value is shown. The plaintext password appears as double quotes in the configuration.

To disable a user account without deleting it, you can simply set the value of the **encrypted-password** option to "\*".

Use the **set** form of this command to set a user's password.

Use the **delete** form of this command to remove a user's password.

Use the **show** form of this command to view user password configuration.

# <span id="page-240-0"></span>**system login user <user> authentication public‐keys**

<span id="page-240-1"></span>Specifies parameters for SSH shared public key user authentication.

#### Syntax

**set system login user** *user* **authentication public-keys** *key-id* [**key** *key-value* | **options** *key-options* | **type** *key-type*]

**delete system login user** *user* **authentication public-keys** *key-id* [**key** | **options** | **type**] **show system login user** *user* **authentication public-keys** *key-id* [**key** | **options** | **type**]

#### Command Mode

Configuration mode.

### Configuration Statement

```
system {
   login {
       user user {
           authentication {
              public‐keys key‐id {
                  key key‐value
                  options key‐options
                  type key‐type
              }
          }
       }
   }
}
```
# Parameters

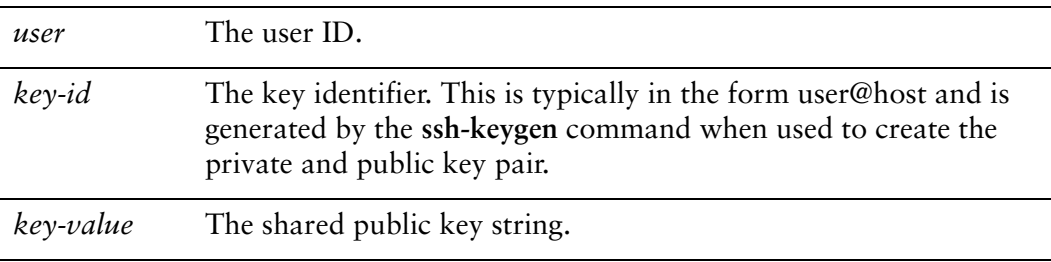

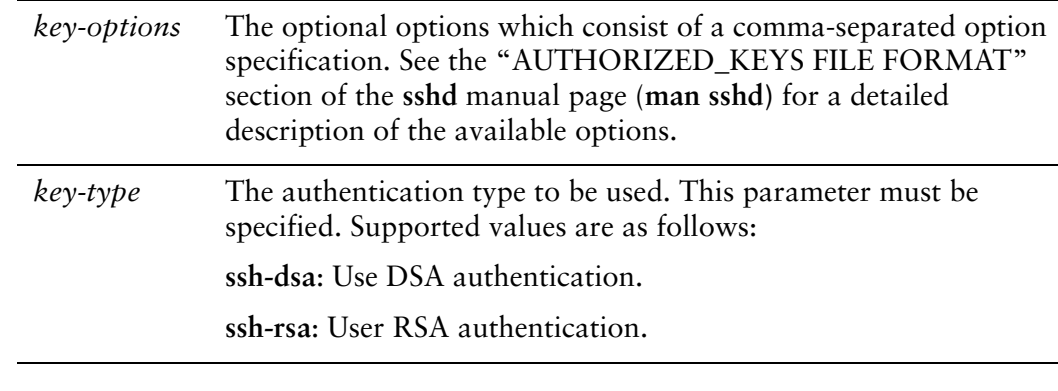

### **Default**

None.

### Usage Guidelines

Use this command to specify the parameters to be used for shared public key authentication for logins using SSH. During commit, these values are placed in **/home/<user>/.ssh/authorized\_keys**. Changes to this file can only be made using this command. All direct user changes to this file will be lost.

Rather than specifying these parameters directly using the **set** form of this command, the recommended method is to use [loadkey command](#page-221-0). It will populate the *key-id*, *key-value*, *key-options*, and *key-type* arguments for a specified user given a shared public key file generated by the Linux **ssh-keygen** command on the remote system.

Shared public key authentication for SSH can be available in addition to password authentication for SSH or it can be used exclusively. If both methods are made available at the same time then a login prompt will only appear if a shared public key is not provided at the start of the SSH session. In order to use only shared public keys for SSH authentication, password authentication for SSH must first be disabled. For information on disabling password authentication for SSH see the *Vyatta Services Reference Guide*.

Use the **set** form of this command to set the public key parameters.

Use the **delete** form of this command to remove the public key parameters.

Use the **show** form of this command to view public key parameters.

# <span id="page-242-0"></span>**system login user <user> full‐name <name>**

<span id="page-242-1"></span>Allows you to record a user's full name.

#### Syntax

**set system login user user full-name** *name*  **delete system login user user full-name show system login user user full-name**

# Command Mode

Configuration mode.

# Configuration Statement

```
system {
   login {
       user user {
           full‐name name
       }
   }
}
```
# **Parameters**

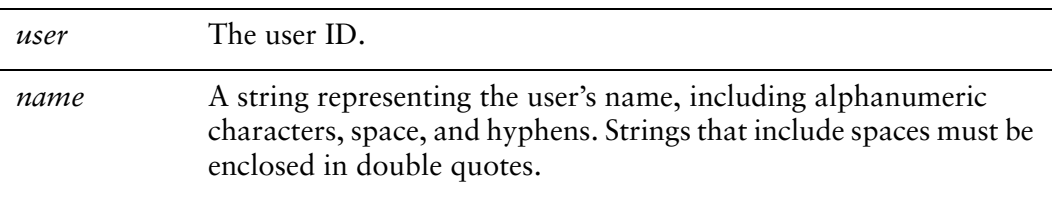

#### **Default**

None.

#### Usage Guidelines

Use this command to record a user's full name.

Use the **set** form of this command to specify the user's name.

Use the **delete** form of this command to remove the user's name.

Use the **show** form of this command to view a user's name.

# <span id="page-244-0"></span>**system login user <user> group <group>**

<span id="page-244-1"></span>Allows you to make a user a member of a group.

#### Syntax

**set system login user** *user* **group** *group* **delete system login user** *user* **group show system login user** *user* **group**

### Command Mode

Configuration mode.

### Configuration Statement

```
system {
   login {
       user user {
           group group
       }
   }
}
```
# **Parameters**

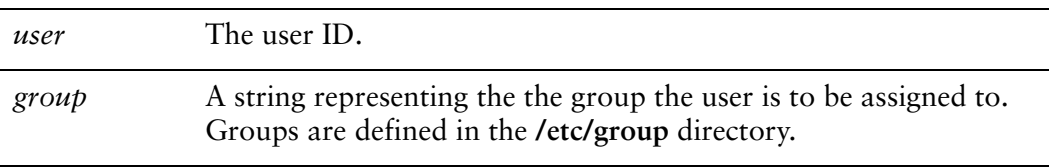

#### **Default**

None

#### Usage Guidelines

Use this command to assign a user to a group. Users can be members of multiple groups by executing this command once for each group the user is to be assigned to. Use the **set** form of this command to make a user a member of the specified group. Use the **delete** form of this command to remove a user from the specified group.

Use the **show** form of this command to view the groups that the user is assigned to.

# <span id="page-246-0"></span>**system login user <user> home‐directory <dir>**

<span id="page-246-1"></span>Allows you to specify a user's home directory.

#### Syntax

**set system login user user home-directory** *dir* **delete system login user user home-directory show system login user user home-directory**

### Command Mode

Configuration mode.

### Configuration Statement

```
system {
   login {
       user user {
           home‐directory dir
       }
   }
}
```
# **Parameters**

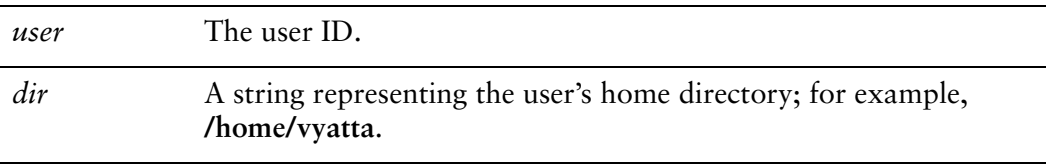

#### **Default**

The home directory is **/home/<user>**.

#### Usage Guidelines

Use this command to specify a user's home directory.

Use the **set** form of this command to specify the user's home directory.

Use the **delete** form of this command to restore the user's default home directory.

Use the **show** form of this command to view a user's home directory.

# <span id="page-247-0"></span>**system login user <user> level <level>**

<span id="page-247-1"></span>Specifies a user's privilege level and system access.

#### Syntax

**set system login user** *user* **level** *level* **delete system login user** *user* **level show system login user** *user* **level**

### Command Mode

Configuration mode.

# Configuration Statement

```
system {
   login {
       user user {
          level level
       }
   }
}
```
# Parameters

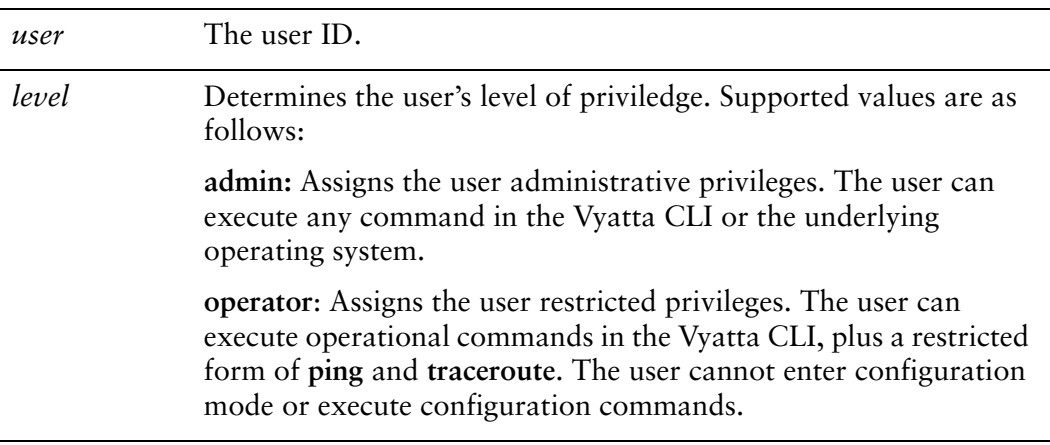

### **Default**

Users are assigned administrative privileges by default.

### Usage Guidelines

Use this command to assign role-based system access to a user.

The system supports two system roles:

- Admin user. Users assigned a role of admin have full access to all Vyatta-specific commands plus all operating system shell commands. Access to operating system shell commands is direct: the user need not exit to another shell mode before executing these commands. Although admin users can execute any command implemented in the system, command completion and CLI help show only Vyatta commands.
- Operator user. Users assigned a role of operator have access to the Vyatta operational command set, but no access to configuration commands. They also have limited access to operating system commands. At this time, command completion and CLI help show all Vyatta commands for users with the operator role.

Use the **set** form of this command to set a user's privilege level.

Use the **delete** form of this command to restore a user's privilege level to the default. Use the **show** form of this command to view user privilege configuration.

# <span id="page-249-0"></span>**system tacplus‐options command‐accounting**

<span id="page-249-1"></span>Enables logging accounting records for interactive shell commands.

#### Syntax

**set system tacplus-options command-accounting delete system tacplus-options command-accounting show system tacplus-options**

### Command Mode

Configuration mode.

# Configuration Statement

```
system {
   tacplus‐options {
       command‐accounting
   }
}
```
# Parameters

None.

#### **Default**

Accounting records are not logged.

#### Usage Guidelines

Use this command to enable logging accounting records for interactive shell (**vbash**) commands.

Connections for which commands are logged include SSH, Telnet, console, and serial connections to the system. Command logging is not limited to TACACS+ authenticated users and accounts for **vbash** shell commands. Accounting records are logged to the TACACS+ server.

Use the **set** form of this command to enable logging accounting records for interactive shell commands.

Use the **delete** form of this command to restore the default behavior for command acccounting.

Use the **show** form of this command to view command accounting configuration.

# Chapter 5: Logging

This chapter describes the Vyatta system logging mechanism. This chapter presents the following topics:

- [Logging Configuration](#page-252-0)
- [Logging Commands](#page-257-0)
## Logging Configuration

This section presents the following topics:

- [Logging Overview](#page-252-0)
- [Logging Configuration Example](#page-255-0)
- [Enabling and Disabling Logging for Specific Features](#page-256-0)

### <span id="page-252-0"></span>Logging Overview

Significant system events are captured in log messages (also called syslog messages), which you can view on the console, save to a file, or forward to an external server such as a syslog server, or direct to the terminal session of one or more specific users.

Depending on the level of message severity you choose to log, system log messages can include notices of ordinary and routine operations, as well as warnings, failure, and error messages.

The Vyatta System's logging function makes use of the UNIX **syslogd** process. Logging configuration performed within the system's CLI is stored in the **/etc/sylogd.conf** file.

By default, local logging is enabled, and sends messages to **/var/log/messages**.

### Logging Facilities

The Vyatta system supports standard syslog facilities. These are as follows: Table 5-1 Syslog facilities

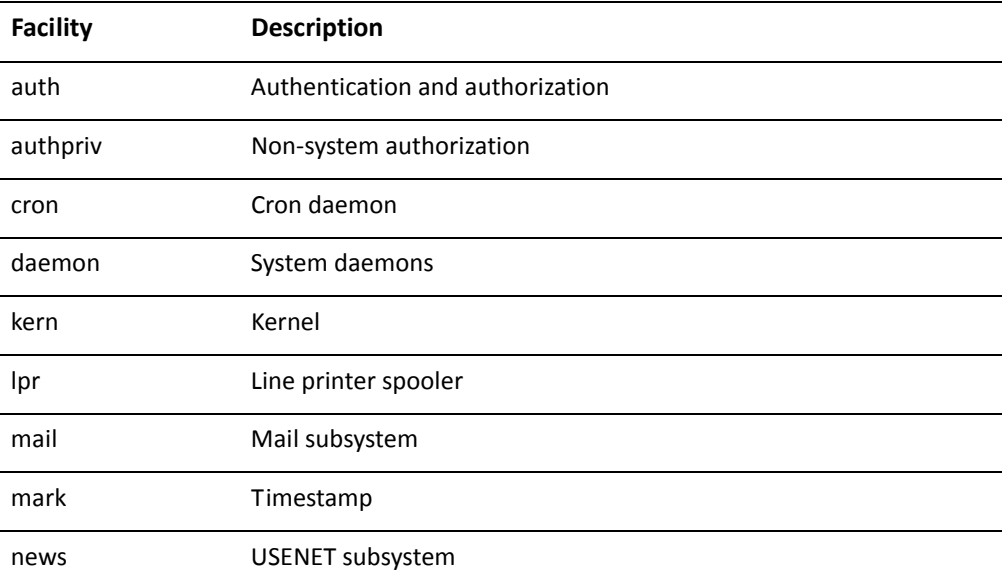

| security           | Security subsystem              |
|--------------------|---------------------------------|
| syslog             | System logging                  |
| user               | Application processes           |
| uucp               | UUCP subsystem                  |
| local <sub>0</sub> | Local facility 0                |
| local1             | Local facility 1                |
| local <sub>2</sub> | Local facility 2                |
| local3             | Local facility 3                |
| local4             | Local facility 4                |
| local <sub>5</sub> | Local facility 5                |
| local <sub>6</sub> | Local facility 6                |
| local7             | Local facility 7                |
| all                | All facilities excluding "mark" |

Table 5-1 Syslog facilities

In addition, logging can be selectively enabled for some specific routing components. For this information, please see the section [""Enabling and Disabling Logging for](#page-256-0)  [Specific Features" on page 235.](#page-256-0)

### Log Destinations

When logging is enabled, system log messages are always written to the **messages** file in the **/var/log** directory of the local file system. In addition, system logs can be sent to the console, to a named file in the local file system, to a server running the **syslogd** utility (that is, a syslog server), or to the terminal session of one or more specific users.

- To direct syslog messages to the console, use the **system syslog console** command.
- To direct syslog messages to a named file in the local file system, use the **system syslog file** command.
- To direct syslog messages to a remote machine running the **syslogd** utility, use the **system syslog host** command.
- To direct syslog messages to the terminal of a specific user, to multiple users, or to all users logged into the routing platform, use the **system syslog user** command.

### Log File Locations and Archiving

Messages are written either to the main log file (the default) or to a file that you specify. User-defined log files are written to the **/var/log/user** directory, under the user-specified file name.

The system uses standard UNIX log rotation to prevent the file system from filling up with log files. When log messages are written to a file, the system will write up to 500 KB of log messages into the file *logfile*, where *logfile* is either the main log file or a name you have assigned to a user-defined file. When *logfile* reaches its maximum size, the system closes it and compresses it into an archive file. The archive file is named *logfile***.0.gz**.

At this point, the logging utility opens a new *logfile* file and begins to write system messages to it. When the new log file is full, the first archive file is renamed *logfile***.1.gz** and the new archive file is named *logfile***.0.gz**.

The system archives log files in this way until a maximum number of log files exists. By default, the maximum number of archived files is 10 (that is, up to *logfile***.9.gz**), where *logfile***.0.gz** always represents the most recent file. After this, the oldest log archive file is deleted as it is overwritten by the next oldest file.

To change the properties of log file archiving, configure the **system syslog archive** node:

- Use the **size** parameter to specify the maximum size of each archived log file.
- Use the **files** parameter to specify the maximum number of archive files to be maintained.

### Log Severities

Log messages generated by the Vyatta system will be associated with one of the following levels of severity.

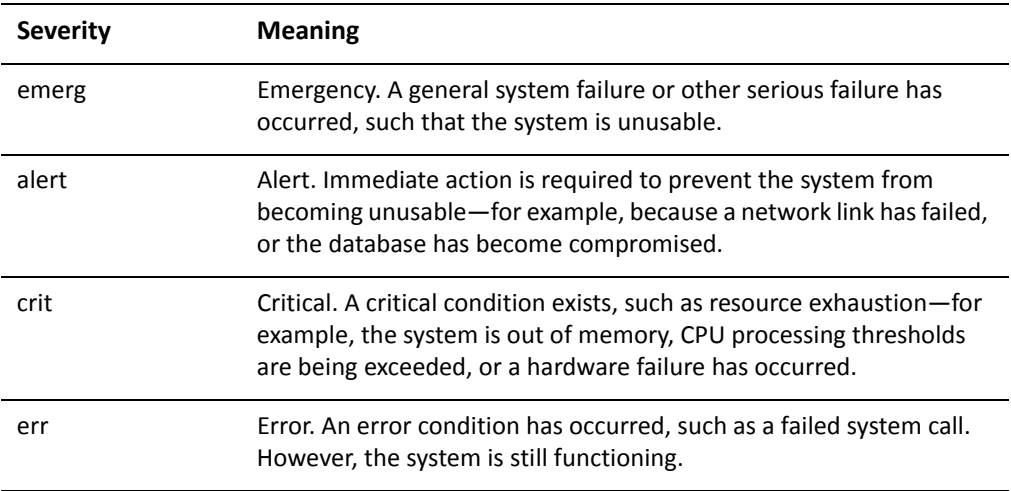

Table 5-2 Syslog message severities

Ų

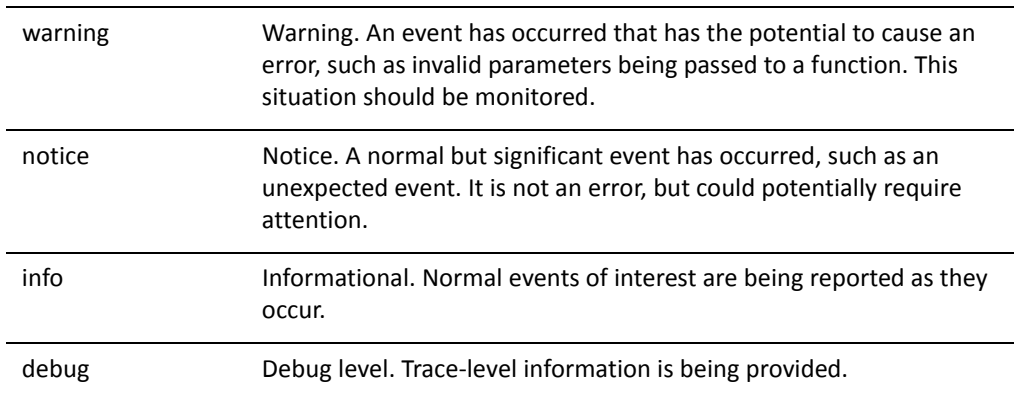

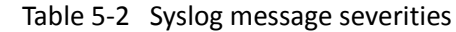

*CAUTION Risk of service degradation. Debug severity is resource‐intensive. Setting logging levels to Debug can affect performance.*

## <span id="page-255-0"></span>Logging Configuration Example

[Example 5-1](#page-255-1) creates a log file that captures kernel-related alerts of critical and higher severity.

To create a log file to capture kernel-related critical alerts, perform the following steps in configuration mode:

<span id="page-255-1"></span>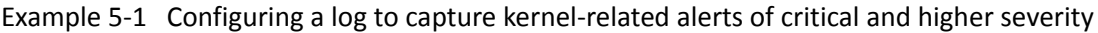

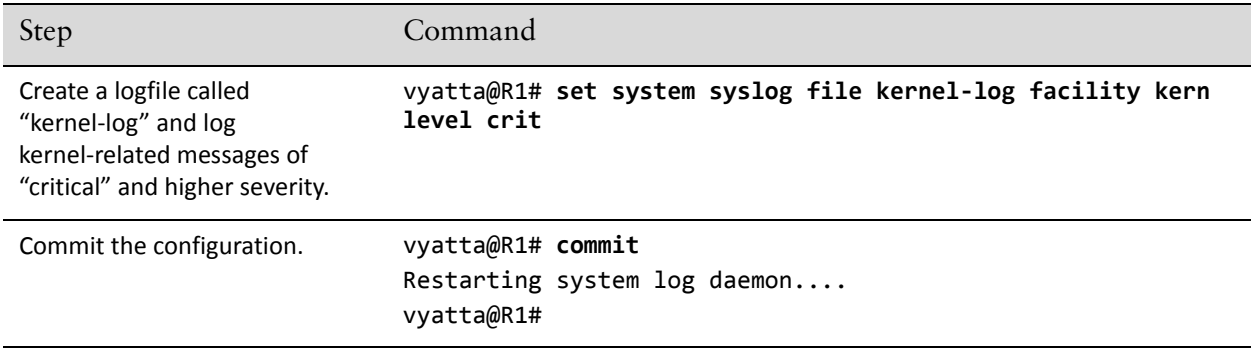

The command "**show log file** *kernel-log*" can then be used in opertional mode to display the contents of the *kernel-log* logfile.

### <span id="page-256-0"></span>Enabling and Disabling Logging for Specific Features

Some features of the Vyatta router—for example, BGP, OSPF, and IPsec VPN—produce feature-specific log messages that can be enabled and disabled within the configuration node for that feature. When you enable logging for a system feature, the log messages are sent to whatever destinations are configured for syslog.

By default, log messages are sent to the main log file. You can configure syslog to send log messages to a file you specify in **/var/user**.

# Logging Commands

This section presents the following commands.

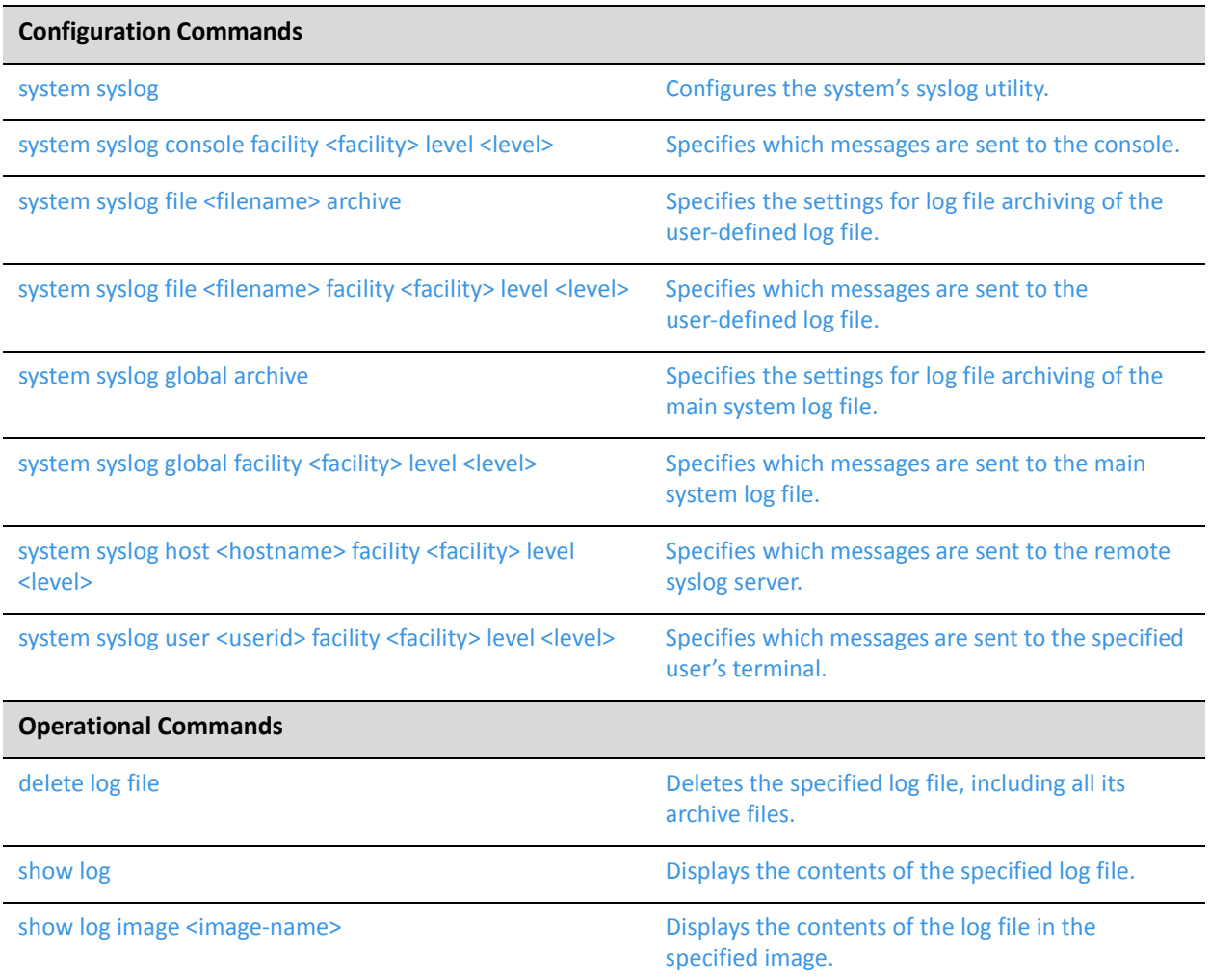

### <span id="page-258-0"></span>**delete log file**

<span id="page-258-1"></span>Deletes the specified log file, including all its archive files.

#### Syntax

**delete log file** *file-name*

#### Command Mode

Operational mode.

#### Parameters

*file-name* Deletes the specified user-defined file in the **/var/log** directory, including all its archive files.

#### Usage Guidelines

Use this command to delete a log file.

Log files are created in the **/var/log** directory. When you issue this command, the specified file and all associated archive files are deleted from this directory.

Note that deleting the log file does not stop the system from logging events. If you use this command while the system is logging events, old log events will be deleted, but events after the delete operation will be recorded in the new file. To delete the file altogether, first disable logging to the file using [system syslog command](#page-262-0), and then delete it.

### <span id="page-259-0"></span>**show log**

<span id="page-259-1"></span>Displays the contents of the specified log file.

#### Syntax

**show log** [**all** | **authorization** | **directory** | **file** *file-name* | **tail** [*lines*] | *component*]

#### Command Mode

Operational mode.

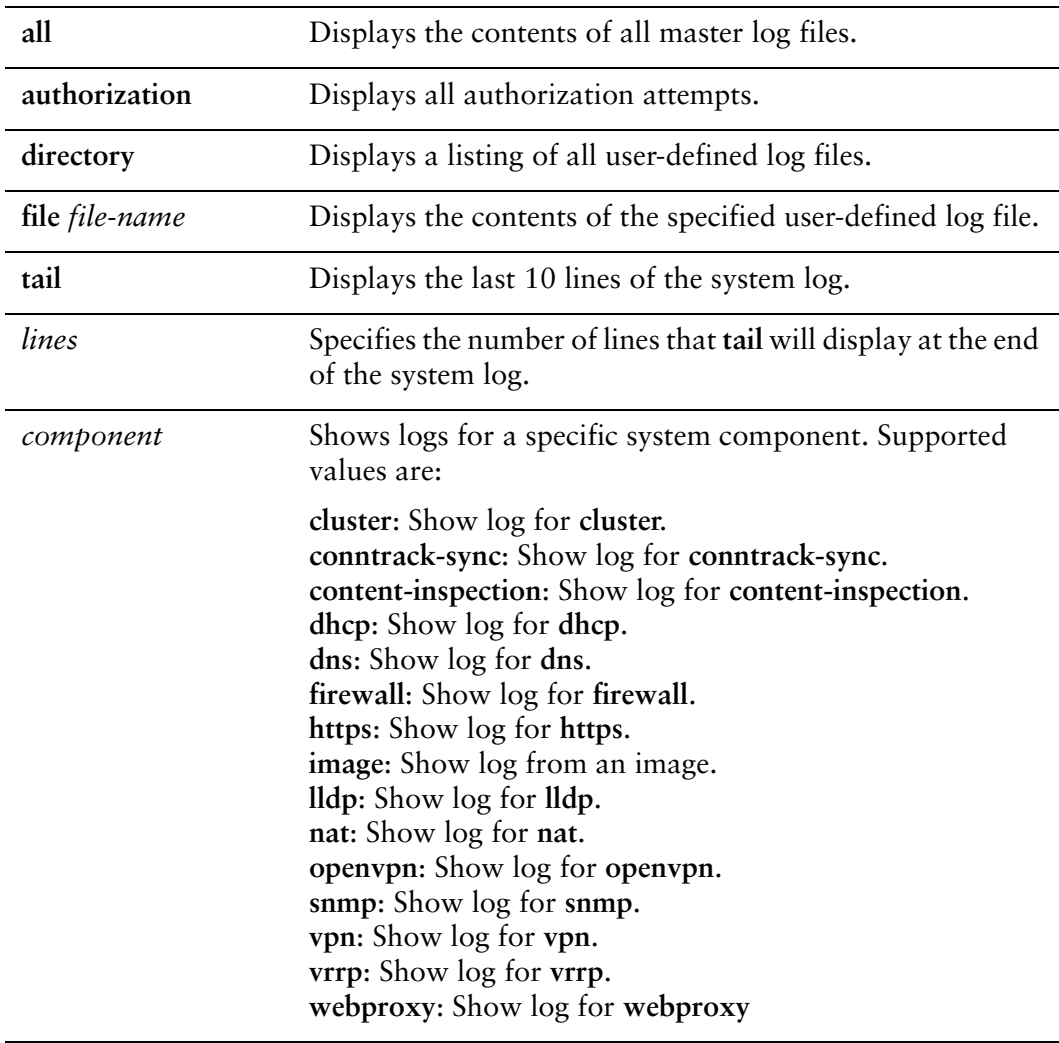

#### Usage Guidelines

Use this command to view the contents of a log file or files.

When used with no option, this command displays the contents of the main system log, which is the default log to which the system writes syslog messages.

When used with the **authorization** option, this command displays all authorization attempts.

When used with the **directory** option, this command displays a list of all user-defined log files. Syslog messages can be written to these or to the main system log file. User-specified log files are defined using [system syslog file <filename> facility](#page-270-0)  [<facility> level <level> command.](#page-270-0)

When **file** *file-name* is specified, this command displays the contents of the specified user-defined log file.

When used with the **tail** option, this command displays the last 10 lines of the system log file and will continue to display log messages as they are added to the log file. This command can be interrupted using  $\langle$ Ctrl+C $>$ .

The *lines* option specified that the last *lines* lines of the system log are to be displayed.

When a *component* is specified, log messages that relate to that component are displayed.

### <span id="page-261-0"></span>**show log image <image‐name>**

<span id="page-261-1"></span>Displays the contents of the log file in the specified image.

#### Syntax

**show log image** *image-name* [**all** | **authorization** | **directory** | **file** *file-name* | **tail** [*lines*]]

#### Command Mode

Operational mode.

#### Parameters

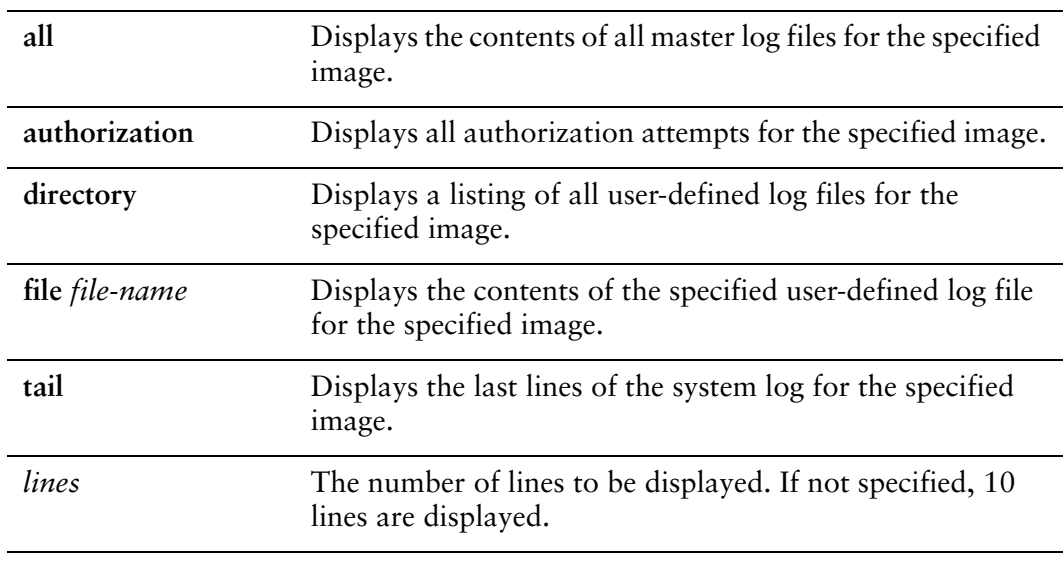

#### **Default**

When used with no option, this command displays the contents of the main system log. (This is the default log to which the system writes syslog messages.)

#### Usage Guidelines

Use this command to view the contents of a log file or files on an image other than the current active image.

### <span id="page-262-0"></span>**system syslog**

<span id="page-262-1"></span>Configures the system's syslog utility.

#### Syntax

**set system syslog delete system syslog**

**show system syslog**

#### Command Mode

Configuration mode.

#### Configuration Statement

system { syslog { } }

#### Parameters

None.

#### **Default**

None.

#### Usage Guidelines

Use this command to configure the system's syslog utility.

Using this command, you can set the destinations for log messages from different routing components (facilities) and specify what severity of message should be reported for each facility.

Log messages generated by the Vyatta system will be associated with one of the following levels of severity.

Table 5-3 Syslog message severities

| <b>Severity</b> | <b>Meaning</b>                                                                                                  |
|-----------------|----------------------------------------------------------------------------------------------------|
| emerg           | Emergency. A general system failure or other serious failure has<br>occurred, such that the system is unusable. |

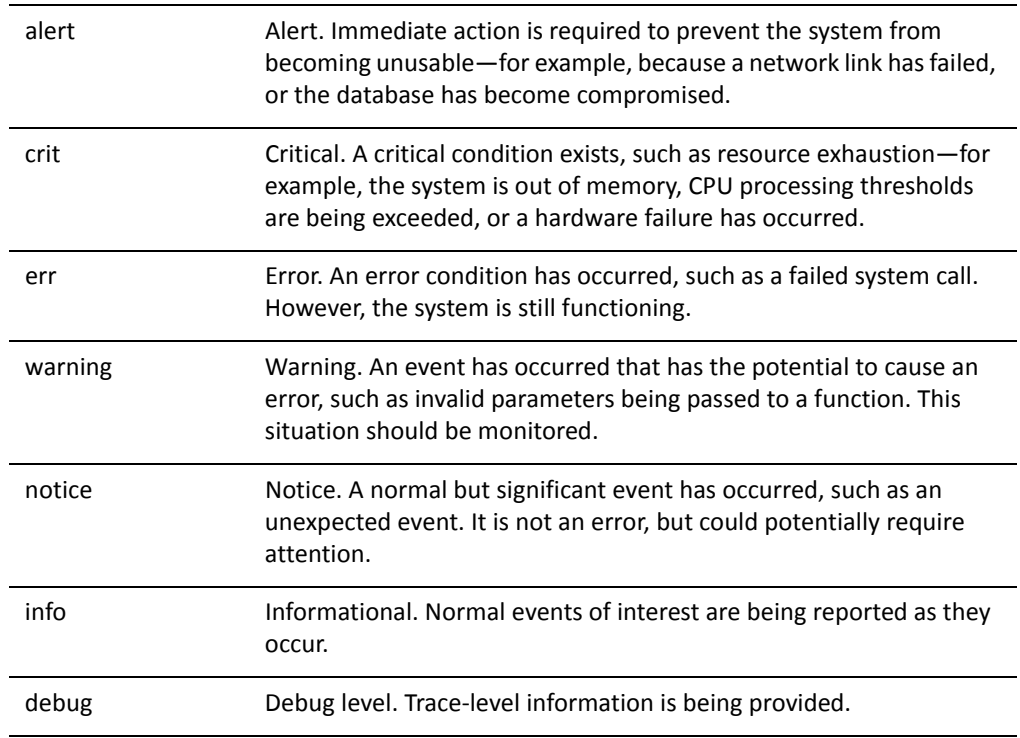

#### Table 5-3 Syslog message severities

#### The Vyatta system supports standard syslog facilities. These are as follows: Table 5-4 Syslog facilities

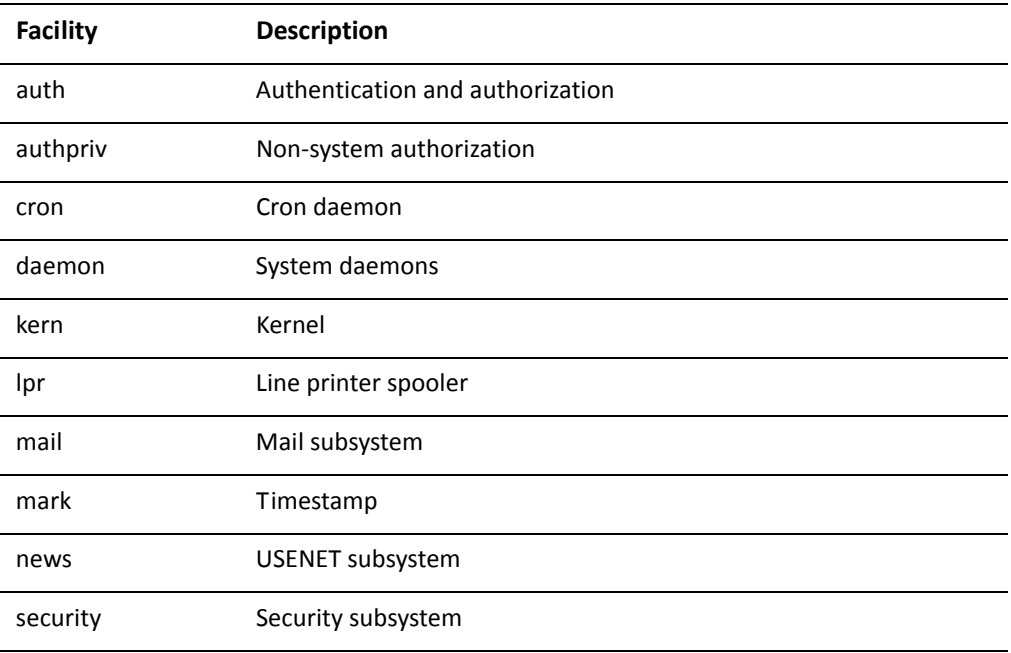

| syslog             | System logging                  |
|--------------------|---------------------------------|
| user               | Application processes           |
| uucp               | UUCP subsystem                  |
| local <sub>0</sub> | Local facility 0                |
| local1             | Local facility 1                |
| local <sub>2</sub> | Local facility 2                |
| local3             | Local facility 3                |
| local4             | Local facility 4                |
| local <sub>5</sub> | Local facility 5                |
| local <sub>6</sub> | Local facility 6                |
| local7             | Local facility 7                |
| all                | All facilities excluding "mark" |

Table 5-4 Syslog facilities

Messages are written either to the main log file (the default) or to a file that you specify. User-defined log files are written to the **/var/log/user** directory, under the user-specified file name.

The system uses standard UNIX log rotation to prevent the file system from filling up with log files. When log messages are written to a file, the system will write up to 500 KB of log messages into the file *logfile*, where *logfile* is either the main log file or a name you have assigned to a user-defined file. When *logfile* reaches its maximum size, the system closes it and compresses it into an archive file. The archive file is named *logfile***.0.gz**.

At this point, the logging utility opens a new *logfile* file and begins to write system messages to it. When the new log file is full, the first archive file is renamed *logfile***.1.gz** and the new archive file is named *logfile***.0.gz**.

The system archives log files in this way until a maximum number of log files exists. By default, the maximum number of archived files is 10 (that is, up to *logfile***.9.gz**), where *logfile***.0.gz** always represents the most recent file. After this, the oldest log archive file is deleted as it is overwritten by the next oldest file.

To change the properties of log file archiving, configure the **system syslog archive** node:

- Use the **size** parameter to specify the maximum size of each archived log file.
- Use the **files** parameter to specify the maximum number of archive files to be maintained.

Use the **set** form of this command to create the syslog configuration.

Use the **delete** form of this command to remove the syslog configuration.

Use the **show** form of this command to view the syslog configuration.

### <span id="page-266-0"></span>**system syslog console facility <facility> level <level>**

<span id="page-266-1"></span>Specifies which messages are sent to the console.

#### Syntax

**set system syslog console facility** *facility* **level** *level* **delete system syslog console facility** [*facility* [**level**]] **show system syslog console facility** [*facility* [**level**]]

#### Command Mode

Configuration mode.

#### Configuration Statement

```
system {
   syslog {
       console {
           facility facility {
              level level
           }
       }
   }
}
```
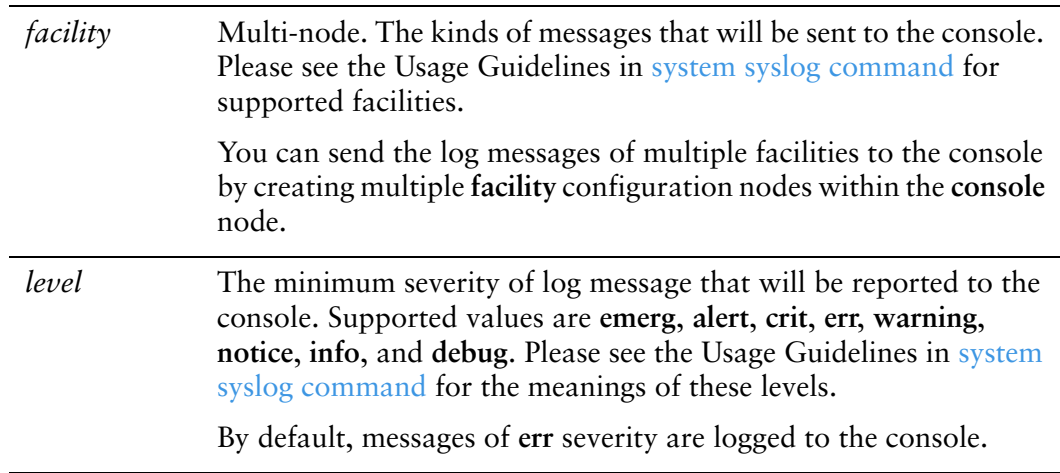

#### **Default**

None.

#### Usage Guidelines

Use this command to specify which messages are sent to the console.

Use the **set** form of this command to specify which messages are sent to the console.

Use the **delete** form of this command to restore the default console message configuration.

Use the **show** form of this command to view the console message configuration.

### <span id="page-268-0"></span>**system syslog file <filename> archive**

<span id="page-268-1"></span>Specifies the settings for log file archiving of the user-defined log file.

#### Syntax

**set system syslog file** *filename* **archive** {**files** *files* | **size** *size*} **delete system syslog file** *filename* **archive** {**files** | **size**} **show system syslog file** *filename* **archive** {**files** | **size**}

#### Command Mode

Configuration mode.

#### Configuration Statement

}

```
system {
   syslog {
       file filename{
           archive {
              files files
              size size
           }
       }
   }
```
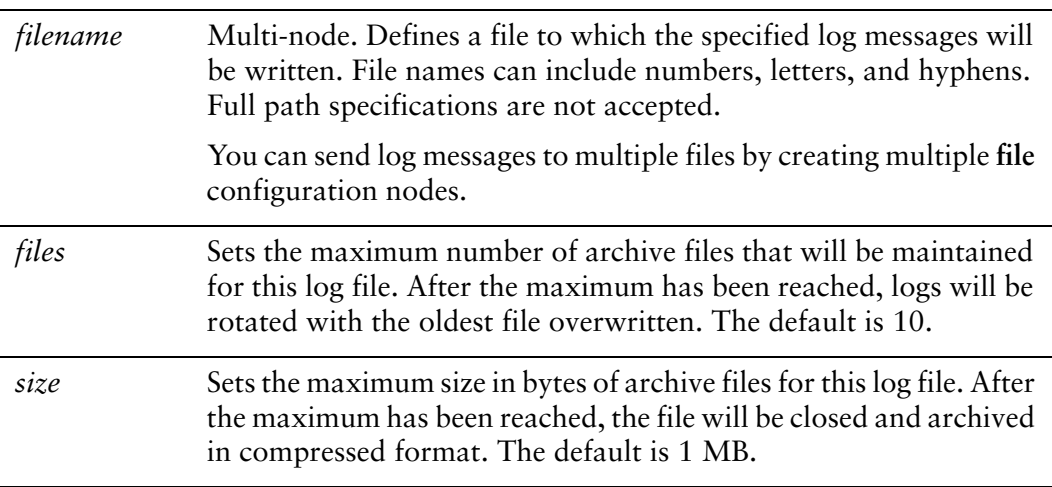

#### **Default**

None.

#### Usage Guidelines

Use this command to specify the settings for log file archiving of the user-defined log file.

Use the **set** form of this command to specify the settings for log file archiving of the user-defined log file.

Use the **delete** form of this command to restore the default user-defined log file archiving configuration.

Use the **show** form of this command to view the user-defined log file archiving configuration.

### <span id="page-270-0"></span>**system syslog file <filename> facility <facility> level <level>**

<span id="page-270-1"></span>Specifies which messages are sent to the user-defined log file.

#### Syntax

**set system syslog file** *filename* **facility** *facility* **level** *level* **delete system syslog file** *filename* **facility** [*facility* [**level**]] **show system syslog file** *filename* **facility** [*facility* [level]]

#### Command Mode

Configuration mode.

#### Configuration Statement

```
system {
   syslog {
       file filename {
           facility facility {
              level level
           }
       }
   }
}
```
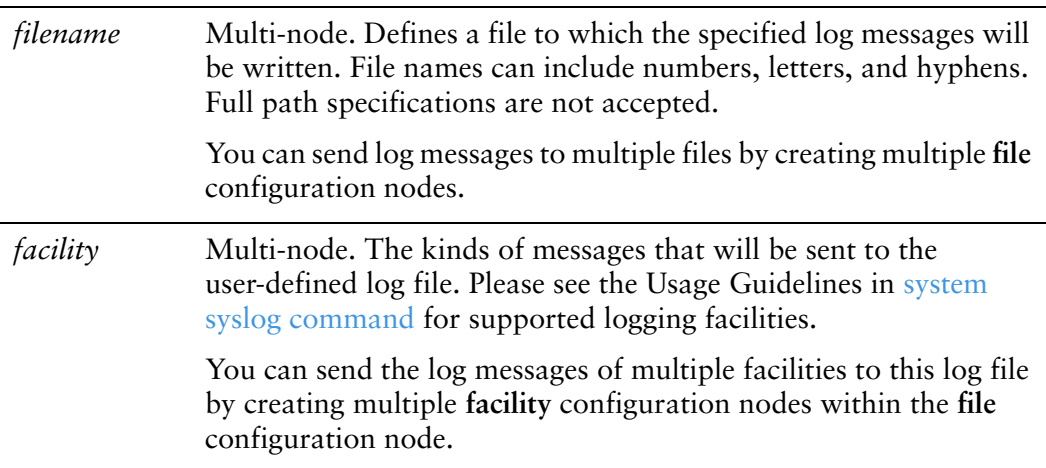

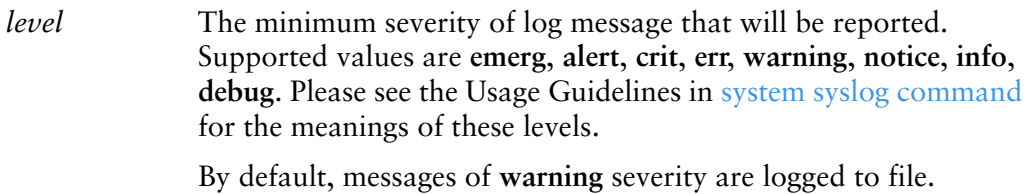

The Vyatta system supports sending log messages to the main system log file, to the console, to a remote host, to a user-specified file, or to a user account.

#### **Default**

None.

#### Usage Guidelines

Use this command to specify which messages are sent to the user-defined log file.

Use the **set** form of this command to specify which messages are sent to the user-defined log file.

Use the **delete** form of this command to restore the default user-defined log file message configuration.

Use the **show** form of this command to view the user-defined log file message configuration.

### <span id="page-272-0"></span>**system syslog global archive**

<span id="page-272-1"></span>Specifies the settings for log file archiving of the main system log file.

#### Syntax

**set system syslog global archive** {**files** *files* | **size** *size*} **delete system syslog global archive** {**files** | **size**} **show system syslog global archive** {**files** | **size**}

#### Command Mode

Configuration mode.

#### Configuration Statement

}

```
system {
   syslog {
       global {
           archive {
              files files
              size size
           }
       }
   }
```
#### **Parameters**

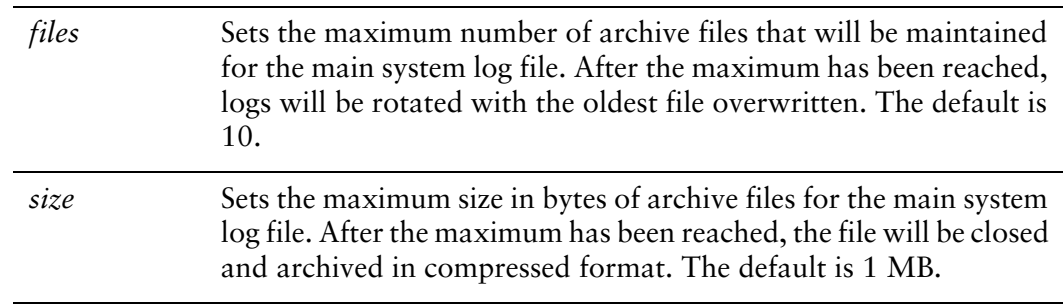

#### **Default**

None.

#### Usage Guidelines

Use this command to specify the settings for log file archiving of the main system log file.

Use the **set** form of this command to specify the settings for log file archiving of the main system log file.

Use the **delete** form of this command to restore the default log file archiving configuration.

Use the **show** form of this command to view the log file archiving configuration.

### <span id="page-274-0"></span>**system syslog global facility <facility> level <level>**

<span id="page-274-1"></span>Specifies which messages are sent to the main system log file.

#### Syntax

**set system syslog global facility** *facility* **level** *level* **delete system syslog global facility** [*facility* [**level**]] **show system syslog global facility** [*facility* [**level**]]

#### Command Mode

Configuration mode.

#### Configuration Statement

```
system {
   syslog {
       global {
           facility facility {
              level level
           }
       }
   }
}
```
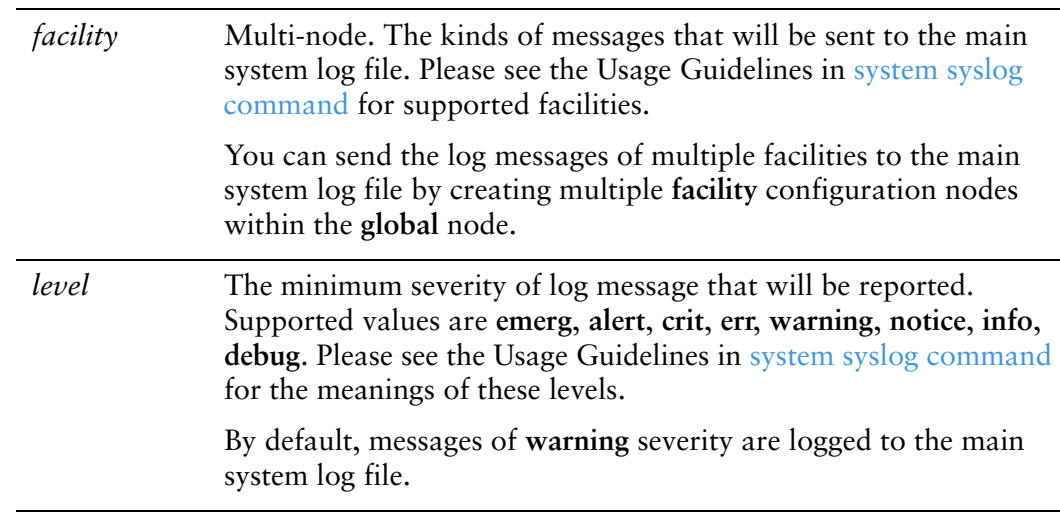

#### **Default**

None.

#### Usage Guidelines

Use this command to specify which messages are sent to the main system log file.

Use the **set** form of this command to specify which messages are sent to the main system log file.

Use the **delete** form of this command to restore the default log file message configuration.

Use the **show** form of this command to view the log file message configuration.

### <span id="page-276-0"></span>**system syslog host <hostname> facility <facility> level <level>**

<span id="page-276-1"></span>Specifies which messages are sent to the remote syslog server.

#### Syntax

**set system syslog host** *hostname* **facility** *facility* **level** *level* **delete system syslog file** *hostname* **facility** [*facility* [**level**]] **show system syslog file** *hostname* **facility** [*facility* [**level**]]

#### Command Mode

Configuration mode.

#### Configuration Statement

```
system {
   syslog {
       host hostname {
           facility facility {
              level level
           }
       }
   }
}
```
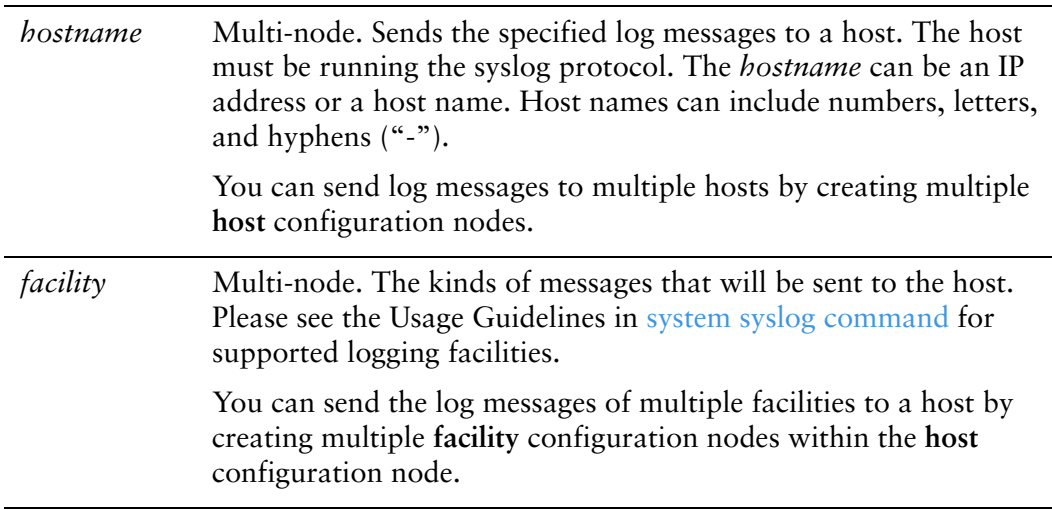

*level* The minimum severity of log message that will be reported. Supported values are **emerg**, **alert**, **crit**, **err**, **warning**, **notice**, **info**, **debug**. Please see the Usage Guidelines in [system syslog command](#page-262-0) for the meanings of these levels. By default, messages of **err** severity are logged to hosts.

#### **Default**

None.

#### Usage Guidelines

Use this command to specify which messages are sent to the remote syslog server.

Use the **set** form of this command to specify which messages are sent to the remote syslog server.

Use the **delete** form of this command to restore the default remote syslog server log file message configuration.

Use the **show** form of this command to view the remote syslog server log file message configuration.

### <span id="page-278-0"></span>**system syslog user <userid> facility <facility> level <level>**

<span id="page-278-1"></span>Specifies which messages are sent to the specified user's terminal.

#### Syntax

**set system syslog user** *userid* **facility** *facility* **level** *level* **delete system syslog user** *userid* **facility** [*facility* [**level**]] **show system syslog user** *userid* **facility** [*facility* [**level**]]

#### Command Mode

Configuration mode.

#### Configuration Statement

```
system {
   syslog {
       user userid {
          facility facility {
              level level
           }
       }
   }
}
```
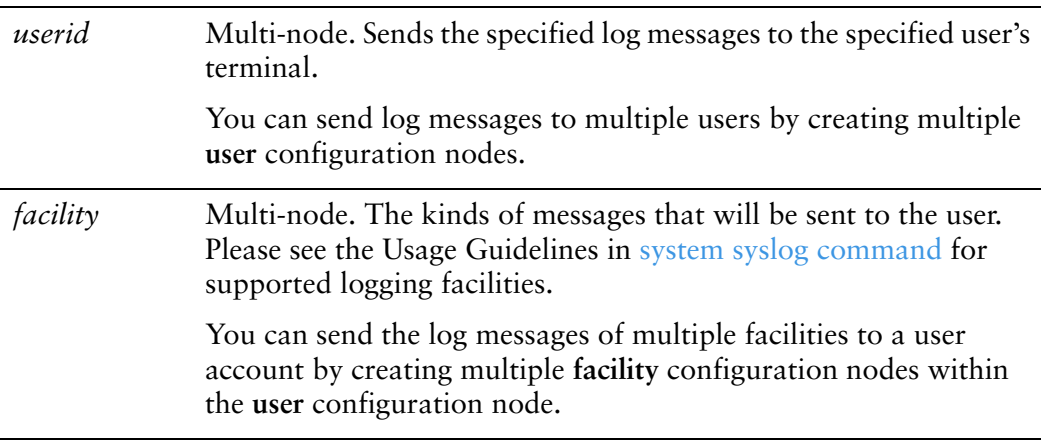

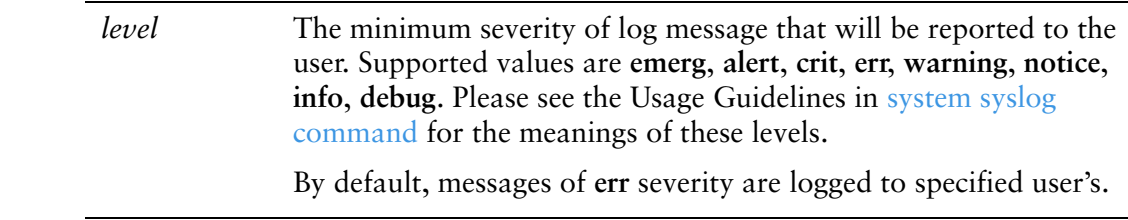

#### **Default**

None.

#### Usage Guidelines

Use this command to specify which messages are sent to the specified user's terminal.

Use the **set** form of this command to specify which messages are sent to the specified user's terminal.

Use the **delete** form of this command to restore the default user terminal message configuration.

Use the **show** form of this command to view the user terminal message configuration.

# **Glossary**

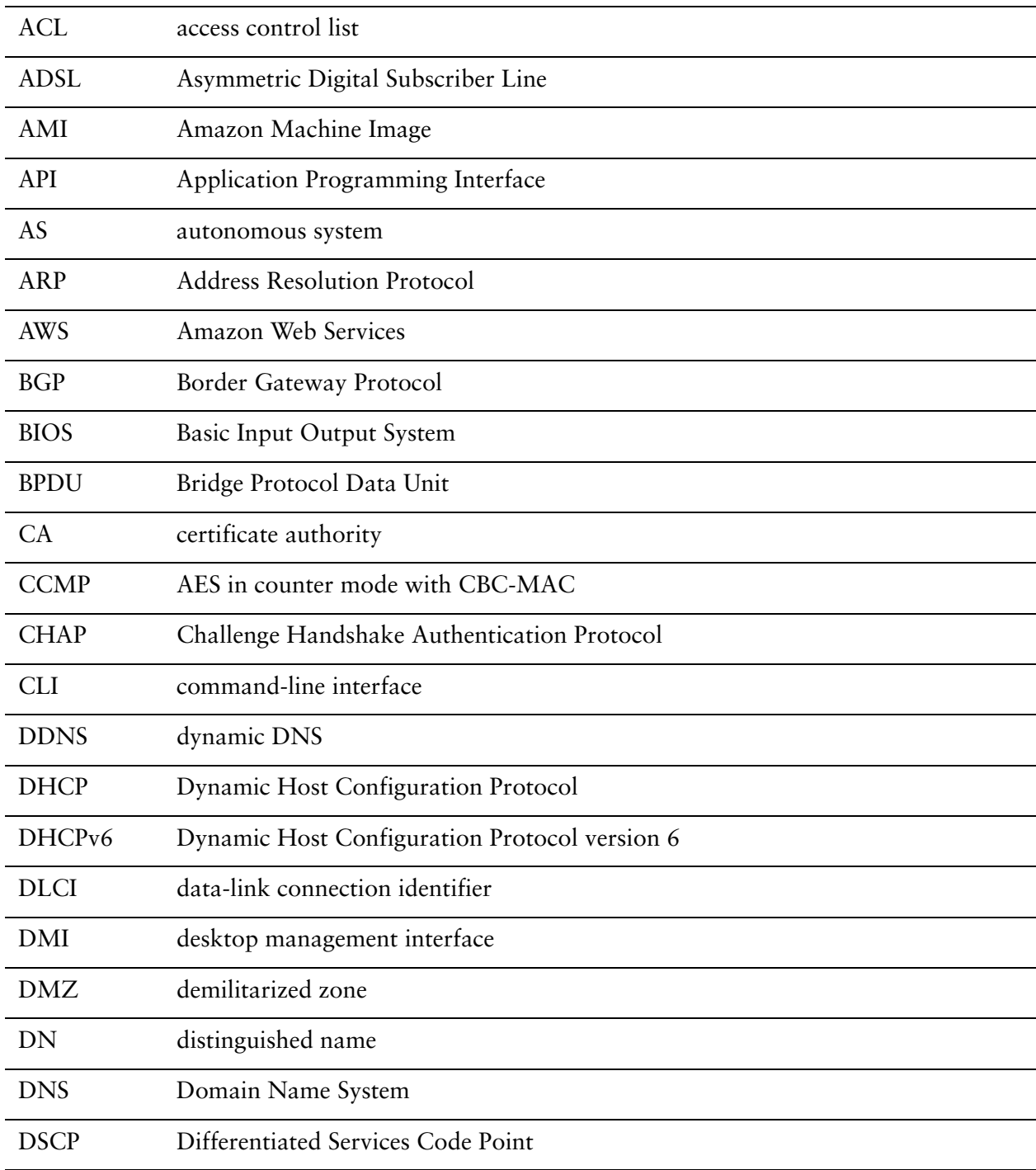

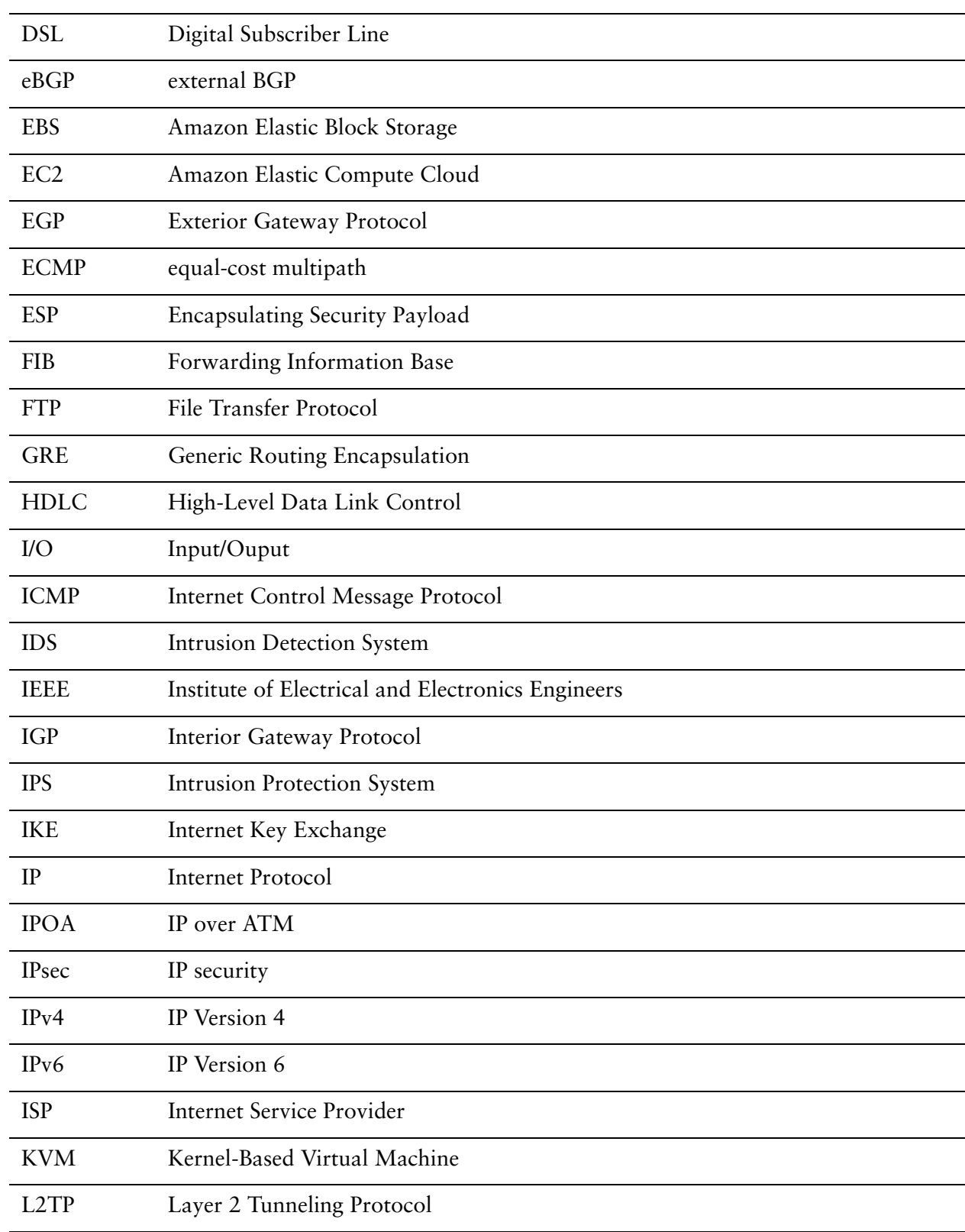

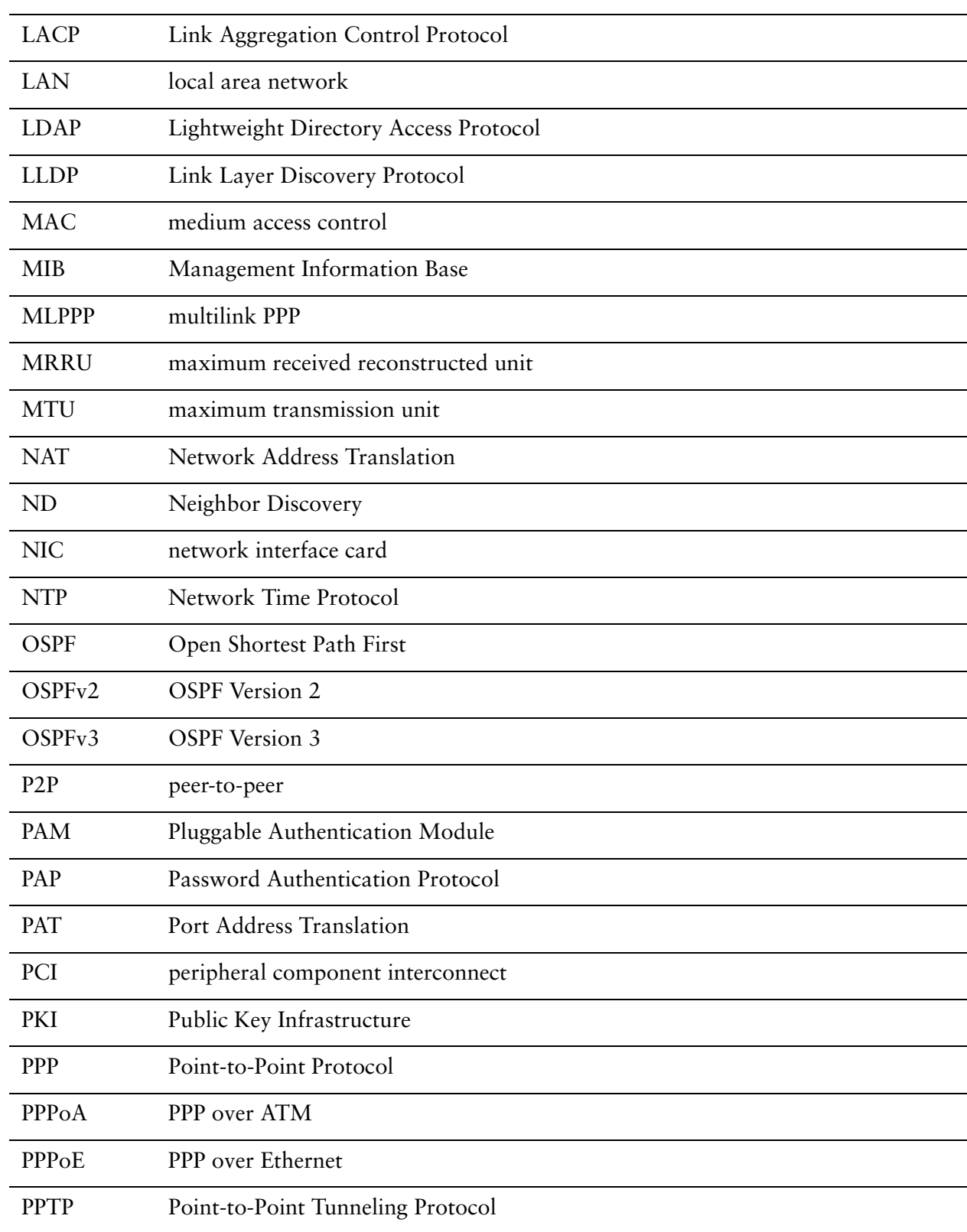

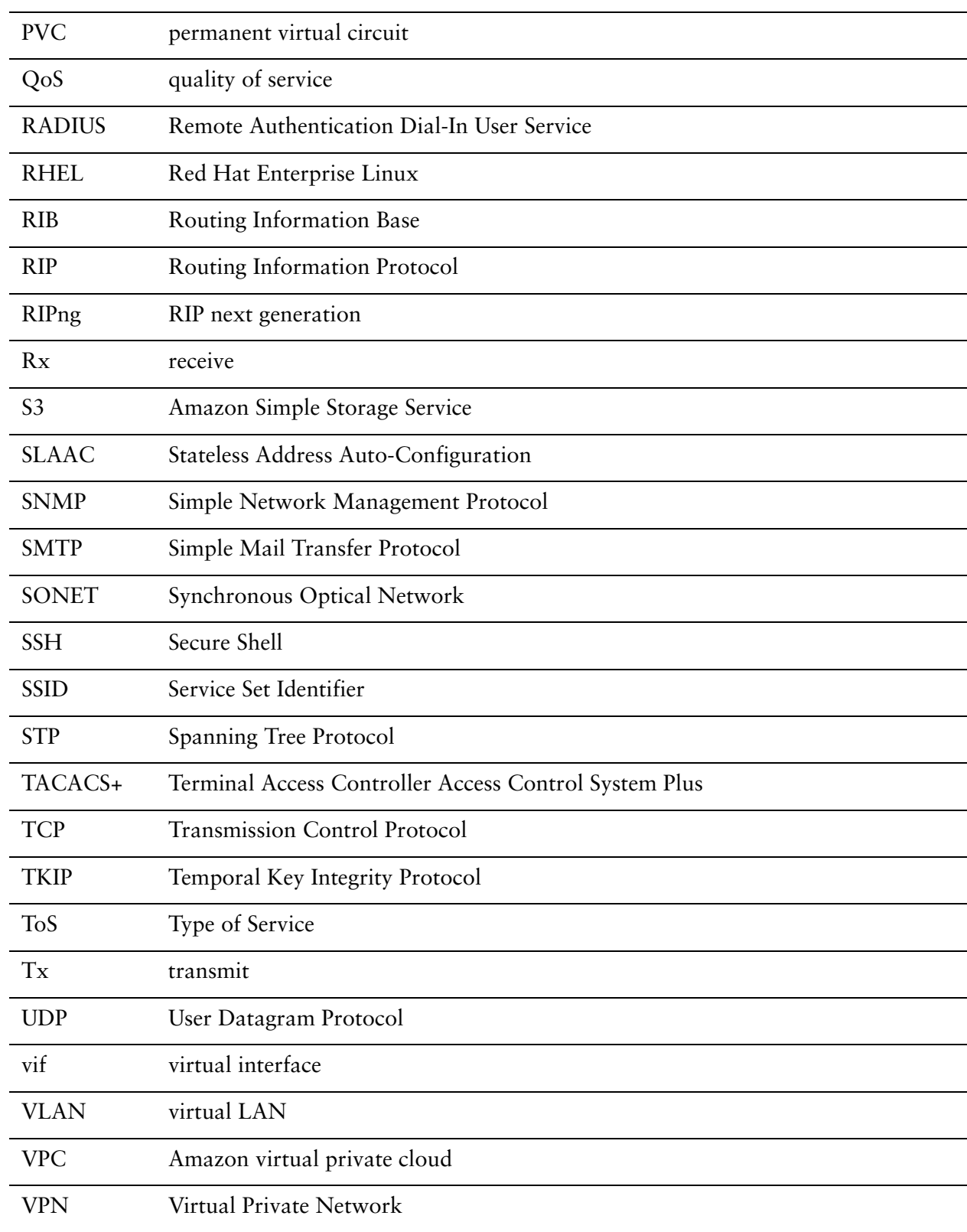

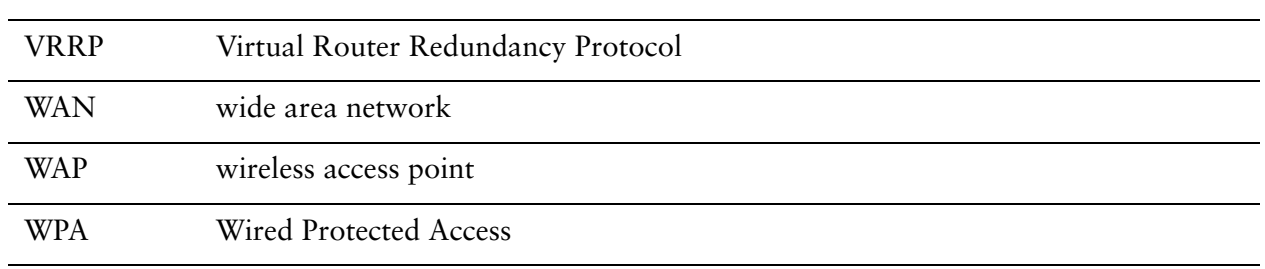